Zusätzliche Informationen zu diesem Produkt und Antworten zu häufig gestellten Fragen können Sie auf unserer Kunden-Support-Website finden.

Extra informatie over dit product en antwoorden op veelgestelde vragen vindt u op onze website voor klantenondersteuning.

Ulteriori informazioni su questo prodotto e risposte alle domande più comuni sono reperibili sul nostro sito Web di Assistenza Clienti.

Informação adicional sobre este produto e respostas a perguntas frequentes podem ser encontradas no Website do Apoio ao Cliente.

Dodatkowe informacje o tym produkcie i odpowiedzi na najczęściej zadawane pytania są na naszej internetowej stronie Obsługi Klienta.

Další informace o produktu a odpovĕdi na často kladené dotazy naleznete na našich internetových stránkách zákaznické podpory.

E termékkel kapcsolatos további információk és válaszok a gyakran feltett kérdésekre a Vevőszolgálat honlapján találhatók.

Bližšie informácie o tomto výrobku a odpovede na časté otázky nájdete na našich webových stránkach v sekcii Služby Zákazníkom.

Ytterligare information om den här produkten och svar på vanliga frågor återfinns på vår kundtjänsts webbplats.

Der findes flere oplysninger om dette produkt samt svar på ofte stillede spørgsmål på vores websted til kundesupport.

Tätä tuotetta koskevia lisätietoja ja usein esitettyjä kysymyksiä on asiakastuen www-sivustolla.

**<http://www.sony.net/>**

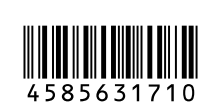

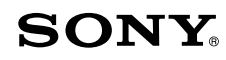

# Digital HD Video Camera Recorder

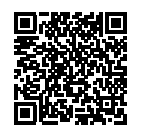

(onlinevejledning). Katso "Käyttöopasta" (verkko-

#### opas).

**[http://rd1.sony.net/help/cam/1610/h\\_zz/](http://rd1.sony.net/help/cam/1610/h_zz/)**

#### **HANDVCAM**

Schlagen Sie in der "Hilfe" (Internet-Anleitung) nach. Raadpleeg de "Help-gids" (webhandleiding). Consultare la "Guida" (manuale sul Web). Consulte o "Guia de Ajuda" (manual Web). Patrz "Przewodnik pomocniczy" (instrukcja w sieci WWW). Nahlédněte do dokumentu "Příručka" (webový návod). Lásd: "Súgóútmutató" (Webes kézikönyv). Pozrite si dokument "Príručka pomoci" (návod online). Se "Hjälpguide" (handbok på Internet). Se "Hjælp Vejledning"

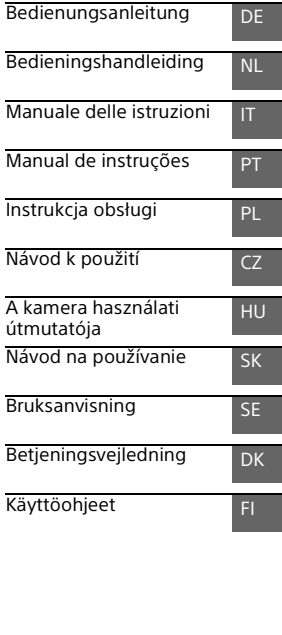

HDR-CX450/CX455/CX485/CX625/CX675/PJ675

## <span id="page-1-0"></span>Bitte lesen

Bitte lesen Sie dieses Handbuch vor der Inbetriebnahme des Geräts sorgfältig durch und bewahren Sie es zur künftigen Referenz auf.

#### WARNUNG

**Um Feuergefahr und die Gefahr eines elektrischen Schlags zu vermeiden, 1) setzen Sie das Gerät weder Regen noch sonstiger Feuchtigkeit aus, 2) stellen Sie keine mit Flüssigkeiten gefüllten Gegenstände, wie z. B. Vasen, auf das Gerät.**

**Schützen Sie Akkus und Batterien vor übermäßiger Hitze, wie z. B. direktem Sonnenlicht, Feuer o. Ä.**

### ACHTUNG

#### **Akku**

Bei unsachgemäßem Gebrauch des Akkus kann er explodieren oder es besteht Feuergefahr oder die Gefahr von Verätzungen. Beachten Sie bitte die folgenden Hinweise.

- Zerlegen Sie den Akku nicht.
- Setzen Sie den Akku keinen Stößen, Schlägen usw. aus, quetschen Sie ihn nicht, lassen Sie ihn nicht fallen und achten Sie darauf, nicht versehentlich auf den Akku zu treten.
- Halten Sie Gegenstände aus Metall von den Akkuanschlüssen fern. Es kann sonst zu einem Kurzschluss kommen.
- Setzen Sie den Akku keinen Temperaturen über 60 °C aus, wie sie z. B. bei direkter Sonneneinstrahlung oder in einem in der Sonne geparkten Auto auftreten können.
- Zünden Sie den Akku nicht an und werfen Sie ihn nicht ins Feuer.
- Berühren Sie beschädigte oder auslaufende Lithium-Ionen-Akkus nicht.
- Laden Sie den Akku unbedingt mit einem Originalladegerät von Sony oder einem Gerät mit Ladefunktion.
- Halten Sie den Akku von kleinen Kindern fern.
- Schützen Sie den Akku vor **Feuchtigkeit**
- Tauschen Sie den Akku nur gegen den gleichen oder einen vergleichbaren Akkutyp aus, der von Sony empfohlen wird.
- Entsorgen Sie verbrauchte Akkus unverzüglich wie in den Anweisungen erläutert.
- **Netzteil**

Verwenden Sie das Netzteil nicht, wenn nur wenig Platz vorhanden ist, z.B. zwischen einer Wand und Möbelstücken. Benutzen Sie eine nahe gelegene Netzsteckdose bei Verwendung des Netzgerätes. Trennen Sie das Netzgerät unverzüglich von der

Netzsteckdose, falls eine Funktionsstörung während der Benutzung des Apparats auftritt. Auch wenn der Camcorder ausgeschaltet ist, wird er immer noch mit Netzstrom versorgt, solange er über ein Netzteil an eine Netzsteckdose angeschlossen ist.

Ein zu großer Schalldruck von Ohrhörern oder Kopfhörern kann zu Hörverlusten führen.

#### FÜR KUNDEN IN EUROPA

#### **Hinweis für Kunden in Ländern, in denen EU-Richtlinien gelten**

Hersteller: Sony Corporation, 1-7-1 Konan Minato-ku Tokio, 108-0075 Japan

Für EU Produktkonformität: Sony Belgium, bijkantoor van Sony Europe Limited, Da Vincilaan 7-D1, 1935 Zaventem, Belgien

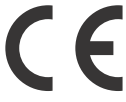

[Hiermit erklärt Sony Corporation, dass](http://www.compliance.sony.de/)  sich dieses Gerät in Übereinstimmung mit den grundlegenden Anforderungen und den übrigen einschlägigen Bestimmungen der Richtlinie 1999/5/EG befindet. Weitere Informationen erhältlich unter: http://www.compliance.sony.de/

#### **Hinweis**

Wenn eine Datenübertragung aufgrund statischer oder elektromagnetischer Störeinflüsse abbricht (fehlschlägt), starten Sie die entsprechende Anwendung neu, oder entfernen Sie das USB-Kabel, und schließen Sie es wieder an.

Dieses Produkt wurde geprüft und erfüllt die Auflagen der EMV-Vorschriften für den Gebrauch von Verbindungskabeln, die kürzer als 3 m sind.

Die elektromagnetischen Felder bei den speziellen Frequenzen können Bild und Ton dieses Gerätes beeinflussen.

 **Entsorgung von gebrauchten Batterien und Akkus und gebrauchten elektrischen und elektronischen Geräten (anzuwenden in den Ländern der Europäischen Union und anderen europäischen Ländern mit einem separaten Sammelsystem für diese Produkte)**

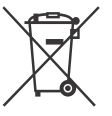

Das Symbol auf der Batterie/dem Akku, dem Produkt oder der Verpackung weist darauf hin, dass das Produkt oder die

Batterie/der Akku nicht als normaler Haushaltsabfall zu behandeln sind. Ein zusätzliches chemisches Symbol Pb (Blei) oder Hg (Quecksilber) unter der durchgestrichenen Mülltonne bedeutet, dass die Batterie/der Akku einen Anteil von mehr als 0,0005% Quecksilber oder 0,004% Blei enthält. Durch Ihren Beitrag zum korrekten Entsorgen des Produktes und der Batterie schützen Sie die Umwelt und die Gesundheit Ihrer Mitmenschen. Umwelt und Gesundheit werden durch falsches Entsorgen gefährdet. Materialrecycling hilft, den Verbrauch von Rohstoffen zu verringern. Bei Produkten, die auf Grund ihrer Sicherheit, der Funktionalität oder als Sicherung vor Datenverlust eine ständige Verbindung zur eingebauten Batterie benötigen, sollte die Batterie nur durch qualifiziertes Servicepersonal ausgetauscht werden. Um sicherzustellen, dass das Produkt und die Batterie korrekt entsorgt werden, geben Sie das Produkt zwecks Entsorgung an einer

Annahmestelle für das Recycling von elektrischen und elektronischen Geräten ab.

Für alle anderen Batterien entnehmen Sie die Batterie bitte entsprechend dem Kapitel über die sichere Entfernung der Batterie. Geben Sie die Batterie an einer Annahmestelle für das Recycling von Batterien/Akkus ab.

Weitere Informationen über das Recycling dieses Produkts oder der Batterie erhalten Sie von Ihrer Gemeinde, den kommunalen Entsorgungsbetrieben oder dem Geschäft, in dem Sie das Produkt gekauft haben.

Hinweis für Lithiumbatterien: Bitte geben Sie nur entladene Batterien an den Sammelstellen ab. Wegen Kurzschlussgefahr überkleben Sie bitte die Pole der Batterie mit Klebestreifen. Sie erkennen Lithiumbatterien an den Abkürzungen Li oder CR.

In dieser Anleitung werden 1080 60i- und 1080 50i-kompatible Geräte beschrieben.

Um festzustellen, ob Ihre Kamera mit 1080 60i oder 1080 50i kompatibel ist, sehen Sie nach, ob eins der folgenden Zeichen an der Unterseite der Kamera vorhanden ist.

1080 60i-kompatibles Gerät: 60i 1080 50i-kompatibles Gerät: 50i

## <span id="page-4-1"></span><span id="page-4-0"></span>**Weitere** Informationen über den Camcorder (Hilfe)

Die Hilfe ist ein Online-Handbuch. Sie finden dort ausführliche Anleitungen zu den zahlreichen Funktionen des Camcorders.

#### Rufen Sie die Support-Seite von Sony auf.

[http://rd1.sony.net/help/cam/](http://rd1.sony.net/help/cam/1610/h_zz/) 1610/h\_zz/

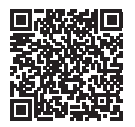

In der Hilfe finden Sie weitere Informationen beispielsweise zu den folgenden Funktionen.

- Zeitraffer-Erfassung
- Highlights-Movie Maker
- Live-Streaming
- Multi-Kamera-Strg

## Inhalt

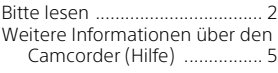

#### **[Vorbereitungen ...........6](#page-5-0)**

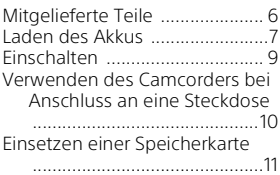

#### **Aufnahme/Wiedergabe**

#### **[.................................... 13](#page-12-0)**

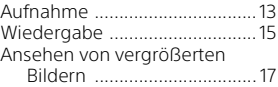

#### **Speichern von Bildern**

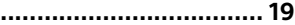

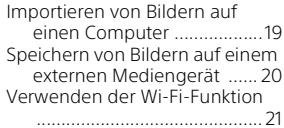

## **Einstellen des**

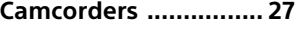

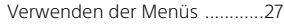

**[Sonstiges ................... 28](#page-27-0)**

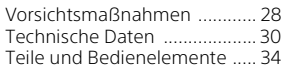

## <span id="page-5-1"></span><span id="page-5-0"></span>Mitgelieferte Teile

Die Zahlen in Klammern ( ) geben die mitgelieferte Menge an.

- Camcorder (1)
- Netzteil (1)

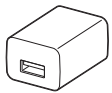

Die Form des Netzteils ist abhängig vom Land/von der Region.

• USB-Verbindungskabel (1)

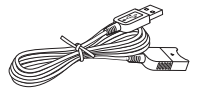

Das USB-Verbindungskabel ist ausschließlich für die Verwendung mit diesem Camcorder bestimmt. Verwenden Sie dieses Kabel, wenn das eingebaute USB-Kabel des Camcorders für den Anschluss zu kurz ist.

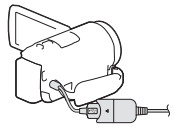

• HDMI-Kabel (1)

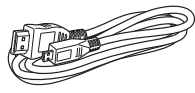

• Akku NP-FV50 (1)

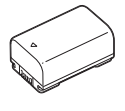

**DE** 6 • "Bedienungsanleitung" (dieses Handbuch) (1)

## <span id="page-6-1"></span><span id="page-6-0"></span>Laden des Akkus

1 Schalten Sie den Camcorder aus, indem Sie den LCD-Monitor schließen, und bringen Sie den Akku an.

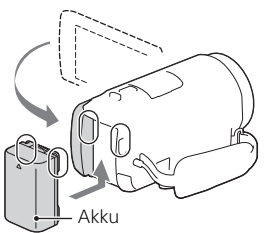

2 Ziehen Sie das eingebaute USB-Kabel heraus.

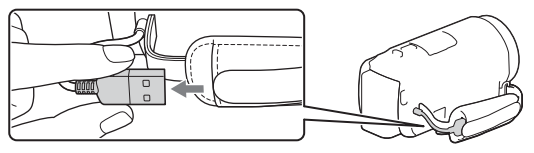

3 Verbinden Sie das Netzteil und den Camcorder mit dem USB-Verbindungskabel und schließen Sie das Netzteil an die Steckdose an.

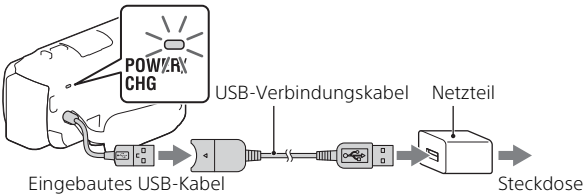

- Die Ladeanzeige POWER/CHG leuchtet jetzt orange.
- Die Ladeanzeige POWER/CHG erlischt, sobald der Akku vollständig geladen ist. Ziehen Sie das USB-Verbindungskabel vom Camcorder ab.
- Die Form des Netzteils ist abhängig vom Land/von der Region.

• Schalten Sie den Camcorder aus, bevor Sie den Akku entfernen.

#### **Laden des Akkus mit dem Computer**

Schalten Sie den Camcorder aus und schließen Sie ihn mit dem eingebauten USB-Kabel an einen eingeschalteten Computer an.

## <span id="page-8-0"></span>Einschalten

1 Klappen Sie den LCD-Monitor des Camcorders auf und schalten Sie ihn ein.

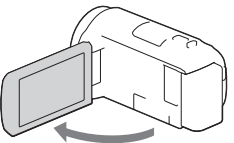

2 Folgen Sie den Anweisungen auf dem LCD-Monitor, wählen Sie die Sprache, die geografische Zone, Winter- oder Sommerzeit, Datumsformat sowie das Datum und die Uhrzeit aus.

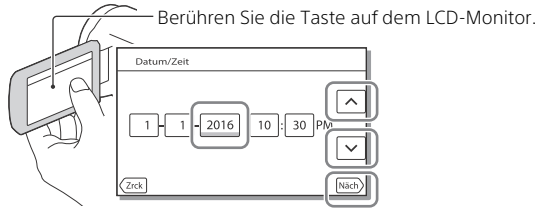

- Um zur nächsten Seite zu wechseln, berühren Sie [Näch].
- Um den Camcorder auszuschalten, schließen Sie den LCD-Monitor.
- Um das Datum und die Uhrzeit erneut einzustellen, wählen Sie  $\rightarrow$  [Installation]  $\rightarrow$  [(4) Uhr-Einstellungen]  $\rightarrow$  [Datum/Zeiteinstlg.] aus. (Falls Sie den Camcorder mehrere Monate lang nicht benutzt haben)
- $\bullet$  Um die Bedientöne auszuschalten, wählen Sie  $\boxed{\text{MENU}} \rightarrow \boxed{\text{Instantation}}$  $\rightarrow$  [  $\blacktriangle$  Allgemeine Einstlg.]  $\rightarrow$  [Piepton]  $\rightarrow$  [Aus] aus.

## <span id="page-9-0"></span>Verwenden des Camcorders bei Anschluss an eine Steckdose

- 1 Bringen Sie den Akku am Camcorder an [\(Seite 7\).](#page-6-0) • Bringen Sie unbedingt einen geladenen Akku an.
- 2 Verbinden Sie das Netzteil und den Camcorder mit dem USB-Verbindungskabel und schließen Sie das Netzteil an die Steckdose an.

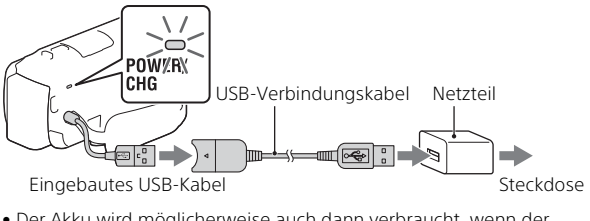

• Der Akku wird möglicherweise auch dann verbraucht, wenn der Camcorder an eine Steckdose angeschlossen ist.

#### **Tipps**

- Wenn Sie den Camcorder ohne Akku verwenden möchten, benötigen Sie für die Stromversorgung über eine Steckdose das Netzteil AC-L200 (gesondert erhältlich).
- Sie können den Camcorder über ein USB-Gerät wie einen Computer mit Strom versorgen. (USB-Stromzufuhr) Solange dieses Produkt an ein USB-Gerät angeschlossen ist, das mit dem Stromversorgungsstandard von 500 mA kompatibel ist, sind nur die Wiedergabefunktionen verfügbar.

## <span id="page-10-1"></span><span id="page-10-0"></span>Einsetzen einer Speicherkarte

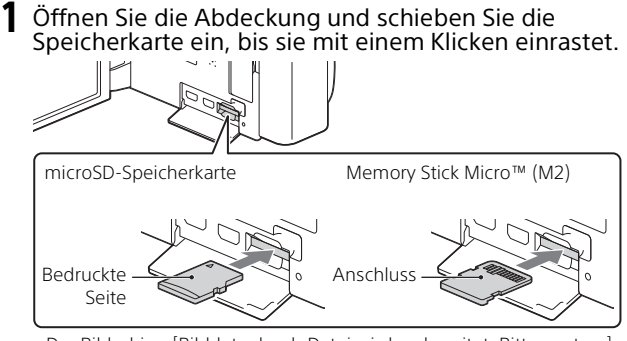

- Vorbereitungen Vorbereitungen
- Der Bildschirm [Bilddatenbank-Datei wird vorbereitet. Bitte warten.] wird angezeigt, wenn Sie eine neue Speicherkarte einsetzen. Warten Sie, bis der Bildschirm wieder ausgeblendet wird.
- Setzen Sie die Speicherkarte gerade in richtiger Richtung ein, damit sie vom Camcorder erkannt wird.
- Um eine Speicherkarte als Aufnahmemedium auszuwählen, wählen Sie  $[\overline{\text{MENU}}] \rightarrow [\text{Instantation}] \rightarrow [\text{Medien-Einstlq.}] \rightarrow [\text{Median-Auswahl}]$  $\rightarrow$  [Speicherkarte] aus. (HDR-CX455/CX485/CX675/PJ675)
- Um die Speicherkarte auszuwerfen, öffnen Sie die Abdeckung und drücken Sie einmal leicht auf die Speicherkarte.

#### **Für diesen Camcorder geeignete Speicherkartentypen**

Wählen Sie den Typ der Speicherkarte für den Camcorder anhand der folgenden Tabelle aus.

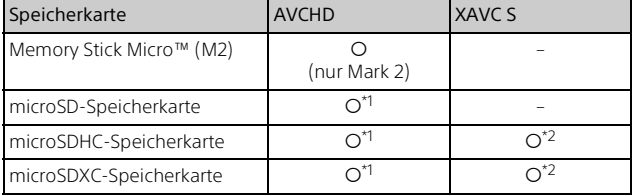

 $*1$  SD-Geschwindigkeitsklasse 4:  $CLASS(4)$  oder schneller

- \*2 Speicherkarten, die folgende Bedingungen erfüllen
	- Kapazität von 4 GB oder mehr
	- SD-Geschwindigkeitsklasse 10: CLASS1 0der schneller

#### **Hinweise**

• Wenn Sie längere XAVC S-Filme auf einer SDHC-Speicherkarte aufnehmen, werden die aufgenommenen Filme in Dateien mit je 4 GB unterteilt.

Bei der Wiedergabe am Camcorder werden die geteilten Dateien fortlaufend abgespielt.

Die geteilten Dateien können mit PlayMemories Home zu einer einzigen Datei zusammengeführt werden.

- Der ordnungsgemäße Betrieb mit allen Speicherkarten kann nicht garantiert werden. Informationen zur Kompatibilität mit Speicherkarten von anderen Herstellern als Sony erhalten Sie beim jeweiligen Hersteller.
- Auf SDXC-Speicherkarten gespeicherte Filme können nur dann über ein Micro-USB-Kabel vom Camcorder auf Computer oder AV-Geräte importiert bzw. dort abgespielt werden, wenn diese das exFAT(\*)- Dateisystem unterstützen.

Vergewissern Sie sich vorab, dass das exFAT-System von den angeschlossenen Geräten unterstützt wird. Wenn Sie ein Gerät anschließen, das das exFAT-Dateisystem nicht unterstützt, und der Formatierbildschirm eingeblendet wird, nehmen Sie keine Formatierung vor. Andernfalls gehen alle gespeicherten Daten verloren.

\* Bei exFAT handelt es sich um ein Dateisystem für SDXC-Speicherkarten.

## <span id="page-12-1"></span><span id="page-12-0"></span>Aufnahme

#### <span id="page-12-2"></span>Aufnahme von Filmen

1 Öffnen Sie den LCD-Monitor und drücken Sie START/STOP, um die Aufnahme zu starten.

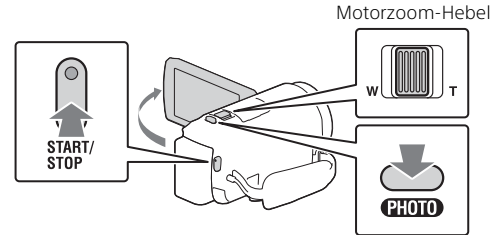

- Zum Beenden der Aufnahme drücken Sie erneut START/STOP.
- Sie können während einer Filmaufnahme Fotos aufnehmen, indem Sie auf PHOTO drücken (Dual-Aufzeichnung).
- In der Standardeinstellung werden Filme gleichzeitig im AVCHD- und im MP4-Format aufgenommen (Dual-Video-AUFN). Das MP4-Format eignet sich gut für die Wiedergabe von Filmen auf einem Smartphone, zum Upload in ein Netzwerk oder zum Upload ins Internet. Sie können den Dual-Aufnahmemodus auf [Aus] setzen, indem Sie  $[MEM] \rightarrow [Bildqualität/Größe] \rightarrow [Dual-Video-AUFN]$  wählen.
- Elemente werden vom LCD-Monitor ausgeblendet, wenn der Camcorder ein paar Sekunden lang nicht bedient wird. Berühren Sie zum Einblenden der Elemente den LCD-Monitor an einer beliebigen Stelle, jedoch nicht die Tasten.
- Sie können die Aufnahmezeit für ein Medium im Aufnahme-Modus auf dem LCD-Monitor überprüfen.
- Um die Bildqualität der aufgenommenen Filme zu ändern, wählen Sie  $[MEM] \rightarrow [Bildqualität/Gr\ddot{o}Be] \rightarrow [HAHANEN-Modus] aus.$
- Sie können das Aufnahmeformat wechseln, indem Sie MENU [Bildqualität/Größe] [ Dateiformat] auswählen.

#### **Aufnehmen von Filmen mit der effektivsten SteadyShot-Funktion dieses Produkts (Intelligent Aktiv)**

Sie können einen Film mit der effektivsten SteadyShot-Funktion dieses Produkts aufnehmen.

Wählen Sie  $\boxed{\text{MENU}} \rightarrow \boxed{\text{Kamera/Mikrofon}} \rightarrow \boxed{\blacksquare}$  Kamera-Einstlg.]  $\rightarrow$  [ $\uparrow$ ] SteadyShot]  $\rightarrow$  [Intelligent Aktiv].

#### <span id="page-13-0"></span>Aufnahme von Fotos

1 Klappen Sie den LCD-Monitor auf und wählen Sie  $[MODE] \rightarrow \bullet$  (Foto) aus.

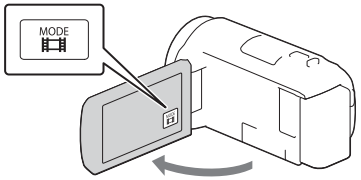

2 Drücken Sie leicht auf PHOTO, um den Fokus einzustellen, und drücken Sie die Taste dann ganz nach unten.

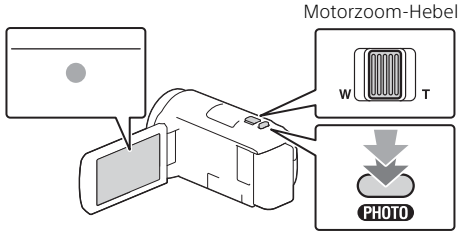

• Wenn der Fokus richtig eingestellt ist, erscheint die AE/AF-Speicheranzeige auf dem LCD-Monitor.

## <span id="page-14-2"></span><span id="page-14-0"></span>Wiedergabe

1 Klappen Sie den LCD-Bildschirm auf und drücken Sie auf die Taste (Bilder-Ansicht) am Camcorder, um in den Wiedergabemodus zu gelangen.

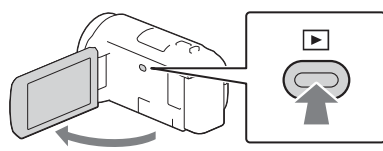

<span id="page-14-1"></span>**2** Wählen Sie  $\lceil \cdot \rceil / \lceil \cdot \rceil$  aus, um das gewünschte Ereignis in die Mitte zu verschieben, und wählen Sie dann den Bereich aus, der in der Abbildung eingekreist ist  $(0)$ .

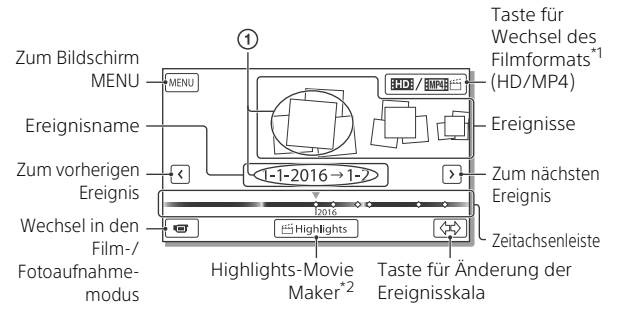

- \*1 Das Symbol hängt von der Einstellung [**| ‡| d**ateiformat] ab.<br>\*<sup>2</sup> Highlights-Movie Maker wird angezeigt, wenn das Filmformat auf
- AVCHD eingestellt ist.
- Zum Auswählen der XAVC S-Filme oder AVCHD-Filme, die Sie wiedergeben, bearbeiten oder auf andere Geräte kopieren wollen, wählen Sie  $\boxed{\text{MENU}} \rightarrow \boxed{\text{Bildqualitat/GröBel}} \rightarrow \boxed{\Box \text{Bhdqual.}}$
- Zum Auswählen des Filmformats (HD/MP4) für die Wiedergabe, Bearbeitung oder Kopie auf andere Geräte wählen Sie die Taste für den Wechsel des Filmformats oben rechts auf dem LCD-Monitor [ **HTDH** AVCHD] oder [ **HMP4H** FFIMP4].

## 3 Wählen Sie das Bild aus.

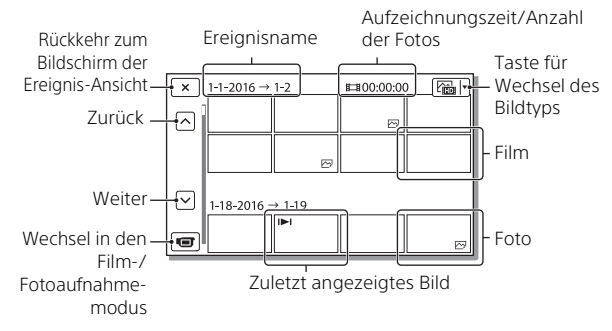

#### **Wiedergabefunktionen**

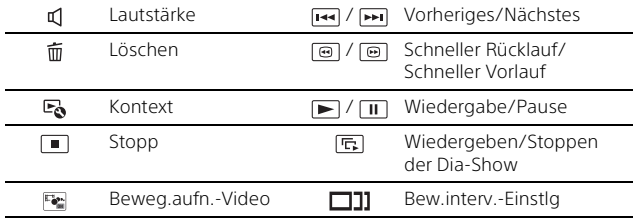

## <span id="page-16-0"></span>Ansehen von vergrößerten Bildern

#### Anschließen des Camcorders an ein Fernsehgerät

1 Schließen Sie mit dem mitgelieferten HDMI-Kabel die Buchse HDMI OUT des Camcorders an die Buchse HDMI IN am Fernsehgerät an.

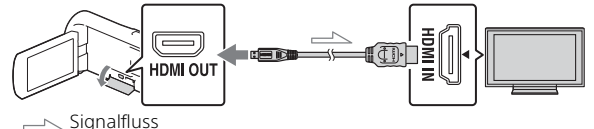

• Wenn das Fernsehgerät nicht über eine HDMI-Buchse verfügt, verbinden Sie die Multi/Micro-USB-Buchse des Camcorders mit den Video/Audio-Eingangsbuchsen des Fernsehgeräts über ein AV-Kabel (gesondert erhältlich).

2 Stellen Sie am Fernsehgerät HDMI IN als Eingang ein. 3 Starten Sie am Camcorder die Bildwiedergabe.

#### <span id="page-16-1"></span>Verwenden des eingebauten Projektors (HDR-PJ675)

- 1 Drücken Sie die Taste PROJECTOR [\(Seite 34\)](#page-33-1).
- 2 Wählen Sie [Auf diesem Gerät aufgenommenes Bild] aus.

#### 3 Folgen Sie der Bedienungsanleitung auf dem LCD-Monitor und wählen Sie dann [Projizieren] aus.

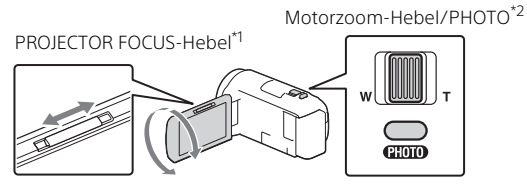

\*1 Stellen Sie das projizierte Bild scharf.<br>\*2 Verwenden Sie den Motorzoom-Hebel, um den Auswahlrahmen zu verschieben, der im projizierten Bild angezeigt wird, und drücken Sie dann die Taste PHOTO.

## <span id="page-18-1"></span><span id="page-18-0"></span>Importieren von Bildern auf einen Computer

#### Die Funktionen von PlayMemories Home™

Mit PlayMemories Home können Sie Filme und Fotos auf Ihren Computer importieren und auf verschiedene Arten nutzen.

• Aktualisieren Sie PlayMemories Home vorab auf die neueste Version.

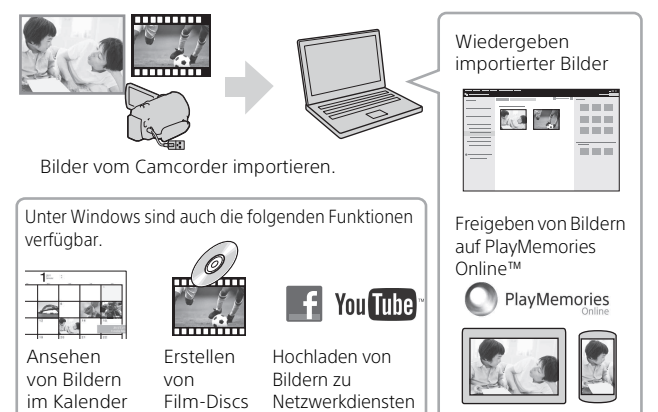

#### **Herunterladen von PlayMemories Home**

PlayMemories Home kann über die folgende URL heruntergeladen werden.

<http://www.sony.net/pm/>

#### **Überprüfen des Computersystems**

Sie können die Anforderungen an den Computer hinsichtlich der Software unter der folgenden URL überprüfen.

<http://www.sony.net/pcenv/>

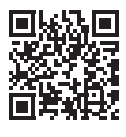

Speichern von Bildern egeichern von Bildern $\mathbf{B}^{\text{max}}$ ageichern von Bildern $\mathbf{B}^{\text{max}}$ 

## <span id="page-19-0"></span>Speichern von Bildern auf einem externen Mediengerät

#### Anschließen des Geräts

#### **Recorder ohne USB-Buchse**

Schließen Sie einen Recorder mit einem AV-Kabel (gesondert erhältlich) an die Multi/Micro-USB-Buchse Ihres Camcorders an.

Bringen Sie den Akku am Camcorder an.

- Schließen Sie das Netzteil (mitgeliefert) an den Camcorder an.
- Schließen Sie das AV-Kabel (gesondert erhältlich) an den Camcorder an.
- Schlagen Sie Informationen zum Speichern von Bildern auch in der Bedienungsanleitung zum Aufnahmegerät nach.
- Filme werden in Standard-Bildqualität kopiert.

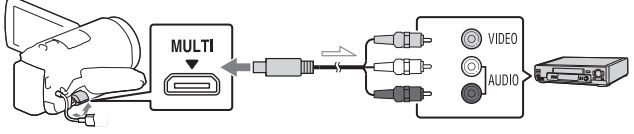

 $\equiv$  Signalfluss

#### **Externe USB-Festplatte**

Schließen Sie eine externe Medieneinheit mit einem VMC-UAM2 USB-Adapterkabel (gesondert erhältlich) an die Multi/Micro-USB-Buchse Ihres Camcorders an.

Bringen Sie den Akku am Camcorder an.

Schließen Sie das Netzteil (mitgeliefert) an den Camcorder an.

Schließen Sie das externe Medium an den Camcorder an.

• Filme werden in High Definition-Bildqualität (HD) kopiert.

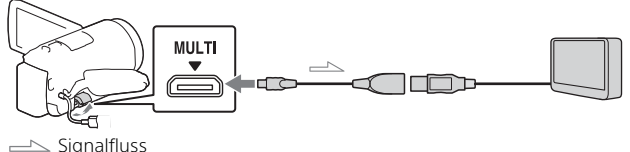

## <span id="page-20-0"></span>Verwenden der Wi-Fi-Funktion

#### Installieren von PlayMemories Mobile™ auf Ihrem Smartphone

Aktuelle Informationen und ausführliche Informationen zu den Funktionen von PlayMemories Mobile finden Sie unter folgender URL.

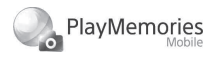

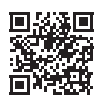

<http://www.sony.net/pmm/>

### **Android OS**

Installieren Sie PlayMemories Mobile vom Google play.

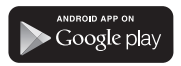

• Android 4.0 oder höher ist für die Verwendung von One-Touch-Funktionen (NFC) erforderlich.

#### **iOS**

Installieren Sie PlayMemories Mobile vom App Store.

> Available on the iPhone **App Store**

• One-Touch-Funktionen (NFC) sind für iOS nicht verfügbar.

#### **Hinweise**

- Je nach dem Land oder der Region können Sie PlayMemories Mobile unter Umständen nicht von Google Play oder vom App Store herunterladen. Suchen Sie in diesem Fall nach "PlayMemories Mobile".
- Wenn PlayMemories Mobile auf Ihrem Smartphone bereits installiert ist, aktualisieren Sie die Software auf die aktuelle Version.
- Die hier beschriebene Wi-Fi-Funktion funktioniert möglicherweise nicht auf allen Smartphones und Tablets.
- Die Wi-Fi-Funktion des Camcorders kann bei Verbindung mit einem öffentlichen WLAN nicht verwendet werden.
- Zur Verwendung der One-Touch-Funktionen (NFC) des Camcorders ist ein Smartphone oder Tablet, das die NFC-Funktion unterstützt, erforderlich.
- Änderungen der Bedienung und der Anzeigebildschirme der Anwendung durch zukünftige Aktualisierungen bleiben ohne Ankündigung vorbehalten.

#### <span id="page-21-0"></span>Übertragen von MP4-Filmen und Fotos auf das Smartphone

- **One-Touch-Verbindung mit einem Android-Gerät mit NFC-Unterstützung**
- 1 Wählen Sie auf dem Smartphone [Settings], dann [More...], um sicherzustellen, dass [NFC] aktiviert ist.

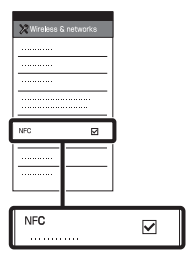

- 2 Geben Sie auf dem Camcorder ein Bild wieder, das an das Smartphone gesendet werden soll.
	- Sie können nur MP4-Filme und Fotos übertragen.
	- Wählen Sie in Schritt 2 unter "Wiedergabe" die "Taste für Wechsel des Filmformats", um bei der Filmwiedergabe MP4- Filme auszuwählen [\(Seite 15\)](#page-14-1).

3 Berühren Sie das Smartphone mit dem Camcorder.

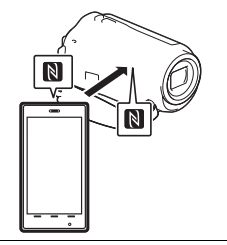

#### **Hinweise**

- Beenden Sie zuvor den Ruhemodus oder entsperren Sie den Bildschirm auf dem Smartphone.
- $\bullet$  Stellen Sie sicher, dass  $\blacksquare$  auf dem LCD-Monitor des Camcorders und auf dem Smartphone angezeigt wird.
- Berühren Sie das Smartphone mit dem Camcorder ohne diesen zu bewegen, bis PlayMemories Mobile startet (nach 1 bis 2 Sekunden).
- Wenn sich der Camcorder nicht über NFC mit dem Smartphone verbinden lässt, finden Sie Informationen unter "Verbinden [mit einem Wi-Fi-Netzwerk](#page-22-0)  [mithilfe des QR Code" \(Seite 23\)](#page-22-0).

#### <span id="page-22-0"></span> **Verbinden mit einem Wi-Fi-Netzwerk mithilfe des QR Code**

- 1 Drücken Sie die Taste (Bilder-Ansicht) und wählen Sie dann  $MENU$   $\rightarrow$ [Drahtlos] → [erefunktion]  $\rightarrow$  [An Smartph. senden]  $\rightarrow$ [Auf diesem Gerät auswählen $] \rightarrow$  Bildtyp aus.
- 2 Wählen Sie das Bild, das Sie übertragen möchten, aus, fügen Sie  $\blacktriangledown$  hinzu und wählen Sie dann | OK  $OK$  aus.
	- Der QR Code, die SSID und das Passwort werden angezeigt.

#### X An Smartph. senden

同冠回 Smartphone bedienen, um QR Code mit PlayMemories 南城 Mobile zu scannen. SSID DIRECT-xxxx:HDR-xxxxx

Passwort xxxxxxxx Gerätename HDR-xxxxx

3 Starten Sie PlayMemories Mobile.

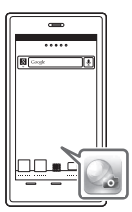

4 Wählen Sie [QR Code der Kamera scannen] auf dem Bildschirm von PlayMemories Mobile.

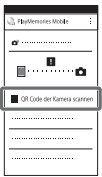

5 Wählen Sie [OK]. (Wenn eine Meldung erscheint, wählen Sie erneut [OK].)

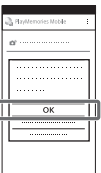

6 Scannen Sie mit dem Smartphone den QR Code, der auf dem LCD-Monitor des Camcorders angezeigt wird.

#### **Android**

Gehen Sie folgendermaßen vor.

Wenn [Mit der Kamera verbinden?] angezeigt wird, wählen Sie [Verbinden].

Gehen Sie folgendermaßen vor.

Befolgen Sie die Anweisungen auf dem Bildschirm und installieren Sie das Profil (Einstellinformationen).

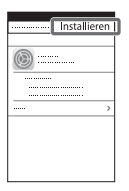

Wählen Sie auf der Startseite  $[Einstein] \rightarrow [Wi-Fi].$ 

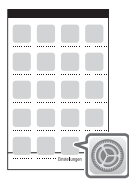

Wählen Sie die SSID des Camcorders.

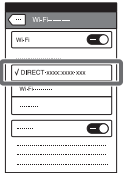

**iPhone/iPad A** Kehren Sie zur Startseite zurück und starten Sie PlayMemories Mobile.

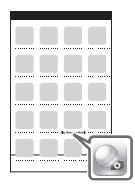

- Sobald der QR Code gescannt und die Verbindung erfolgreich hergestellt wurde, werden die SSID (DIRECT-xxxx) und das Passwort des Camcorders auf dem Smartphone registriert. Wenn Sie das nächste Mal eine Wi-Fi-Verbindung zwischen dem Camcorder und dem Smartphone herstellen, brauchen Sie nur noch die auf dem Smartphone registrierte SSID des Camcorders auszuwählen.
- Wenn Sie über NFC und durch das Scannen des QR Code keine Verbindung zwischen dem Camcorder und dem Smartphone herstellen können, verwenden Sie die SSID und das

Passwort.

Weitere Einzelheiten finden Sie in der "Hilfe".

#### Verwenden Ihres Smartphones als drahtlose Fernbedienung

Sie können Ihr Smartphone als drahtlose Fernbedienung verwenden und mit dem Camcorder aufzeichnen.

- 1 Wählen Sie auf dem  $Camorder$   $MENU$   $\rightarrow$ [Drahtlos] → [ e Funktion]  $\rightarrow$  [Strg. mit Smartphone] aus.
- 2 Führen Sie auf dem Smartphone die gleichen Schritte wie in Schritt 6 unter ["Verbinden mit einem Wi-Fi-](#page-22-0)Netzwerk mithilfe des QR [Code" \(Seite 23\)](#page-22-0) aus. Zeigen Sie bei Verwendung von NFC den Aufnahmebildschirm auf Ihrem Camcorder an und berühren Sie **N**auf dem Smartphone mit  $\blacksquare$  auf dem Camcorder.
- 3 Bedienen Sie den Camcorder über Ihr Smartphone.

#### **Hinweise**

• Je nach den elektrischen Störungen vor Ort oder den Funktionen des Smartphones werden Live-Bilder möglicherweise nicht gleichmäßig angezeigt.

#### Speichern von Filmen und Fotos auf dem Computer über Wi-Fi

Verbinden Sie den Computer vorab mit einem Wireless Access Point oder einem Wireless-Breitbandrouter.

#### 1 Installieren Sie die entsprechende Software auf Ihrem Computer (nur beim ersten Mall).

Windows: PlayMemories Home <http://www.sony.net/pm/>

Mac: Wireless Auto Import [http://www.sony.co.jp/imsoft/](http://www.sony.co.jp/imsoft/Mac/) Mac/

• Wenn die Software auf Ihrem Computer bereits installiert ist, aktualisieren Sie die Software auf die aktuelle Version.

#### 2 Verbinden Sie den Camcorder wie folgt mit einem Access Point (nur beim ersten Mal).

Wenn Sie die Registrierung nicht durchführen können, finden Sie Informationen in der Anleitung des Access Points, oder wenden Sie sich an die Person, die den Access Point eingerichtet hat.

#### **Wenn der Wireless Access Point über eine WPS-Taste verfügt**

- Wählen Sie auf dem Camcorder  $MENU$   $\rightarrow$  $[Drahlos] \rightarrow [\frac{8}{20}$  Einstellung]  $\rightarrow$  [WPS-Tastendruck] aus.
- Drücken Sie die WPS-Taste am Access Point, den Sie registrieren möchten.

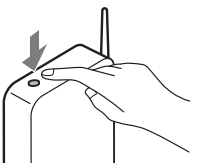

#### **Wenn Sie die SSID und das Passwort des Wireless Access Points kennen**

- Wählen Sie auf dem Camcorder  $|\overline{\text{MENU}}| \rightarrow$  $[Drahlos] \rightarrow [$   $\partial_{\alpha}$  Einstellung]  $\rightarrow$  [Zugriffspkt.-Einstlg.] aus.
- Wählen Sie den Access Point aus, den Sie registrieren möchten, geben Sie das Passwort ein und wählen Sie dann [Näch] aus.

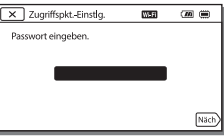

3 Wenn der Computer noch nicht läuft, schalten Sie ihn ein.

- 4 Beginnen Sie, Bilder vom Camcorder an den Computer zu senden.
	- Drücken Sie die Taste (Bilder-Ansicht) am Camcorder.
	- $(2)$  Wählen Sie  $MENU$   $\rightarrow$  $[Drahlos] \rightarrow [er]$  Funktion]  $\rightarrow$  [An Computer senden] aus.
	- Bilder werden automatisch auf den Computer übertragen und auf dem Computer gespeichert.
	- Nur neu aufgenommene Bilder werden übertragen. Das Importieren von Filmen und mehreren Fotos gleichzeitig kann einige Zeit dauern.

## <span id="page-26-1"></span><span id="page-26-0"></span>Verwenden der Menüs

Wählen Sie MENU aus. zurückzukehren.

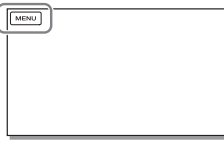

2 Wählen Sie eine Kategorie aus.

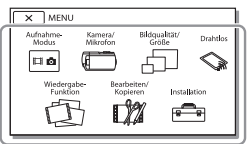

Die Anzahl der angezeigten Kategorien hängt vom Modell ab.

3 Wählen Sie die gewünschte Menüoption aus.

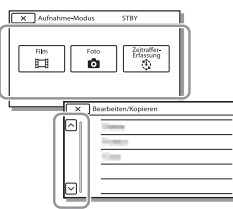

Rollen Sie die Menüoptionen nach oben oder unten.

• Wählen Sie  $\boxed{\times}$  aus, um die Einstellung des Menüs abzuschließen oder um zum vorherigen Menübildschirm

## <span id="page-27-1"></span><span id="page-27-0"></span>Vorsichtsmaßnahmen

#### **Netzteil**

Schließen Sie die Akkupole nicht mit Gegenständen aus Metall kurz. Andernfalls kann es zu einer Fehlfunktion kommen.

#### **Wiedergabe von Bildern mit anderen Geräten**

Bilder, die mit dem Camcorder aufgenommen wurden, können möglicherweise mit anderen Geräten nicht ordnungsgemäß wiedergegeben werden. Ebenso kann es vorkommen, dass die mit anderen Geräten aufgenommenen Bilder nicht ordnungsgemäß mit dem Camcorder wiedergegeben werden können.

#### **Aufnahme und Wiedergabe**

- Gehen Sie sorgsam mit dem Gerät um, zerlegen und modifizieren Sie es nicht und schützen Sie es vor Stößen, lassen Sie es nicht fallen und treten Sie nicht darauf. Bitte behandeln Sie das Objektiv mit besonderer Sorgfalt.
- Damit die Speicherkarte auf jeden Fall ordnungsgemäß funktioniert, wird empfohlen, sie vor der ersten Verwendung mit dem Camcorder zu formatieren. Durch die Formatierung der Speicherkarte werden alle darauf gespeicherten Daten gelöscht und können nicht wiederhergestellt werden. Sichern Sie wichtige Daten zuvor auf dem PC oder einem anderen Speichermedium.
- Achten Sie auf die richtige Ausrichtung der Speicherkarte. Wenn Sie die Speicherkarte falsch herum einsetzen, können die Speicherkarte, der Speicherkarteneinschub oder die Bilddaten beschädigt werden.
- Machen Sie vor der eigentlichen Aufnahme eine Probeaufnahme, um sicherzugehen, dass Bild und Ton ohne Probleme aufgenommen werden.
- Fernsehsendungen, Filme, Videoaufnahmen und anderes Material können urheberrechtlich geschützt sein. Das unberechtigte Aufzeichnen solchen Materials verstößt unter Umständen gegen das Urheberrecht.
- Wenn es aufgrund einer Fehlfunktion des Camcorders, der Aufnahmemedien usw. zu Störungen bei der Aufnahme oder Wiedergabe kommt, besteht kein Anspruch auf Schadenersatz für die nicht erfolgte oder beschädigte Aufnahme.
- Der Camcorder ist nicht staub-, spritzwasser- oder wassergeschützt.
- Schützen Sie den Camcorder vor Nässe, wie z. B. von Regen oder Meerwasser. Wenn der Camcorder nass wird, kann es zu Fehlfunktionen kommen. In manchen Fällen kann das Gerät irreparabel beschädigt werden.
- Richten Sie den Camcorder nicht auf die Sonne oder starkes Licht. Andernfalls kann es zu Fehlfunktionen am Camcorder kommen.
- Verwenden Sie den Camcorder nicht in der Nähe starker Radiowellen oder Strahlung. Andernfalls kann der Camcorder Bilder möglicherweise nicht richtig aufnehmen oder wiedergeben.
- Verwenden Sie den Camcorder nicht am Strand oder an staubigen Orten. Andernfalls kann es zu Fehlfunktionen am Camcorder kommen.
- Wenn es zu Kondensation von Feuchtigkeit kommt, verwenden Sie den Camcorder nicht, bis die Feuchtigkeit verdunstet ist.

• Setzen Sie den Camcorder nicht Stößen oder Erschütterungen aus. Andernfalls kann es zu Funktionsstörungen des Camcorders kommen oder er nimmt keine Bilder auf. Darüber hinaus können das Aufnahmemedium oder die aufgenommenen Daten beschädigt werden.

#### **LCD-Monitor**

Der LCD-Monitor wird unter Einsatz von Hochpräzisionstechnologie hergestellt, sodass der Anteil der effektiven Bildpunkte bei über 99,99% liegt. Dennoch können schwarze Punkte und/oder helle Lichtpunkte (weiß, rot, blau oder grün) permanent auf dem LCD-Monitor zu sehen sein. Diese Punkte gehen auf das Herstellungsverfahren zurück und haben keinen Einfluss auf die Aufnahmequalität.

#### **Camcorder-Temperatur**

Camcorder und Akku erwärmen sich während des Betriebs. Dies ist keine Fehlfunktion.

#### **Überhitzungsschutz**

Je nach Temperatur des Camcorders und des Akkus können Sie möglicherweise keine Filme aufnehmen oder der Camcorder schaltet sich zu seinem eigenen Schutz dann automatisch aus. Bevor sich das Gerät ausschaltet oder Sie keine Filme mehr aufnehmen können, wird auf dem LCD-Monitor eine Meldung angezeigt. Lassen Sie in diesem Fall das Gerät ausgeschaltet und warten Sie, bis die Temperatur des Camcorders und des Akkus gesunken ist. Wenn Sie das Gerät einschalten, ohne dass der Camcorder und der Akku ausreichend abkühlen konnten, wird das Gerät erneut ausgeschaltet oder Sie können keine Filme aufnehmen.

#### **WLAN**

Wir haften unter keinen Umständen für Beschädigungen, die durch unberechtigten Zugriff auf oder unberechtigte Verwendung von Zielen, die im Camcorder gespeichert sind, Verlust oder Diebstahl verursacht wurden.

#### **Hinweise zur Sicherheit beim Gebrauch von WLAN-**

#### **Produkten**

- Vergewissern Sie sich immer, dass Sie ein sicheres WLAN verwenden, um Hackerangriffe, Zugriff durch unautorisierte Dritte und andere Gefahren zu vermeiden.
- Wenn Sie ein WLAN nutzen, aktivieren Sie unbedingt die entsprechenden Sicherheitseinstellungen.
- Wenn bei der Nutzung eines WLANs keine Sicherheitsmaßnahmen getroffen wurden oder wegen unvermeidbarer Umstände ein Sicherheitsproblem auftritt, übernimmt Sony keine Haftung für Verluste oder Schäden.

#### Störungsbehebung

Wenn an Ihrem Camcorder Störungen auftreten:

- Überprüfen Sie den Camcorder anhand der Informationen in der Hilfe [\(Seite 5\)](#page-4-1).
- Trennen Sie die Stromquelle, schließen Sie sie nach etwa 1 Minute wieder an und schalten Sie den Camcorder ein.
- Initialisieren Sie Ihren Camcorder. Alle Einstellungen, einschließlich der Uhreinstellung, werden zurückgesetzt.
- Wenden Sie sich an Ihren Sony-Händler oder den lokalen autorisierten Sony-Kundendienst.

## <span id="page-29-0"></span>Technische Daten

#### System

Signalformat: NTSC-Farbe, EIA-Normen (1080 60i-kompatible Modelle) PAL-Farbe, CCIR-Normen (1080 50i-kompatible Modelle) HD TV Filmaufnahmeformat: XAVC S (XAVC S-Format): Video: MPEG-4 AVC/H.264 Audio: MPEG-4, Lineares PCM, 2 Kanäle (48 kHz/16 Bit) AVCHD (mit AVCHD-Format Ver. 2.0 kompatibel): Video: MPEG-4 AVC/H.264 Audio: Dolby Digital 2ch/5,1ch Dolby Digital 5.1 Creator\*1 MP4: Video: MPEG-4 AVC/H.264 Audio: MPEG-4 AAC-LC 2ch Hergestellt unter Lizenz von Dolby Laboratories. Fotodateiformat: Kompatibel mit DCF Ver.2.0 Kompatibel mit Exif Ver.2.3 Kompatibel mit MPF Baseline Aufnahmemedien (Film/Foto): Interner Speicher: 32GB(HDR-CX485/HDR-CX675/ HDR-PJ675)\*2 8GB(HDR-CX455)\*2 XAVC S (Film): microSDHC-Speicherkarte (Klasse 10 oder schneller) microSDXC-Speicherkarte (Klasse 10 oder schneller) AVCHD, Foto Memory Stick Micro (Mark2) microSD-Karte (Klasse 4 oder schneller) Dem Benutzer zur Verfügung stehende Kapazität (Näherungswerte): 31,2GB(HDR-CX485/HDR-CX675/HDR-PJ675) 7,76GB(HDR-CX455) 1 GB entspricht 1 Milliarde

Bytes, wovon ein Teil für die Systemverwaltung und/oder Anwendungsdateien genutzt wird. Nur der vorinstallierte Demo-Film kann gelöscht werden. Bildwandler: 3,1 mm (Typ 1/5,8) CMOS-Sensor Aufnahmepixel (Foto, 16:9): Max. 9,2 Megapixel  $(4.032 \times 2.272)^{43}$ Insgesamt: Ca. 2 510 000 Pixel Effektiv (Film, 16:9)\*4: Ca. 2 290 000 Pixel Effektiv (Foto, 16:9): Ca. 2 290 000 Pixel Effektiv (Foto, 4:3): Ca. 1 710 000 Pixel Objektiv: HDR-CX450/CX455/CX485: ZEISS Vario-Tessar-Objektiv 30× (optisch)\*4, 60× (Clear Image Zoom während der Filmaufnahme)\*5, 350× (digital) Filterdurchmesser: 37 mm F1,8 - F4,0 Brennweite: f= 1,9 mm - 57,0 mm Dies entspräche den Werten einer 35-mm-Kleinbildkamera Bei Filmen\*4: f= 26,8 mm - 804,0 mm (16:9) Bei Fotos: f= 26,8 mm - 804,0 mm (16:9) HDR-CX625/CX675/PJ675: G-Objektiv 30× (optisch)\*4, 60× (Clear Image Zoom während der Filmaufnahme)\*5, 350× (digital) Filterdurchmesser: 46 mm F1,8 - F4,0 Brennweite: f= 1,9 mm - 57,0 mm Dies entspräche den Werten einer 35-mm-Kleinbildkamera Bei Filmen\*4: f= 26,8 mm - 804,0 mm (16:9) Bei Fotos: f= 26,8 mm - 804,0 mm (16:9)

Sonstiges

Farbtemperatur: [Auto], [Ein-Tasten-Druck], [Innen], [Außen] Mindestbeleuchtungsstärke: 6 lx (Lux) (in der Standardeinstellung, Verschlusszeit 1/30 Sekunde (1080 60i-kompatible Modelle) oder 1/25 Sekunde (1080 50ikompatible Modelle)) 3 lx (Lux) ([Low Lux] ist auf [Ein] gestellt, Verschlusszeit 1/30 Sekunde (1080 60i-kompatible Modelle) oder 1/25 Sekunde (1080 50i-kompatible Modelle)) \*<sup>3</sup> Mit dem einzigartigen Bildverarbeitungssystem BIONZ-X von Sony kann eine Auflösung der Standbilder

erzielt werden, die den angegebenen Werten<br>entsprechen.

\*4 [ $\frac{1}{\sqrt{2}}$  SteadyShot] ist auf<br>[Standard] oder [Aus] gestellt. \*5 | SteadyShot] ist auf [Aktiv]

#### Ein-/Ausgangsanschlüsse

gestellt.

Buchse HDMI OUT: HDMI micro-Anschluss Buchse PROJECTOR IN (HDR-PJ675): HDMI micro-Anschluss MIC-Eingangsbuchse: Stereo-Mini-Buchse ( $\phi$ 3,5 mm) Kopfhörerbuchse: Stereo-Mini-Buchse ( $\phi$ 3,5 mm) USB-Buchse: Typ A (eingebautes USB) Multi/Micro-USB-Buchse\*6 \*6 Unterstützt Micro-USB-kompatible Geräte. Der USB-Anschluss ist nur für den Ausgang vorgesehen (Für Kunden in Europa).

#### LCD-Monitor

Bild: 7,5 cm (3,0-Typ, Format 16:9) Gesamtzahl der Pixel: 460 800 (960 × 480)

#### Projektor (HDR-PJ675)

Projektionstyp: DLP Lichtquelle: LED (R/G/B) Fokus: Manuell Projektionsabstand: Mindestens 0,5 m Kontrastverhältnis: 1 500:1 Auflösung (Ausgabe): 640 × 360 Fortlaufende Projektionsdauer (bei Verwendung des mitgelieferten Akkus): Ca. 1 h 35 min.

#### WLAN

Unterstützter Standard: IEEE 802.11 b/g/n Frequenz: 2,4 GHz Unterstützte Sicherheitsprotokolle: WEP/WPA-PSK/WPA2-PSK Konfigurationsmethode: WPS (Wi-Fi Protected Setup)/manuell Zugriffsmethode: Infrastrukturmodus NFC: Kompatibel mit NFC Forum Type 3 Tag

#### **Allgemeines**

Betriebsspannung: 7,4 V Gleichstrom (Akku), 5 V Gleichstrom 1 500 mA (Netzteil), 8,4 V Gleichstrom (Buchse DC IN) USB-Ladevorgang: 5 V Gleichstrom, 1 500 mA Durchschnittliche Leistungsaufnahme: Während der Kameraaufnahme mit dem LCD-Monitor bei normaler Helligkeit: 2,5 W(HDR-CX625/CX675/PJ675) 2,4 W(HDR-CX450/CX455/CX485) Betriebstemperatur: 0 °C bis 40 °C Lagertemperatur: –20 °C bis +60 °C Abmessungen (Näherungswerte): HDR-CX450/CX455/CX485: 57,0 mm × 59,5 mm × 119,0 mm (B/H/T) einschließlich vorstehender Teile 57,0 mm × 59,5 mm × 128,5 mm (B/H/T) einschließlich vorstehender Teile, mit mitgeliefertem Akku angebracht

ns and an and an and an analysis and an analysis of the set of the set of the set of the set of the set of the set of the set of the set of the set of the set of the set of the set of the set of the set of the set of the **DE** 31

HDR-CX625/CX675: 57,5 mm × 66,0 mm × 121,0 mm (B/H/T) einschließlich vorstehender Teile 57,5 mm × 66,0 mm × 130,5 mm (B/H/T) einschließlich vorstehender Teile, mit mitgeliefertem Akku angebracht HDR-PJ675: 61,5 mm × 66,0 mm × 121,0 mm (B/H/T) einschließlich vorstehender Teile 61,5 mm × 66,0 mm × 130,5 mm (B/H/T) einschließlich vorstehender Teile, mit mitgeliefertem Akku angebracht Gewicht (Näherungswerte): HDR-CX450/CX455/CX485: 195 g nur Hauptgerät 250 g einschließlich dem mitgelieferten Akku HDR-CX625/CX675: 305 g nur Hauptgerät 360 g einschließlich dem mitgelieferten Akku HDR-PJ675: 325 g nur Hauptgerät 380 g einschließlich dem mitgelieferten Akku

#### **Netzteil AC-UUD12**

Betriebsspannung: 100 V - 240 V Wechselstrom, 50 Hz/60 Hz Leistungsaufnahme: 11 W Ausgangsspannung: 5,0 V Gleichstrom, 1 500 mA

#### **Akku NP-FV50**

**DE**

 $32$  Typ: Li-ion Maximale Ausgangsspannung: 8,4 V Gleichstrom Ausgangsspannung: 6,8 V Gleichstrom Maximale Ladespannung: 8,4 V Gleichstrom Maximaler Ladestrom: 2,1 A Kapazität Standard: 7,0 Wh (1 030 mAh) Mindestens: 6,6 Wh (980 mAh) Design und Spezifikationen des Camcorders und des Zubehörs unterliegen unangekündigten Änderungen.

#### Geschätzte Zeit für Laden, Aufnahme und Wiedergabe mit dem mitgelieferten Akku

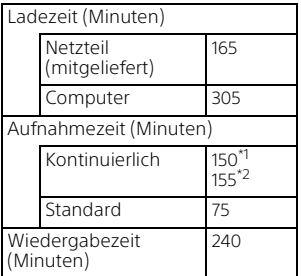

\*1 HDR-CX625/CX675/PJ675 \*2 HDR-CX450/CX455/CX485

- Die Ladezeiten wurden beim Laden eines leeren Akkus bis zum Erreichen seiner vollen Kapazität bei einer Zimmertemperatur von 25 °C gemessen.
- Die Aufnahme- und Wiedergabezeiten wurden bei Verwendung des Camcorders bei 25 °C gemessen.
- Die Aufnahmezeiten wurden bei Aufnahme von Filmen mit den Standardeinstellungen gemessen ([ AUFN-Modus]: [Hohe Qualität  $\overline{FH}$  ], [Dual-Video-AUFN]: [Ein]).
- Die typische Aufnahmezeit zeigt die Zeit an, die bei wiederholtem Starten/Stoppen der Aufnahme, dem Wechsel von [Aufnahme-Modus] und der Nutzung der Zoomfunktion zur Verfügung steht.

# Demandances<br>Solutions Sonstiges

#### **Markenzeichen**

- AVCHD, AVCHD Progressive und die Schriftzüge AVCHD und AVCHD Progressive sind Markenzeichen der Panasonic Corporation und der Sony Corporation.
- XAVC S und **XAVC S** sind eingetragene Markenzeichen der Sony Corporation.
- Memory Stick und  $\mathbf{e}$  sind Markenzeichen oder eingetragene Markenzeichen der Sony Corporation.
- Blu-ray Disc™ und Blu-ray™ sind Markenzeichen der Blu-ray Disc Association.
- Dolby und das double-D-Symbol sind Markenzeichen der Dolby Laboratories.
- Die Begriffe HDMI und HDMI High-Definition Multimedia Interface sowie das HDMI-Logo sind Markenzeichen oder eingetragene Markenzeichen der HDMI Licensing LLC in den USA und anderen Ländern.
- Microsoft, Windows und Windows Vista sind Markenzeichen oder eingetragene Markenzeichen der Microsoft Corporation in den USA und/oder anderen Ländern.
- Mac und Mac OS sind eingetragene Markenzeichen der Apple Inc. in den USA und anderen Ländern.
- Intel, Intel Core und Pentium sind Markenzeichen der Intel Corporation in den USA und/oder anderen Ländern.
- Das microSDXC-Logo ist ein Markenzeichen der SD-3C, LLC.
- Android, Google Play sind Markenzeichen von Google Inc.
- Wi-Fi, das Wi-Fi-Logo, Wi-Fi PROTECTED SET-UP sind eingetragene Markenzeichen der Wi-Fi Alliance.
- Das N-Zeichen ist ein Markenzeichen oder eingetragenes Markenzeichen von NFC Forum, Inc. in den USA und anderen Ländern.
- Facebook und das "f"-Logo sind Markenzeichen oder eingetragene Markenzeichen von Facebook, Inc.
- YouTube und das YouTube-Logo sind Markenzeichen oder eingetragene Markenzeichen von Google Inc.
- iPhone und iPad sind eingetragene Markenzeichen der Apple Inc. in den USA und anderen Ländern.
- QR Code ist ein eingetragenes Markenzeichen von DENSO WAVE INCORPORATED.

Alle anderen in diesem Dokument erwähnten Produktnamen können Markenzeichen oder eingetragene Markenzeichen der jeweiligen Eigentümer sein. In diesem Handbuch sind die Markenzeichen und eingetragenen Markenzeichen nicht überall ausdrücklich durch ™ und ® gekennzeichnet.

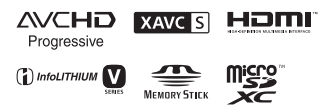

 $\blacksquare$ 

#### **Hinweise zu Software, die der GNU GPL/LGPL unterliegt**

Softwareprodukte, die der GNU General Public License (im Folgenden als "GPL" bezeichnet) oder der GNU Lesser General Public License (im Folgenden als "LGPL" bezeichnet) unterliegen, sind in die Kamera integriert.

Sie haben das Recht, auf den Quellcode dieser Softwareprodukte zuzugreifen, diesen zu modifizieren und weiterzugeben, und zwar gemäß den Bestimmungen der

mitgelieferten GPL/LGPL.

Der Quellcode steht im Internet zur Verfügung. Sie können ihn von folgender URL herunterladen: <http://oss.sony.net/Products/Linux> Wir bitten Sie, uns nicht im Zusammenhang mit dem Inhalt des Quellcodes zu kontaktieren.

Lizenzen (in englischer Sprache) befinden sich im internen Speicher der Kamera.

Stellen Sie eine

Massenspeicherverbindung zwischen der Kamera und einem Computer her und lesen Sie die Dateien im Ordner "LICENSE" unter "PMHOME".

## <span id="page-33-1"></span><span id="page-33-0"></span>Teile und Bedienelemente

### HDR-CX625/CX675/PJ675

Auf den in Klammern ( ) angegebenen Seiten finden Sie weitere Informationen.

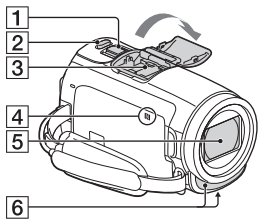

- $\P$  Motorzoom-Hebel ([13,](#page-12-2) [14\)](#page-13-0)
- $\overline{2}$  Taste PHOTO [\(14\)](#page-13-0)
- **3** Multi-Interface-Schuh

#### mi<sup>Multi</sup>

Sie erhalten ausführliche Informationen zu dem kompatiblen Zubehör für den Multi-Interface-Schuh auf der Sony-Website für Ihre Region oder bei Ihrem Sony-Händler bzw. bei dem lokalen autorisierten Sony-Kundendienst.

Die ordnungsgemäße Funktion kann nicht garantiert werden, wenn Sie Zubehör anderer Hersteller verwenden.

Wenn Sie einen Schuh-Adapter (gesondert erhältlich) verwenden,

können Sie auch Zubehör, das mit einem Active Interface Shoe

kompatibel ist, verwenden.

Um Fehlfunktionen zu vermeiden, verwenden Sie keinen

handelsüblichen Blitz mit

PE<br>**355** Sonstiges

Hochspannungssynchronanschlüssen oder mit umgekehrter Polarität.

- N-Zeichen [\(22](#page-21-0)) NFC: Near Field Communication
- **5** Objektiv (G-Objektiv)
- **6** Eingebautes Mikrofon

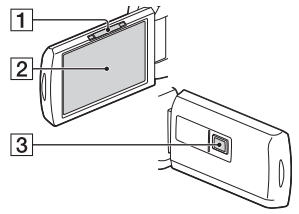

- **1** PROJECTOR FOCUS-Hebel ([17](#page-16-1)) (HDR-PJ675)
- 2 LCD-Monitor/ Berührungsbildschirm
- **3** Projektorlinse (HDR-PJ675)

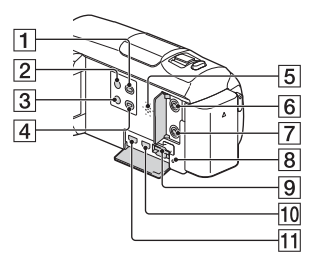

- Taste  $\boxed{\blacktriangleright}$  (Bilder-Ansicht) ([15\)](#page-14-2)
- $\overline{2}$  Taste  $\overline{\mathbb{O}}$  (EIN/BEREITSCHAFT)
- 3 Taste %4 (MeineStimme-Abbr.) Unterdrückt die Stimme der Person, die den Film aufnimmt. **Taste PROJECTOR [\(17\)](#page-16-1)**
- (HDR-PJ675)
- **5** Lautsprecher
- **6** Buchse & (Mikrofon) (PLUG IN POWER)
- **7** Buchse (2 (Kopfhörer)
- **8** Zugriffsanzeige für Speicherkarte [\(11\)](#page-10-1)
- **9** Speicherkarteneinschub [\(11](#page-10-1))
- **10** Buchse HDMI OUT
- **11** Buchse PROJECTOR IN [\(17\)](#page-16-1) (HDR-PJ675)

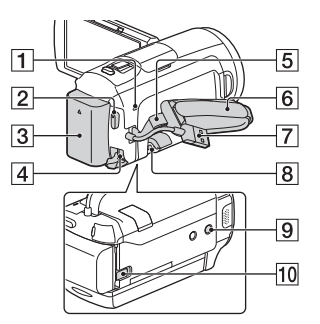

- **1** Ladeanzeige POWER/CHG [\(7\)](#page-6-1)
- $\sqrt{2}$  Taste START/STOP [\(13](#page-12-2))
- $3$  Akku $(7)$  $(7)$
- 4 Buchse DC IN
- 5 Schlaufe für Schulterriemen
- 6 Griffband
- Eingebautes USB-Kabel [\(7](#page-6-1))
- **8** Multi/Micro-USB-Buchse

Unterstützt Micro USBkompatible Geräte. Diese Buchse unterstützt nicht das VMC-AVM1 Adapterkabel (gesondert erhältlich). Sie können kein Zubehör über einen A/V-Fernbedienungsanschluss verwenden.

 $\boxed{9}$  Stativhalterung Bringen Sie ein Stativ an (gesondert erhältlich; Schraubenlänge unter 5,5 mm). Je nach den Spezifikationen des Stativs kann dieses Produkt eventuell nicht in der richtigen Ausrichtung angebracht werden.

**10** Akkulösehebel BATT

#### HDR-CX450/CX455/ CX485

Auf den in Klammern ( ) angegebenen Seiten finden Sie weitere Informationen.

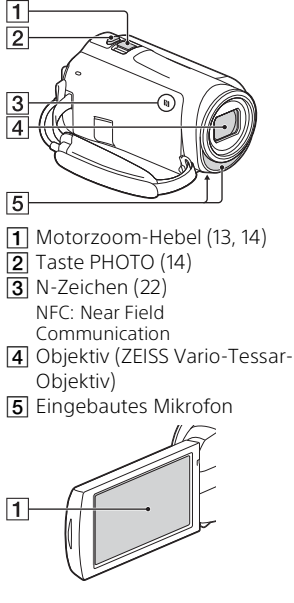

 LCD-Monitor/ Berührungsbildschirm

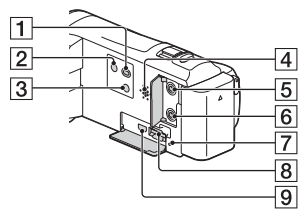

- Taste (Bilder-Ansicht) ([15\)](#page-14-2)
- $\overline{2}$  Taste  $\overline{O}$  (EIN/BEREITSCHAFT)
- 3 Taste **744**
- (MeineStimme-Abbr.) Unterdrückt die Stimme der Person, die den Film aufnimmt.
- 4 Lautsprecher
- **5** Buchse & (Mikrofon) (PLUG IN POWER)
- $\overline{6}$  Buchse  $\Omega$  (Kopfhörer)
- **7** Zugriffsanzeige für Speicherkarte ([11](#page-10-1))
- **8** Speicherkarteneinschub ([11](#page-10-1))
- **9** Buchse HDMI OUT

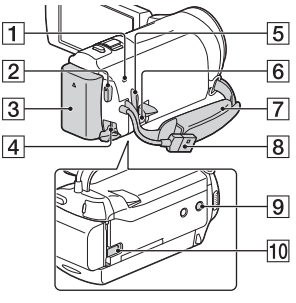

- 1 Ladeanzeige POWER/CHG ([7](#page-6-1))
- **2** Taste START/STOP ([13](#page-12-2))
- $3$  Akku $(7)$
- **4** Buchse DC IN
- 5 Schlaufe für Schulterriemen

**6** Multi/Micro-USB-Buchse Unterstützt Micro USBkompatible Geräte. Diese Buchse unterstützt nicht das VMC-AVM1 Adapterkabel (gesondert erhältlich). Sie können kein Zubehör über einen A/V-Fernbedienungsanschluss verwenden.

- **7** Griffband
- **8** Eingebautes USB-Kabel ([7](#page-6-0))
- **9** Stativhalterung

Bringen Sie ein Stativ an (gesondert erhältlich; Schraubenlänge unter 5,5 mm). Je nach den Spezifikationen des Stativs kann dieses Produkt eventuell nicht in der richtigen Ausrichtung angebracht werden.

**10** Akkulösehebel BATT

### Befestigen des **Griffbandes**

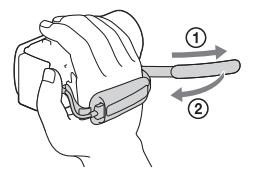

## <span id="page-37-0"></span>Lees dit eerst

Lees deze handleiding aandachtig alvorens het toestel in gebruik te nemen en bewaar ze om ze later nog te kunnen raadplegen.

### WAARSCHUWING

**Verklein het gevaar van brand of elektrische schokken en 1) stel derhalve het apparaat niet bloot aan regen of vocht. 2) plaats beslist geen met vloeistof gevulde voorwerpen, bijvoorbeeld vazen, op het apparaat.**

**Stel de batterijen niet bloot aan overmatige hitte zoals zonlicht, vuur en dergelijke.**

## ALET OP

#### **Accu**

Bij onjuist gebruik van de accu, kan de accu barsten, brand veroorzaken en chemische brandwonden tot gevolg hebben. Houd rekening met de volgende voorzorgsmaatregelen.

- Demonteer de accu niet.
- Plet de accu niet en stel deze niet bloot aan schokken of stoten, laat deze niet vallen en ga er niet op staan.
- Veroorzaak geen kortsluiting en zorg dat er geen metalen voorwerpen in aanraking komen met de aansluitpunten.
- Stel de accu niet bloot aan hoge temperaturen boven 60 °C, zoals direct zonlicht of in een auto die in de zon geparkeerd staat.
- Verbrand de accu niet en gooi deze niet in het vuur.
- Gebruik geen beschadigde of lekkende lithiumion batterijen.
- Laad de accu op met een echte Sony-acculader of een apparaat waarmee de accu kan worden opgeladen.
- Houd de accu buiten het bereik van kleine kinderen.
- Houd de accu droog.
- Vervang de accu alleen door hetzelfde accutype of een vergelijkbaar accutype dat door Sony wordt aanbevolen.
- Gooi de gebruikte accu zo snel mogelijk weg volgens de instructies.

#### **Netspanningsadapter**

Plaats de netspanningsadapter niet in een smalle ruimte, dus bijvoorbeeld niet tussen een wand en een meubelstuk.

Als u de netspanningsadapter gebruikt, sluit u deze aan op een stopcontact in de buurt. Koppel de netspanningsadapter onmiddellijk los van het stopcontact als een storing optreedt tijdens het gebruik van het apparaat.

Zelfs als de camcorder is uitgeschakeld, ontvangt het apparaat nog steeds stroom als het met de netspanningsadapter is aangesloten op een stopcontact.

Zeer hoge geluidsdruk van oortelefoons en hoofdtelefoons kan gehoorbeschadiging veroorzakan.

### VOOR KLANTEN IN EUROPA

#### **Kennisgeving voor klanten in de landen waar EU-richtlijnen van toepassing zijn**

Producent: Sony Corporation, 1-7-1 Konan Minato-ku Tokyo, 108-0075 Japan

Voor EU-product conformiteit: Sony Belgium, bijkantoor van Sony Europe Limited, Da Vincilaan 7-D1, 1935 Zaventem, België

Hierbij verklaart Sony Corporation dat dit apparaat in overeenstemming is met de essentiële eisen en de andere relevante bepalingen van richtlijn 1999/5/EG. Nadere informatie kunt u vinden op:

<http://www.compliance.sony.de/>

#### **Kennisgeving**

Als de gegevensoverdracht halverwege wordt onderbroken (mislukt) door statische elektriciteit of elektromagnetische storing, moet u de toepassing opnieuw starten of de verbindingskabel (USB, enzovoort) loskoppelen en opnieuw aansluiten.

Dit product is getest en voldoet aan de beperkingen die zijn uiteengezet in de EMC-regels voor het gebruik van een verbindingskabel van minder dan 3 meter.

De elektromagnetische velden bij de specifieke frequenties kunnen het beeld en het geluid van dit apparaat beïnvloeden.

 **Verwijdering van oude batterijen, elektrische en elektronische apparaten (van toepassing in de Europese Unie en andere Europese landen met afzonderlijke inzamelingssystemen)**

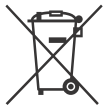

Dit symbool op het product, de batterij of op de verpakking wijst erop dat het product en de batterij, niet als huishoudelijk afval

behandeld mag worden. Op sommige batterijen kan dit symbool gebruikt worden in combinatie met een chemisch symbool. Het chemisch symbool voor kwik (Hg) of lood (Pb) wordt toegevoegd wanneer de batterij meer dan 0,0005 % kwik of 0,004 % lood bevat.

Door deze producten en batterijen op juiste wijze af te voeren, vermijdt u mogelijke negatieve gevolgen voor mens en milieu die zouden kunnen veroorzaakt worden in geval van verkeerde afvalbehandeling. Het recycleren van materialen draagt bij tot het behoud van natuurlijke bronnen.

In het geval dat de producten om redenen van veiligheid, prestaties dan wel in verband met dataintegriteit een permanente verbinding met een ingebouwde batterij vereisen, mag deze batterij enkel door gekwalificeerd servicepersoneel vervangen worden. Om ervoor te zorgen dat de batterij, het elektrisch en het elektronische apparaat op een juiste wijze zal worden behandeld, dienen deze producten aan het eind van zijn levenscyclus overhandigd te worden aan het desbetreffende

inzamelingspunt voor de recyclage van elektrisch en elektronisch materiaal.

Voor alle andere batterijen verwijzen we u naar het hoofdstuk over hoe de batterij veilig uit het product te verwijderen. Overhandig de batterij aan het desbetreffende inzamelingspunt voor de recyclage van batterijen.

Voor meer details in verband met het recycleren van dit product of batterij, kan u contact opnemen met de gemeentelijke instanties, de organisatie belast met de verwijdering van huishoudelijk afval of de winkel waar u het product of batterij hebt gekocht.

Deze handleiding beschrijft 1080 60i- en 1080 50icompatibele apparaten. Om te controleren of uw camera een 1080 60i- of een 1080 50icompatibel apparaat is, controleert u of de volgende merktekens op de onderkant van de camera te zien zijn. 1080 60i-compatibel apparaat: 60i 1080 50i-compatibel apparaat: 50i

## <span id="page-40-1"></span><span id="page-40-0"></span>Meer informatie over de camcorder (Help-gids)

De Help-gids is een online handleiding. Raadpleeg deze voor uitgebreide instructies over de vele functies van de camcorder.

#### Ga naar de ondersteuningspagina van Sony.

[http://rd1.sony.net/help/cam/](http://rd1.sony.net/help/cam/1610/h_zz/) 1610/h\_zz/

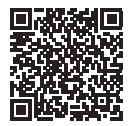

Meer informatie, zoals over de volgende functies, vindt u in de Helpgids.

- Time-lapse-opname
- Hoogtepuntfilmmaker
- Live-streaming
- Multicamerabedien.

## Inhoud

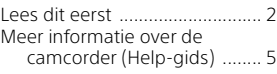

## **[Aan de slag ..................6](#page-41-0)**

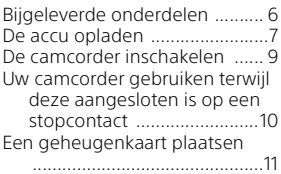

## **[Opnemen/afspelen .... 13](#page-48-0)**

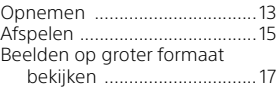

## **[Beelden opslaan ........ 19](#page-54-0)**

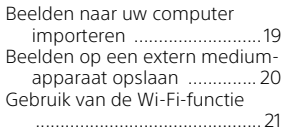

### **Uw camcorder**

### **[aanpassen .................. 27](#page-62-0)**

[Gebruik van de menu's ...........27](#page-62-1)

## **[Overige ...................... 28](#page-63-0)**

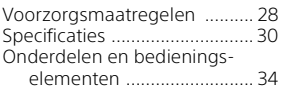

## <span id="page-41-1"></span><span id="page-41-0"></span>Bijgeleverde onderdelen

De cijfers tussen ( ) staan voor het bijgeleverde aantal.

- Camcorder (1)
- Netspanningsadapter (1)

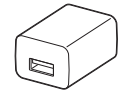

De vorm van de netspanningsadapter verschilt per land/regio.

• Kabel voor ondersteuning van de USB-aansluiting (1)

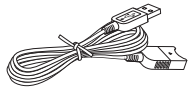

De kabel voor ondersteuning van de USB-aansluiting is alleen bedoeld voor gebruik met deze camcorder. Gebruik deze kabel wanneer de ingebouwde USB-kabel van de camcorder te kort is.

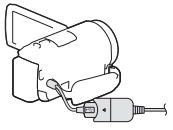

• HDMI-kabel (1)

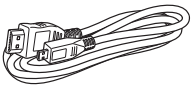

• Oplaadbare accu NP-FV50 (1)

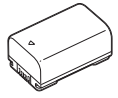

• "Bedieningshandleiding" (Deze handleiding) (1)

## <span id="page-42-1"></span><span id="page-42-0"></span>De accu opladen

1 Schakel uw camcorder uit door het LCD-scherm te sluiten en bevestig de accu.

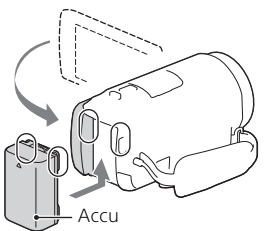

2 Trek de ingebouwde USB-kabel naar buiten.

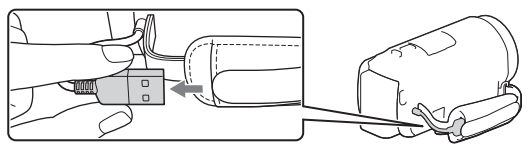

3 Sluit de netspanningsadapter op de camcorder aan met de kabel voor ondersteuning van de USB-aansluiting en sluit de netspanningsadapter op het stopcontact aan.

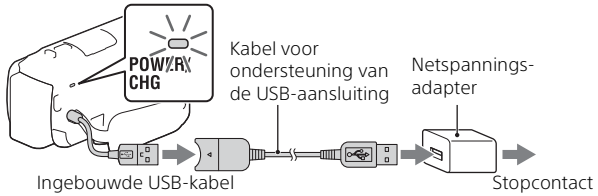

- Het POWER/CHG (opladen)-lampje gaat oranje branden.
- Het POWER/CHG (opladen)-lampje gaat uit wanneer de accu volledig opgeladen is. Ontkoppel de kabel voor ondersteuning van de USB-aansluiting van de camcorder.
- De vorm van de netspanningsadapter verschilt per land/regio.

• Schakel de camcorder uit voordat u de accu verwijdert.

### **De accu opladen met de computer**

Schakel de camcorder uit en sluit de camcorder met de ingebouwde USB-kabel op een ingeschakelde computer aan.

## <span id="page-44-0"></span>De camcorder inschakelen

1 Open het LCD-scherm van de camcorder en schakel de camcorder in.

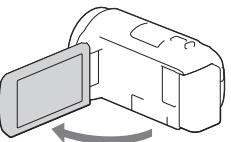

2 Selecteer op basis van de instructies op het LCD-scherm de taal, de regio, de zomertijd, de datumindeling en de datum en tijd.

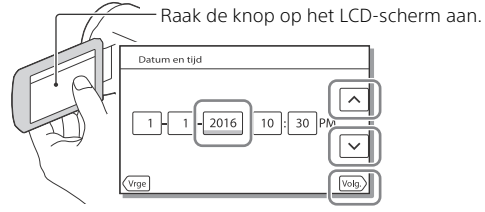

- Raak [Volg.] aan om naar de volgende pagina te gaan.
- Sluit het LCD-scherm om de camcorder uit te schakelen.
- Selecteer  $\boxed{\text{MENU}} \rightarrow \boxed{\text{Setup}} \rightarrow \boxed{\text{G}}$  Klokinstellingen $\rightarrow \boxed{\text{Datum/tijd}}$ instellen] om de datum en tijd opnieuw in te stellen. (Als u de camcorder verschillende maanden niet gebruikt hebt.)
- Selecteer  $\boxed{\text{MENU}} \rightarrow \boxed{\text{Setup}} \rightarrow \boxed{\blacktriangle}$  Algemene instelling.]  $\rightarrow$  $[Piepton] \rightarrow [Uit]$  om het bedieningsgeluid uit te schakelen.

## <span id="page-45-0"></span>Uw camcorder gebruiken terwijl deze aangesloten is op een stopcontact

- **1** Bevestig de accu aan uw camcorder [\(pagina 7\).](#page-42-0) • Zorg ervoor dat u een opgeladen accu bevestigt.
- 2 Sluit de netspanningsadapter op de camcorder aan met de kabel voor ondersteuning van de USB-aansluiting en sluit de netspanningsadapter op het stopcontact aan.

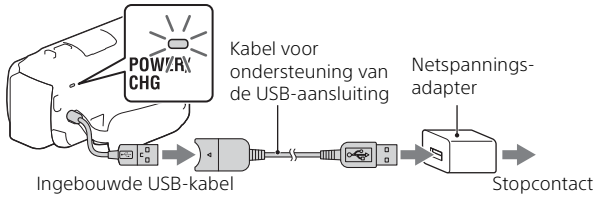

• Zelfs als de camcorder op het stopcontact is aangesloten, is het mogelijk dat de accu leeg raakt.

#### **Tips**

- Om de camcorder te gebruiken zonder de accu te bevestigen, is de netspanningsadapter AC-L200 (los verkrijgbaar) nodig om het toestel te voeden via het stopcontact.
- Het is mogelijk om de camcorder te voeden via een USB-apparaat zoals een computer (USB-voeding).

U kunt de afspeelfuncties alleen gebruiken wanneer dit product is aangesloten op een USB-apparaat dat compatibel is met de 500mAstroomtoevoerstandaard.

## <span id="page-46-1"></span><span id="page-46-0"></span>Een geheugenkaart plaatsen

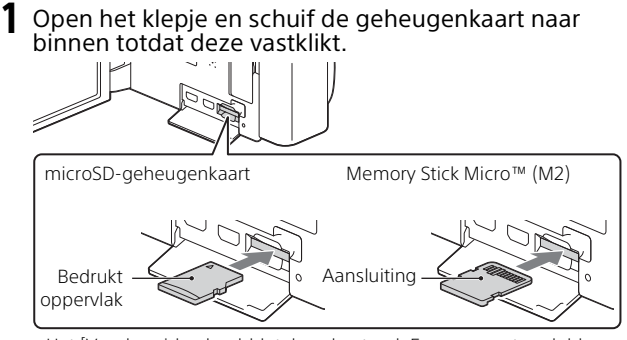

- Het [Voorbereiden beelddatabasebestand. Een moment geduld a.u.b.]-scherm verschijnt wanneer u een nieuwe geheugenkaart plaatst. Wacht tot het scherm verdwijnt.
- Plaats de geheugenkaart recht en in de juiste richting, zodat de camcorder deze kan herkennen.
- Als u een geheugenkaart als opnamemedium wilt selecteren, selecteert u  $\overline{\text{MENU}} \rightarrow \text{[Setup]} \rightarrow \text{[Setup]}$  Media-instellingen $\rightarrow$  [Medium selecteren] [Geheugenkaart]. (HDR-CX455/CX485/CX675/PJ675)
- Als u de geheugenkaart wilt uitwerpen, opent u het klepje en drukt u de geheugenkaart één keer licht naar binnen.

#### **Soorten geheugenkaarten die u met uw camcorder kunt gebruiken**

Selecteer het type geheugenkaart dat u met de camcorder gebruikt op basis van volgende tabel.

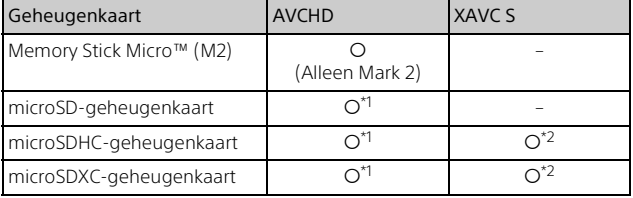

 $*1$  SD-snelheidsklasse 4:  $CLASS(4)$  of sneller

Aan de slag

Aan de slag

- \*2 Geheugenkaarten die voldoen aan de volgende voorwaarden
	- Capaciteit van 4 GB of meer
	- SD-snelheidsklasse 10: of sneller

#### **Opmerkingen**

• De opgenomen films zullen opgesplitst worden in bestanden van 4 GB als een SDHC-geheugenkaart gebruikt wordt om XAVC S-films over lange periodes op te nemen.

Het afspelen van de opgesplitste bestanden op de camcorder zal echter ononderbroken gebeuren.

De gesplitste bestanden kunnen in één bestand worden geïntegreerd met PlayMemories Home.

- Een correcte werking wordt niet gegarandeerd met alle geheugenkaarten. Neem contact op met de fabrikant van de geheugenkaart in kwestie voor informatie over de compatibiliteit met geheugenkaarten van een ander merk dan Sony.
- Films die opgeslagen zijn op SDXC-geheugenkaarten kunnen niet worden geïmporteerd naar of afgespeeld op computers of AV-apparaten die het exFAT(\*)-bestandssysteem niet ondersteunen door dit product via de micro-USB-kabel op deze apparaten aan te sluiten. Controleer vooraf of de aangesloten apparatuur het exFAT-systeem ondersteunt. Als u apparatuur aansluit die het exFAT-systeem niet ondersteunt en er een melding verschijnt die u vraagt te formatteren, voer deze formattering dan niet uit. Als u dat wel doet, zullen alle opgeslagen gegevens verloren gaan.
- \* exFAT is een bestandssysteem dat voor SDXC-geheugenkaarten gebruikt wordt.

## <span id="page-48-1"></span><span id="page-48-0"></span>Opnemen

### <span id="page-48-2"></span>Filmen

1 Open het LCD-scherm en druk op START/STOP om te beginnen met filmen.

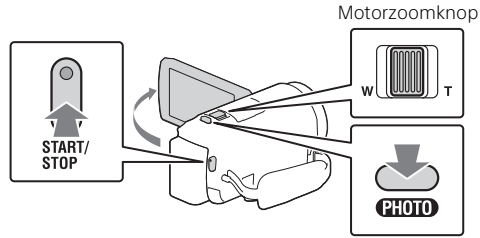

- Druk nogmaals op START/STOP om te stoppen met filmen.
- U kunt tijdens het opnemen van een film foto's maken door op PHOTO te drukken (Dubbelopname).
- In de standaardinstelling worden films tegelijkertijd opgenomen in AVCHD-formaat en MP4-formaat (Dubbele video-OPN). Het MP4-formaat is handig voor het afspelen van uw films op een smartphone, voor het uploaden van films naar een netwerk of voor het uploaden van films naar het internet.

U kunt de dubbele opnamemodus instellen op [Uit] door  $[MENU] \rightarrow$ [Beeldkwaliteit/Formaat] → [Dubbele video-OPN] te selecteren.

- Items op het LCD-scherm verdwijnen als u de camcorder enkele seconden niet bedient. Als u de items weer wilt weergeven, raakt u het LCD-scherm ergens aan, behalve op de knoppen.
- U kunt de opnametijd van een medium op het LCD-scherm in de opnamemodus bekijken.
- Als u de beeldkwaliteit wilt wijzigen van de films die u opneemt, selecteert u [MENU] → [Beeldkwaliteit/Formaat] → [11] Opnamefunctie].
- $\bullet$  U kunt het opnameformaat wijzigen door  $\boxed{\text{MENU}} \rightarrow \boxed{\text{Beeldkwaliteit/}}$ Formaat $] \rightarrow$  [ $\Box$ ] Bestandsindeling] te selecteren.

### **Films opnemen met de efficiëntste SteadyShotfunctie op dit product (Slim actief)**

U kunt een film opnemen met behulp van de efficiëntste SteadyShotfunctie op dit product.

Selecteer  $\boxed{\text{MENU}} \rightarrow \boxed{\text{Camera/Microfoon}} \rightarrow \boxed{\blacksquare}$  Camera $int$ instellingen $\overline{\mathbf{I}}$   $\overline{\mathbf{I}}$   $\overline{\mathbf{I}}$  steadyShot $\overline{\mathbf{I}}$   $\rightarrow$  [Slim actief].

### <span id="page-49-0"></span>Fotograferen

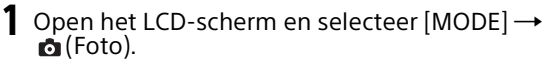

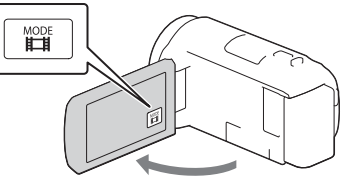

2 Druk licht op PHOTO om scherp te stellen en druk de knop dan volledig in.

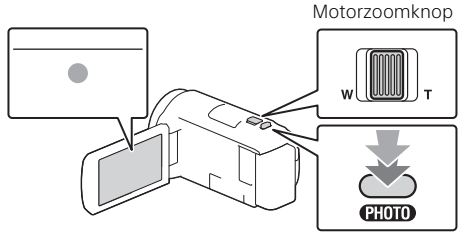

• Wanneer goed is scherpgesteld, verschijnt de aanduiding van de AE/AF-vergrendeling op het LCD-scherm.

## <span id="page-50-2"></span><span id="page-50-0"></span>Afspelen

1 Open het LCD-scherm en ga naar de afspeelstand door op de (Beelden weergeven)-knop op de camcorder te drukken.

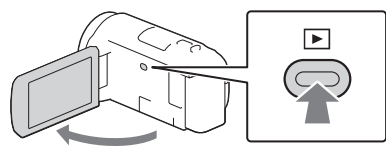

<span id="page-50-1"></span>2 Selecteer  $\lceil \cdot \rceil / \lceil \cdot \rceil$  om de gewenste gebeurtenis naar het midden te verplaatsen en selecteer dan het in de afbeelding omcirkelde gedeelte  $($  $)$ ).

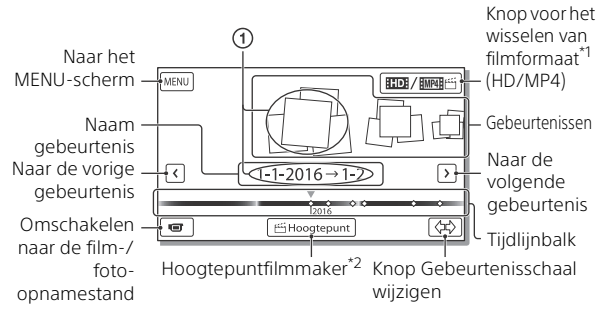

- \*1 Welk pictogram wordt weergegeven, is afhankelijk van de instelling
- \*<sup>2</sup> Hoogtepuntfilmmaker wordt weergegeven wanneer het filmformaat ingesteld is op AVCHD.
- Om de XAVC S- of AVCHD-films die u wilt afspelen, bewerken, of naar andere apparaten wilt kopiëren te selecteren, selecteert u  $[MEM] \rightarrow [Beeldkwaliteit/Formaat] \rightarrow [EllBestandsindeling].$
- Om het formaat te selecteren van de film (HD/MP4) die u wilt afspelen, bewerken of kopiëren naar andere apparaten, selecteert u de knop voor het wisselen van filmformaat in de rechterbovenhoek van het LCD-scherm → [  $\Box$  AVCHD] of [  $\Box$  [MP4].

## 3 Selecteer het beeld.

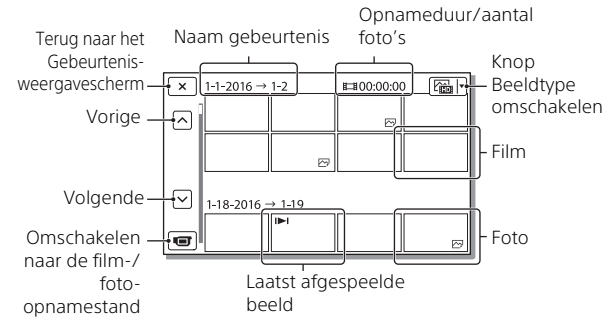

### **Afspeelbewerkingen**

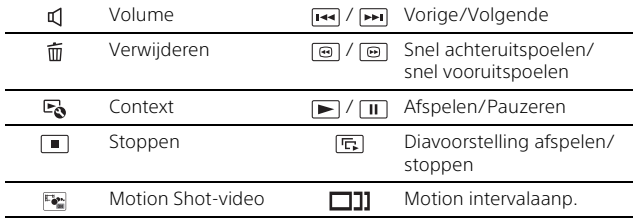

## <span id="page-52-0"></span>Beelden op groter formaat bekijken

## De camcorder op een TV aansluiten

1 Sluit de HDMI OUT-aansluiting van de camcorder aan op de HDMI IN-aansluiting van een TV met de bijgeleverde HDMI-kabel.

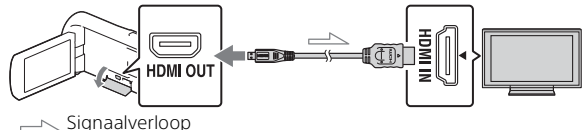

- Als uw TV geen HDMI-aansluiting heeft, sluit u de Multi/Micro USBaansluiting van de camcorder aan op de video/audio-ingangen van de TV met een AV-kabel (los verkrijgbaar).
- 2 Stel de ingang van de TV in op HDMI IN.
- 3 Speel beelden af op de camcorder.

### <span id="page-52-1"></span>De ingebouwde projector gebruiken (HDR-PJ675)

- 1 Druk op de PROJECTOR-knop [\(pagina 34\).](#page-69-1)
- 2 Selecteer [Beeld opgenomen op dit apparaat].

# 3 Volg de bedieningshandleiding op het LCD-scherm en selecteer vervolgens [Projecteren].

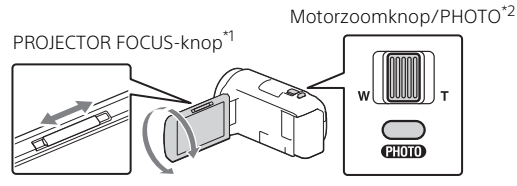

\*1 Pas de scherpstelling van het geprojecteerde beeld aan.<br>\*<sup>2</sup> Verplaats met behulp van de motorzoomknop het selectiekader dat op het geprojecteerde beeld verschijnt en druk vervolgens op de PHOTO-knop.

## <span id="page-54-1"></span><span id="page-54-0"></span>Beelden naar uw computer importeren

## Wat u kunt doen met de PlayMemories Home™

Met de software PlayMemories Home kunt u films en foto's naar uw computer importeren om ze op verschillende manieren te gebruiken.

• Werk PlayMemories Home bij naar de meest recente versie voordat u het gebruikt.

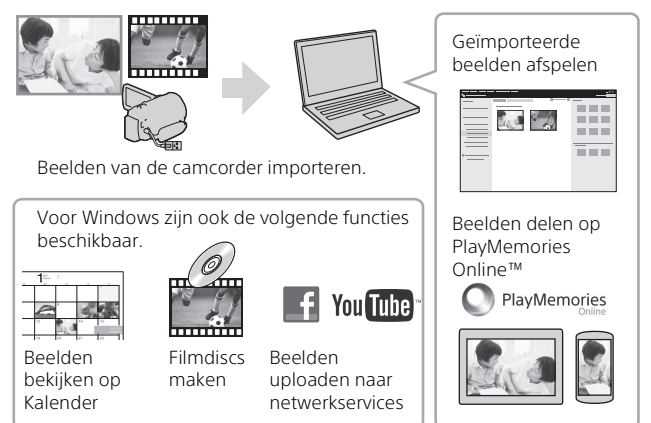

## **PlayMemories Home downloaden**

PlayMemories Home kan worden gedownload via de volgende URL. <http://www.sony.net/pm/>

## **Het computersysteem controleren**

U kunt via de volgende URL controleren welke eisen de software aan de computer stelt. <http://www.sony.net/pcenv/>

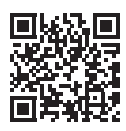

Beelden opslaan

## <span id="page-55-0"></span>Beelden op een extern mediumapparaat opslaan

### Het apparaat aansluiten

### **Recorder zonder USB-aansluiting**

Sluit een recorder aan op de Multi/Micro USB-aansluiting van uw camcorder met een AV-kabel (los verkrijgbaar).

Bevestig de accu aan de camcorder.

Sluit de netspanningsadapter (bijgeleverd) aan op de camcorder.

Sluit de AV-kabel (los verkrijgbaar) aan op de camcorder.

- Raadpleeg ook de handleiding van uw opnameapparaat voor informatie over het opslaan van beelden.
- Films worden gekopieerd in standaardbeeldkwaliteit.

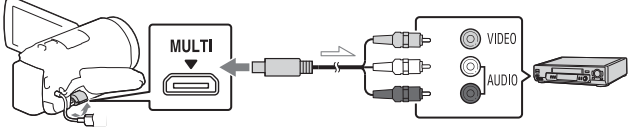

 $\equiv$ Signaalverloop

## **Externe USB HDD**

Sluit een extern medium aan op de Multi/Micro USB-aansluiting van uw camcorder met de VMC-UAM2 USB-adapterkabel (los verkrijgbaar).

Bevestig de accu aan de camcorder.

Sluit de netspanningsadapter (bijgeleverd) aan op de camcorder.

Sluit het externe medium aan op de camcorder.

• Films worden gekopieerd in HD-beeldkwaliteit.

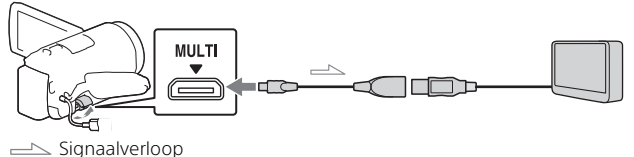

## <span id="page-56-0"></span>Gebruik van de Wi-Fi-functie

### PlayMemories Mobile™ op uw smartphone installeren

Bezoek voor de nieuwste en gedetailleerde informatie over functies van PlayMemories Mobile de volgende URL.

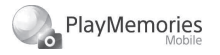

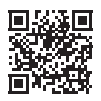

<http://www.sony.net/pmm/>

### **Android besturingssysteem**

Installeer PlayMemories Mobile uit de Google play.

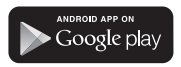

• Android 4.0 of hoger is vereist om one-touchfuncties (NFC) te gebruiken.

## **iOS**

Installeer PlayMemories Mobile uit de App Store.

> Available on the iPhone **App Store**

• One-touchfuncties (NFC) zijn niet beschikbaar bij iOS.

#### **Opmerkingen**

- Afhankelijk van uw land of regio kunt u PlayMemories Mobile mogelijk niet downloaden via Google play of de App store. Zoek in dat geval naar "PlayMemories Mobile".
- Als PlayMemories Mobile al in uw smartphone geïnstalleerd is, voert u een update uit naar de laatste versie.
- De Wi-Fi-functie die hier wordt beschreven, werkt niet gegarandeerd op alle smartphones en tablets.
- De Wi-Fi-functie van de camcorder kan niet worden gebruikt wanneer deze met een openbaar draadloos LAN is verbonden.
- Als u de one-touchfuncties (NFC) van de camcorder wilt gebruiken, hebt u een smartphone of tablet nodig die de NFC-functie ondersteunt.
- De bedieningsmethoden en weergegeven schermen voor de toepassing kunnen zonder kennisgeving worden gewijzigd door toekomstige upgrades.

#### <span id="page-57-0"></span>MP4-films en foto's overzetten op uw smartphone

#### **One-touchverbinding met een Android die NFC ondersteunt**

1 Selecteer op de smartphone [Settings] en selecteer vervolgens [More...] om te controleren of [NFC] ingeschakeld is.

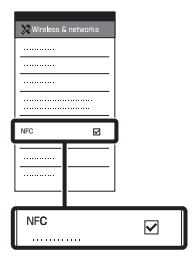

- 2 Speel op de camcorder een beeld af dat naar de smartphone verzonden moet worden.
	- U kunt alleen MP4-films en foto's overzetten.
	- Selecteer "Knop voor het wisselen van filmformaat" in stap 2 van "Afspelen" om MP4 films te selecteren wanneer u films afspeelt [\(pagina 15\).](#page-50-1)

3 Raak met de camcorder de smartphone aan.

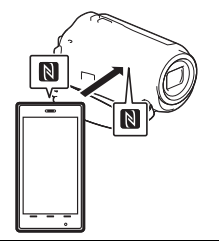

#### **Opmerkingen**

- Annuleer de slaapstand of ontgrendel het scherm op de smartphone van tevoren.
- Zorg dat N wordt weergegeven op het LCD-scherm van de camcorder en de smartphone.
- Blijf met de camcorder de smartphone aanraken zonder te bewegen totdat PlayMemories Mobile gestart wordt (1 tot 2 seconden).
- Als de camcorder niet met de smartphone kan worden verbonden via NFC, raadpleegt u "Verbinden met een Wi-Fi[netwerk met behulp van de QR](#page-58-0)  [Code" \(pagina 23\)](#page-58-0).

#### <span id="page-58-0"></span> **Verbinden met een Wi-Fi-netwerk met behulp van de QR Code**

- 1 Druk op de  $\blacktriangleright$  (Beelden weergeven)-knop en selecteer vervolgens [MENU]  $\rightarrow$  [Draadloos]  $\rightarrow$ [e -functie] → [Naar smartph verznd $] \rightarrow$  [Op dit apparaat selecteren]  $\rightarrow$ beeldtype.
- 2 Selecteer het beeld dat u wilt overzetten en voeg  $\checkmark$  toe. Selecteer vervolgens OK
	- $\rightarrow$  | OK |
	- De QR Code, de SSID en het wachtwoord worden weergegeven.

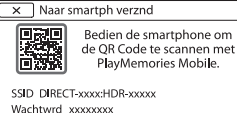

Naam Apparaat HDR-xxxxx

3 Start PlayMemories Mobile.

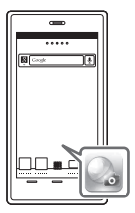

4 Selecteer [QR Code van de camera scannen] op het scherm van PlayMemories Mobile.

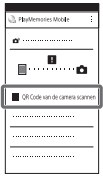

5 Selecteer [OK] (selecteer [OK] opnieuw als er een melding verschijnt).

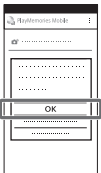

6 Lees met uw smartphone de QR Code die weergegeven wordt op het LCD-scherm van de camcorder.

### **Android**

Voer de volgende handelingen uit.

Als [Wilt u een verbinding tot stand brengen met de camera?] wordt weergegeven, selecteert u [Verbinden].

Voer de volgende handelingen uit. Volg de instructies op het scherm en installeer het profiel (instellingsinformatie).

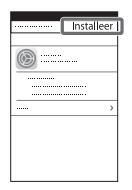

 $\odot$  Selecteer [Instellingen]  $\rightarrow$ [Wi-Fi] op het beginscherm.

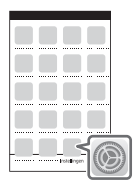

Selecteer de SSID van de camcorder.

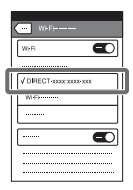

**iPhone/iPad G** Ga terug naar het beginscherm en start PlayMemories Mobile.

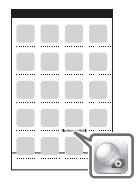

- Als de QR Code gelezen is en er met succes verbinding is gemaakt, zullen de SSID (DIRECTxxxx) en het wachtwoord van uw camcorder op uw smartphone geregistreerd zijn. Als u daarna nog via Wi-Fi verbinding wilt maken tussen de camcorder en uw smartphone, zult u enkel de SSID van de camcorder moeten selecteren die op de smartphone geregistreerd is.
- Als de camcorder niet kan verbonden worden met de smartphone via NFC of door de QR Code te lezen, maakt u verbinding met behulp van de SSID en het wachtwoord. Raadpleeg "Help-gids" voor meer informatie.

#### Uw smartphone als draadloze afstandsbediening gebruiken

U kunt opnemen met de camcorder door uw smartphone als draadloze afstandsbediening te gebruiken.

- 1 Selecteer op uw camcorder  $[MENT] \rightarrow [Draadloos] \rightarrow$  $\left[\begin{matrix}\widehat{\mathbb{R}}\end{matrix}\right]$ -functie]  $\rightarrow$  [Besturen m. smartph.].
- 2 Ga op uw smartphone hetzelfde te werk als in stap 6 in ["Verbinden met een Wi-](#page-58-0)[Fi-netwerk met behulp van](#page-58-0)  [de QR Code" \(pagina 23\)](#page-58-0). Wanneer u NFC gebruikt, geeft u het opnamescherm op uw camcorder weer en raakt u met  $\Box$  op de camcorder  $\Box$  op de smartphone aan.
- 3 Bedien de camcorder op uw smartphone.

#### **Opmerkingen**

• Afhankelijk van lokale elektrische interferentie of de mogelijkheden van de smartphone, worden de beelden van live view mogelijk niet storingsvrij weergegeven.

#### Films en foto's op uw computer opslaan via Wi-Fi

Sluit uw computer van tevoren op een draadloos toegangspunt of draadloze breedbrandrouter aan.

#### Installeer de speciale software op uw computer (alleen de eerste keer).

Windows: PlayMemories Home <http://www.sony.net/pm/>

Mac: Wireless Auto Import [http://www.sony.co.jp/imsoft/](http://www.sony.co.jp/imsoft/Mac/) Mac/

• Als de software al op uw computer geïnstalleerd is, voert u een update uit naar de laatste versie.

2 Sluit uw camcorder als volgt op een toegangspunt aan (alleen de eerste keer).

Als u niet kunt registreren, raadpleegt u de instructies van het toegangspunt of neemt u contact op met de persoon die het toegangspunt heeft ingesteld.

#### **Als het draadloze toegangspunt een WPSknop heeft**

- Selecteer op uw camcorder  $[MEM] \rightarrow [Draadloos] \rightarrow$  $\mathbb{R}$ instelling]  $\rightarrow$  [WPS-Push].
- Druk op de WPS-knop op het toegangspunt dat u wilt registreren.

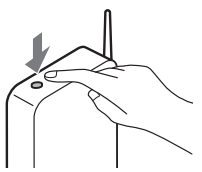

**Als u de SSID en het wachtwoord van uw draadloze toegangspunt kent**

- Selecteer op uw camcorder  $[MEM] \rightarrow [Draadloos] \rightarrow$  $\sqrt{\frac{1}{2}}$  instelling  $\rightarrow$ [Toegangspunt instell.].
- Selecteer het toegangspunt dat u wilt registreren, voer het wachtwoord in en selecteer vervolgens [Volg.].

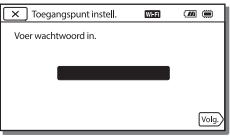

3 Als uw computer niet gestart is, schakelt u de computer in.

- 4 Begin met het verzenden van beelden van de camcorder naar de computer.
	- Druk op de (Beelden weergeven)-knop op uw camcorder.
	- $\Omega$  Selecteer |MENU|  $\rightarrow$  $[Draa d$ loos $]\rightarrow [\hat{e}]$ -functie]  $\rightarrow$  [Naar comput. verznd.].
	- Beelden worden automatisch overgezet naar en opgeslagen op de computer.
	- Alleen de nieuw opgenomen beelden worden overgezet. Het importeren van films en meerdere foto's kan lang duren.

## <span id="page-62-1"></span><span id="page-62-0"></span>Gebruik van de menu's

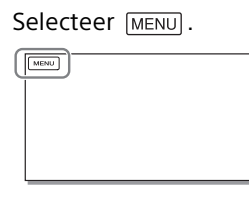

### 2 Selecteer een categorie.

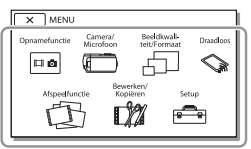

Het aantal categorieën dat weergegeven wordt, hangt af van het model.

3 Selecteer een gewenst menu-item.

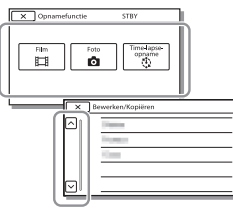

Blader omhoog of omlaag door de menu-items.

• Selecteer  $\boxed{\mathbf{x}}$  om de menu-instelling te beëindigen of terug te keren naar het vorige menuscherm.

## <span id="page-63-1"></span><span id="page-63-0"></span>Voorzorgsmaatregelen

#### **Netspanningsadapter**

Zorg dat de accu-aansluiting geen kortsluiting maakt met metalen voorwerpen. Dit kan een storing veroorzaken.

#### **Beelden afspelen met andere apparatuur**

U kunt beelden die zijn opgenomen op uw camcorder, mogelijk niet normaal afspelen met andere apparatuur. Ook beelden opgenomen met andere apparatuur kunnen niet altijd goed worden afgespeeld met de camcorder.

#### **Opnemen en afspelen**

- Vermijd ruwe behandeling, demontage, aanpassing en schokken door op het toestel te kloppen, het te laten vallen of erop te trappen. Wees vooral voorzichtig met de lens.
- Als u de geheugenkaart formatteert met uw camcorder voor u hem gaat gebruiken, werkt hij stabieler. Bij het formatteren van een geheugenkaart worden alle gegevens erop gewist en kunnen die niet meer worden teruggehaald. Sla belangrijke gegevens op een PC enzovoort op.
- Controleer de richting van de geheugenkaart. Als u de geheugenkaart verkeerd om in de gleuf probeert te duwen, kunnen de geheugenkaart, de geheugenkaartgleuf of de beeldgegevens beschadigd raken.
- Voordat u begint met opnemen, test u de opnamefunctie om te controleren of beeld en geluid zonder problemen worden opgenomen.
- Televisieprogramma's, films, videobanden en ander beeldmateriaal zijn wellicht

beschermd door auteursrechten.

materiaal zonder toestemming kan een inbreuk betekenen op de wetgeving inzake auteursrechten.

- De inhoud van opnames wordt niet vergoed, zelfs niet als er niet kan worden opgenomen of afgespeeld wegens een storing van de camcorder, problemen met de opnamemedia enzovoort.
- De camcorder is niet stofdicht en evenmin druppel- of waterbestendig.
- Zorg dat de camcorder niet nat wordt, bijvoorbeeld door regen of zeewater. Als de camcorder nat wordt, kunnen er storingen optreden. Soms kunnen deze storingen niet meer worden hersteld.
- Richt de camcorder nooit naar de zon of naar fel licht. Als u dit wel doet, kan dit een storing van de camcorder veroorzaken.
- Gebruik de camcorder niet in de buurt van krachtige radiogolven of straling. De camcorder kan dan mogelijk niet goed opnemen of de beelden niet goed afspelen.
- Gebruik de camcorder niet op een zandstrand of in een stoffige omgeving. Als u dit wel doet, kan dit een storing van de camcorder veroorzaken.
- Als er condensatie ontstaat als gevolg van vocht, stopt u het gebruik van de camcorder totdat het vocht verdampt is.
- Stel de camcorder niet bloot aan mechanische schokken of trillingen. Hierdoor kan de camcorder onjuist functioneren of geen beelden opnemen. Ook kunnen het opnamemedium of de opgenomen gegevens beschadigd raken.

Het opnemen van dergelijk

**NL** 28

#### **LCD-scherm**

Het LCD-scherm is vervaardigd met precisietechnologie, waardoor minstens 99,99% van de pixels voor gebruik beschikbaar is. Er kunnen echter zwarte en/of heldere stipjes (wit, rood, blauw of groen) continu op het LCD-scherm verschijnen. Deze stipjes duiden niet op fabricagefouten en hebben geen enkele invloed op de opnames.

#### **Camcordertemperatuur**

De camcorder en de accu worden warm tijdens het gebruik. Dit is geen storing.

#### **Bescherming tegen oververhitting**

Afhankelijk van de temperatuur van de camcorder en de batterij kunt u mogelijk geen films opnemen of wordt de camcorder ter bescherming automatisch uitgeschakeld. Er wordt een bericht op het LCD-scherm weergegeven voordat de camcorder uitgeschakeld wordt of u niet langer films kunt opnemen. Laat in dit geval de camcorder uit en wacht totdat de temperatuur van de camcorder en de batterij lager zijn geworden. Als u de camcorder inschakelt zonder de camcorder en de batterij voldoende te laten afkoelen, wordt de camcorder mogelijk weer uitgeschakeld of kunt u geen films opnemen.

#### **Draadloos LAN**

We accepteren geen enkele verantwoordelijkheid voor schade als gevolg van ongeoorloofde toegang tot of ongeoorloofd gebruikt van bestemmingen die op de camcorder geladen zijn als gevolg van verlies of diefstal.

#### **Opmerkingen over veiligheid bij gebruik van producten die werken via een draadloos LAN**

- Zorg er steeds voor dat u een beveiligd draadloos LAN gebruikt om hacken, toegang door kwaadwillige derden en andere kwetsbaarheden te vermijden.
- Het is belangrijk dat u beveiligingsinstellingen doorvoert wanneer u een draadloos LAN gebruikt.
- Als er een beveiligingsprobleem optreedt door een gebrek aan veiligheidsmaatregelen of door onvermijdbare omstandigheden tijdens het gebruik van een draadloos LAN, kan Sony niet aansprakelijk worden gesteld voor eventuele verliezen of schade.

## Problemen oplossen

Wanneer u problemen ondervindt bij het gebruik van uw camcorder:

- Controleer uw camcorder met verwijzing naar de Help-gids [\(pagina 5\)](#page-40-1).
- Koppel de spanningsbron los en sluit deze na ongeveer 1 minuut weer aan, en schakel de camcorder in.
- Uw camcorder initialiseren. Alle instellingen, inclusief de klokinstelling, worden teruggezet op de beginwaarden.
- Neem contact op met de Sonyleverancier of een plaatselijke, door Sony erkende onderhoudsdienst.

## <span id="page-65-0"></span>Specificaties

#### Systeem

Signaalformaat: NTSC-kleur, EIA-normen (1080 60i-compatibele modellen) PAL-kleur, CCIR-normen (1080 50i-compatibele modellen) HD TV Filmopnameformaat: XAVC S (XAVC S-formaat): Video: MPEG-4 AVC/H.264 Audio: MPEG-4 lineair PCM 2-kan. (48 kHz/16 bit) AVCHD (AVCHD-formaat, compatibel met versie 2.0): Video: MPEG-4 AVC/H.264 Audio: Dolby Digital 2 kanalen/5,1 kanalen Dolby Digital 5.1 Creator\* MP4: Video: MPEG-4 AVC/H.264 Audio: MPEG-4 AAC-LC 2 kanalen Gefabriceerd onder licentie van Dolby Laboratories. Fotobestandsformaat: DCF Ver.2.0-compatibel Exif Ver.2.3-compatibel MPF Baseline-compatibel Opnamemedia (film/foto): Intern geheugen: 32GB(HDR-CX485/HDR-CX675/ HDR-PJ675)\*2 8GB(HDR-CX455)\*2 XAVC S (film): microSDHC-geheugenkaart (klasse 10 of sneller) microSDXC-geheugenkaart (klasse 10 of sneller) AVCHD, foto Memory Stick Micro (Mark2) microSD-kaart (klasse 4 of sneller) \*2 Hieronder wordt de capaciteit vermeld die een gebruiker kan gebruiken (ca.): 31,2GB(HDR-CX485/HDR-CX675/HDR-PJ675) 7,76GB(HDR-CX455) 1 GB is gelijk aan 1 miljard

bytes, waarvan een gedeelte wordt gebruikt voor gegevensbeheer en/of programmabestanden. Alleen de vooraf geïnstalleerde demonstratiefilm kan worden verwijderd. Beeldapparaat: 3,1 mm (1/5,8 type) CMOS-sensor Opnamepixels (foto, 16:9): Max. 9,2 megapixels  $(4.032 \times 2.272)^{3}$ Totaal: Ca. 2 510 000 pixels Voor gebruik beschikbaar  $(film, 16:9)^{4}$ : Ca. 2 290 000 pixels Voor gebruik beschikbaar (foto, 16:9): Ca. 2 290 000 pixels Voor gebruik beschikbaar (foto, 4:3): Ca. 1 710 000 pixels Lens: HDR-CX450/CX455/CX485: ZEISS Vario-Tessar-lens 30× (optisch)\*4, 60× (Clear Image Zoom, bij het opnemen van film)\*5, 350× (digitaal) Filterdiameter: 37 mm F1,8 - F4,0 Brandpuntsafstand: f= 1,9 mm - 57,0 mm Bij conversie naar een 35 mm fotocamera Voor films\*4: f= 26,8 mm - 804,0 mm (16:9) Voor foto's: f= 26,8 mm - 804,0 mm (16:9) HDR-CX625/CX675/PJ675: G-lens 30× (optisch)\*4, 60× (Clear Image Zoom, bij het opnemen van film)\*5, 350× (digitaal) Filterdiameter: 46 mm F1,8 - F4,0 Brandpuntsafstand: f= 1,9 mm - 57,0 mm Bij conversie naar een 35 mm fotocamera

and and an and consumer and conservation and conservation and conservation and conservation and conservation and conservation and conservation and conservation and conservation and conservation and conservation and conser Overige

Voor films\*4:

f= 26,8 mm - 804,0 mm (16:9) Voor foto's:

f= 26,8 mm - 804,0 mm (16:9) Kleurtemperatuur: [Autom.],

[1x drukken], [Binnen], [Buiten] Minimale lichtsterkte:

6 lx (lux) (in standaardinstelling, sluitertijd 1/30 seconde (1080 60icompatibele modellen) of 1/25 seconde (1080 50i-compatibele modellen))

3 lx (lux) ([Low Lux] is ingesteld op [Aan], sluitertijd 1/30 seconde (1080 60i-compatibele modellen) of 1/25 seconde (1080 50icompatibele modellen))

\*3 Het unieke

beeldverwerkingssysteem van BIONZ-X van Sony zorgt voor een resolutie van stilstaande beelden gelijk aan de

beschreven afmetingen.<br>\*4 [ **ListeadyShot**] is ingesteld op

[Standaard] of [Uit]. \*5 [ SteadyShot] is ingesteld op [Actief].

#### Ingangen/uitgangen

HDMI OUT-aansluiting: HDMI microstekker PROJECTOR IN-aansluiting (HDR-PJ675) HDMI microstekker MIC-ingang: Stereoministekker  $(63,5 \text{ mm})$ Hoofdtelefoonaansluiting: Stereoministekker ( $\phi$ 3,5 mm) USB-aansluiting: Type A (ingebouwde USB) Multi/Micro USB-aansluiting\*6 \*6 Ondersteunt Micro USBcompatibele apparaten. USB-aansluiting is alleen als uitgang bedoeld (voor klanten in Europa).

#### LCD-scherm

Beeld: 7,5 cm (type 3,0, beeldverhouding 16:9) Totale aantal pixels: 460 800 (960 × 480)

#### Projector (HDR-PJ675)

Projectietype: DLP Lichtbron: LED (R/G/B) Scherpstellen: Handmatig Bereik: 0,5 m of meer Contrastverhouding: 1 500:1 Resolutie (uitgang): 640 × 360 Continue projectieduur (met meegeleverde accu): Ca. 1 u. 35 min.

#### Draadloos LAN

Ondersteunde norm: IEEE 802.11 b/g/n Frequentie: 2,4 GHz Ondersteunde beveiligingsprotocollen: WEP/WPA-PSK/WPA2-PSK Configuratiemethode: WPS (Wi-Fi Protected Setup)/handmatig Toegangsmethode: infrastructuurmodus NFC: compatibel met NFC Forum Type 3 Tag

#### Algemeen

Voeding: 7,4 V gelijkstroom (accu), 5 V gelijkstroom 1 500 mA (netspanningsadapter), 8,4 V gelijkstroom (DC IN-aansluiting) USB opladen: 5 V gelijkstroom 1 500 mA Gemiddeld stroomverbruik: Tijdens camera-opname met het LCD-scherm bij normale helderheid: 2,5 W(HDR-CX625/CX675/PJ675) 2,4 W(HDR-CX450/CX455/CX485) Werkingstemperatuur: 0 °C tot 40 °C Opslagtemperatuur: –20 °C tot +60 °C Afmetingen (ca.): HDR-CX450/CX455/CX485: 57,0 mm × 59,5 mm × 119,0 mm (b/h/d) inclusief de uitstekende onderdelen 57,0 mm × 59,5 mm × 128,5 mm (b/h/d) inclusief de uitstekende

onderdelen, met de bijgeleverde oplaadbare accu bevestigd

#### HDR-CX625/CX675:

57,5 mm × 66,0 mm × 121,0 mm (b/h/d) inclusief de uitstekende onderdelen

57,5 mm × 66,0 mm × 130,5 mm (b/h/d) inclusief de uitstekende onderdelen, met de bijgeleverde oplaadbare accu bevestigd HDR-PJ675:

61,5 mm × 66,0 mm × 121,0 mm (b/h/d) inclusief de uitstekende onderdelen

61,5 mm × 66,0 mm × 130,5 mm (b/h/d) inclusief de uitstekende onderdelen, met de bijgeleverde oplaadbare accu bevestigd

#### Gewicht (ca.)

HDR-CX450/CX455/CX485: 195 g alleen hoofdapparaat 250 g inclusief de bijgeleverde oplaadbare accu HDR-CX625/CX675: 305 g alleen hoofdapparaat

360 g inclusief de bijgeleverde oplaadbare accu HDR-PJ675:

325 g alleen hoofdapparaat 380 g inclusief de bijgeleverde oplaadbare accu

#### **Netspanningsadapter AC-UUD12**

Voeding: 100 V - 240 V wisselstroom, 50 Hz/60 Hz Vermogensverbruik: 11 W Uitgangsspanning: 5,0 V gelijkstroom, 1 500 mA

#### **Oplaadbare accu NP-FV50**

Maximale uitgangsspanning: 8,4 V gelijkstroom Uitgangsspanning: 6,8 V gelijkstroom Maximale laadspanning: 8,4 V gelijkstroom Maximale laadstroom: 2,1 A Capaciteit

**NL** 32 Gemiddeld: 7,0 Wh (1 030 mAh) Minimum: 6,6 Wh (980 mAh)

Type: Li-ion

Ontwerp en specificaties van uw camcorder en accessoires kunnen zonder voorafgaande kennisgeving worden gewijzigd.

#### Geschatte tijd voor opladen, opnemen en afspelen met de bijgeleverde accu

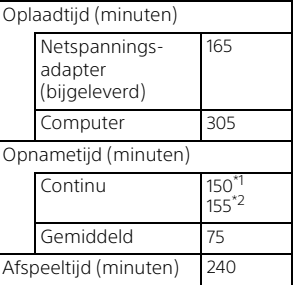

\*1 HDR-CX625/CX675/PJ675 \*2 HDR-CX450/CX455/CX485

- De oplaadtijden worden gemeten bij het volledig opladen van een lege accu bij een kamertemperatuur van 25 °C.
- De opname- en afspeeltijden worden gemeten wanneer u de camcorder gebruikt bij 25 °C.
- De opnametijden worden gemeten bij het opnemen van films met de standaardinstellingen ([ Opnamefunctie]: [Hoge kwaliteit  $\overline{\mathbf{FH}}$  ], [Dubbele video-OPN]: [Aan]).
- Bij normale opnameduur wordt de tijd weergegeven wanneer u de opname herhaaldelijk start en stopt, de [Opnamefunctie] overschakelt en in- en uitzoomt.

### **Handelsmerken**

- AVCHD, AVCHD Progressive, het AVCHD-logo en het AVCHD Progressive-logo zijn handelsmerken van Panasonic Corporation en Sony Corporation.
- XAVC S en XAVC S zijn gedeponeerde handelsmerken van Sony Corporation.
- Memory Stick en  $\implies$  zijn handelsmerken of gedeponeerde handelsmerken van Sony Corporation.
- Blu-ray Disc™ en Blu-ray™ zijn handelsmerken van de Blu-ray Disc Association.
- Dolby en het double-D-symbool zijn handelsmerken van Dolby Laboratories.
- De termen HDMI en HDMI High-Definition Multimedia Interface en het HDMI-logo zijn handelsmerken of gedeponeerde handelsmerken van HDMI Licensing LLC in de Verenigde Staten en andere landen.
- Microsoft, Windows en Windows Vista zijn gedeponeerde handelsmerken of handelsmerken van Microsoft Corporation in de Verenigde Staten en/of andere landen.
- Mac en Mac OS zijn gedeponeerde handelsmerken van Apple Inc. in de Verenigde Staten en andere landen.
- Intel, Intel Core en Pentium zijn handelsmerken van Intel Corporation in de Verenigde Staten en/of andere landen.
- Het microSDXC-logo is een handelsmerk van SD-3C, LLC.
- Android en Google Play zijn handelsmerken van Google Inc.
- Wi-Fi, het Wi-Fi-logo en Wi-Fi PROTECTED SET-UP zijn gedeponeerde handelsmerken van de Wi-Fi Alliance.
- De N-markering is een handelsmerk of gedeponeerd handelsmerk van NFC Forum, Inc. in de Verenigde Staten en in andere landen.
- Facebook en het "f"-logo zijn handelsmerken of gedeponeerde handelsmerken van Facebook, Inc.
- YouTube en het YouTube-logo zijn handelsmerken of gedeponeerde handelsmerken van Google Inc.
- iPhone en iPad zijn handelsmerken van Apple Inc., gedeponeerd in de Verenigde Staten en andere landen.
- QR Code is een gedeponeerd handelsmerk van DENSO WAVE INCORPORATED.

Alle andere productnamen die hierin worden vermeld, kunnen de handelsmerken of gedeponeerde handelsmerken zijn van hun respectieve bedrijven. Bovendien zijn ™ en ® niet elke keer vermeld in deze handleiding.

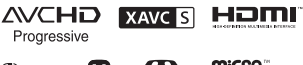

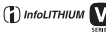

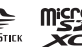

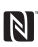

### **Informatie over software waarvoor GNU GPL/LGPL van toepassing is**

De camera bevat software waarvoor de volgende GNU General Public License (hierna "GPL" genoemd) of GNU Lesser General Public License (hierna "LGPL" genoemd) van toepassing is.

Hiermee wordt aangegeven dat u recht hebt op toegang tot de broncode voor deze software en deze mag aanpassen en opnieuw distribueren volgens de voorwaarden van de bijgeleverde GPL/LGPL. U vindt de broncode op het internet.

Gebruik de volgende URL om deze te downloaden.

<http://oss.sony.net/Products/Linux> We stellen het zeer op prijs als u geen contact met ons opneemt over de inhoud van de broncode.

Kopieën van de licenties (in het Engels) zijn opgeslagen in het interne geheugen van uw camera.

Breng een verbinding voor

massaopslag tot stand tussen de camera en een computer en lees de bestanden in de map "LICENSE" onder "PMHOME".

## <span id="page-69-1"></span><span id="page-69-0"></span>Onderdelen en bedieningselementen

## HDR-CX625/CX675/PJ675

De cijfers tussen ( ) zijn pagina's waarnaar wordt verwezen.

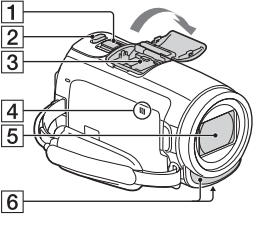

- Motorzoomknop [\(13](#page-48-2), [14](#page-49-0))
- $\overline{2}$  PHOTO-knop [\(14](#page-49-0))
- $\overline{3}$  Multi-interfaceschoen

#### $\mathbf{ni}^{\text{Multi}}$

Ga voor meer informatie over compatibele accessoires voor de multi-interfaceschoen naar de Sony-website in uw regio of raadpleeg uw Sony-leverancier of een plaatselijke, door Sony erkende onderhoudsdienst. Een goede werking met accessoires van andere fabrikanten is niet gegarandeerd.

Als u een schoenadapter (los verkrijgbaar) gebruikt, kunt u ook accessoires gebruiken die compatibel zijn met een Active Interface Shoe.

Om storingen te voorkomen, mag u geen in de handel verkrijgbare flitser met synchronisatiecontactpunten met een hoge spanning of met een omgekeerde polariteit gebruiken.

- N-markering [\(22](#page-57-0)) NFC: Near Field Communication
- $\overline{5}$  Lens (G-lens)
- **6** Ingebouwde microfoon

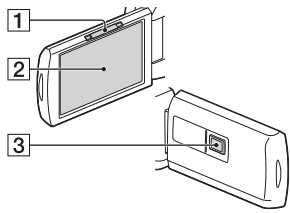

- **1** PROJECTOR FOCUS-knop ([17](#page-52-1)) (HDR-PJ675)
- 2 LCD-scherm/aanraakscherm
- 3 Projectorlens (HDR-PJ675)

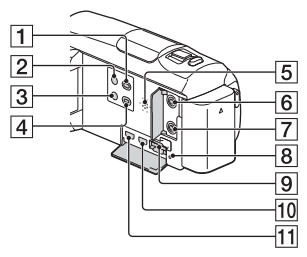

- (Beelden weergeven) knop ([15](#page-50-2))
- **2** ① (AAN/STAND-BY)-knop
- (Mijn stemonderdruk.) knop

Onderdrukt de stem van de persoon die de film opneemt.

 PROJECTOR-knop [\(17\)](#page-52-1) (HDR-PJ675)

- 5 Luidspreker
- $\boxed{6}$  (microfoon)-aansluiting (PLUG IN POWER)
- (hoofdtelefoon) aansluiting
- **8** Toegangslampje geheugenkaart ([11\)](#page-46-1)
- **9** Geheugenkaartgleuf ([11\)](#page-46-1)
- 10 HDMI OUT-aansluiting
- **11** PROJECTOR IN-aansluiting [\(17\)](#page-52-1) (HDR-PJ675)

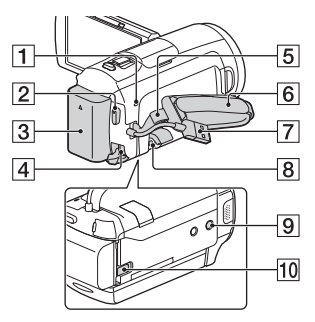

- POWER/CHG (opladen) lampje ([7](#page-42-1))
- 2 START/STOP-knop [\(13\)](#page-48-2)
- $3$  Accu ([7](#page-42-1))
- 4 DC IN-aansluiting
- $\overline{5}$ lus voor schouderriem
- 6 Handgreepband
- Ingebouwde USB-kabel ([7\)](#page-42-1)
- **8** Multi/Micro USB-aansluiting Ondersteunt Micro Micro USBcompatibele apparaten. Deze aansluiting ondersteunt geen VMC-AVM1-adapterkabel (los verkrijgbaar). U kunt geen accessoires via een A/V Raansluiting gebruiken.

**9** Bevestigingsopening voor statief

Voor bevestiging van een statief (los verkrijgbaar; de lengte van de schroef moet minder dan 5,5 mm bedragen). Afhankelijk van de specificaties van het statief is het mogelijk dat dit product niet in de correcte richting bevestigd kan worden.

10 BATT (accu)-

ontgrendelingsknop

### HDR-CX450/CX455/ CX485

De cijfers tussen ( ) zijn pagina's waarnaar wordt verwezen.

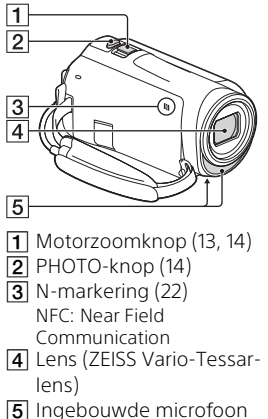

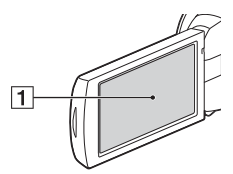

LCD-scherm/aanraakscherm

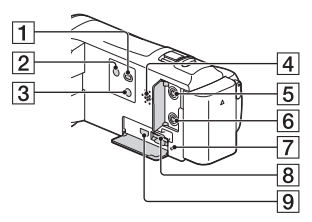

- (Beelden weergeven)-  $\overline{k}$ nop ([15](#page-50-2))
- (AAN/STAND-BY)-knop
- (Mijn stemonderdruk.) knop

Onderdrukt de stem van de persoon die de film opneemt.

- 4 Luidspreker
- $\boxed{5}$  (microfoon)-aansluiting (PLUG IN POWER)
- $\overline{6}$   $\Omega$  (hoofdtelefoon)aansluiting
- **7** Toegangslampje geheugenkaart [\(11\)](#page-46-1)
- **8** Geheugenkaartgleuf [\(11\)](#page-46-1)
- **9** HDMI OUT-aansluiting
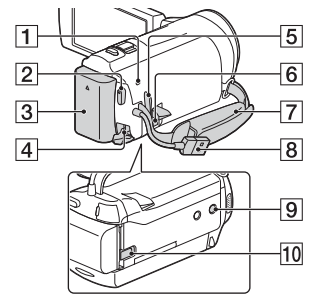

- POWER/CHG (opladen) lampje ([7](#page-42-0))
- **2** START/STOP-knop [\(13](#page-48-0))
- $3$  Accu  $(7)$  $(7)$
- 4 DC IN-aansluiting
- 5 Lus voor schouderriem
- $\overline{6}$  Multi/Micro USB-aansluiting Ondersteunt Micro Micro USBcompatibele apparaten. Deze aansluiting ondersteunt geen VMC-AVM1-adapterkabel (los verkrijgbaar). U kunt geen accessoires via een A/V Raansluiting gebruiken.
- 
- 7 Handgreepband **B** Ingebouwde USB-kabel [\(7\)](#page-42-0)
- **9** Bevestigingsopening voor statief

Voor bevestiging van een statief (los verkrijgbaar; de lengte van de schroef moet minder dan 5,5 mm bedragen). Afhankelijk van de specificaties van het statief is het mogelijk dat dit product niet in de correcte richting bevestigd kan worden.

10 BATT (accu)ontgrendelingsknop

## De handgreepband vastzetten

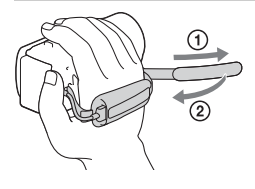

# <span id="page-73-0"></span>Da leggere subito

Prima di far funzionare l'unità, leggere a fondo il presente manuale e conservarlo come riferimento futuro.

# **AVVERTENZA**

**Per ridurre il rischio di incendi o scosse elettriche, 1) non esporre l'apparecchio a pioggia o umidità, 2) non collocare sull'apparecchio oggetti contenenti liquidi, quali ad esempio vasi.**

**Non esporre le batterie a fonti di calore eccessivo, quali la luce del sole, il fuoco o simili.**

# AVVERTENZA

#### **Batteria**

Se trattato in modo improprio, è possibile che il blocco batteria esploda, causi incendi o provochi bruciature causate da sostanze chimiche. Attenersi alle precauzioni riportate di seguito.

- Non smontare il prodotto.
- Non danneggiare o esporre il blocco batteria a scosse o urti eccessivi, ad esempio non schiacciarlo con un martello, non lasciarlo cadere o calpestarlo.
- Non cortocircuitare o lasciare che eventuali oggetti metallici entrino in contatto con i terminali della
- Non esporre a temperature elevate superiore a 60 °C, ad esempio alla luce solare diretta o all'interno di un'auto parcheggiata al sole.
- Non bruciare o gettare nel fuoco.
- Non utilizzare pile agli ioni di litio danneggiate o con perdite di elettrolita.
- Assicurarsi di caricare il blocco batteria con un caricabatterie originale Sony o un dispositivo in grado di caricare il blocco batteria stesso.
- Conservare il blocco batteria lontano dalla portata dei bambini.
- Non bagnare il blocco batteria.
- Sostituirlo esclusivamente con un blocco batteria dello stesso tipo o di tipo equivalente consigliato da Sony.
- Smaltire i blocchi batteria il prima possibile come descritto nelle istruzioni.

#### **Alimentatore**

Non posizionare l'alimentatore CA in spazi ristretti, ad esempio tra un muro e un mobile.

Usare la presa a muro vicina quando si usa l'alimentatore CA. Scollegare immediatamente l'alimentatore CA dalla presa a muro se si verifica qualche malfunzionamento durante l'uso dell'apparecchio.

Anche se disattivata, la videocamera continua a ricevere alimentazione CA (corrente domestica) fintanto che rimane collegata ad una presa di rete mediante l'alimentatore CA.

È possibile che un'eccessiva pressione audio emessa dagli auricolari e dalle cuffie causi la perdita dell'udito.

batteria.

# PER I CLIENTI IN EUROPA

#### **Avviso per i clienti residenti nei paesi che applicano le direttive UE**

Produttore: Sony Corporation, 1-7-1 Konan Minato-ku Tokyo, 108-0075 Giappone

Per la conformità del prodotto in ambito UE: Sony Belgium, bijkantoor van Sony Europe Limited, Da Vincilaan 7-D1, 1935 Zaventem, Belgio

Con la presente Sony Corporation dichiara che questo apparecchio è conforme ai requisiti essenziali ed alle altre disposizioni pertinenti stabilite dalla direttiva 1999/5/CE. Per ulteriori dettagli, si prega di consultare il seguente URL:

<http://www.compliance.sony.de/>

#### **Nota**

Se l'elettricità statica o interferenze elettromagnetiche causano l'interruzione del trasferimento dei dati, che pertanto non avviene, è necessario riavviare l'applicazione oppure scollegare, quindi ricollegare il cavo di comunicazione (USB e così via).

Questo prodotto è stato testato ed è risultato conforme ai limiti stabiliti nella regolazione EMC relativa all'uso dei cavi di collegamento di lunghezza inferiore a 3 metri.

Il campo elettromagnetico alle frequenze specifiche può influenzare l'immagine e il suono di questa unità.  **Smaltimento delle batterie (pile e accumulatori) esauste e delle apparecchiature elettriche ed elettroniche a fine vita (applicabile in tutti i Paesi dell'Unione Europea e negli altri Paesi europei con sistema di raccolta differenziata)**

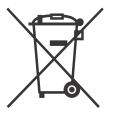

Questo simbolo sul prodotto, batteria o imballo indica che gli stessi non devono essere trattati come normali rifiuti

domestici. Su talune batterie questo simbolo può essere utilizzato in combinazione con un simbolo chimico. I simboli chimici del mercurio (Hg) o del piombo (Pb) sono aggiunti se la batteria contiene più dello 0,0005% di mercurio o dello 0,004% di piombo. Assicurandovi che questi prodotti e le batterie siano smaltiti correttamente, contribuirete a prevenire potenziali conseguenze negative per l'ambiente e per la salute che potrebbero altrimenti essere causate dal trattamento inappropriato dei medesimi prodotti o batterie. Il riciclo dei materiali aiuterà a preservare le risorse naturali.

Nel caso di prodotti che per ragioni di sicurezza, prestazioni o integrità dei dati richiedano una connessione permanente con una batteria in essi incorporata, la stessa dovrà essere sostituita esclusivamente da personale qualificato. Per assicurarsi che la batteria sia trattata correttamente, si prega di consegnare i prodotti a fine vita ad un idoneo centro di raccolta per il riciclo di apparecchiature elettriche ed elettroniche. Per tutte le altre batterie, si prega di consultare la sezione relativa alla rimozione sicura della batteria dal prodotto. Si prega di consegnare le batterie ad un idoneo centro di raccolta per il riciclo delle batterie esauste. Per informazioni più dettagliate sul riciclo di questi prodotti o batterie, si prega di contattare il vostro Comune, il servizio di smaltimento rifiuti ovvero il punto vendita presso il quale è stato acquistato il prodotto o la batteria. In caso di smaltimento abusivo di batterie o di apparecchiature elettriche ed elettroniche potrebbero essere applicate le sanzioni previste dalla normativa vigente (valido solo per l'Italia).

Nel presente manuale sono descritti dispositivi compatibili con 1080 60i e dispositivi compatibili con 1080 50i. Per verificare se la propria videocamera è un dispositivo compatibile con 1080 60i o un dispositivo compatibile con 1080 50i, verificare la presenza dei seguenti simboli nella parte inferiore della videocamera. Dispositivo compatibile con 1080 60i: 60i Dispositivo compatibile con 1080 50i: 50i

# <span id="page-76-1"></span><span id="page-76-0"></span>Maggiori informazioni sulla videocamera (Guida)

La Guida è un manuale online. Farvi riferimento per istruzioni approfondite sulle numerose funzioni della videocamera.

## Accedere al servizio di supporto tecnico Sony.

[http://rd1.sony.net/help/cam/](http://rd1.sony.net/help/cam/1610/h_zz/) 1610/h\_zz/

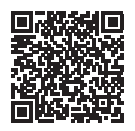

Ulteriori informazioni, ad esempio sulle funzioni indicate di seguito, sono disponibili nella Guida.

- Cattura time-lapse
- Creatore di filmati highlight
- Live Streaming
- Controllo foto. multi

# Indice

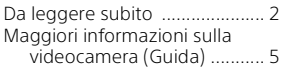

# **Operazioni preliminari**

#### **[......................................6](#page-77-0)**

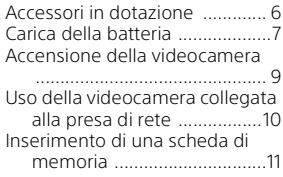

# **Registrazione/**

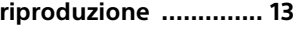

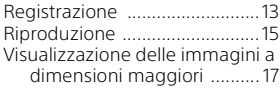

## **Salvataggio delle [immagini .................... 19](#page-90-0)**

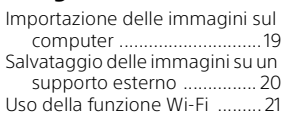

# **Personalizzazione della**

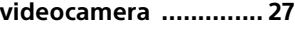

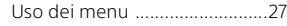

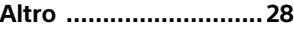

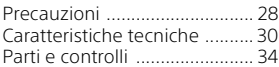

# <span id="page-77-1"></span><span id="page-77-0"></span>Accessori in dotazione

I numeri tra parentesi indicano le quantità in dotazione.

- Videocamera (1)
- Alimentatore (1)

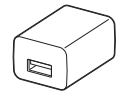

La forma dell'alimentatore varia a seconda della nazione o dell'area geografica.

• Cavo di supporto per collegamento USB (1)

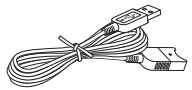

Il cavo di supporto per collegamento USB è progettato per essere utilizzato esclusivamente con questa videocamera. Utilizzare questo cavo quando il cavo USB incorporato della videocamera è troppo corto per il collegamento.

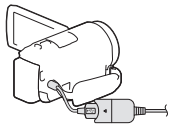

• Cavo HDMI (1)

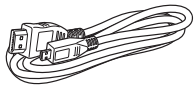

• Batteria ricaricabile NP-FV50 (1)

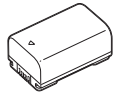

• "Manuale delle istruzioni" (il presente manuale) (1)

# <span id="page-78-1"></span><span id="page-78-0"></span>Carica della batteria

1 Spegnere la videocamera chiudendo il monitor LCD, quindi montare la batteria.

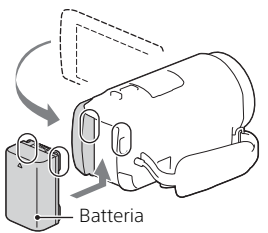

- 
- 2 Estrarre il cavo USB incorporato.

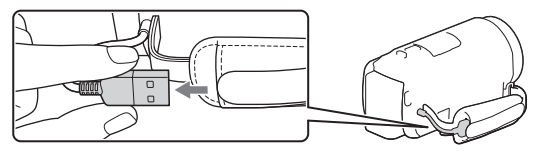

3 Collegare l'alimentatore e la videocamera con il cavo di supporto per collegamento USB, quindi collegare l'alimentatore alla presa a muro.

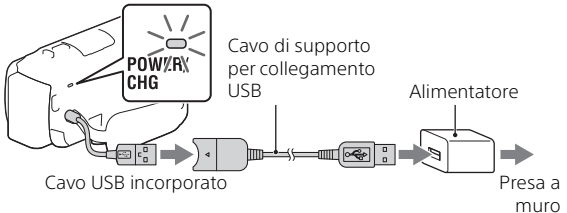

- La spia POWER/CHG (carica) diventa arancione.
- La spia POWER/CHG (carica) si spegne quando la batteria è completamente carica. Scollegare il cavo di supporto per collegamento USB dalla videocamera.
- La forma dell'alimentatore varia a seconda della nazione o dell'area geografica.

• Spegnere la videocamera prima di rimuovere la batteria.

# **Carica della batteria con il computer**

Spegnere la videocamera e collegarla a un computer in funzione utilizzando il cavo USB incorporato.

# <span id="page-80-0"></span>Accensione della videocamera

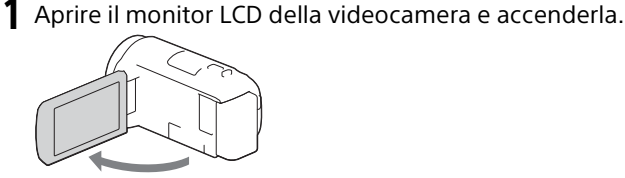

2 Sequendo le istruzioni sul monitor LCD, selezionare la lingua, l'area geografica, Ora legale, il formato della data, la data e l'ora.

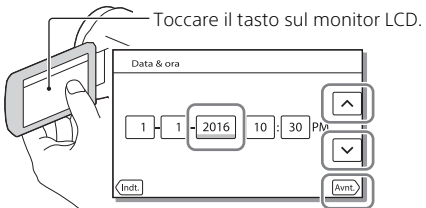

- Per passare alla pagina successiva, toccare [Avnt.].
- Per spegnere la videocamera, chiudere il monitor LCD.
- Per impostare nuovamente la data e l'ora, selezionare  $\sqrt{\text{MENU}} \rightarrow$  $[Impostazioni] \rightarrow [G] Impost. Orologio] \rightarrow [Impost. data & 0.01]$ . (qualora la videocamera non sia stata utilizzata per diversi mesi)
- Per disattivare i suoni delle operazioni, selezionare MENU  $[Impostazioni] \rightarrow [$  Impost. Generali $] \rightarrow [Segn. a \overline{c}] \rightarrow [Spento].$

# <span id="page-81-0"></span>Uso della videocamera collegata alla presa di rete

- Inserire la batteria nella videocamera [\(pagina 7\)](#page-78-0). • Inserire una batteria carica.
- 2 Collegare l'alimentatore e la videocamera con il cavo di supporto per collegamento USB, quindi collegare l'alimentatore alla presa a muro.

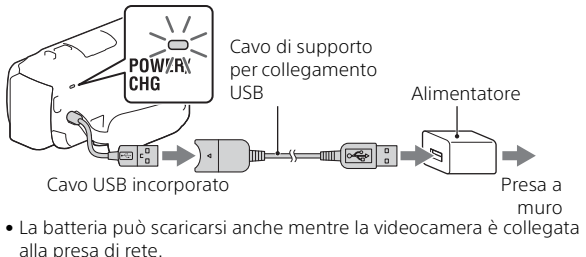

## **Suggerimenti**

- Per utilizzare la videocamera senza inserire la batteria, è necessario collegare l'adattatore CA AC-L200 (in vendita separatamente) alla presa di rete.
- È possibile alimentare la videocamera da un dispositivo USB, ad esempio un computer (alimentazione con USB). Quando il prodotto è collegato a un dispositivo USB compatibile con lo

standard di alimentazione 500 mA sono disponibili solo le funzioni di riproduzione.

# <span id="page-82-1"></span><span id="page-82-0"></span>Inserimento di una scheda di memoria

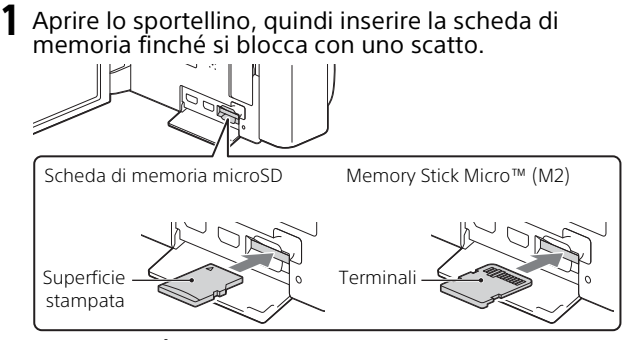

- La schermata [Preparazione file di database immagini in corso. Attendere.] viene visualizzata se si inserisce una nuova scheda di memoria. Attendere che la schermata scompaia.
- Inserire la scheda di memoria tenendola diritta e nella direzione corretta, affinché la videocamera possa riconoscerla.
- Per selezionare una scheda di memoria come supporto di registrazione, selezionare  $\boxed{\text{MENU}} \rightarrow \boxed{\text{Impostazioni}} \rightarrow \boxed{\blacktriangleright}$  Impost. Supporto $\rightarrow$ [Selezione Supporto] → [Scheda di memoria]. (HDR-CX455/CX485/ CX675/PJ675)
- Per espellere la scheda di memoria, aprire lo sportellino e premere leggermente la scheda di memoria verso l'interno una volta.

## **Tipi di schede di memoria utilizzabili con questa videocamera**

Selezionare il tipo di scheda di memoria da utilizzare con la videocamera facendo riferimento alla seguente tabella.

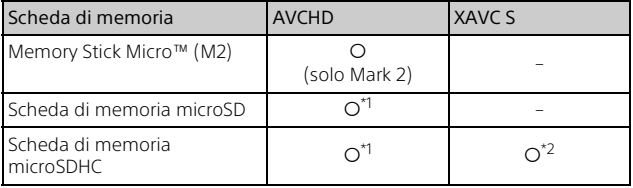

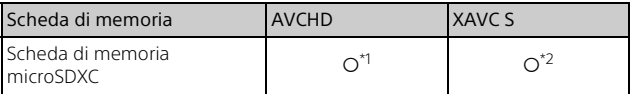

\*1 SD classe di velocità 4:  $\text{cLASSG}$  o superiore<br>\*2 Schede di memoria che soddisfano le seguenti condizioni – Capacità di almeno 4 GB

– Classe di velocità SD 10: **CLASS(in)** o superiore

#### **Note**

• I filmati registrati saranno suddivisi in file di 4 GB se si utilizza una scheda di memoria SDHC per la registrazione di filmati XAVC S per lunghi periodi di tempo.

I file divisi saranno riprodotti continuamente durante la riproduzione sulla videocamera.

I file divisi possono essere integrati nel file singolo utilizzando PlayMemories Home.

- Non è garantito il funzionamento corretto con tutte le schede di memoria. Rivolgersi al produttore di ogni scheda di memoria per conoscere la compatibilità delle schede di memoria diverse da quelle Sony.
- I filmati salvati sulle schede di memoria SDXC non possono essere importati o riprodotti su computer o dispositivi AV che non supportano il file system exFAT(\*) collegando questo prodotto a tali dispositivi con il cavo micro USB.

Verificare preventivamente che l'apparecchio da collegare supporti il file system exFAT. Se si collega un apparecchio che non supporta il file system exFAT e viene visualizzato un messaggio che invita a eseguire la formattazione, non eseguire la formattazione. In caso contrario, tutti i dati salvati andranno persi.

\* exFAT è un file system utilizzato per le schede di memoria SDXC.

# <span id="page-84-1"></span><span id="page-84-0"></span>Registrazione

# <span id="page-84-2"></span>Registrazione di filmati

1 Aprire il monitor LCD e premere START/STOP per avviare la registrazione.

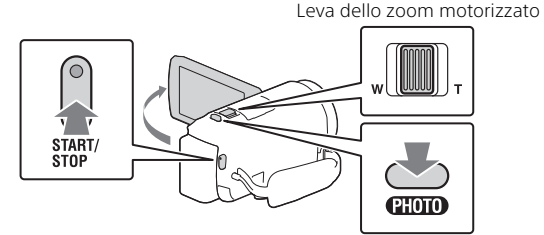

- Per arrestare la registrazione, premere di nuovo START/STOP.
- È possibile registrare foto durante la registrazione di un filmato premendo PHOTO (Doppia acquisizione).
- Nell'impostazione predefinita, i filmati vengono registrati contemporaneamente nei formati AVCHD e MP4 (Dual Video REC). MP4 è un formato che facilita la riproduzione dei filmati su uno smartphone e il caricamento degli stessi in una rete o sul Web.

È possibile impostare la modalità di registrazione doppia su [Spento]  $s$ elezionando  $\boxed{\text{MENU}} \rightarrow \boxed{\text{Qual./Dimension}}$ . dell'immagine $\rightarrow \boxed{\text{Dopolia}}$ Regis. Video].

- Gli elementi sul monitor LCD scompaiono se non si utilizza la videocamera per qualche secondo. Per visualizzare di nuovo gli elementi, toccare un punto qualsiasi ad eccezione dei tasti sul monitor LCD.
- È possibile controllare il tempo di registrazione di un supporto sul monitor LCD nel modo di ripresa.
- Per cambiare la qualità d'immagine dei filmati registrati, selezionare  $[MEM] \rightarrow [Qual./Dimension$ . dell'immagine $] \rightarrow [H]$ Modo REG].
- È possibile cambiare il formato di registrazione selezionando MENU  $[Qual./Dimension.$  dell'immagine $] \rightarrow [$  Eller Formato file].

## **Registrazione di filmati sul presente prodotto (Attivo Intelligente) con la massima efficienza della funzione SteadyShot**

Per registrare filmati su questo prodotto è possibile utilizzare la funzione SteadyShot.

Selezionare  $\boxed{\text{MENU}} \rightarrow \boxed{\text{Ripresa/Microfonol}} \rightarrow \boxed{\blacksquare}$  Impostazioni  $r$ ipresa]  $\rightarrow$  [ $\pm$ ] SteadyShot]  $\rightarrow$  [Attivo intelligente].

# <span id="page-85-0"></span>Ripresa di foto

**1** Aprire il monitor LCD e selezionare  $[MODE] \rightarrow$ (Foto).

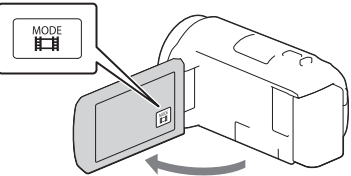

2 Premere leggermente il tasto PHOTO per regolare la messa a fuoco, quindi premerlo fino in fondo.

Leva dello zoom motorizzato

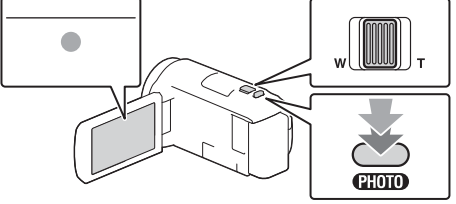

• Quando la messa a fuoco è regolata correttamente, l'indicatore del blocco AE/AF viene visualizzato sul monitor LCD.

# Registrazione/riproduzione 15Registrazione/riproduzione

# <span id="page-86-2"></span><span id="page-86-0"></span>Riproduzione

**1** Aprire il monitor LCD e premere il tasto  $\mathbb{F}$  (Visiona Immagini) sulla videocamera per attivare il modo di riproduzione.

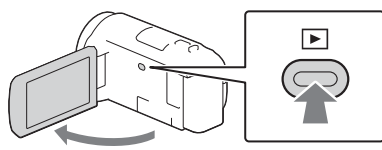

<span id="page-86-1"></span>2 Selezionare  $\lceil \cdot \rceil$  per spostare l'evento desiderato al centro, quindi selezionare la parte indicata con il cerchio  $($ 1) nella figura.

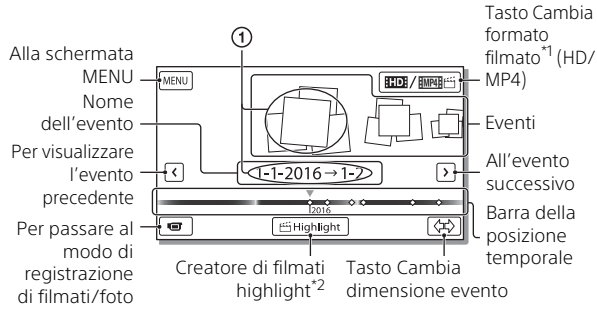

- \*1 L'icona cambia a seconda dell'impostazione [**Ent**Formato file].<br>\*2 Creatore di filmati highlight viene visualizzato guando il formato dei
- filmati è impostato su AVCHD.
- Per selezionare i filmati XAVC S o AVCHD da riprodurre, modificare o copiare su altri dispositivi, selezionare  $\overline{\text{MENU}} \rightarrow \text{[Qual./Dimension}$ . dell'immagine] → [Ellendermato file].
- Per selezionare il formato del filmato (HD/MP4) da riprodurre, modificare o copiare su altri dispositivi, selezionare il pulsante Cambia formato del filmato nell'angolo superiore destro del monitor  $LCD \rightarrow [HT$   $AVCHD]$  o  $[HT$  $H$   $H^2$   $H^2$   $M$   $P4$   $R$ .

# 3 Selezionare l'immagine.

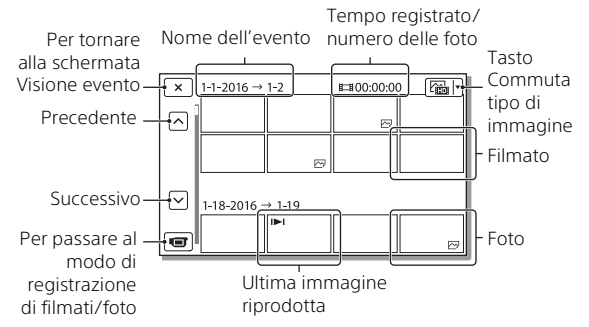

## **Operazioni di riproduzione**

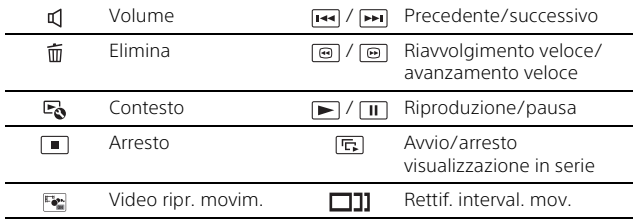

# <span id="page-88-0"></span>Visualizzazione delle immagini a dimensioni maggiori

# Collegamento della videocamera a un televisore

1 Collegare la presa HDMI OUT della videocamera alla presa HDMI IN di un televisore con il cavo HDMI in dotazione.

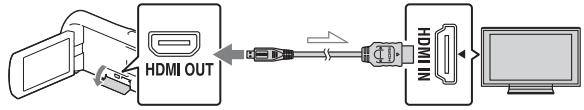

 $\sim$  Flusso del segnale

- Se il televisore non è dotato di presa HDMI, collegare il terminale USB multiplo/Micro della videocamera alle prese di ingresso video/audio del televisore con un cavo AV (in vendita separatamente).
- 2 Impostare l'ingresso del televisore su HDMI IN. 3 Riprodurre le immagini sulla videocamera.

# <span id="page-88-1"></span>Uso del proiettore incorporato (HDR-PJ675)

- 1 Premere il tasto PROJECTOR [\(pagina 34\).](#page-105-1)
- 2 Selezionare [Immagine ripresa su Questo dispositivo].

# 3 Seguire il manuale delle istruzioni sul monitor LCD, quindi selezionare [Proietta].

Leva dello zoom motorizzato/PHOTO\*2

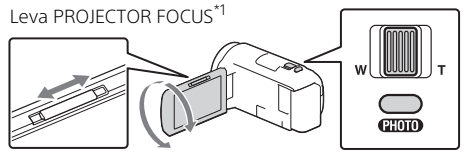

\*1 Regolare la messa a fuoco dell'immagine proiettata. \*2 Utilizzare la leva dello zoom motorizzato per spostare il riquadro di selezione visualizzato sull'immagine proiettata, quindi premere il tasto PHOTO.

# <span id="page-90-1"></span><span id="page-90-0"></span>Importazione delle immagini sul computer

# Operazioni possibili con PlayMemories Home™

PlayMemories Home consente di importare filmati e foto sul computer per utilizzarli in diversi modi.

• Aggiornare PlayMemories Home alla versione più recente prima dell'uso.

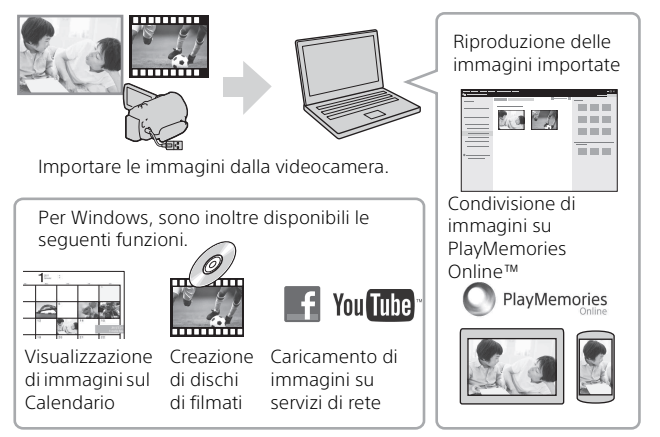

# **Per scaricare PlayMemories Home**

PlayMemories Home può essere scaricato dal seguente URL. <http://www.sony.net/pm/>

# **Per controllare il sistema del computer**

È possibile controllare i requisiti del computer per il software dal seguente URL. <http://www.sony.net/pcenv/>

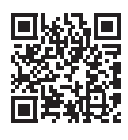

**IT** 19

# <span id="page-91-0"></span>Salvataggio delle immagini su un supporto esterno

# Come collegare il dispositivo

# **Registratore senza presa USB**

Collegare un registratore al terminale USB multiplo/Micro della videocamera con un cavo AV (in vendita separatamente).

Inserire la batteria nella videocamera.

Collegare l'alimentatore CA (in dotazione) alla videocamera.

Collegare il cavo AV (in vendita separatamente) alla videocamera.

- Per informazioni su come salvare le immagini, fare riferimento anche al manuale di istruzioni del dispositivo di registrazione.
- I filmati vengono copiati con qualità di immagine a definizione standard.

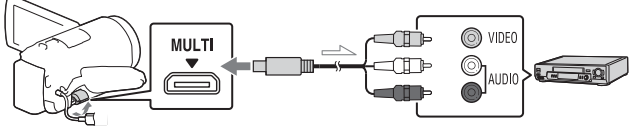

Flusso del segnale

# **Disco rigido esterno USB**

Collegare un apparecchio multimediale esterno al terminale USB multiplo/Micro della videocamera mediante il cavo adattatore USB VMC-UAM2 (in vendita separatamente).

Inserire la batteria nella videocamera.

Collegare l'alimentatore CA (in dotazione) alla videocamera.

Collegare il supporto esterno alla videocamera.

• I filmati vengono copiati con qualità di immagine ad alta definizione (HD).

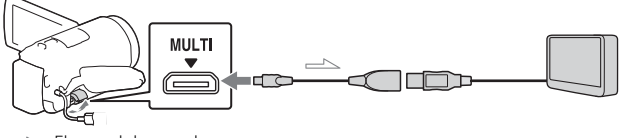

 $\leq$  Flusso del segnale

# <span id="page-92-0"></span>Uso della funzione Wi-Fi

## Installazione di PlayMemories Mobile™ sullo smartphone

Per le informazioni più aggiornate e informazioni più dettagliate sulle funzioni di PlayMemories Mobile, visitare l'URL seguente.

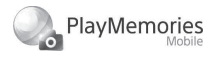

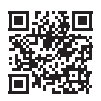

<http://www.sony.net/pmm/>

# **SO Android**

Installare PlayMemories Mobile da Google play.

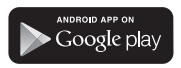

• Android 4.0 o versione successiva è richiesto per utilizzare le funzioni con un solo tocco (NFC).

# **iOS**

Installare PlayMemories Mobile da App Store.

> Available on the iPhone **App Store**

• Le funzioni con un solo tocco (NFC) non sono disponibili con iOS.

#### **Note**

- In alcuni paesi o aree geografiche potrebbe non essere possibile scaricare PlayMemories Mobile da Google play o App store. In tal caso, cercare "PlayMemories Mobile".
- Se PlayMemories Mobile è già installato sullo smartphone, aggiornare il software all'ultima versione.
- Non si garantisce il funzionamento della funzione Wi-Fi descritta nel presente manuale su tutti gli smartphone e i tablet.
- La funzione Wi-Fi della videocamera non può essere utilizzata con una connessione a una LAN wireless pubblica.
- Per utilizzare le funzioni con un solo tocco (NFC) della videocamera, è necessario uno smartphone o un tablet che supporti la funzione NFC.
- I metodi operativi e le schermate dell'applicazione sono soggetti a modifiche senza preavviso per futuri aggiornamenti.

## <span id="page-93-1"></span>Trasferimento di filmati MP4 e foto sullo smartphone

- **Connessione con un solo tocco a un apparecchio Android che supporta NFC**
- 1 Sullo smartphone, selezionare [Settings], quindi selezionare [More...] per controllare che [NFC] sia attivato.

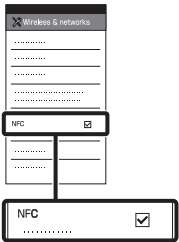

- 2 Sulla videocamera, riprodurre un'immagine da inviare allo smartphone.
	- È possibile trasferire solo filmati MP4 e foto.
	- Selezionare "Tasto Cambia formato filmato" nel punto 2 di "Riproduzione" per selezionare i filmati MP4 durante la riproduzione dei filmati [\(pagina 15\)](#page-86-1).

3 Toccare la videocamera con lo smartphone.

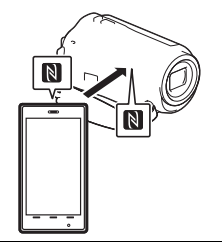

## **Note**

- Annullare il modo sospensione o sbloccare lo schermo dello smartphone preventivamente.
- $\bullet$  Controllare che  $\blacksquare$  sia visualizzato sul monitor LCD della videocamera e sullo smartphone.
- Mantenere la videocamera a contatto con lo smartphone senza muoverli fino a quando si avvia PlayMemories Mobile (da 1 a 2 secondi).
- Se la videocamera non riesce a connettersi allo smartphone mediante NFC, vedere ["Connessione a una rete Wi-Fi](#page-93-0)  [tramite QR Code" \(pagina 22\)](#page-93-0).

## <span id="page-93-0"></span> **Connessione a una rete Wi-Fi tramite QR Code**

1 Premere il tasto ► (Visiona Immagini), quindi selezionare  $M$ ENU)  $\rightarrow$  $[Senza fil] \rightarrow \sqrt{2}$  Funzione]  $\rightarrow$  [Invia a Smartphone]  $\rightarrow$ [Seleziona su Qst. dispositivo]  $\rightarrow$  il tipo di immagine.

2 Selezionare l'immagine che si desidera trasferire aggiungendo  $\checkmark$ , quindi selezionare  $\boxed{\circ\kappa}$   $\rightarrow$ 

$$
\fbox{OK}
$$

. • Vengono visualizzati il QR Code, il SSID e la password.

#### $\sqrt{\times}$  Invia a Smartphone

Azionare lo smartphone per scandire il QR Code con PlayMemories Mobile. SSID DIRECT-xxxx:HDR-xxxxx Password xxxxxxxx Nome del Dispositivo HDR-xxxxx

#### 3 Avviare PlayMemories Mobile.

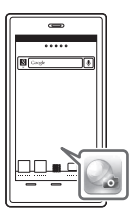

4 Selezionare [Scandire QR Code della fotocamera] dalla schermata di PlayMemories Mobile.

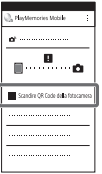

5 Selezionare [OK]. Se viene visualizzato un messaggio, selezionare nuovamente [OK].

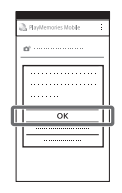

6 Con lo smartphone, leggere il QR Code visualizzato sul monitor LCD della videocamera.

## **Android**

Eseguire le seguenti operazioni.

Quando viene visualizzato [Collegarsi con la fotocamera?], selezionare [Collegare].

## **iPhone/iPad**

Eseguire le seguenti operazioni.

Seguire le istruzioni

visualizzate e installare il profilo (informazioni di impostazione).

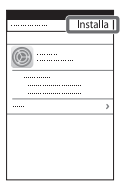

Nella schermata Home, selezionare [Impostazioni]  $\rightarrow$  [Wi-Fi].

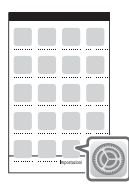

Selezionare il SSID della videocamera.

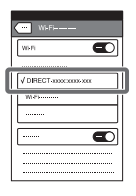

Tornare alla schermata Home e avviare PlayMemories Mobile.

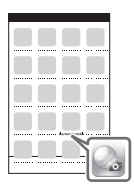

• Dopo aver letto il QR Code e aver stabilito correttamente la connessione, il SSID (DIRECTxxxx) e la password della videocamera saranno registrati sullo smartphone. La successiva connessione Wi-Fi tra la videocamera e lo smartphone richiederà solamente di selezionare il SSID della

videocamera registrato sullo smartphone.

• Se la videocamera non può essere connessa allo smartphone tramite NFC e leggendo il QR Code, effettuare la connessione utilizzando il SSID e la password. Per maggiori dettagli, consultare la "Guida".

## Uso dello smartphone come telecomando senza fili

È possibile registrare con la videocamera utilizzando lo smartphone come telecomando senza fili.

- 1 Sulla videocamera, selezionare [MENU] [Senza fili] → [erunzione]  $\rightarrow$  [Cntr con Smartphone].
- 2 Sullo smartphone, procedere come descritto al punto 6 di ["Connessione a una rete Wi-](#page-93-0)Fi tramite QR Code" [\(pagina 22\)](#page-93-0).

Se si utilizza NFC, visualizzare la schermata di registrazione sulla videocamera e toccare il simbolo **N** sulla videocamera con il  $s$ imbolo  $\blacksquare$  sullo smartphone.

#### 3 Comandare la videocamera con lo smartphone.

#### **Note**

• A seconda delle interferenze elettriche locali o delle caratteristiche dello smartphone, le immagini riprese dal vivo potrebbero non essere visualizzate in modo fluido.

## Salvataggio di filmati e foto sul computer mediante Wi-Fi

Connettere preventivamente il computer a un punto di accesso wireless o a un router a banda larga wireless.

#### Installare il software dedicato sul computer (solo la prima volta).

Windows: PlayMemories Home <http://www.sony.net/pm/>

Mac: Wireless Auto Import [http://www.sony.co.jp/imsoft/](http://www.sony.co.jp/imsoft/Mac/) Mac/

- Se il software è già installato sul computer, aggiornare il software all'ultima versione.
- 2 Connettere la videocamera a un punto di accesso procedendo come segue (solo la prima volta).

Se non è possibile effettuare la registrazione, consultare le istruzioni del punto di accesso o contattare la persona che ha configurato il punto di accesso.

#### **Se il punto di accesso wireless dispone di un tasto WPS**

- Sulla videocamera, selezionare [MENU]  $\rightarrow$ [Senza fili]  $\mathbb{R}$  Impostazione]  $\rightarrow$ [Pressione WPS].
- Premere il tasto WPS sul punto di accesso che si desidera registrare.

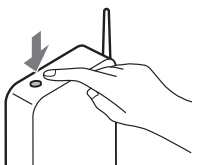

## **Se si conoscono l'SSID e la password del punto di accesso wireless**

Sulla videocamera, selezionare | MENU  $[Senza fili] \rightarrow$ 

 $[\partial_{\alpha}$ Impostazione]  $\rightarrow$  [Imp. punto accesso].

Selezionare il punto di accesso che si desidera registrare, immettere la password e selezionare [Avnt.].

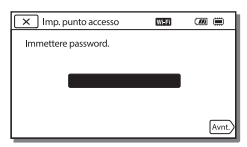

3 Se il computer non è avviato, avviare il computer.

4 Iniziare a inviare le immagini dalla videocamera al computer.

- $\bigcap$  Premere il tasto  $\Box$ (Visiona Immagini) sulla videocamera.
- $(2)$  Selezionare  $MENU$   $\rightarrow$  $[Senza fili] \rightarrow \boxed{\mathcal{E}}$  Funzione]  $\rightarrow$  [Invia a Computer].
- Le immagini vengono trasferite e salvate automaticamente sul computer.
- Vengono trasferite solo le nuove immagini registrate. L'importazione di filmati e di più foto può richiedere tempo.

# <span id="page-98-1"></span><span id="page-98-0"></span>Uso dei menu

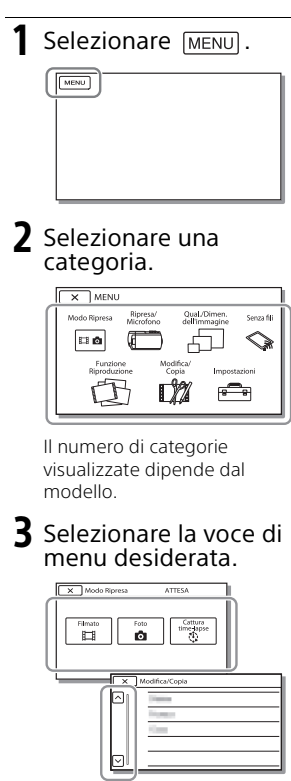

Scorrere le voci di menu verso l'alto o verso il basso.

• Selezionare  $\sqrt{\times}$  per completare l'impostazione del menu o per tornare alla schermata di menu precedente.

# <span id="page-99-1"></span><span id="page-99-0"></span>Precauzioni

#### **Alimentatore**

Non mettere in cortocircuito il terminale della batteria con oggetti metallici. In caso contrario, potrebbe verificarsi un malfunzionamento.

## **Riproduzione delle immagini con altri apparecchi**

Le immagini registrate sulla videocamera potrebbero non essere riprodotte normalmente con altri apparecchi. Inoltre, le immagini registrate su altri apparecchi potrebbero non essere riprodotte con la videocamera.

## **Registrazione e riproduzione**

- Maneggiare il prodotto con cura ed evitare di smontarlo, modificarlo, sottoporlo a forti urti o impatti quali colpi, cadute o calpestamenti. Prestare particolare attenzione all'obiettivo.
- Per assicurare un funzionamento stabile della scheda di memoria, si consiglia di formattarla con la videocamera prima di utilizzarla per la prima volta. La formattazione della scheda di memoria cancella tutti i dati memorizzati nella scheda, che non potranno essere recuperati. Salvare i dati importanti su un PC, e così via.
- Verificare la direzione della scheda di memoria. Qualora si forzi l'inserimento della scheda di memoria nella direzione sbagliata, la scheda di memoria, l'alloggiamento per scheda di memoria o i dati delle immagini potrebbero venire danneggiati.
- Prima di procedere alla registrazione vera e propria, effettuare una registrazione di prova per verificare che le immagini e l'audio vengano registrati correttamente.
- È possibile che programmi televisivi, film, videocassette e altro materiale siano protetti da copyright. La registrazione non autorizzata di tale materiale potrebbe violare le leggi sul copyright.
- Non è possibile risarcire il contenuto delle registrazioni, anche nel caso in cui non sia possibile effettuare la registrazione o la riproduzione a causa di problemi della videocamera, dei supporti di registrazione e così via.
- La videocamera non è antipolvere, antigoccia o impermeabile.
- Non far bagnare la videocamera esponendola, ad esempio, alla pioggia o all'acqua del mare. Qualora si bagni, la videocamera potrebbe presentare problemi di funzionamento, talvolta irreparabili.
- Non puntare la videocamera verso il sole o luci forti. In caso contrario, si possono provocare malfunzionamenti della videocamera.
- Non utilizzare la videocamera in prossimità di onde radio o radiazioni forti. È possibile che la videocamera non sia in grado di registrare o riprodurre le immagini correttamente.
- Non utilizzare la videocamera su una spiaggia di sabbia o in luoghi polverosi. In caso contrario, si possono provocare malfunzionamenti della videocamera.
- Se l'umidità causa la formazione di condensa, interrompere l'uso della videocamera fino a quando evapora la condensa.
- Non sottoporre la videocamera a urti meccanici o vibrazioni. In caso contrario, la videocamera potrebbe non funzionare correttamente o non registrare le immagini. Inoltre, il supporto di registrazione o i dati registrati potrebbero danneggiarsi.

## **Monitor LCD**

Il monitor LCD è fabbricato utilizzando una tecnologia ad altissima precisione, che consente l'impiego effettivo di oltre il 99,99% dei pixel. Tuttavia, è possibile che sul monitor LCD appaiano costantemente piccoli punti neri e/o luminosi (bianchi, rossi, blu o verdi). Tali punti sono il risultato del normale processo di fabbricazione e non influenzano in alcun modo le registrazioni.

#### **Temperatura della videocamera**

Durante l'uso la videocamera e la batteria si scaldano. Questo fenomeno non è indice di un problema di funzionamento.

#### **Protezione contro il surriscaldamento**

A seconda della temperatura della videocamera e della batteria, la funzione di protezione potrebbe impedire la registrazione di filmati o spegnere la videocamera automaticamente. Prima dello spegnimento o che venga impedita la registrazione di filmati, sul monitor LCD viene visualizzato un messaggio. In questo caso, lasciare la videocamera spenta e attendere che la temperatura della videocamera e della batteria diminuisca. Se la videocamera viene accesa senza che la stessa o la batteria si siano raffreddate, la videocamera potrebbe spegnersi nuovamente o potrebbe essere impossibile registrare filmati.

#### **LAN wireless**

Sony non si assume alcuna responsabilità per danni causati dall'accesso o dall'uso non autorizzato di destinazioni caricate sulla videocamera in seguito a smarrimento o furto.

#### **Note sulla sicurezza durante l'uso dei prodotti LAN wireless**

- Assicurarsi sempre che la LAN wireless in uso sia sicura, onde evitare fenomeni di hacking, accesso da parte di terzi con cattive intenzioni o altre vulnerabilità.
- È importante configurare le impostazioni di protezione durante l'uso di una LAN wireless.
- Se dovesse verificarsi un problema di protezione dovuto al fatto che non sono state prese precauzioni di sicurezza o a circostanze inevitabili durante l'uso di una LAN wireless, Sony non si assumerà alcuna responsabilità per eventuali perdite o danni.

# Risoluzione dei problemi

Qualora si verifichino eventuali problemi nell'uso della

videocamera:

- Controllare la videocamera facendo riferimento alla Guida [\(pagina 5\)](#page-76-1).
- Scollegare la fonte di alimentazione, ricollegarla dopo circa 1 minuto, quindi accendere la videocamera.
- Inizializzare la videocamera. Vengono azzerate tutte le impostazioni, inclusa quella dell'orologio.
- Contattare un rivenditore Sony o un centro assistenza Sony locale autorizzato.

¥lt

# <span id="page-101-0"></span>Caratteristiche tecniche

#### Sistema

Formato del segnale: NTSC a colori, standard EIA (Modelli compatibili con 1080 60i) PAL a colori, standard CCIR (Modelli compatibili con 1080 50i) HD TV Formato di registrazione di filmati: XAVC S (formato XAVC S): Video: MPEG-4 AVC/H.264 Audio: MPEG-4 PCM lineare 2ch (48 kHz/16 bit) AVCHD (compatibile con il formato AVCHD Ver.2.0): Video: MPEG-4 AVC/H.264 Audio: Dolby Digital 2ch/5,1ch Dolby Digital 5.1 Creator\*1 MP4: Video: MPEG-4 AVC/H.264 Audio: MPEG-4 AAC-LC 2ch \*1 Prodotto su licenza dei Dolby Laboratories. Formato dei file fotografici: Compatibile con DCF Ver.2.0 Compatibile con Exif Ver.2.3 Compatibile con MPF Baseline Supporti di registrazione (Filmato/ Foto): Memoria interna: 32GB(HDR-CX485/HDR-CX675/ HDR-PJ675)\*2 8GB(HDR-CX455)\*2 XAVC S (filmato): Scheda di memoria microSDHC (Classe 10 o superiore) Scheda di memoria microSDXC (Classe 10 o superiore) AVCHD, foto Memory Stick Micro (Mark2) Scheda microSD (di classe 4 o superiore) \*2 Capacità utilizzabile dall'utente (approssimativa): 31,2GB(HDR-CX485/HDR-CX675/HDR-PJ675)

7,76GB(HDR-CX455) 1 GB è pari a 1 miliardo di byte, una parte dei quali è utilizzata per la gestione del sistema e/o i file delle applicazioni. È possibile cancellare solo il filmato dimostrativo preinstallato. Sensore di immagine: Sensore CMOS da 3,1 mm (tipo da 1/5,8) Pixel di registrazione (foto, 16:9): Max. 9,2 megapixel  $(4.032 \times 2.272)^{*3}$ Complessivi: circa 2 510 000 pixel Effettivi (filmato, 16:9)\*4: circa 2 290 000 pixel Effettivi (foto, 16:9): circa 2 290 000 pixel Effettivi (foto, 4:3): circa 1 710 000 pixel Obiettivo: HDR-CX450/CX455/CX485: Obiettivo ZEISS Vario-Tessar 30× (ottico)\*4, 60× (Clear Image Zoom, durante la registrazione di filmati)\*5, 350× (digitale) Diametro del filtro: 37 mm F1,8 - F4,0 Lunghezza focale: f= 1,9 mm - 57,0 mm Valori convertiti nel formato delle fotocamere 35 mm Per i filmati<sup>\*4</sup>: f= 26,8 mm - 804,0 mm (16:9) Per le foto: f= 26,8 mm - 804,0 mm (16:9) HDR-CX625/CX675/PJ675: Obiettivo G 30× (ottico)\*4, 60× (Clear Image Zoom, durante la registrazione di filmati)\*5, 350× (digitale) Diametro del filtro: 46 mm F1,8 - F4,0 Lunghezza focale: f= 1,9 mm - 57,0 mm Valori convertiti nel formato delle fotocamere 35 mm Per i filmati\*4:

f= 26,8 mm - 804,0 mm (16:9)

Per le foto:

f= 26,8 mm - 804,0 mm (16:9) Temperatura colore: [Autom.],

[Sing. press.], [Interni], [Esterni] Illuminazione minima:

6 lx (lux) (nell'impostazione predefinita, con velocità dell'otturatore di 1/30 di secondo (Modelli compatibili con 1080 60i) o 1/25 di secondo (Modelli compatibili con 1080 50i)) 3 lx (lux) ([Low Lux] impostato su [Acceso] e velocità dell'otturatore di 1/30 di secondo (Modelli compatibili con 1080 60i) o 1/25 di secondo (Modelli compatibili con 1080 50i))

- \*3 L'esclusivo sistema di elaborazione delle immagini BIONZ-X di Sony consente di ottenere una risoluzione dei fermi immagine equivalente
- alle dimensioni descritte.<br>\*4 Con [ SteadyShot] impostato
- su [Standard] o [Spento].<br>\*5 Con [**im**steadyShot] impostato su [Attivo].

#### Connettori di ingresso/uscita

Presa HDMI OUT: connettore HDMI micro Presa PROJECTOR IN (HDR-PJ675): connettore HDMI micro Presa di ingresso MIC: minipresa stereo  $(63,5$  mm) Presa per cuffie: minipresa stereo  $(03.5 \text{ mm})$ Presa USB: Tipo A (USB incorporato) Terminale USB multiplo/Micro\*6 \*6 Supporta apparecchi compatibili con lo standard micro USB. La connessione USB funziona solo in uscita (per i clienti in Europa).

#### Monitor LCD

Immagine: 7,5 cm (tipo 3,0, rapporto di formato 16:9) Numero totale di pixel: 460 800 (960 × 480)

#### Proiettore (HDR-PJ675)

Tipo di proiezione: DLP Sorgente luminosa: LED (R/G/B) Messa a fuoco: manuale Distanza di proiezione: minimo 0,5 m Rapporto di contrasto: 1 500:1 Risoluzione (in uscita): 640 × 360 Tempo di proiezione continua (quando si utilizza la batteria in dotazione): Circa 1 ora 35 min.

#### LAN wireless

Standard supportato: IEEE 802.11 b/g/n Frequenza: 2,4 GHz Protocolli di sicurezza supportati: WEP/WPA-PSK/WPA2-PSK Metodo di configurazione: WPS (Wi-Fi Protected Setup)/manuale Metodo di accesso: Modalità infrastruttura NFC: Conforme a TAG NFC Forum Tipo 3

#### Generali

Requisiti di alimentazione: 7,4 V CC (batteria), 5 V CC 1 500 mA (alimentatore), 8,4 V CC (presa DC IN) Carica via USB: 5 V CC 1 500 mA Assorbimento medio: Durante la registrazione con la videocamera, utilizzando il monitor LCD a luminosità normale: 2,5 W(HDR-CX625/CX675/PJ675) 2,4 W(HDR-CX450/CX455/CX485) Temperatura di esercizio: da 0 °C a 40 °C Temperatura di conservazione: da –20 °C a +60 °C Dimensioni (all'incirca): HDR-CX450/CX455/CX485: 57,0 mm × 59,5 mm × 119,0 mm (l/a/p), incluse le parti sporgenti 57,0 mm × 59,5 mm × 128,5 mm (l/a/p) incluse le parti sporgenti e con la batteria ricaricabile in dotazione installata

#### HDR-CX625/CX675:

57,5 mm × 66,0 mm × 121,0 mm (l/a/p), incluse le parti sporgenti 57,5 mm × 66,0 mm × 130,5 mm (l/a/p) incluse le parti sporgenti e con la batteria ricaricabile in dotazione installata HDR-PJ675:

61,5 mm × 66,0 mm × 121,0 mm (l/a/p), incluse le parti sporgenti 61,5 mm × 66,0 mm × 130,5 mm (l/a/p) incluse le parti sporgenti e con la batteria ricaricabile in dotazione installata

#### Peso (all'incirca)

HDR-CX450/CX455/CX485: 195 g, solo unità principale 250 g, inclusa la batteria ricaricabile in dotazione HDR-CX625/CX675: 305 g, solo unità principale 360 g, inclusa la batteria ricaricabile in dotazione HDR-PJ675: 325 g, solo unità principale 380 g, inclusa la batteria

ricaricabile in dotazione

# **Alimentatore AC-UUD12**

Requisiti di alimentazione: 100 V - 240 V CA, 50 Hz/60 Hz Assorbimento: 11 W Tensione in uscita: 5,0 V CC, 1 500 mA

## **Batteria ricaricabile NP-FV50**

Tensione massima in uscita: 8,4 V CC Tensione in uscita: 6,8 V CC Tensione massima di carica: 8,4 V CC Corrente massima di carica: 2,1 A Capacità Tipica: 7,0 Wh (1 030 mAh) Minima: 6,6 Wh (980 mAh) Tipo: Li-ion

32 preavviso. Il design e le caratteristiche tecniche della videocamera e degli accessori sono soggetti a modifiche senza

**IT**

## Tempo stimato di carica, registrazione e riproduzione utilizzando la batteria in dotazione

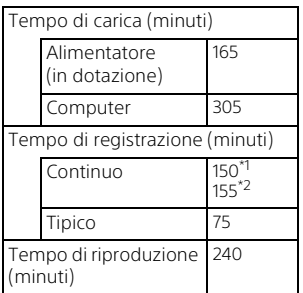

\*1 HDR-CX625/CX675/PJ675 \*2 HDR-CX450/CX455/CX485

- I tempi di carica sono misurati caricando completamente una batteria scarica a una temperatura ambiente di 25 °C.
- I tempi di registrazione e riproduzione sono misurati utilizzando la videocamera a 25 °C.
- I tempi di registrazione sono misurati registrando filmati con le impostazioni predefinite ([TModo REGI: [Alta qualità **FH**], [Doppia Regis. Video]: [Acceso]).
- Il tempo di registrazione tipico indica il tempo quando si effettuano operazioni ripetute di avvio/arresto della registrazione, commutazione di [Modo Ripresa] e zoom.

# **Marchi**

- AVCHD, AVCHD Progressive, il logotipo AVCHD e il logotipo AVCHD Progressive sono marchi di Panasonic Corporation e Sony Corporation.
- XAVC S e XAVC S sono marchi registrati di Sony Corporation.
- $\bullet$  Memory Stick e  $\Rightarrow$  sono marchi o marchi registrati di Sony Corporation.
- Blu-ray Disc™ e Blu-ray™ sono marchi della Blu-ray Disc Association.
- Dolby e il simbolo double-D sono marchi di Dolby Laboratories.
- I termini HDMI e HDMI High-Definition Multimedia Interface e il logo HDMI sono marchi o marchi registrati di HDMI Licensing LLC negli Stati Uniti e in altre nazioni.
- Microsoft, Windows e Windows Vista sono marchi o marchi registrati di Microsoft Corporation negli Stati Uniti e/o in altre nazioni.
- Mac e Mac OS sono marchi registrati di Apple Inc. negli Stati Uniti e in altre nazioni.
- Intel, Intel Core e Pentium sono marchi di Intel Corporation negli Stati Uniti e/o in altre nazioni.
- Il logo microSDXC è un marchio di SD-3C, LLC.
- Android e Google Play sono marchi di Google Inc.
- Wi-Fi, il logo Wi-Fi e Wi-Fi PROTECTED SET-UP sono marchi registrati della Wi-Fi Alliance.
- Il simbolo N è un marchio o un marchio registrato di NFC Forum, Inc. negli Stati Uniti e in altre nazioni.
- Facebook e il logo "f" sono marchi o marchi registrati di Facebook, Inc.
- YouTube e il logo YouTube sono marchi o marchi registrati di Google Inc.
- iPhone e iPad sono marchi registrati di Apple Inc. negli Stati Uniti e in altre nazioni.

• QR Code è un marchio registrato di DENSO WAVE INCORPORATED.

Tutti gli altri nomi di prodotti citati in questo documento possono essere marchi o marchi registrati delle rispettive aziende. Inoltre, i simboli ™ e ® non vengono menzionati a ogni occorrenza nel presente manuale.

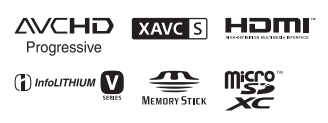

 $\mathbb N$ 

## **Informazioni sul software con licenza GNU GPL/LGPL**

Nella videocamera sono incluse applicazioni software concesse in base alla licenza GNU General Public License (di seguito indicata come "GPL") o GNU Lesser General Public License (di seguito indicata come "LGPL").

Questa licenza conferisce il diritto ad accedere, modificare e ridistribuire il codice sorgente di tali programmi software in base alle condizioni della licenza GPL/LGPL in dotazione. Il codice sorgente è disponibile sul Web. Utilizzare l'URL seguente per scaricarlo.

<http://oss.sony.net/Products/Linux> Non rivolgersi a Sony per informazioni sul contenuto del codice sorgente. Copie delle licenze (in lingua inglese) sono salvate nella memoria interna della videocamera.

Stabilire un collegamento Mass Storage tra la videocamera e un computer per leggere i file nella cartella "LICENSE" in "PMHOME".

# <span id="page-105-1"></span><span id="page-105-0"></span>Parti e controlli

# HDR-CX625/CX675/PJ675

I numeri in parentesi indicano le pagine di riferimento.

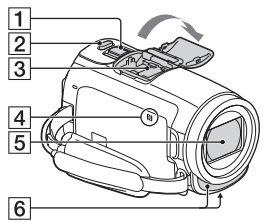

- 1 Leva dello zoom motorizzato [\(13,](#page-84-2) [14\)](#page-85-0)
- **2** Tasto PHOTO ([14](#page-85-0))
- **3** Slitta multi interfaccia

#### $\mathbf{m}$ i Multi

Per i dettagli sugli accessori compatibili della Slitta multi interfaccia, visitare il sito web Sony della propria area geografica, oppure consultare un rivenditore Sony o un centro assistenza Sony autorizzato. Il funzionamento con accessori di altri produttori non è garantito.

Se si utilizza un adattatore per slitta (in vendita

separatamente), è anche possibile utilizzare accessori compatibili con una Active Interface Shoe.

Per evitare errori di

funzionamento non usare flash con terminali di

sincronizzazione ad alta

tensione o a polarità invertita disponibili in commercio.

- $\overline{4}$  Simbolo N ([22](#page-93-1)) NFC: Near Field Communication
- **5** Obiettivo (obiettivo G)
- 6 Microfono incorporato

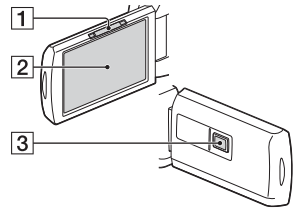

- Leva PROJECTOR FOCUS ([17](#page-88-1)) (HDR-PJ675)
- 2 Monitor LCD/Pannello a sfioramento
- 3 Obiettivo del proiettore (HDR-PJ675)

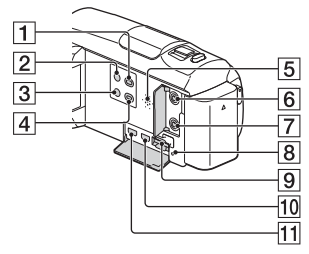

- Tasto (Visiona Immagini) ([15\)](#page-86-2)
- Tasto (ON/STANDBY)
- **3** Tasto **//4** (Annull. propria voce)

Elimina la voce della persona che registra il filmato.

- Tasto PROJECTOR ([17](#page-88-1)) (HDR-PJ675)
- **5** Diffusore
- **6** Presa \ (microfono) (PLUG IN POWER)
- $\boxed{7}$  Presa  $\Omega$  (cuffie)
- **8** Spia di accesso alla scheda di memoria [\(11\)](#page-82-1)
- Alloggiamento per scheda di memoria [\(11\)](#page-82-1)
- **10** Presa HDMI OUT
- **11** Presa PROJECTOR IN ([17](#page-88-1)) (HDR-PJ675)

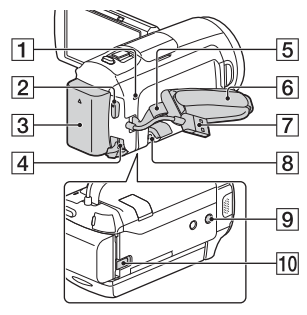

- Spia POWER/CHG (carica) [\(7](#page-78-1))
- **2** Tasto START/STOP ([13\)](#page-84-2)
- $\overline{3}$  Batteria ([7](#page-78-1))
- 4 Presa DC IN
- 5 Asola per tracolla
- 6 Cinghia dell'impugnatura
- Cavo USB incorporato [\(7\)](#page-78-1)
- **8** Terminale USB multiplo/ Micro
	- Supporta apparecchi compatibili con lo standard Micro USB.
	- Questo terminale non supporta il Cavo adattatore VMC-AVM1 (in vendita separatamente). Non è possibile utilizzare gli accessori attraverso un connettore remoto A/V.
- **9** Attacco per il treppiede Fissare un treppiede (in vendita separatamente: la lunghezza della vite deve essere inferiore a 5,5 mm). A seconda delle specifiche del treppiede, questo prodotto potrebbe non essere collegabile nella direzione corretta.
- **10** Leva di sblocco BATT (batteria)

## HDR-CX450/CX455/ CX485

I numeri in parentesi indicano le pagine di riferimento.

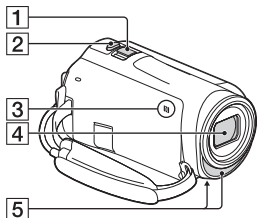

- 1 Leva dello zoom motorizzato [\(13](#page-84-2), [14](#page-85-0))
- $[2]$  Tasto PHOTO [\(14](#page-85-0))
- $\overline{3}$  Simbolo N [\(22](#page-93-1)) NFC: Near Field Communication
- Obiettivo (obiettivo ZEISS Vario-Tessar)
- **5** Microfono incorporato

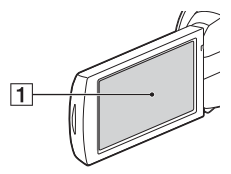

**1** Monitor LCD/Pannello a sfioramento

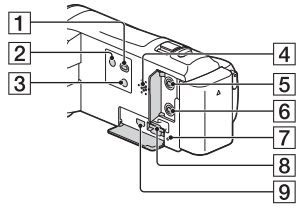

- Tasto (Visiona Immagini) [\(15\)](#page-86-2)
- Tasto (ON/STANDBY)
- 3 Tasto **//4** (Annull. propria voce)

Elimina la voce della persona che registra il filmato.

- 4 Diffusore
- **5** Presa \ (microfono) (PLUG IN POWER)
- $\boxed{6}$  Presa  $\Omega$  (cuffie)
- 7 Spia di accesso alla scheda di memoria ([11](#page-82-1))
- **8** Alloggiamento per scheda di memoria ([11](#page-82-1))
- **9** Presa HDMI OUT

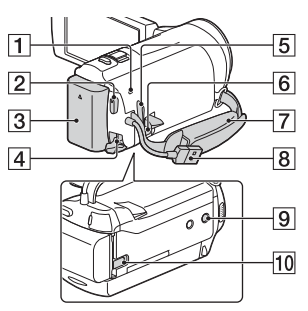

- T Spia POWER/CHG (carica) [\(7](#page-78-1))
- **2** Tasto START/STOP [\(13\)](#page-84-2)
- $\overline{3}$  Batteria ([7\)](#page-78-1)
- **4** Presa DC IN
- 5 Asola per tracolla
- **6** Terminale USB multiplo/ Micro

Supporta apparecchi compatibili con lo standard Micro USB.

Questo terminale non supporta il Cavo adattatore VMC-AVM1 (in vendita separatamente). Non è possibile utilizzare gli accessori attraverso un connettore remoto A/V.

- **7** Cinghia dell'impugnatura
- **B** Cavo USB incorporato [\(7\)](#page-78-1)
- **9** Attacco per il treppiede Fissare un treppiede (in vendita separatamente: la lunghezza della vite deve essere inferiore a 5,5 mm). A seconda delle specifiche del treppiede, questo prodotto potrebbe non essere collegabile nella direzione corretta.
- **10** Leva di sblocco BATT (batteria)
### Per stringere la cinghia dell'impugnatura

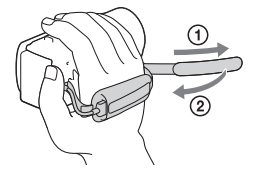

# <span id="page-109-0"></span>Ler primeiro

Antes de utilizar a unidade, leia atentamente este manual e guardeo para referência futura.

## AVISO

**Para reduzir o risco de incêndio ou choque elétrico 1) não exponha a unidade à chuva ou à humidade; 2) não coloque objetos cheios de líquidos como, por exemplo, jarras, sobre o aparelho.**

**Não exponha as pilhas a fontes de calor excessivo, como o sol, fogo ou outras.**

# ATENÇÃO

#### **Bateria**

Se a bateria for indevidamente utilizada, a mesma pode rebentar, provocar um incêndio ou queimaduras químicas. Tenha em atenção as seguintes precauções.

- Não desmonte.
- Não esmague nem exponha a bateria a nenhum choque ou força como martelar, deixar cair, ou pisar a bateria.
- Não cause curto-circuitos e não toque com objetos metálicos nos terminais da bateria.
- Não exponha a uma temperatura superior a 60 °C como, por exemplo, à luz solar direta ou
- **PT** dentro de um automóvel
- 2 estacionado ao sol.
- Não proceda à incineração nem queime.
- Não manuseie baterias de iões de lítio danificadas ou que estejam a derramar líquido.
- Certifique-se de que carrega a bateria, utilizando um carregador de bateria Sony autêntico ou um dispositivo que possa fazê-lo.
- Mantenha a bateria fora do alcance das crianças.
- Não molhe a bateria.
- Substitua-a apenas por outra do mesmo tipo ou por um tipo equivalente recomendado pela Sony.
- Desfaça-se imediatamente de baterias usadas, tal como descrito nas instruções.

#### **Transformador de CA**

Não utilize o Transformador de CA num espaço estreito como, por exemplo, entre uma parede e um móvel.

Use a tomada de parede próxima quando usar o Adaptador de CA. Desligue imediatamente o Adaptador de CA da tomada de parede se ocorrer qualquer mau funcionamento durante a utilização do aparelho. Mesmo que a câmara esteja desligada, a energia (tomada de corrente elétrica) é, ainda assim, fornecida ao aparelho enquanto este estiver ligado à tomada de parede através do Transformador de CA.

Pressão de som em excesso dos auriculares e auscultadores pode causar perda de audição.

### PARA OS CLIENTES DA EUROPA

#### **Nota para os clientes nos países que apliquem as Diretivas da UE**

Fabricante: Sony Corporation, 1-7-1 Konan Minato-ku Tokyo, 108-0075 Japão

Para a conformidade dos produtos na EU: Sony Belgium, bijkantoor van Sony Europe Limited, Da Vincilaan 7-D1, 1935 Zaventem, Bélgica

Pelo presente, a Sony Corporation declara que este equipamento está conforme com os requisitos essenciais e outras disposições da Diretiva 1999/5/CE. Para mais informações, por favor consulte o seguinte URL:

<http://www.compliance.sony.de/>

#### **Nota**

Se a transferência de dados for interrompida a meio (falhar) devido a interferências eletromagnéticas ou eletricidade estática, reinicie a aplicação ou desligue e volte a ligar o cabo de comunicação (USB, etc.) de novo.

Este produto foi testado e está em conformidade com os limites estabelecidos no regulamento EMC relativamente à utilização de cabos com comprimento inferior a 3 metros.

Os campos magnéticos em frequências específicas podem influenciar a imagem e o som desta unidade.

 **Tratamento de pilhas e equipamentos elétricos e eletrónicos no final da sua vida útil (Aplicável na União Europeia e em países Europeus com sistemas de recolha seletiva de resíduos)**

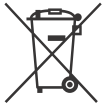

Este símbolo, colocado no produto na pilha ou na sua embalagem, indica que estes produtos e pilhas não devem ser tratados

como resíduos urbanos indiferenciados.

Em determinadas pilhas este símbolo pode ser usado em combinação com um símbolo químico. Os símbolos químicos para o mercúrio (Hg) ou chumbo (Pb) são adicionados se a pilha contiver mais de 0,0005% em mercúrio ou 0,004% em chumbo. Devem antes ser colocados num ponto de recolha destinado a resíduos de pilhas e acumuladores. Assegurando-se que estes produtos e pilhas são corretamente depositadas, irá prevenir potenciais consequências negativas para o ambiente bem como para a saúde, que de outra forma poderiam ocorrer pelo mau manuseamento destes resíduos. A reciclagem dos materiais contribuirá para a conservação dos recursos naturais.

Se por motivos de segurança, desempenho ou proteção de dados, os produtos a necessitarem de uma ligação permanente a uma pilha integrada, esta só deve ser substituída por profissionais qualificados.

Acabado o período de vida útil dos produtos, coloque-os no ponto de recolha de produtos elétricos/ eletrónicos de forma a garantir o

tratamento adequado da bateria integrada.

Para as restantes pilhas, por favor, consulte as instruções do equipamento sobre a remoção da mesma. Deposite a bateria num ponto de recolha destinado a resíduos de pilhas e baterias. Para informações mais detalhadas sobre a reciclagem deste produto, por favor contacte o município onde reside, os serviços de recolha de resíduos da sua área ou a loja onde adquiriu o produto ou a pilha.

Este manual descreve os dispositivos compatíveis com 1080 60i e os dispositivos compatíveis com 1080 50i. Para confirmar se a sua câmara é um dispositivo compatível com 1080 60i ou um dispositivo compatível com 1080 50i, verifique se existem as seguintes marcas na parte inferior da câmara. Dispositivo compatível com 1080 60i: 60i Dispositivo compatível com

1080 50i: 50i

# <span id="page-112-1"></span><span id="page-112-0"></span>Saber mais sobre a câmara de vídeo (Guia de Ajuda)

O Guia de Ajuda consiste num manual interativo. Consulte-o para instruções aprofundadas relativas às inúmeras funções da câmara de vídeo.

### Aceda à página de assistência da Sony.

[http://rd1.sony.net/help/cam/](http://rd1.sony.net/help/cam/1610/h_zz/) 1610/h\_zz/

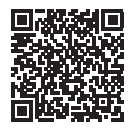

Irá encontrar mais informações, como as seguintes funções, no Guia de Ajuda.

- Capt. lapso de tempo
- Criador de Filmes de Destaques
- Transm. em direto
- Contr. multi-câmaras

# Índice

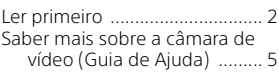

# **[Preparativos .................6](#page-113-0)**

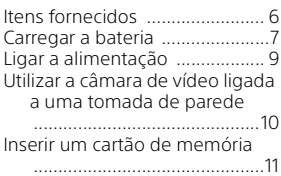

# **[Gravar/Reproduzir ..... 13](#page-120-0)**

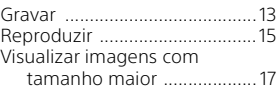

# **[Guardar imagens ....... 19](#page-126-0)**

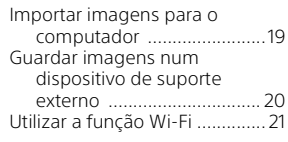

# **[Personalizar a câmara de](#page-134-0)**

### **vídeo .......................... 27**

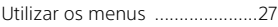

# **[Outros ........................ 28](#page-135-0)**

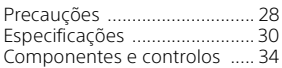

# <span id="page-113-1"></span><span id="page-113-0"></span>Itens fornecidos

Os números entre ( ) referem-se à quantidade fornecida.

- Câmara de vídeo (1)
- Transformador de CA (1)

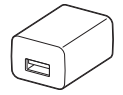

O formato do transformador de CA difere em função do país/das regiões.

• Cabo de suporte de ligação USB (1)

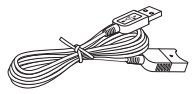

O cabo de suporte de ligação USB destina-se a ser utilizado exclusivamente com esta câmara de vídeo. Utilize este cabo quando o cabo USB incorporado da câmara de vídeo for demasiado curto para a ligação.

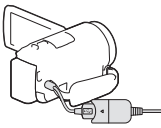

• Cabo HDMI (1)

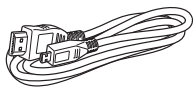

• Bateria recarregável NP-FV50 (1)

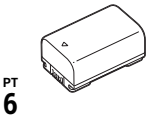

6

• "Manual de instruções" (Este manual) (1)

<span id="page-114-1"></span><span id="page-114-0"></span>1 Desligue a câmara de vídeo fechando o monitor LCD e coloque a bateria.

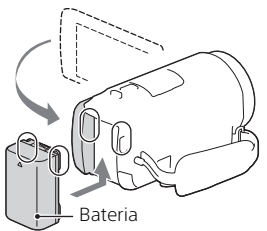

2 Retire o cabo USB incorporado.

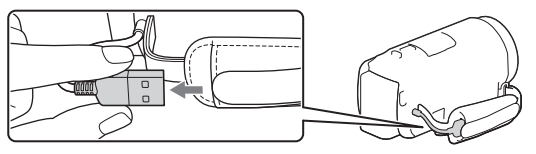

3 Ligue o transformador de CA e a câmara de vídeo com o cabo de suporte de ligação USB e o transformador de CA à tomada de parede.

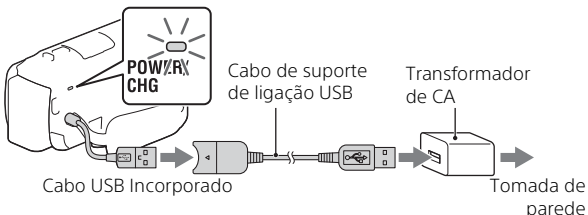

- O indicador luminoso POWER/CHG (carga) passa a cor de laranja.
- Quando a bateria estiver totalmente carregada, o indicador luminoso POWER/CHG (carga) apaga-se. Desligue o cabo de suporte de ligação USB da câmara de vídeo.
- O formato do transformador de CA difere em função do país/das regiões.

• Desligue a câmara de vídeo antes de remover a bateria.

### **Carregar a bateria com o computador**

Desligue a câmara de vídeo e ligue a câmara de vídeo a um computador em funcionamento utilizando o cabo USB incorporado.

# <span id="page-116-0"></span>Ligar a alimentação

1 Abra o monitor LCD da câmara de vídeo e ligue a câmara.

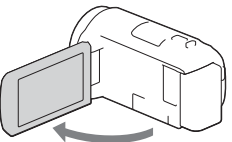

2 Siga as instruções no monitor LCD, selecione o idioma, a área geográfica, a hora de verão, o formato da data, a data e a hora.

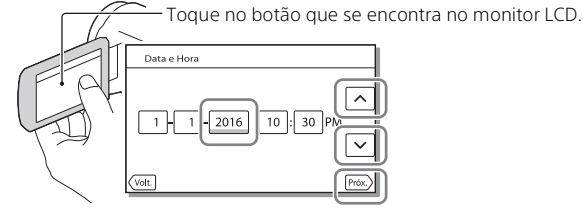

- Para avançar para a página seguinte, toque em [Próx.].
- Para desligar a alimentação, feche o monitor LCD.
- Para definir novamente a data e a hora, selecione  $\sqrt{\text{MENU}} \rightarrow \text{[Definição]}$ → [ (4) Definições Relógio] → [Defin. Data e Hora]. (Caso não utilize a sua câmara de vídeo há vários meses)
- $\bullet$  Para desligar o som de funcionamento, selecione  $\sqrt{\text{MENU}} \rightarrow \text{[Definition]}$  $\rightarrow$  [  $\blacktriangle$  Definições Gerais]  $\rightarrow$  [Bip]  $\rightarrow$  [Deslig].

# <span id="page-117-0"></span>Utilizar a câmara de vídeo ligada a uma tomada de parede

- 1 Instale a bateria na câmara de vídeo [\(página 7\).](#page-114-0) • Certifique-se de que instala uma bateria carregada.
	-
- 2 Ligue o transformador de CA e a câmara de vídeo com o cabo de suporte de ligação USB e o transformador de CA à tomada de parede.

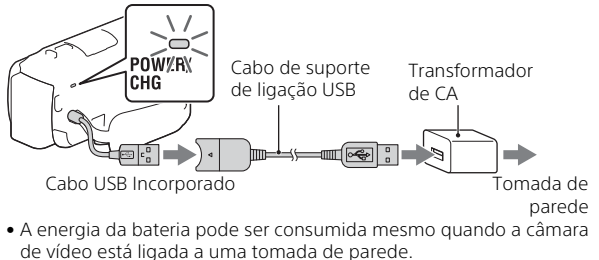

#### **Sugestões**

- Para utilizar a câmara de vídeo sem instalar a bateria, é necessário o Transformador de CA AC-L200 (vendido separadamente) para se obter corrente da tomada de parede.
- É possível passar energia à câmara de vídeo a partir de um dispositivo USB, como por exemplo, um computador (fornec. energ. USB). Apenas as funções de reprodução estão disponíveis enquanto este produto estiver ligado a um dispositivo USB que seja compatível com o fornecimento de energia standard de 500 mA.

# <span id="page-118-1"></span><span id="page-118-0"></span>Inserir um cartão de memória

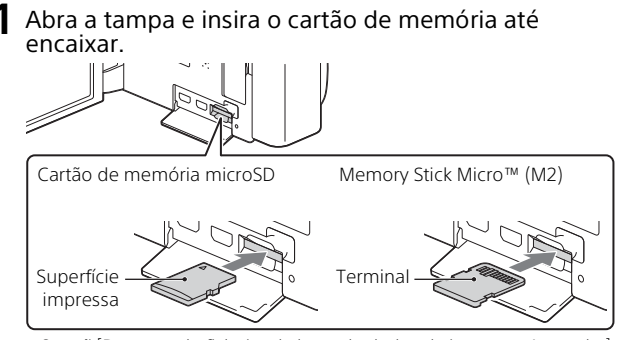

- O ecrã [Preparando ficheiro de base de dados de imagem. Aguarde.] aparece se introduzir um cartão de memória novo. Aguarde até o ecrã desaparecer.
- Insira o cartão de memória a direito na direção correta, de modo a que a câmara de vídeo o reconheça.
- Para selecionar um cartão de memória como suporte de gravação, selecione  $\boxed{\text{MENU}} \rightarrow \boxed{\text{Definição}} \rightarrow \boxed{\text{Definições Supporte}} \rightarrow \boxed{\text{Selectio}}$ de Suporte] → [Cartão de Memória]. (HDR-CX455/CX485/CX675/PJ675)
- Para ejetar o cartão de memória, abra a tampa e pressione ligeiramente o cartão de memória de uma só vez.

#### **Tipos de cartão de memória que pode utilizar com a câmara de vídeo**

Selecione o tipo de cartão de memória a utilizar na câmara de vídeo, consultando a seguinte tabela.

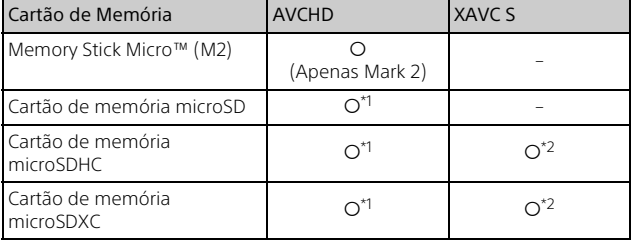

- 
- \*1 Classe de velocidade SD 4: **cLASS@** ou mais rápido<br>\*<sup>2</sup> Cartões de memória que cumprem as seguintes condições – Capacidade de 4 GB ou mais
	- Classe de velocidade SD 10: **CLASS @** ou mais rápido

#### **Notas**

• Os filmes gravados serão divididos em ficheiros de 4GB quando é utilizado um cartão de memória SDHC para gravar filmes XAVC S durante longos períodos de tempo.

Os ficheiros divididos serão reproduzidos continuamente quando forem reproduzidos na câmara de vídeo.

Os ficheiros divididos podem ser integrados no ficheiro único, utilizando o PlayMemories Home.

- Não é garantido o funcionamento adequado com todos os cartões de memória. Contacte o fabricante de cada cartão de memória relativamente à compatibilidade de outros cartões de memória que não sejam Sony.
- Os filmes guardados em cartões de memória SDXC não podem ser importados ou reproduzidos em computadores ou dispositivos AV que não suportem o sistema de ficheiros exFAT(\*) através da ligação deste produto a estes dispositivos com o cabo micro USB.

Confirme antecipadamente se o equipamento de ligação suporta o sistema exFAT. Se ligar equipamento que não suporta o sistema exFAT e aparecer uma mensagem que lhe sugere a execução de formatação, não execute a formatação. Todos os dados guardados serão perdidos.

\* O exFAT é um sistema de ficheiros que é utilizado para cartões de memória SDXC.

# <span id="page-120-1"></span><span id="page-120-0"></span>Gravar

### <span id="page-120-2"></span>Gravar filmes

1 Abra o monitor LCD e prima START/STOP para começar a gravar.

Patilha de zoom elétrico

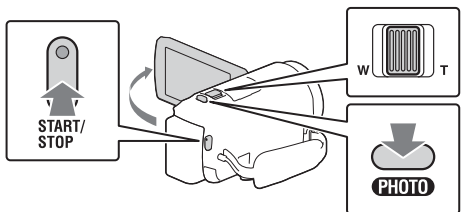

- Para parar a gravação, prima novamente START/STOP.
- Pode gravar fotografias durante a gravação de um filme premindo PHOTO (Captura Dupla).
- Na predefinição, os filmes são gravados com o formato AVCHD e o formato MP4 simultaneamente (Dual Video REC). O formato MP4 facilita a reprodução dos filmes num smartphone, bem como o carregamento para uma rede ou o carregamento para a Web.

Pode definir o modo de gravação duplo para [Deslig], selecionando  $[MEM] \rightarrow [Qualidade/Tam.$  Imagem $] \rightarrow [Dual Video$  REC.

- As opções apresentadas no monitor LCD desaparecem se não tentar utilizar a câmara de vídeo durante alguns segundos. Para visualizar as opções novamente, toque em qualquer ponto exceto nos botões do monitor LCD.
- Pode verificar o tempo de gravação de um suporte no monitor LCD no modo de fotografia.
- Para alterar a qualidade de imagem dos filmes que gravar, selecione [MENU] → [Qualidade/Tam. Imagem] → [| Modo GRAVAÇÃO].
- Pode alterar o formato de gravação selecionando MENU →  $[Qualidade/Tam. Imagem] \rightarrow [H\rightarrow Formato ficheiro].$

#### **Gravar filmes com a função SteadyShot mais eficaz neste produto (Inteligente Ativo)**

Pode gravar um filme utilizando a função SteadyShot mais eficaz neste produto.

Selecione  $\boxed{\text{MENU}} \rightarrow \boxed{\text{Câmara/Microfone}} \rightarrow \boxed{\blacksquare}$  Definições  $C\hat{a}$ mara]  $\rightarrow$  [ $\uparrow \downarrow \downarrow \downarrow$ SteadyShot]  $\rightarrow$  [Inteligente Ativo].

### <span id="page-121-0"></span>Tirar fotografias

**1** Abra o monitor LCD e selecione [MODE]  $\rightarrow$ **d** (Fotografia).

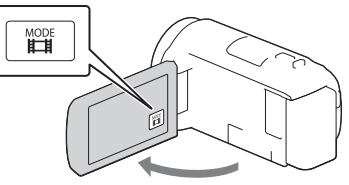

2 Prima ligeiramente PHOTO para regular a focagem e, de seguida, prima por completo.

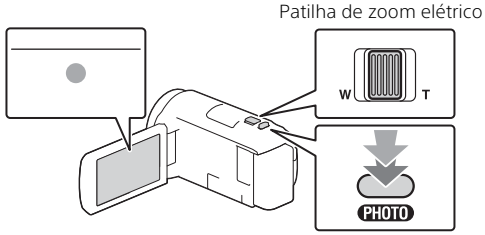

• Assim que a focagem tiver sido corretamente regulada, aparece o indicador de bloqueio AE/AF no monitor LCD.

# <span id="page-122-2"></span><span id="page-122-0"></span>Reproduzir

**1** Abra o monitor LCD e prima o botão  $\blacktriangleright$  (Ver Imagens) na câmara de vídeo para iniciar o modo de reprodução.

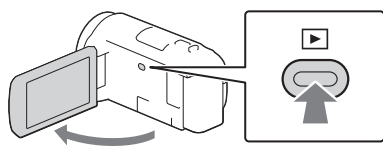

<span id="page-122-1"></span>2 Selecione  $\lceil \cdot \rceil$  para deslocar o evento pretendido para o centro e, de seguida, selecione a parte rodeada  $($ 1) na figura.

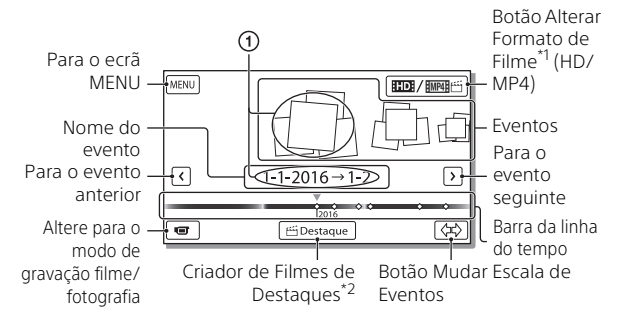

- \*1 O ícone varia dependendo da definição [**] #F**ormato ficheiro].<br>\*2 O Criador de Filmes de Destaques será apresentado quando o Formato de filme estiver definido para AVCHD.
- Para selecionar os filmes XAVC S ou filmes AVCHD que pretende reproduzir, editar ou copiar para outros dispositivos, selecione  $[MENT] \rightarrow [Qualidade/Tam. Imagem] \rightarrow [Hint$ Formato ficheiro].
- Para selecionar o formato do filme (HD/MP4) que pretende reproduzir, editar ou copiar para outros dispositivos, selecione o botão Alterar Formato de Filme no conto superior direito do monitor  $LCD \rightarrow [HIDI AVCHD]$  ou  $[HMP4]$ .

# 3 Selecione a imagem.

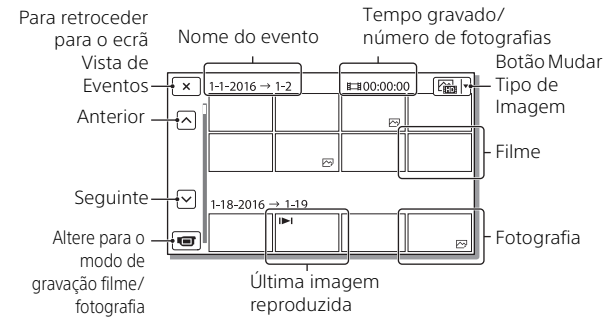

### **Operações de reprodução**

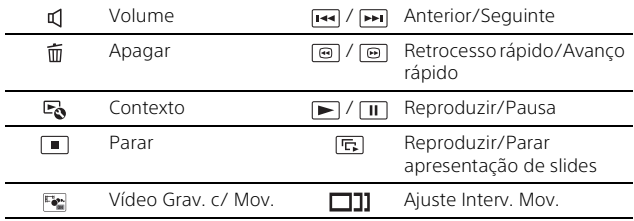

# <span id="page-124-0"></span>Visualizar imagens com tamanho maior

# Ligar a câmara de vídeo a um televisor

1 Ligue a tomada HDMI OUT da câmara de vídeo à tomada HDMI IN de um televisor utilizando o cabo HDMI fornecido.

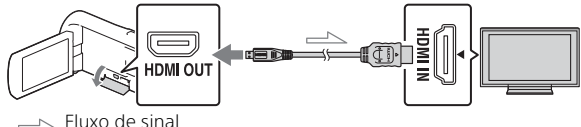

- Se o seu televisor não tiver uma tomada HDMI, ligue o Multi Terminal/Terminal Micro USB da câmara de vídeo às tomadas de entrada de vídeo/áudio do televisor utilizando um cabo AV (vendido separadamente).
- 2 Defina a entrada do televisor para HDMI IN.
- 3 Reproduza as imagens na câmara de vídeo.

# <span id="page-124-1"></span>Utilizar o projetor incorporado (HDR-PJ675)

- 1 Prima o botão PROJECTOR [\(página 34\)](#page-141-1).
- 2 Selecione [Imagem Fotografada Neste Dispositivo].

# 3 Siga o manual de instruções no monitor LCD e, de seguida, selecione [Projetar].

Patilha de zoom elétrico/PHOTO\*2

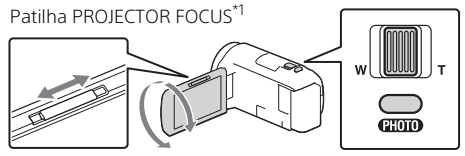

\*1 Ajuste a focagem da imagem projetada. \*2 Utilize a patilha de zoom elétrico para deslocar o fotograma selecionado que aparece na imagem projetada e, de seguida, prima o botão PHOTO.

# <span id="page-126-1"></span><span id="page-126-0"></span>Importar imagens para o computador

# O que pode fazer com o PlayMemories Home™

O PlayMemories Home permite-lhe importar filmes e fotografias para o seu computador para utilizá-las de variadas formas.

• Atualize o PlayMemories Home para a versão mais recente antes de o utilizar.

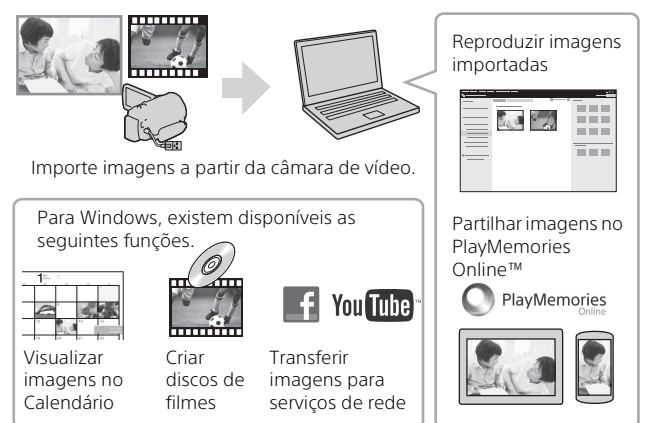

# **Para transferir o PlayMemories Home**

O PlayMemories Home pode ser transferido a partir do URL seguinte. <http://www.sony.net/pm/>

## **Para verificar o sistema de computadores**

Pode verificar os requisitos de computador necessários para o software no URL seguinte. <http://www.sony.net/pcenv/>

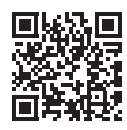

# <span id="page-127-0"></span>Guardar imagens num dispositivo de suporte externo

# Como ligar o dispositivo

### **Gravador sem uma tomada USB**

Ligue um gravador ao Multi Terminal/Terminal Micro USB da sua câmara de vídeo utilizando um cabo AV (vendido separadamente).

Coloque a bateria na câmara de vídeo.

Ligue o transformador de CA (fornecido) à câmara de vídeo.

Ligue o cabo AV (vendido separadamente) à câmara de vídeo.

• Acerca de como guardar imagens, consulte também o manual de instruções do seu dispositivo de gravação.

• Os filmes são copiados com qualidade de imagem de definição normal.

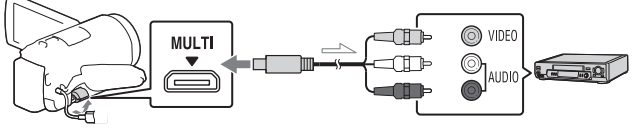

 $\implies$  Fluxo de sinal

# **Disco rígido externo USB**

Ligue um dispositivo externo de suporte ao Multi Terminal/Terminal Micro USB da sua câmara de vídeo utilizando o cabo Adaptador USB VMC-UAM2 (vendido separadamente).

Coloque a bateria na câmara de vídeo.

Ligue o transformador de CA (fornecido) à câmara de vídeo.

Ligue o suporte externo à câmara de vídeo.

• Os filmes são copiados com qualidade de imagem de alta definição (HD).

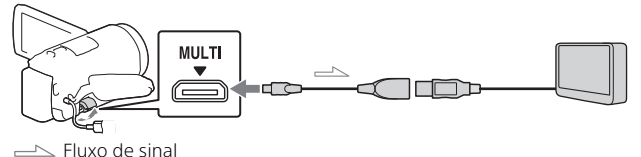

# <span id="page-128-0"></span>Utilizar a função Wi-Fi

#### Instalar o PlayMemories Mobile™ no seu smartphone

Para obter as mais recentes informações e informações mais detalhadas sobre as funções do PlayMemories Mobile, visite o URL seguinte.

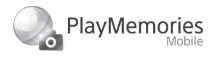

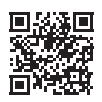

<http://www.sony.net/pmm/>

# **OS Android**

Instale o PlayMemories Mobile a partir da Google play.

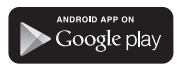

• É necessário o Android 4.0 ou posterior para utilizar as Funções com um só toque (NFC).

# **iOS**

Instale o PlayMemories Mobile a partir da App Store.

> Available on the iPhone App Store

• As Funções com um só toque (NFC) não se encontram disponíveis com o iOS.

#### **Notas**

- Poderá não ser possível transferir o PlayMemories Mobile a partir do Google play ou da App store, dependendo do país ou região. Nesse caso, procure "PlayMemories Mobile".
- Se o PlayMemories Mobile já estiver instalado no seu smartphone, atualize o software para a versão mais recente.
- A função Wi-Fi descrita aqui não possui garantia de que irá funcionar em todos os smartphones e tablets.
- A função Wi-Fi da câmara de vídeo não pode ser utilizada ligada a uma LAN pública sem fios.
- Para utilizar as funções com um toque (NFC) da câmara de vídeo, é necessário um smartphone ou tablet que suporte a função NFC.
- Os métodos de funcionamento e os ecrãs de apresentação da aplicação estão sujeitos a alteração sem aviso prévio devido a futuras atualizações.

#### <span id="page-129-1"></span>Transferir filmes e fotografias MP4 para o seu smartphone

#### **Conecte-se com um só toque com um Android que suporte a NFC**

1 No smartphone, selecione [Settings] e, de seguida, [More...] para verificar se [NFC] está ativada.

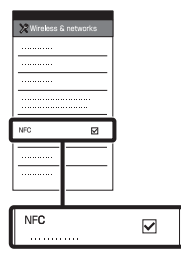

- 2 Na câmara de vídeo, reproduza uma imagem que será enviada para o smartphone.
	- Apenas pode transferir filmes e fotografias MP4.
	- Selecione "Botão Alterar Formato de Filme" no Passo 2 de "Reproduzir" para selecionar filmes MP4 durante a reprodução de filmes [\(página 15\)](#page-122-1).

3 Encoste a câmara de vídeo ao smartphone.

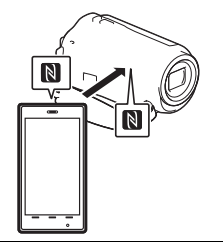

#### **Notas**

- Cancele previamente o modo de inatividade ou desbloqueie o ecrã no smartphone.
- Certifique-se de que  $\mathbb{N}$  é apresentado no monitor LCD da câmara de vídeo e no smartphone.
- Mantenha a câmara de vídeo encostada ao smartphone sem mexer até o PlayMemories Mobile se iniciar (1 a 2 segundos).
- Se não for possível ligar a câmara de vídeo com o smartphone através da NFC, consulte ["Ligar a](#page-129-0)  [uma rede Wi-Fi utilizando o QR](#page-129-0)  [Code" \(página 22\).](#page-129-0)

#### <span id="page-129-0"></span> **Ligar a uma rede Wi-Fi utilizando o QR Code**

1 Prima o botão ► (Ver Imagens) e, de seguida, selecione MENU ->  $[Sem fios] \rightarrow [\frac{2}{n}]$  Função]  $\rightarrow$  $[Env. p / Small \rightarrow$ [Selecionar Neste Dispositivo]  $\rightarrow$  o tipo de imagem.

#### 2 Selecione a imagem que pretende transferir e  $adicione \n\blacktriangleright$ e, de seguida, selecione  $\boxed{OK} \rightarrow \boxed{OK}$

• São apresentados o QR Code, o SSID e a senha.

#### $\times$  Env. p/ Smartphone Utilize o smartphone para digitalizar o QR Code com PlayMemories Mobile. SSID DIRECT-xxxx:HDR-xxxxx Senha xxxxxxxx Nome do Dispositivo HDR-xxxxx

#### 3 Inicie o PlayMemories Mobile.

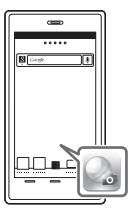

4 Selecione [Digitalize o QR Code da câmara] a partir do ecrã do PlayMemories Mobile.

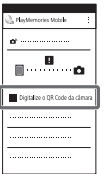

5 Selecione [OK]. (Se aparecer uma mensagem, selecione [OK] novamente.)

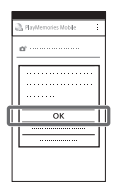

6 Com o smartphone, leia o QR Code apresentado no monitor LCD da câmara de vídeo.

### **Android**

Execute as seguintes operações.

Quando aparecer [Ligar à câmara?], selecione [Ligar].

### **iPhone/iPad**

Execute as seguintes operações.

Siga a instrução no ecrã e instale o perfil (informação de definições).

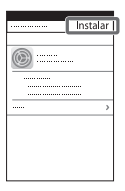

Em Home, selecione [Definições] → [Wi-Fi].

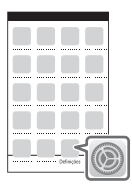

Selecione o SSID da câmara de vídeo.

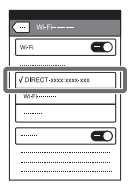

Volte a Home e inicie o PlayMemories Mobile.

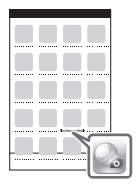

• Após o QR Code ter sido lido e a ligação ter sido estabelecida com sucesso, o SSID (DIRECT-xxxx) e a senha da câmara de vídeo serão registados no smartphone. A ligação Wi-Fi subsequente entre a câmara de vídeo e o smartphone apenas requererá a seleção do SSID da câmara de vídeo registado no smartphone.

• Se não for possível a ligação da câmara de vídeo ao smartphone através de NFC e através da leitura de QR Code, estabeleça a ligação utilizando o SSID e a senha.

Para saber mais detalhes, consulte o "Guia de Ajuda".

#### Utilizar o seu smartphone como um controlo remoto sem fios

Pode gravar com a câmara de vídeo utilizando o seu smartphone como um controlo remoto sem fios.

- Na sua câmara de vídeo, selecione  $|\overline{\text{MENU}}| \rightarrow |\overline{\text{Sem}}|$  $fios$   $\rightarrow$   $[$   $\cong$  Funcão]  $\rightarrow$ [Ctrl com Smartphone].
- 2 No seu smartphone, proceda da mesma forma que no passo 6 em ["Ligar a uma](#page-129-0)  [rede Wi-Fi utilizando o QR](#page-129-0)  [Code" \(página 22\)](#page-129-0). Quando utilizar a NFC, visualize o ecrã de gravação na câmara de vídeo e encoste a da câmara de vídeo a  $\overline{\mathbb{N}}$  do smartphone.
- 3 Utilize a câmara de vídeo no seu smartphone.

#### **Notas**

• Dependendo das interferências elétricas locais ou das capacidades do smartphone, poderão não ser corretamente apresentadas as imagens de visualização em tempo real.

#### Guardar filmes e fotografias no seu computador através de Wi-Fi

Ligue previamente o seu computador a um ponto de acesso sem fios ou router de banda larga sem fios.

1 Instale o software dedicado no seu computador (apenas a primeira vez).

Windows: PlayMemories Home <http://www.sony.net/pm/>

Mac: Wireless Auto Import [http://www.sony.co.jp/imsoft/](http://www.sony.co.jp/imsoft/Mac/) Mac/

- Se o software já estiver instalado no seu computador, atualize o software para a versão mais recente.
- 2 Ligue a sua câmara de vídeo a um ponto de acesso, da forma a seguir descrita (apenas a primeira vez). Se não conseguir efetuar o registo, consulte as instruções relativas ao ponto de acesso ou

contacte a pessoa que configurou o ponto de acesso.

#### **Se o ponto de acesso sem fios possuir um botão WPS**

- Na sua câmara de vídeo, selecione  $|\text{MENU}| \rightarrow$  $[Sem fios] \rightarrow [$   $\odot$  Definição]  $\rightarrow$  [Premir WPS].
- Prima o botão WPS no ponto de acesso que pretende registar.

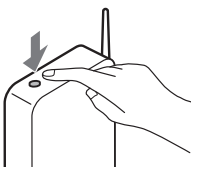

#### **Se souber a SSID e a senha do seu ponto de acesso sem fios**

Na sua câmara de vídeo, selecione  $|\text{MENU}| \rightarrow$  $[Sem fios] \rightarrow [$   $\Diamond$  Definição]  $\rightarrow$  [Defin. ponto acesso].

2 Selecione o ponto de acesso que pretende registar, introduza a senha e, de seguida, selecione [Próx.].

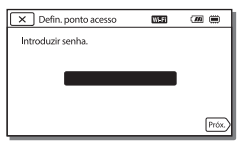

3 Se o computador não estiver ligado, ligue-o.

4 Comece a enviar imagens da câmara de vídeo para o computador.

- Prima o botão (Ver Imagens) na sua câmara de vídeo.
- 2 Selecione [MENU] →  $[Sem fios] \rightarrow [\frac{\infty}{1}$  Função]  $\rightarrow$ [Env. p/ Computador].
- As imagens são automaticamente transferidas para e guardadas no computador.
- Apenas as imagens recentemente gravadas são transferidas. Importar filmes e várias fotografias poderá demorar algum tempo.

# <span id="page-134-1"></span><span id="page-134-0"></span>Utilizar os menus

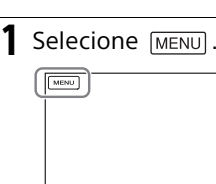

### 2 Selecione uma categoria.

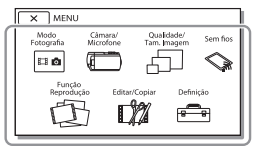

O número da categoria que é apresentada depende do modelo.

3 Selecione a opção de menu pretendida.

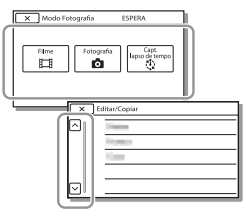

Percorra as opções do menu para cima ou para baixo.

• Selecione  $\boxed{\times}$  para concluir a definição do menu ou para voltar ao ecrã do menu anterior.

# <span id="page-135-1"></span><span id="page-135-0"></span>Precauções

#### **Transformador de CA**

Não provoque um curto-circuito nos terminais da bateria com quaisquer objetos metálicos. Tal pode causar uma avaria.

#### **Reproduzir imagens com outros dispositivos**

Pode não conseguir reproduzir normalmente imagens gravadas na câmara de vídeo com outros dispositivos. Além disso, pode não conseguir reproduzir as imagens gravadas noutros dispositivos com a câmara de vídeo.

#### **Gravar e reproduzir**

- Utilize a câmara de vídeo com cuidado e não a desmonte, modifique nem exponha a choques físicos ou impactos, tais como marteladas, quedas ou pisadelas. Tenha especial cuidado com a objetiva.
- Para garantir um funcionamento estável do cartão de memória, recomenda-se formatar o cartão de memória com a câmara de vídeo antes da primeira utilização. Formatar o cartão de memória irá apagar todos os dados guardados no mesmo e não será possível recuperá-los. Guarde os dados importantes no computador, etc.
- Confirme a direção do cartão de memória. Se forçar a entrada do cartão de memória no sentido errado, o cartão de memória, a ranhura para cartão de memória ou os dados de imagem poderão ficar danificados.
- Antes de começar a gravar, teste a função de gravação para se certificar de que não existem problemas na gravação da imagem e do som.
- Os programas de televisão, os filmes, as cassetes de vídeo e outros materiais podem estar protegidos por direitos de autor. A gravação não autorizada desses materiais pode violar as leis de direitos de autor.
- Mesmo que a gravação ou a reprodução não se efetue devido a uma avaria na câmara de vídeo, no suporte de gravação, etc., não há lugar a indemnização por perda do respetivo conteúdo.
- A câmara de vídeo não é à prova de pó, de salpicos nem água.
- Não deixe que a câmara de vídeo fique molhada como, por exemplo, com chuva ou água do mar. Se a câmara de vídeo ficar molhada, pode avariar. Por vezes, estas avarias são irreparáveis.
- Não aponte a câmara de vídeo diretamente para o sol ou uma luz forte. Se o fizer, a câmara de vídeo pode avariar.
- Não utilize a câmara de vídeo próximo de ondas de rádio ou radiação intensas. A câmara de vídeo pode não gravar ou reproduzir imagens corretamente.
- Não utilize a câmara de vídeo numa praia de areia ou em qualquer local onde exista pó. Se o fizer, a câmara de vídeo pode avariar.
- Se ocorrer condensação de humidade, pare de utilizar a câmara de vídeo até a humidade evaporar.
- Não submeta a câmara de vídeo a choques mecânicos ou vibração. Se o fizer, a câmara poderá não funcionar corretamente ou gravar imagens. Além disso, o suporte de gravação ou os dados gravados poderão ficar danificados.

#### **Monitor LCD**

O monitor LCD é fabricado utilizando tecnologia de alta precisão, pelo que mais de 99,99% dos pixéis são funcionais para utilização efetiva. No entanto, podem existir, de forma contínua, pequenos pontos pretos e/ ou brilhantes (brancos, vermelhos, azuis ou verdes) no monitor LCD. Estes pontos resultam naturalmente do processo de fabrico e não afetam de forma alguma a gravação.

#### **Temperatura da câmara de vídeo**

A câmara de vídeo e a bateria ficarão quentes durante o funcionamento. Isto não é sinónimo de avaria.

#### **Proteção contra sobreaquecimento**

Dependendo da temperatura da câmara de vídeo e da bateria, poderá não ser capaz de gravar filmes ou a alimentação poderá desligar-se automaticamente para proteger a câmara de vídeo. Será apresentada uma mensagem no monitor LCD antes de a alimentação ser desligada ou poderá deixar de poder gravar filmes. Neste caso, mantenha a alimentação desligada e aguarde até que a temperatura da câmara de vídeo e da bateria sejam reduzidas. Se voltar a ligar a alimentação sem deixar que a câmara de vídeo e a bateria arrefeçam, a alimentação poderá voltar a desligar-se ou não poderá gravar filmes.

#### **LAN sem fios**

Não assumimos qualquer responsabilidade por danos causados pelo acesso não autorizado a, ou utilização não autorizada de, destinos carregados na câmara de vídeo, resultantes de perda ou roubo.

#### **Notas sobre segurança ao utilizar produtos LAN sem fios**

- Certifique-se sempre de que está a utilizar uma LAN sem fios segura para evitar pirataria, acesso não autorizado por terceiros ou outras vulnerabilidades.
- É importante que configure as definições de segurança quando utilizar uma LAN sem fios.
- Se surgir um problema de segurança por não terem sido adotadas precauções de segurança ou devido a circunstâncias inevitáveis quando utilizar uma LAN sem fios, a Sony não assume qualquer responsabilidade pelas perdas ou danos.

# Resolução de problemas

Caso se depare com problemas ao utilizar a câmara de vídeo:

- Verifique a câmara de vídeo, consultando o Guia de Ajuda [\(página 5\)](#page-112-1).
- Desligue a fonte de alimentação, ligue-a novamente após cerca de 1 minuto e, de seguida, volte a ligar a câmara de vídeo.
- Inicialize a sua câmara de vídeo . Todas as definições, incluindo as definições do relógio, são repostas.
- Contacte o seu representante da Sony ou o centro de assistência técnica local autorizado da Sony.

# <span id="page-137-0"></span>Especificações

#### Sistema

Formato do sinal: Cor NTSC, normas EIA (Modelos compatíveis com 1080 60i) Cor PAL, normas CCIR (Modelos compatíveis com 1080 50i) HD TV Formato de gravação de filmes: XAVC S (formato XAVC S): Vídeo: MPEG-4 AVC/H.264 Áudio: MPEG-4 PCM linear de 2 canais (48 kHz/16 bits) AVCHD (compatível com o formato AVCHD Ver.2.0): Vídeo: MPEG-4 AVC/H.264 Áudio: Dolby Digital 2 canais/5,1 canais Dolby Digital 5.1 Creator<sup>\*\*</sup> MP4: Vídeo: MPEG-4 AVC/H.264 Áudio: MPEG-4 AAC-LC 2 canais Fabricado sob licença da Dolby Laboratories. Formato de ficheiro de fotografias: Compatível com DCF Ver.2.0 Compatível com Exif Ver.2.3 Compatível com MPF Baseline Suporte de gravação (Filme/ Fotografia): Memória interna: 32GB(HDR-CX485/HDR-CX675/ HDR-PJ675)\*2 8GB(HDR-CX455)\*2 XAVC S (Filme): Cartão de memória microSDHC (Classe 10 ou mais rápido) Cartão de memória microSDXC (Classe 10 ou mais rápido) AVCHD, Fotografia Memory Stick Micro (Mark2) Cartão microSD (Classe 4 ou mais rápido) <sup>2</sup> Capacidade que um utilizador pode utilizar (Aprox.) : 31,2GB(HDR-CX485/HDR-CX675/HDR-PJ675) 7,76GB(HDR-CX455)

1 GB equivale a mil milhões de bytes, uma porção dos quais é utilizada para a gestão do sistema e/ou ficheiros da aplicação. Apenas o filme de demonstração pré-instalado pode ser apagado. Dispositivo de imagem: Sensor CMOS de 3,1 mm (tipo 1/ 5,8) Pixéis de gravação (fotografia, 16:9): Máx. 9,2 megapixéis  $(4.032 \times 2.272)^{4}$ Total: Aprox. 2 510 000 pixéis Efetivos (filme, 16:9)\*4: Aprox. 2 290 000 pixéis Efetivos (fotografia, 16:9): Aprox. 2 290 000 pixéis Efetivos (fotografia, 4:3): Aprox. 1 710 000 pixéis Objetiva: HDR-CX450/CX455/CX485: Objetiva tipo ZEISS Vario-Tessar 30× (Ótica)\*4, 60× (Clear Image Zoom, enquanto grava filmes)\*5, 350× (Digital) Diâmetro do filtro: 37 mm F1,8 - F4,0 Distância focal: f= 1,9 mm - 57,0 mm Quando convertido para uma câmara fotográfica de 35 mm Para filmes\*4: f= 26,8 mm - 804,0 mm (16:9) Para fotografias: f= 26,8 mm - 804,0 mm (16:9) HDR-CX625/CX675/PJ675: Objetiva tipo G 30× (Ótica)\*4, 60× (Clear Image Zoom, enquanto grava filmes)\*5, 350× (Digital) Diâmetro do filtro: 46 mm F1,8 - F4,0 Distância focal: f= 1,9 mm - 57,0 mm Quando convertido para uma câmara fotográfica de 35 mm Para filmes\*4: f= 26,8 mm - 804,0 mm (16:9)

Para fotografias:

f= 26,8 mm - 804,0 mm (16:9) Temperatura da cor: [Auto], [Um toque], [Interior], [Exterior]

Iluminação mínima:

6 lx (lux) (na predefinição, velocidade do obturador de 1/30 segundo (Modelos compatíveis com 1080 60i) ou 1/25 segundo (Modelos compatíveis com 1080 50i))

3 lx (lux) ([Low Lux] está definido para [Ligado], velocidade do obturador de 1/30 segundo (Modelos compatíveis com 1080 60i) ou 1/25 segundo (Modelos compatíveis com 1080 50i))

- \*3 O sistema de processamento de imagem único da Sony's BIONZ-X permite uma resolução de imagem fixa equivalente aos tamanhos
- descritos.<br>\*4 [ **Ell** SteadyShot] está definido
- para [Normal] ou [Deslig].<br><sup>\*5</sup> [**III**] SteadyShot] está definido para [Ativa].

#### Conectores de entrada/saída

Tomada HDMI OUT: Conector HDMI micro Tomada PROJECTOR IN (HDR-PJ675): Conector HDMI micro Tomada de entrada MIC: Mini tomada estéreo ( $\phi$ 3,5 mm) Tomada para auscultadores: Mini tomada estéreo ( $\phi$ 3,5 mm) Tomada USB: Tipo A (USB incorporada) Multi Terminal/Terminal Micro USB\*6 \*6 Suporta dispositivos compatíveis com Micro USB. A ligação USB é apenas para saída (Para clientes na Europa).

#### Monitor LCD

Imagem: 7,5 cm (tipo 3,0, formato 16:9) Número total de pixéis: 460 800 (960 × 480)

#### Projetor (HDR-PJ675)

Tipo de projetor: DLP Fonte de luz: LED (R/G/B) Foco: Manual Distância de projeção: 0,5 m ou mais Contraste: 1 500:1 Resolução (saída): 640 × 360 Tempo de projeção contínua (ao utilizar a bateria fornecida): Aprox. 1 h. 35 min.

#### LAN sem fios

Padrão suportado: IEEE 802.11 b/g/n Frequência: 2,4 GHz

- Protocolos de segurança suportados: WEP/WPA-PSK/WPA2-PSK
- Método de configuração: Proteção WPS (Wi-Fi Protected Setup)/ manual
- Método de acesso: Modo de infraestrutura
- NFC: Conformidade com a Etiqueta NFC Fórum Tipo 3

#### Geral

Requisitos de energia: CC 7,4 V (bateria), CC 5 V 1 500 mA (Transformador de CA), CC 8,4 V (tomada DC IN) USB Carregamento: CC 5 V 1 500 mA Consumo de energia médio: Durante a gravação da câmara utilizando o monitor LCD com a luminosidade normal: 2,5 W(HDR-CX625/CX675/PJ675) 2,4 W(HDR-CX450/CX455/CX485) Temperatura de funcionamento: 0 °C a 40 °C Temperatura de armazenamento: –20 °C a +60 °C Dimensões (aprox.): HDR-CX450/CX455/CX485: 57,0 mm × 59,5 mm × 119,0 mm (l/a/p) incluindo componentes salientes 57,0 mm × 59,5 mm × 128,5 mm (l/a/p) incluindo componentes salientes, a bateria recarregável fornecida colocada

**PT** 31

#### HDR-CX625/CX675:

57,5 mm × 66,0 mm × 121,0 mm (l/a/p) incluindo componentes salientes

57,5 mm × 66,0 mm × 130,5 mm (l/a/p) incluindo componentes salientes, a bateria recarregável fornecida colocada HDR-PJ675:

61,5 mm × 66,0 mm × 121,0 mm (l/a/p) incluindo componentes de projeção

61,5 mm × 66,0 mm × 130,5 mm (l/a/p) incluindo componentes de projeção, a bateria recarregável fornecida colocada

#### Peso (aprox.)

HDR-CX450/CX455/CX485: 195 g apenas a unidade principal 250 g incluindo a bateria recarregável fornecida HDR-CX625/CX675: 305 g apenas a unidade principal 360 g incluindo a bateria recarregável fornecida HDR-PJ675:

325 g apenas a unidade principal 380 g incluindo a bateria recarregável fornecida

#### **Transformador de CA AC-UUD12**

Requisitos de energia: CA 100 V - 240 V, 50 Hz/60 Hz Consumo de energia: 11 W Potência de saída: CC 5,0 V, 1 500 mA

#### **Bateria recarregável NP-FV50**

Potência máxima de saída: CC 8,4 V Potência de saída: CC 6,8 V Tensão de carga máxima: CC 8,4 V Corrente de carga máxima: 2,1 A Capacidade Típica: 7,0 Wh (1 030 mAh)

**PT** Tipo: Iões de lítio Mínima: 6,6 Wh (980 mAh) O design e as especificações da câmara de vídeo e outros acessórios estão sujeitos a alterações sem aviso prévio.

#### Tempo estimado de carga, gravação e reprodução utilizando a bateria fornecida

Tempo de carregamento (minutos)

> Transformador de CA (fornecido) 165

Computador 305

Tempo de gravação (minutos)

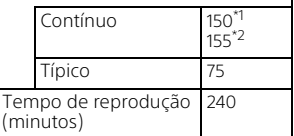

\*1 HDR-CX625/CX675/PJ675 \*2 HDR-CX450/CX455/CX485

- 
- Os tempos de carga são medidos quando se carrega uma bateria vazia até à sua capacidade total, a uma temperatura ambiente de 25 °C.
- Os tempos de gravação e reprodução são calculados ao utilizar a câmara de vídeo a 25 °C.
- Os tempos de gravação são calculados ao gravar filmes com as predefinições ([HModo GRAVAÇÃO]: [Qual mais alta FH ], [Dual Video REC]: [Ligado]).
- O tempo de gravação típico indica o tempo em que repete o início/ paragem da gravação, muda o [Modo Fotografia] e faz zoom.

# Outros

#### **Marcas comerciais**

- AVCHD, AVCHD Progressive, o logótipo AVCHD e o logótipo AVCHD Progressive são marcas comerciais da Panasonic Corporation e da Sony Corporation.
- XAVC S e XAVC S são marcas comerciais registadas da Sony Corporation.
- Memory Stick e sa são marcas comerciais ou marcas comerciais registadas da Sony Corporation.
- Blu-ray Disc™ e Blu-ray™ são marcas comerciais da Blu-ray Disc Association.
- Dolby e o símbolo double-D são marcas comerciais da Dolby Laboratories.
- Os termos HDMI e HDMI High-Definition Multimedia Interface e o Logotipo HDMI são marcas comerciais ou marcas comerciais registadas da HDMI Licensing LLC nos Estados Unidos da América e noutros países.
- Microsoft, Windows e Windows Vista são marcas comerciais registadas ou marcas comerciais da Microsoft Corporation nos EUA e/ou noutros países.
- Mac e Mac OS são marcas comerciais registadas da Apple Inc. nos Estados Unidos da América e noutros países.
- Intel, Intel Core e Pentium são marcas comerciais da Intel Corporation nos Estados Unidos da América e/ou noutros países.
- O logótipo microSDXC é uma marca comercial da SD-3C, LLC.
- Android, Google Play são marcas comerciais da Google Inc.
- Wi-Fi, o logótipo Wi-Fi e Wi-Fi PROTECTED SET-UP são marcas comerciais registadas da Wi-Fi Alliance.
- A Marca N é uma marca comercial ou marca comercial registada da NFC Forum, Inc. nos Estados Unidos da América e noutros países.
- Facebook e o logótipo "f" são marcas comerciais ou marcas comerciais registadas da Facebook, Inc.
- YouTube e o logótipo YouTube são marcas comerciais ou marcas comerciais registadas da Google Inc.
- iPhone e iPad são marcas comerciais da Apple Inc., registadas nos Estados Unidos da América e noutros países.
- QR Code é uma marca comercial registada da DENSO WAVE INCORPORATED.

Todos os outros nomes de produtos aqui mencionados poderão ser marcas comerciais ou marcas comerciais registadas das respetivas empresas. Além disso, as indicações ™ e ® não são mencionadas em todos os casos neste manual.

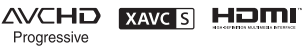

 $\binom{n}{1}$  InfoLITHIUM

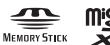

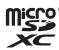

 $\blacksquare$ 

### **Sobre o software aplicado GNU GPL/LGPL**

O software elegível para a seguinte GNU General Public License (adiante denominada "GPL") ou GNU Lesser General Public License (adiante denominada "LGPL") está incluído na câmara.

Esta nota informa-o de que tem o direito de aceder, modificar e redistribuir o código fonte relativo a estes programas de software nas condições previstas pela GPL/LGPL fornecida.

O código fonte é fornecido na Web. Utilize o seguinte URL para o transferir.

<http://oss.sony.net/Products/Linux> Gostaríamos que não nos

contactasse para obter informações acerca do código fonte.

Encontram-se disponíveis cópias das licenças (em inglês) na memória interna da sua câmara.

Estabeleça uma ligação de

armazenamento em massa entre a câmara e o computador e leia os ficheiros incluídos na pasta "LICENSE" em "PMHOME".

# <span id="page-141-1"></span><span id="page-141-0"></span>Componentes e controlos

# HDR-CX625/CX675/PJ675

Os números entre ( ) correspondem a páginas de referência.

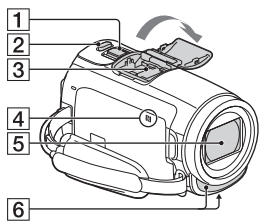

- Patilha de zoom elétrico [\(13](#page-120-2), [14](#page-121-0))
- **2** Botão PHOTO [\(14](#page-121-0))
- **3** Sapata multi-interface

#### mi<sup>Multi</sup>

Para obter pormenores sobre acessórios compatíveis com a Sapata multi-interface, visite o website da Sony da sua zona geográfica ou consulte o representante da Sony ou o centro de assistência técnica local autorizado da Sony. O funcionamento com acessórios provenientes de outros fabricantes não é garantido. Se utilizar um adaptador de

sapata (vendido separadamente), pode também utilizar os acessórios compatíveis com uma Active Interface Shoe.

Outros

Para evitar falhas, não utilize um flash à venda no mercado com terminais de sincronização de alta tensão nem com polaridade inversa.

- $\boxed{4}$  Marca N [\(22](#page-129-1))
	- NFC: Near Field Communication
- **5** Objetiva (objetiva tipo G)
- 6 Microfone incorporado

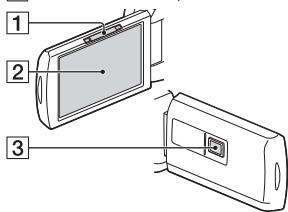

- **1** Patilha PROJECTOR FOCUS ([17](#page-124-1)) (HDR-PJ675)
- **2** Monitor LCD/Painel tátil
- **3** Objetiva do projetor (HDR-PJ675)

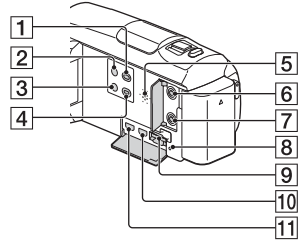

- $\Box$  Botão  $\Box$  (Ver Imagens) [\(15\)](#page-122-2)
- $\overline{2}$  Botão  $\overline{O}$  (LIGADO/EM ESPERA)
- **3** Botão **//4** (Cancelamento de Voz)

Suprime a voz da pessoa que grava o filme.

- 4 Botão PROJECTOR ([17](#page-124-1)) (HDR-PJ675)
- 5 Altifalante
- **6** Tomada \ (microfone) (PLUG IN POWER)
- $\overline{7}$  Tomada  $\Omega$  (auscultadores)
- **B** Indicador luminoso de
	- acesso ao cartão de memória [\(11\)](#page-118-1)
- **9** Ranhura para cartão de memória ([11\)](#page-118-1)
- **10** Tomada HDMI OUT
- Tomada PROJECTOR IN ([17](#page-124-1)) (HDR-PJ675)

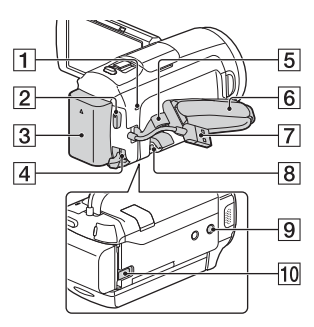

- Indicador luminoso POWER/ CHG (carga) ([7](#page-114-1))
- **2** Botão START/STOP [\(13](#page-120-2))
- $3$  Bateria [\(7\)](#page-114-1)
- 4 Tomada DC IN
- 5 Olhal para correia de ombro
- 6 Correia da pega
- [7](#page-114-1) Cabo USB Incorporado (7)
- **8** Multi Terminal/Terminal Micro USB Suporta dispositivos compatíveis com Micro USB. Este terminal não suporta o

Cabo Adaptador VMC-AVM1 (vendido separadamente). Não pode utilizar acessórios através de um conector remoto A/V.

- **9** Encaixe para tripé Instale um tripé (vendido separadamente: o tamanho do parafuso tem de ser inferior a 5,5 mm). Dependendo das especificações do tripé, este produto pode não ficar instalado na direção adequada.
- **10** Patilha de libertação BATT (bateria)

### HDR-CX450/CX455/ CX485

Os números entre ( ) correspondem a páginas de referência.

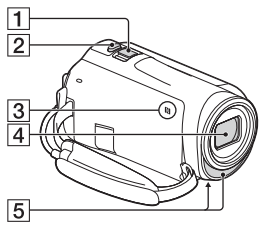

- Patilha de zoom elétrico ([13](#page-120-2), [14\)](#page-121-0)
- 2 Botão PHOTO ([14\)](#page-121-0)
- $\overline{3}$  Marca N ([22\)](#page-129-1)

NFC: Near Field Communication

- **4** Objetiva (objetiva tipo ZEISS Vario-Tessar)
- **5** Microfone incorporado

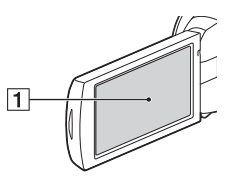

**1** Monitor LCD/Painel tátil

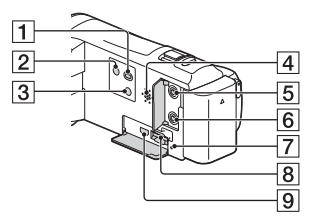

- **1** Botão  $\blacktriangleright$  (Ver Imagens) [\(15\)](#page-122-2)
- **2** Botão U (LIGADO/EM ESPERA)
- **3** Botão **//4** (Cancelamento de Voz)

Suprime a voz da pessoa que grava o filme.

- 4 Altifalante
- $\overline{5}$  Tomada  $\mathcal{L}$  (microfone) (PLUG IN POWER)
- **6** Tomada  $\Omega$  (auscultadores)
- Indicador luminoso de acesso ao cartão de memória ([11](#page-118-1))
- **8** Ranhura para cartão de memória [\(11\)](#page-118-1)
- **9** Tomada HDMI OUT
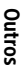

#### $\overline{1}$  $\sqrt{5}$  $\overline{6}$  $\sqrt{2}$  $\overline{3}$  $\overline{7}$  $\overline{4}$  $\overline{8}$  $\overline{\mathcal{9}}$  $\overline{10}$

- Indicador luminoso POWER/ CHG (carga) ([7\)](#page-114-0)
- Botão START/STOP [\(13](#page-120-0))
- $3$  Bateria [\(7](#page-114-0))
- **4** Tomada DC IN
- 5 Olhal para correia de ombro
- **6** Multi Terminal/Terminal Micro USB Suporta dispositivos compatíveis com Micro USB. Este terminal não suporta o Cabo Adaptador VMC-AVM1 (vendido separadamente). Não pode utilizar acessórios através de um conector remoto A/V. **7** Correia da pega
- 
- **8** Cabo USB Incorporado [\(7\)](#page-114-0)
- **9** Encaixe para tripé Instale um tripé (vendido separadamente: o tamanho do parafuso tem de ser inferior a 5,5 mm). Dependendo das especificações do tripé, este produto pode não ficar instalado na direção adequada.
- **10** Patilha de libertação BATT (bateria)

### Para apertar a correia da pega

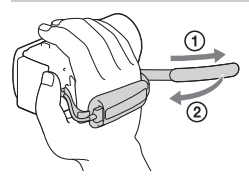

## <span id="page-145-0"></span>Ważne informacje

Przed przystąpieniem do eksploatacji opisywanego urządzenia należy dokładnie zapoznać się z niniejszą instrukcją i zachować ją do ewentualnego wglądu w przyszłości.

## **OSTRZEŻENIE**

**Aby zmniejszyć ryzyko porażenia prądem elektrycznym,**

**1) należy chronić urządzenie przed deszczem i wilgocią. 2) na urządzeniu nie wolno stawiać przedmiotów wypełnionych cieczami, np. wazonów.**

**Nie należy narażać baterii na wysokie temperatury, na przykład bezpośrednie światło słoneczne, ogień itp.**

## A OSTRZEŻENIE

#### **Akumulator**

Nieprawidłowe obchodzenie się z akumulatorem może doprowadzić do jego wybuchu, pożaru lub nawet poparzenia chemicznego. Należy przestrzegać następujących uwag.

- Akumulatora nie należy demontować.
- Nie należy zgniatać ani narażać akumulatora na zderzenia lub działanie sił takich, jak uderzanie, upuszczanie lub nadepnięcie.
- Nie należy doprowadzać do zwarcia ani do zetknięcia obiektów metalowych ze stykami akumulatora.
- Akumulatora nie należy wystawiać na działanie wysokich temperatur powyżej 60°C spowodowanych bezpośrednim działaniem promieni słonecznych lub pozostawieniem w nasłonecznionym samochodzie.
- Akumulatora nie należy podpalać ani wrzucać do ognia.
- Nie należy używać uszkodzonych lub przeciekających akumulatorów litowo-jonowych.
- Należy upewnić się, że akumulator jest ładowany przy użyciu oryginalnej ładowarki firmy Sony lub urządzenia umożliwiającego jego naładowanie.
- Akumulator należy przechowywać w miejscu niedostępnym dla małych dzieci.
- Należy chronić akumulator przed wilgocią i zamoczeniem.
- Akumulator należy wymienić tylko na akumulator tego samego lub zbliżonego typu, zgodnie z zaleceniami firmy Sony.
- Zużytych akumulatorów należy pozbyć się szybko, tak jak opisano w instrukcji.

#### **Zasilacz sieciowy**

Zasilacza sieciowego nie należy podłączać do gniazdka znajdującego się w ograniczonej przestrzeni, na przykład za meblami.

Aby skorzystać z zasilacza sieciowego, należy podłączyć go do pobliskiego gniazda sieciowego. Jeśli wystąpią jakiekolwiek problemy podczas korzystania z zasilacza sieciowego, natychmiast wyjmij wtyczkę z gniazda zasilania. Gdy kamera jest podłączona do sieci elektrycznej za pośrednictwem zasilacza sieciowego, prąd dociera do kamery nawet gdy jest wyłączona.

Nadmierne ciśnienie dźwięku w słuchawkach może spowodować utratę słuchu.

### KLIENCI Z EUROPY

#### **Uwaga dla klientów w krajach stosujących dyrektywy UE**

Producent: Sony Corporation, 1-7-1 Konan Minato-ku Tokio, 108-0075 Japonia

Wprowadzenie produktu na terenie RP: Sony Europe Ltd., The Heights, Brooklands, Weybridge, Surrey KT13 0XW, Wielka Brytania Informacje o zgodności produktu z

wymaganiami UE: Sony Belgium, bijkantoor van Sony Europe Limited, Da Vincilaan 7-D1, 1935 Zaventem, Belgia

Niniejszym Sony Corporation oświadcza, że opisywane urządzenie jest zgodne z zasadniczymi wymaganiami oraz innymi stosownymi postanowieniami Dyrektywy 1999/5/WE. Szczegółowe informacje znaleźć można pod następującym adresem URL: <http://www.compliance.sony.de/>

#### **Uwaga**

Jeśli ładunki elektrostatyczne lub pola elektromagnetyczne spowodują przerwanie przesyłania danych, należy uruchomić ponownie aplikację lub odłączyć, a następnie ponownie podłączyć kabel komunikacyjny (USB itp.).

Urządzenie przetestowano i stwierdzono jego zgodność z limitami określonymi w przepisach dotyczących zgodności elektromagnetycznej dotyczących wykorzystania przewodów połączeniowych krótszych niż 3 metry.

Na obraz i dźwięk z urządzenia może wpływać pole elektromagnetyczne o określonej częstotliwości.

 **Pozbywanie się zużytych baterii i zużytego sprzętu (stosowane w krajach Unii Europejskiej i w pozostałych krajach europejskich mających własne systemy zbiórki)**

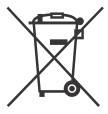

Ten symbol umieszczony na produkcie, baterii lub na jej opakowaniu oznacza, że ten ani produkt ani bateria nie

mogą być ona traktowane jako odpad komunalny.

Symbol ten dla pewnych rodzajów baterii może być stosowany w kombinacji z symbolem chemicznym. Symbole chemiczne rtęci (Hg) lub ołowiu (Pb) stosuje się jako dodatkowe oznaczenie, jeśli bateria zawiera więcej niż 0,0005% rtęci lub 0,004% ołowiu.

Odpowiednio gospodarując zużytymi produktami i zużytymi bateriami, możesz zapobiec potencjalnym negatywnym wpływom na środowisko oraz zdrowie ludzi, jakie mogłyby wystąpić w przypadku niewłaściwego obchodzenia się z tymi odpadami. Recykling baterii pomoże chronić środowisko naturalne.

W przypadku produktów, w których ze względu na bezpieczeństwo, poprawne działanie lub integralność danych wymagane jest stałe podłączenie do baterii, wymianę zużytej baterii należy zlecić wyłącznie wykwalifikowanemu personelowi stacji serwisowej.

Aby mieć pewność, że bateria znajdująca się w zużytym sprzęcie elektrycznym i elektronicznym będzie właściwie zagospodarowana, należy

dostarczyć sprzęt do odpowiedniego punktu zbiórki. W odniesieniu do wszystkich pozostałych zużytych baterii, prosimy o zapoznanie się z rozdziałem instrukcji obsługi produktu o bezpiecznym demontażu baterii. Zużytą baterię należy dostarczyć do właściwego punktu zbiórki. W celu uzyskania bardziej szczegółowych informacji na temat zbiórki i recyklingu baterii należy skontaktować się z lokalną jednostką samorządu terytorialnego, ze służbami zajmującymi się zagospodarowywaniem odpadów lub ze sklepem, w którym zakupiony został ten produkt lub bateria.

Niniejsza instrukcja opisuje urządzenia z obsługą trybu 1080 60i oraz trybu 1080 50i. Aby dowiedzieć się, czy aparat obsługuje format 1080 60i lub 1080 50i, sprawdź następujące oznaczenia na spodzie aparatu. Urządzenie z obsługą trybu 1080 60i: 60i

Urządzenie z obsługą trybu 1080 50i: 50i

## <span id="page-148-1"></span><span id="page-148-0"></span>Uzyskiwanie dodatkowych informacji o kamerze (Przewodnik pomocniczy)

Przewodnik pomocniczy to instrukcja dostępna w Internecie. Można w nim znaleźć szczegółowe wskazówki dotyczące wielu funkcji kamery.

#### Otworzyć stronę wsparcia technicznego produktów Sony.

[http://rd1.sony.net/help/cam/](http://rd1.sony.net/help/cam/1610/h_zz/) 1610/h\_zz/

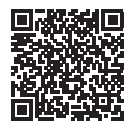

Przewodnik pomocniczy zawiera dodatkowe informacje na temat opisanych poniżej funkcji.

- Rej. zdjęć poklatkow.
- Kreator filmu z zaznaczenia
- Przesył. str. na żywo
- Ster. wieloma aparat.

## Spis treści

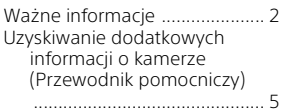

## **[Czynności wstępne ......6](#page-149-0)**

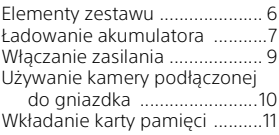

### **Nagrywanie/ [Odtwarzanie .............. 13](#page-156-0)**

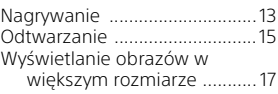

## **Zapisywanie obrazów**

**[.................................... 19](#page-162-0)**

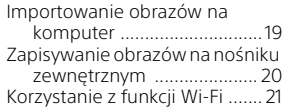

## **Dostosowywanie**

### **[ustawień kamery ....... 27](#page-170-0)**

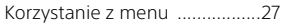

### **[Pozostałe ................... 28](#page-171-0)**

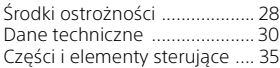

## <span id="page-149-1"></span><span id="page-149-0"></span>Elementy zestawu

Liczby w nawiasach ( ) oznaczają liczbę dostarczonych elementów.

- Kamera (1)
- Zasilacz sieciowy (1)

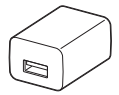

Kształt zasilacza sieciowego różni się w zależności od kraju/regionu.

• Pomocniczy przewód połączeniowy USB (1)

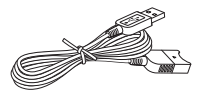

Znajdujący się w zestawie pomocniczy przewód połączeniowy USB można stosować wyłącznie z opisywaną kamerą. Z przewodu tego należy korzystać, gdy wbudowany kabel USB kamery jest za krótki do uzyskania połączenia.

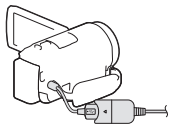

• Przewód HDMI (1)

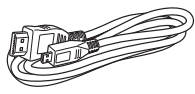

• Akumulator NP-FV50 (1)

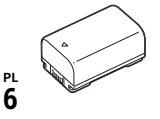

• "Instrukcja obsługi" (niniejsza instrukcja) (1)

## <span id="page-150-1"></span><span id="page-150-0"></span>Ładowanie akumulatora

1 Wyłączyć kamerę, zamykając monitor LCD, i zamocować akumulator.

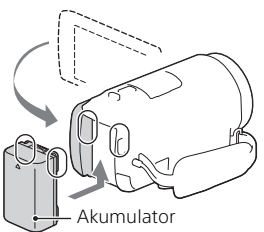

2 Odłączyć wbudowany kabel USB.

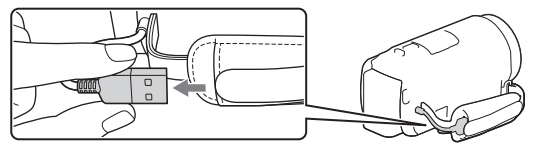

3 Połączyć zasilacz sieciowy i kamerę pomocniczym przewodem połączeniowym USB, a następnie podłączyć zasilacz sieciowy do gniazda ściennego.

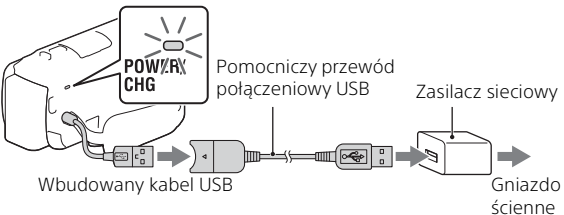

- Lampka POWER/CHG (ładowanie) zmieni kolor na pomarańczowy.
- Po całkowitym naładowaniu akumulatora lampka POWER/CHG (ładowanie) gaśnie. Odłączyć pomocniczy przewód połączeniowy USB od kamery.
- Kształt zasilacza sieciowego różni się w zależności od kraju/regionu.

• Wyłączyć kamerę przed odłączeniem akumulatora.

### **Ładowanie akumulatora z wykorzystaniem komputera**

Wyłączyć kamerę i podłączyć ją do uruchomionego komputera za pośrednictwem wbudowanego kabla USB.

<span id="page-152-0"></span>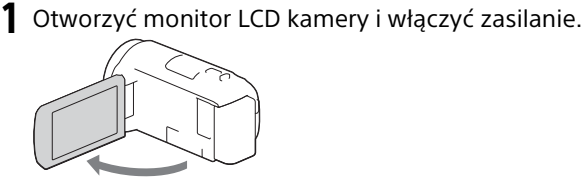

2 Postępując według instrukcji na monitorze LCD, należy wybrać język, obszar geograficzny, czas letni/ zimowy, format daty oraz datę i godzinę.

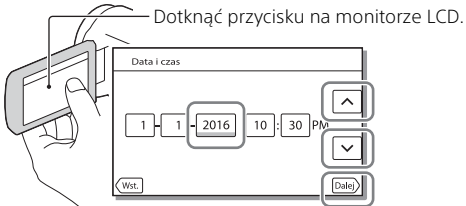

- Przejść do następnej strony i dotknąć [Dalej].
- Aby wyłączyć zasilanie, należy zamknąć monitor LCD.
- Aby ponownie ustawić datę i godzinę, należy wybrać [MENU]  $[Konfiguracija] \rightarrow [$  (4) Ustawienia zegara $] \rightarrow [$ Ustaw. daty i czasu]. (Jeśli nie używano kamery przez kilka miesięcy)
- Aby wyłączyć dźwięki przycisków, należy wybrać MENU →  $[Konfiguracja] \rightarrow [\&\&\ Ustawienia ogólne] \rightarrow [Brzęczyk] \rightarrow [Wyłącz].$

## <span id="page-153-0"></span>Używanie kamery podłączonej do gniazdka

- 1 Podłączyć akumulator do kamery [\(strona 7\)](#page-150-0).
	- Należy upewnić się, że podłączany akumulator jest naładowany.
- 2 Połączyć zasilacz sieciowy i kamerę pomocniczym przewodem połączeniowym USB, a następnie podłączyć zasilacz sieciowy do gniazda ściennego.

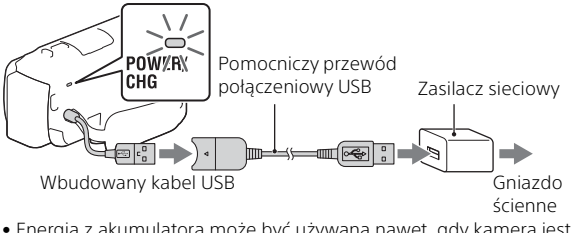

• Energia z akumulatora może być używana nawet, gdy kamera jest podłączona do gniazdka.

#### **Wskazówki**

- Aby używać kamery bez podłączonego akumulatora, wymagane jest użycie zasilacza AC-L200 (sprzedawany oddzielnie), który będzie czerpał energię z gniazdka.
- Istnieje możliwość zasilania kamery z urządzenia USB, takiego jak komputer. (zasilanie USB) Gdy ten produkt podłączony jest do urządzenia USB kompatybilnego ze standardem zasilania 500 mA, dostępne są jedynie funkcje odtwarzania.

## <span id="page-154-1"></span><span id="page-154-0"></span>Wkładanie karty pamięci

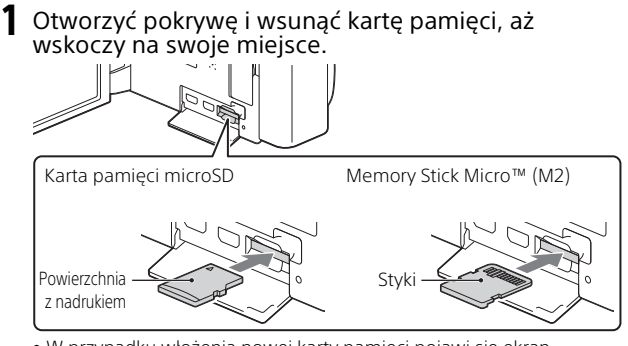

- W przypadku włożenia nowej karty pamięci pojawi się ekran [Przygotowywuję plik bazy danych obrazu. Proszę czekać.]. Należy odczekać, aż ekran ten zniknie.
- Włożyć kartę pamięci bezpośrednio odpowiednią stroną, aby kamera mogła ją rozpoznać.
- Aby wybrać kartę pamięci jako nośnik zapisu, należy wybrać [Konfiguracja] → [ Ustawienia nośnika] → [Wybór nośnika] → [Karta pamięci]. (HDR-CX455/CX485/CX675/PJ675)
- Aby wysunąć kartę pamięci, należy otworzyć pokrywę i lekko nacisnąć kartę pamięci.

#### **Typy kart pamięci, których można używać w kamerze**

Wybrać typ karty pamięci używany z kamerą, zgodnie z poniższą tabelą.

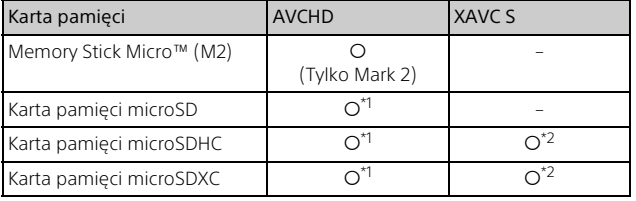

<sup>\*1</sup> Karta SD o klasie szybkości 4: **cLASS@** lub szybsza

- \*2 Karty pamięci spełniające następujące warunki
	- Pojemność 4 GB lub większa
	- Karta SD o klasie szybkości 10: CLASS (n lub szybsza

#### **Uwagi**

• Nagrane filmy zostaną podzielone na pliki rozmiaru 4 GB, jeśli karta pamięci SDHC będzie używana do nagrywania filmów XAVC S przez dłuższy czas.

Podzielone pliki będą odtwarzane w sposób ciągły podczas odtwarzania na kamerze.

Podzielone pliki można połączyć w jeden plik za pomocą aplikacji PlayMemories Home.

- Nie można zagwarantować prawidłowej pracy wszystkich kart pamięci. Należy skontaktować się z producentem każdej karty pamięci, aby uzyskać informacje na temat kompatybilności kart pamięci innych niż Sony.
- Filmów zapisanych na kartach pamięci SDXC nie można importować ani odtwarzać z poziomu komputerów lub urządzeń AV, które nie obsługują systemu plików exFAT(\*), po podłączeniu kamery do wspomnianych urządzeń za pośrednictwem przewodu micro USB.

Wcześniej należy sprawdzić, czy podłączane urządzenie obsługuje system exFAT. Jeśli podłączony zostanie sprzęt nie obsługujący systemu exFAT i wyświetlony zostanie komunikat informujący o konieczności formatowania, nie wolno wykonywać formatowania. W przeciwnym razie wszystkie dane zostaną utracone.

\* exFAT to system plików używany na kartach pamięci SDXC.

## <span id="page-156-1"></span><span id="page-156-0"></span>Nagrywanie

## <span id="page-156-2"></span>Nagrywanie filmów

1 Otworzyć monitor LCD i nacisnąć START/STOP, aby rozpocząć nagrywanie.

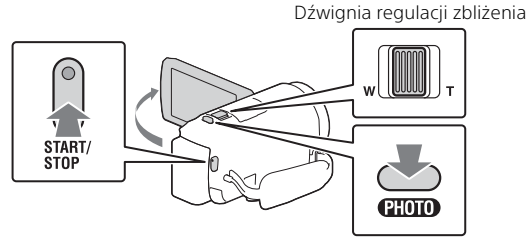

- Aby przerwać nagrywanie, należy ponownie nacisnąć START/STOP.
- Podczas nagrywania filmów można rejestrować zdjęcia, naciskając PHOTO (Nagryw. dwoiste).
- W domyślnej konfiguracji filmy są nagrywane jednocześnie w formacie AVCHD i MP4 (NAGR. podw. wideo). Format MP4 umożliwia łatwe odtwarzanie filmów na smartfonie w celu wysłania do sieci lub wysłania do sieci Web.

Tryb podwójnego nagrywania można ustawić na [Wyłącz], wybierając opcję  $\overline{\text{MENU}} \rightarrow$  [Jakość/rozmiar obrazu]  $\rightarrow$  [NAGR. podw. wideo].

- Informacje znikną z monitora LCD, jeżeli przez kilka sekund z poziomu kamery nie zostanie wykonana żadna operacja. Aby ponownie wyświetlić informacje, należy dotknąć monitor LCD w dowolnym miejscu oprócz przycisków.
- Czas nagrywania nośnika można sprawdzić na monitorze LCD w trybie fotografowania.
- Aby zmienić jakość obrazu nagrywanych filmów, należy wybrać  $\rightarrow$  [Jakość/rozmiar obrazu]  $\rightarrow$  [**inf** Tryb NAGR].
- $\bullet$  Format nagrywania można zmienić, wybierając  $\boxed{\text{MENU}} \rightarrow$  [Jakość/ rozmiar obrazu]  $\rightarrow$  [ $\uparrow \downarrow$  Format pliku].

#### **Nagrywanie filmów z najbardziej skuteczną funkcją SteadyShot dostępną w tym produkcie (Inteligentne aktyw.)**

Można nagrywać film, korzystając z najbardziej skutecznej funkcji SteadyShot dostępnej w tym produkcie.

Wybrać  $\boxed{\text{MENU}} \rightarrow \boxed{\text{Aparat/Mikrofon}} \rightarrow \boxed{\blacksquare}$  Ustawienia aparatu]  $\rightarrow$  [ $\uparrow$ ] SteadyShot]  $\rightarrow$  [Inteligentne aktyw.].

## <span id="page-157-0"></span>Robienie zdjęć

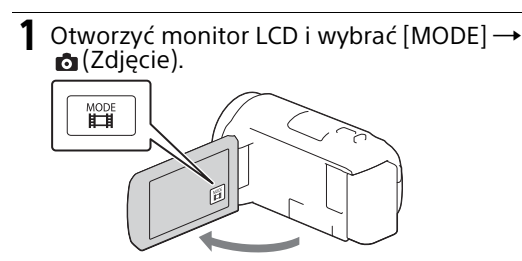

2 Nacisnąć lekko przycisk PHOTO, aby ustawić ostrość, po czym nacisnąć go do oporu.

Dźwignia regulacji zbliżenia

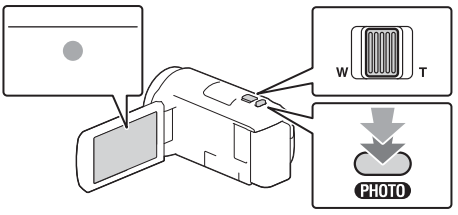

• Jeśli ostrość jest ustawiona prawidłowo, na monitorze LCD pojawi się wskaźnik blokady AE/AF.

## <span id="page-158-2"></span><span id="page-158-0"></span>Odtwarzanie

1 Otworzyć monitor LCD i nacisnąć przycisk (Podgląd obrazów) na kamerze, aby przejść do trybu odtwarzania.

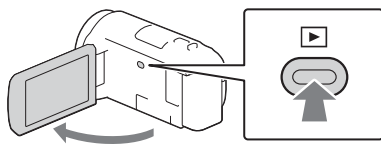

<span id="page-158-1"></span>**2** Za pomocą  $\boxed{3}$  /  $\boxed{2}$  przesunąć odpowiednie wydarzenie na środek, a następnie zaznaczyć część zakreślona na rysunku  $($ ∩).

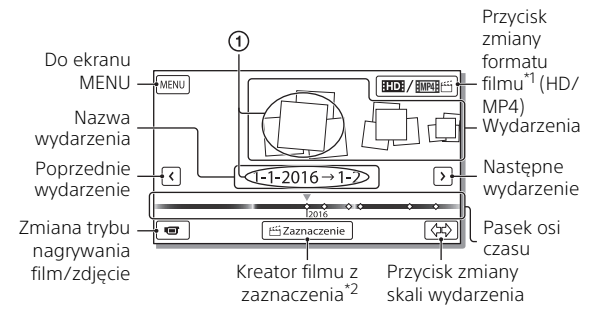

- 
- \*1 Wygląd ikony zależy od ustawienia [**| #**Format pliku].<br>\*2 Kreator filmu z zaznaczenia zostanie wyświetlony, gdy format filmu zostanie ustawiony na AVCHD.
- Aby wybrać filmy XAVC S lub AVCHD do odtworzenia, edycji lub skopiowania na inne urządzenia, wybierz opcję  $\sqrt{\text{MENU}} \rightarrow \sqrt{\text{Jakość}}/$  $rozmiar obrazu] \rightarrow [H\#Format pliku].$
- Aby wybrać format filmu (HD/MP4), który ma być odtwarzany, edytowany lub skopiowany do innych urządzeń, naciśnij przycisk zmiany formatu filmu w prawym górnym rogu monitora LCD → [**RHOH** AVCHD] lub [ **RMP41** F [MP4].

## 3 Wybrać obraz.

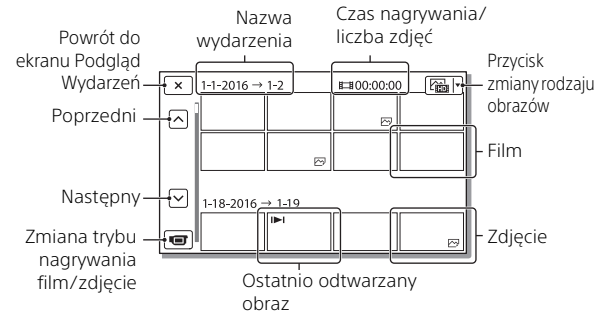

#### **Obsługa odtwarzania**

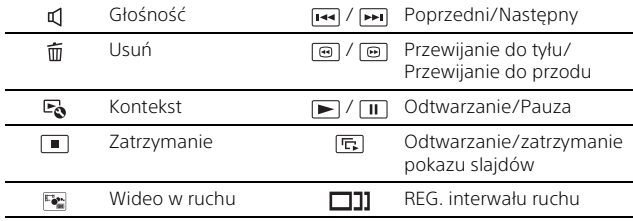

## <span id="page-160-0"></span>Wyświetlanie obrazów w większym rozmiarze

### Podłączanie kamery do telewizora

1 Połączyć gniazdo HDMI OUT kamery z gniazdem HDMI IN telewizora, używając dostarczonego przewodu HDMI.

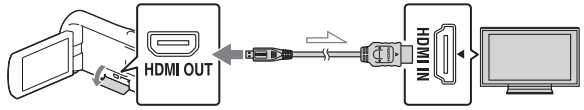

Kierunek przepływu sygnału

- Jeśli telewizor nie ma gniazda HDMI, należy połączyć złącze USB Multi/Micro kamery z gniazdami wejściowymi wideo/audio telewizora, używając przewodu AV (sprzedawany oddzielnie).
- 2 Ustawić wejście TV na HDMI IN.
- 3 Należy odtworzyć obrazy na kamerze.

## <span id="page-160-1"></span>Korzystanie z wbudowanego projektora (HDR-PJ675)

- 1 Nacisnąć przycisk PROJECTOR [\(strona 35\)](#page-178-1).
- 2 Wybrać [Zdjęcie zrobione tym urządzeniem].

# 3 Postępować zgodnie z instrukcją obsługi na monitorze LCD, po czym wybrać [Uruchom].

Dźwignia regulacji zbliżenia/PHOTO\*2

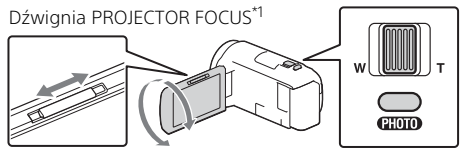

\*1 Wyregulować ostrość obrazu z projektora.<br>\*<sup>2</sup> Przesunąć widoczną na obrazie z projektora ramkę wyboru, korzystając z dźwigni regulacji zbliżenia, po czym nacisnąć przycisk PHOTO.

## <span id="page-162-1"></span><span id="page-162-0"></span>Importowanie obrazów na komputer

## Możliwości oprogramowania PlayMemories Home™

Oprogramowanie PlayMemories Home pozwala importować filmy i zdjęcia do komputera, aby móc z nich korzystać na różne sposoby.

• Należy zaktualizować program PlayMemories Home do najnowszej wersji przed jego użyciem.

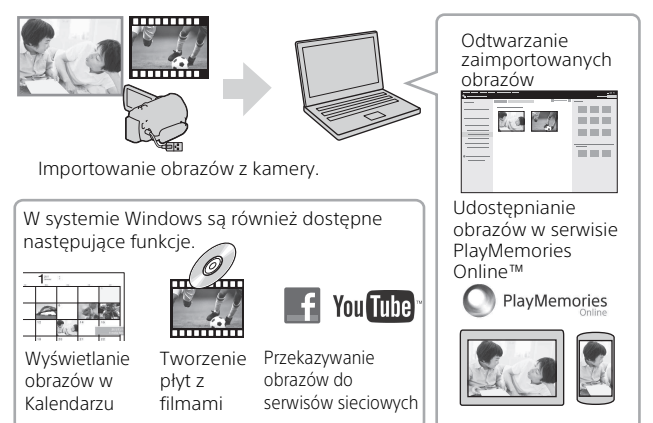

### **Pobieranie oprogramowania PlayMemories Home**

Oprogramowanie PlayMemories Home można pobrać z poniższego adresu URL.

<http://www.sony.net/pm/>

### **Sprawdzanie komputera**

Wymagania dotyczące komputera, na którym ma być uruchamiane oprogramowanie, można sprawdzić pod poniższym adresem URL. <http://www.sony.net/pcenv/>

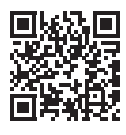

Zapisywanie obrazów

## <span id="page-163-0"></span>Zapisywanie obrazów na nośniku zewnętrznym

### Podłączanie urządzenia

### **Nagrywarka bez gniazda USB**

Podłączyć nagrywarkę do złącza USB Multi/Micro kamery, używając przewodu AV (sprzedawany oddzielnie).

- Podłączyć akumulator do kamery.
- Podłączyć zasilacz sieciowy (w zestawie) do kamery.
- Podłączyć przewód AV (sprzedawany oddzielnie) do kamery.
- Aby uzyskać informacje na temat zapisywania obrazów należy również zapoznać się z instrukcją obsługi urządzenia nagrywającego.
- Filmy są kopiowane w standardowej rozdzielczości.

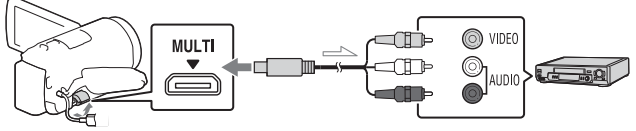

Kierunek przepływu sygnału

## **Zewnętrzny dysk twardy USB**

Podłączyć zewnętrzny nośnik pamięci do złącza USB Multi/Micro kamery, używając przewodu przejściowego USB VMC-UAM2 (sprzedawany oddzielnie).

Podłączyć akumulator do kamery.

Podłączyć zasilacz sieciowy (w zestawie) do kamery.

Podłączyć nośnik zewnętrzny do kamery.

• Filmy są kopiowane w wysokiej rozdzielczości (HD).

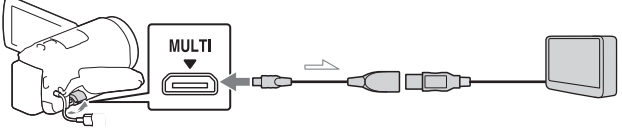

Kierunek przepływu sygnału

## <span id="page-164-0"></span>Korzystanie z funkcji Wi-Fi

### Instalowanie aplikacji PlayMemories Mobile™ na smartfonie

Najnowsze informacje oraz bardziej szczegółowy opis funkcji oprogramowania PlayMemories Mobile można znaleźć pod poniższym adresem URL.

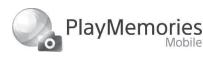

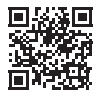

<http://www.sony.net/pmm/>

### **System operacyjny Android**

Zainstalować aplikację PlayMemories Mobile ze strony Google play.

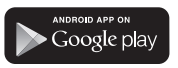

• Aby móc korzystać z funkcji One-Touch (NFC), wymagany jest system Android 4.0 lub nowszy.

## **System operacyjny iOS**

Zainstalować aplikację PlayMemories Mobile ze strony App Store.

#### Avai<mark>lable on the iPhone</mark> **App Store**

• W systemie iOS funkcje One-Touch (NFC) nie są dostępne.

#### **Uwagi**

- W zależności od kraju lub regionu, pobranie aplikacji PlayMemories Mobile ze sklepu Google play lub App store może nie być możliwe. W takim przypadku należy odszukać aplikację "PlayMemories Mobile".
- Jeśli aplikacja PlayMemories Mobile jest już zainstalowana na smartfonie, należy ją zaktualizować do najnowszej wersji.
- Nie można zagwarantować, że opisana tutaj funkcja Wi-Fi będzie działać na wszystkich smartfonach i tabletach.
- Funkcja Wi-Fi kamery nie może być używana podczas połączenia z publiczną bezprzewodową siecią LAN.
- Do korzystania z funkcii Onetouch (NFC) kamery wymagany jest smartfon lub tablet z obsługą funkcii NFC.
- W wyniku przyszłych ulepszeń sposób działania i ekrany aplikacji mogą ulec zmianie bez uprzedzenia.

### <span id="page-165-1"></span>Przesyłanie filmów MP4 i zdjęć do smartfona

#### **Połączenie One-touch z systemem Android z obsługą NFC**

1 W smartfonie należy wybrać [Settings], następnie wybrać [More...], aby sprawdzić, czy [NFC] jest włączone.

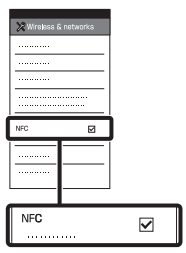

- 2 W kamerze odtworzyć obraz, który ma zostać przesłany do smartfona.
	- Można przesyłać tylko filmy MP4 i zdiecia.
	- Wybrać "Przycisk zmiany formatu filmu" w kroku 2 sekcji "Odtwarzanie", aby wybrać filmy MP4 podczas odtwarzania filmów [\(strona 15\)](#page-158-1).

3 Dotknąć kamerą smartfona.

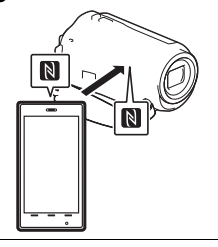

#### **Uwagi**

- Wcześniej należy wyłączyć tryb uśpienia lub odblokować ekran smartfona.
- Upewnić się, że na monitorze LCD kamery i na ekranie smartfona iest wyświetlany symbol  $\blacksquare$ .
- Trzymać kamerę nieruchomo przy smartfonie, aż uruchomi się aplikacja PlayMemories Mobile (1-2 sekundy).
- Jeśli nie można połączyć kamery ze smartfonem za pomocą funkcji NFC, patrz ["Podłączanie do sieci](#page-165-0)  [Wi-Fi za pomocą kodu QR Code"](#page-165-0)  [\(strona 22\)](#page-165-0).

#### <span id="page-165-0"></span> **Podłączanie do sieci Wi-Fi za pomocą kodu QR Code**

1 Nacisnąć przycisk (Podgląd obrazów) i  $wybrać$  [MENU]  $\rightarrow$  $[Siec'$  bezprzewodowa $] \rightarrow$ [ $\triangleq$  Funkcja] → [Wyślij do smartfonu]  $\rightarrow$  [Wybierz na tym urządzeniu $\rightharpoonup$ rodzaj obrazu.

2 Wybrać obraz, który ma zostać przesłany, dodać ✔, po czym wybrać <sub>OK</sub>

$$
\boxed{\text{OK}}.
$$

• Kod QR Code, identyfikator SSID i hasło zostaną wyświetlone.

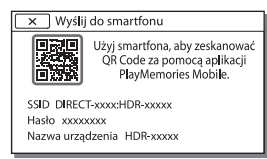

3 Uruchomić program PlayMemories Mobile.

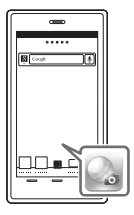

4 Wybrać [Zeskanuj QR Code urządz. fotograf.] na ekranie programu PlayMemories Mobile.

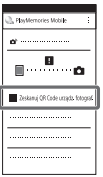

5 Wybrać [OK]. (Jeśli wyświetlony zostanie komunikat, ponownie wybrać [OK].)

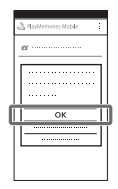

6 Za pomocą smartfona odczytać kod QR Code wyświetlany na monitorze LCD kamery.

### **Android**

Wykonać następujące czynności.

Po wyświetleniu komunikatu [Połączyć się z urządzeniem fotografującym?], wybrać [Połącz].

### **iPhone/iPad**

Wykonać następujące czynności.

Postępować zgodnie z

instrukcjami wyświetlanymi na ekranie i zainstalować profil (informacje o ustawieniach).

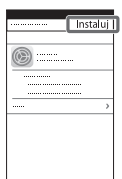

Na ekranie głównym wybrać opcję [Ustawienia]  $\rightarrow$  [Wi-Fi].

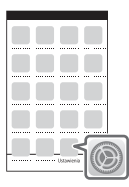

Wybrać identyfikator SSID kamery.

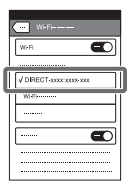

Wrócić do ekranu głównego i uruchomić program PlayMemories Mobile.

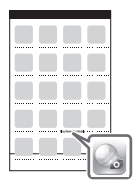

• Gdy kod QR Code zostanie odczytany i połączenie zostanie pomyślnie nawiązane, identyfikator SSID (DIRECT-xxxx) i hasło kamery zostaną zarejestrowane w smartfonie. Kolejne połączenia Wi-Fi pomiędzy kamerą a smartfonem będą wymagać jedynie wybrania identyfikatora SSID kamery, zarejestrowanego w smartfonie.

**PL** 24

• Jeśli nie można połączyć kamery ze smartfonem za pomocą funkcji NFC i poprzez odczytanie kodu QR Code, należy podłączyć za pomocą identyfikatora SSID i hasła.

Aby uzyskać szczegółowe informacje, patrz "Przewodnik pomocniczy".

#### Korzystanie ze smartfona jako bezprzewodowego pilota zdalnego sterowania

Można sterować nagrywaniem z poziomu kamery za pomocą smartfona w roli bezprzewodowego pilota zdalnego sterowania.

- 1 Wybrać w kamerze [MENU]  $\rightarrow$  [Sieć bezprzewodowa]  $\rightarrow$ [ee Funkcja] → [Steruj ze smartfonu].
- 2 Wykonać na smartfonie te same czynności, które podano w punkcie 6 w ["Podłączanie do sieci Wi-Fi](#page-165-0)  za pomocą kodu QR Code" [\(strona 22\)](#page-165-0). W razie korzystania z funkcji NFC,

należy wyświetlić ekran nagrywania w kamerze i przyłożyć symbol N na kamerze do symbolu N na smartfonie.

3 Można już obsługiwać kamerę za pomocą smartfona.

#### **Uwagi**

• W zależności od lokalnych zakłóceń elektrycznych lub możliwości smartfona, obrazy wyświetlane na żywo mogą nie być płynnie wyświetlane.

#### Zapisywanie filmów i zdjęć na komputerze przez Wi-Fi

Najpierw należy podłączyć komputer do bezprzewodowego punktu dostępowego lub bezprzewodowego routera szerokopasmowego.

Zainstalować odpowiednie oprogramowanie na komputerze (tylko za pierwszym razem).

Windows: PlayMemories Home <http://www.sony.net/pm/>

Mac: Wireless Auto Import [http://www.sony.co.jp/imsoft/](http://www.sony.co.jp/imsoft/Mac/) Mac/

• Jeśli oprogramowanie jest już zainstalowane na komputerze, należy je zaktualizować do najnowszej wersji.

#### 2 Połączyć kamerę z punktem dostępowym w następujący sposób (tylko za pierwszym razem).

W razie problemów z rejestracją należy odnieść się do instrukcji punktu dostępowego lub skontaktować się z osobą, która skonfigurowała punkt dostępowy.

#### **Jeśli bezprzewodowy punkt dostępowy jest wyposażony w przycisk WPS**

- Wybrać w kamerze  $\rightarrow$  [Sieć bezprzewodowa]  $\rightarrow$  $\mathcal{R}$  Ustawienia]  $\rightarrow$  [WPS przycisk].
- Nacisnąć przycisk WPS na punkcie dostępowym, który ma zostać zarejestrowany.

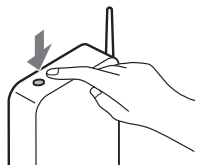

#### **Jeśli numer SSID i hasło bezprzewodowego punktu dostępowego są znane**

- Wybrać w kamerze  $\rightarrow$  [Sieć bezprzewodowa] $\rightarrow$  $\mathbb{R}$  Ustawienia]  $\rightarrow$  [Ust. punktu dostępu].
- Wybrać punkt dostępowy, który ma zostać zarejestrowany, wpisać hasło, po czym wybrać [Dalej].

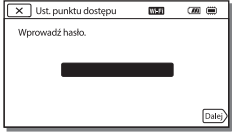

3 Jeśli komputer nie został włączony, należy go włączyć.

- 4 Rozpocząć przesyłanie obrazów z kamery do komputera.
	- Nacisnąć przycisk (Podgląd obrazów) na kamerze.
	- $(2)$  Wybrać  $\sqrt{\text{MENU}} \rightarrow \sqrt{\text{SieC}}$  $\overline{\text{bez}}$ przewodowa]  $\rightarrow$ [ $^*$  Funkcja] → [Wyślij do komputera].
	- Obrazy zostaną automatycznie przesłane i zapisane na komputerze.
	- Przesłane zostaną tylko nowo zarejestrowane obrazy. Importowanie filmów i wielu zdjęć może zająć dużo czasu.

## <span id="page-170-1"></span><span id="page-170-0"></span>Korzystanie z menu

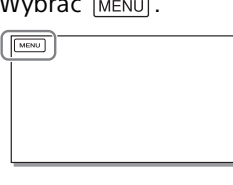

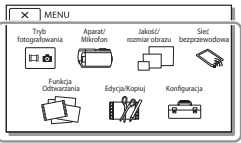

Liczba wyświetlonych kategorii zależy od modelu.

3 Wybrać odpowiednią opcję menu.

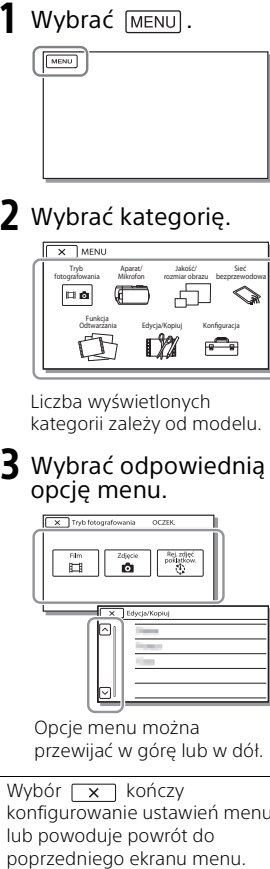

Opcje menu można przewijać w górę lub w dół.

• Wybór  $\sqrt{x}$  kończy konfigurowanie ustawień menu lub powoduje powrót do

## <span id="page-171-0"></span>Pozostałe Środki ostrożności

#### <span id="page-171-1"></span>**Zasilacz sieciowy**

Nie zwierać styków akumulatora metalowymi przedmiotami. Grozi to awarią.

#### **Odtwarzanie obrazów przy użyciu innych urządzeń**

W przypadku innych urządzeń mogą wystąpić problemy z normalnym odtwarzaniem obrazów zarejestrowanych opisywaną kamerą. Mogą też pojawić się problemy z odtwarzaniem za pomocą kamery obrazów zarejestrowanych innymi urządzeniami.

#### **Nagrywanie i odtwarzanie**

- Z kamerą należy obchodzić się ostrożnie. Nie wolno jej demontować ani przerabiać. Należy ją chronić przed wstrząsami mechanicznymi i uderzeniami. Uważać, aby jej nie upuścić lub przypadkowo nie nadepnąć. Szczególnie ostrożnie należy obchodzić się z obiektywem.
- Aby zapewnić stabilną pracę karty pamięci, przed pierwszym użyciem wskazane jest jej sformatowanie za pomocą kamery. Formatowanie karty pamięci spowoduje usunięcie wszystkich zapisanych na niej danych, których nie będzie można odzyskać. Ważne dane należy zapisać, na przykład na komputerze.
- Sprawdzić kierunek wkładania karty pamięci. Włożenie karty pamięci niewłaściwą stroną grozi uszkodzeniem karty, gniazda karty pamięci lub znajdujących się na niej danych.
- Przed rozpoczęciem nagrywania należy sprawdzić działanie funkcji nagrywania, aby mieć pewność, że obraz i dźwięk zostaną prawidłowo zarejestrowane.
- Programy telewizyjne, filmy, taśmy wideo i inne materiały mogą być chronione prawami autorskimi. Nagrywanie takich materiałów bez upoważnienia może stanowić naruszenie praw autorskich.
- Nie jest przewidziana żadna rekompensata za wadliwe nagrania, nawet jeśli przyczyną problemów z nagrywaniem lub odtwarzaniem jest uszkodzenie kamery, nośnika itp.
- Kamera nie jest pyłoszczelna, kroploszczelna, ani wodoszczelna.
- Chronić kamerę przed wilgocią, np. przed deszczem lub wodą morską. Zamoczenie kamery grozi jej uszkodzeniem. Niektóre uszkodzenia tego typu mogą być trwałe.
- Nie wolno kierować kamery w stronę słońca lub silnego światła. Grozi to awarią kamery.
- Nie należy używać kamery w pobliżu silnych fal radiowych lub promieniowania. W takich warunkach kamera może nieprawidłowo nagrywać lub odtwarzać obrazy.
- Nie należy używać kamery na piaszczystej plaży ani w miejscach występowania pyłu. Grozi to awarią kamery.
- W razie wystąpienia kondensacji należy przerwać korzystanie z kamery do czasu, aż wilgoć odparuje.
- Nie narażać kamery na wstrząsy mechaniczne lub drgania. W przeciwnym razie kamera może działać nieprawidłowo lub może nie nagrywać obrazów. Ponadto, nośnik zapisu lub zapisane dane mogą ulec uszkodzeniu.

#### **Monitor LCD**

Monitor LCD został wykonany z wykorzystaniem nadzwyczaj precyzyjnej technologii, dzięki której efektywnie można korzystać z ponad 99,99% pikseli. Na monitorze LCD mogą jednak pojawić się czasami małe czarne lub jasne punkty (białe, czerwone, niebieskie lub zielone). Punkty te są normalnym efektem procesu produkcyjnego i nie mają żadnego wpływu na jakość nagrywanego obrazu.

#### **Temperatura kamery**

Kamera i akumulator nagrzewają się podczas pracy. Nie jest to usterka.

#### **Zabezpieczenie przed przegrzaniem**

W zależności od temperatury kamery i akumulatora, nagrywanie filmów może być niemożliwe lub zasilanie może się automatycznie wyłączać, aby chronić kamerę. Zanim zasilanie wyłączy się lub jeśli nie można dłużej nagrywać filmów, na monitorze LCD zostanie wyświetlony komunikat. W takim przypadku nie należy ponownie włączać zasilania, lecz zaczekać aż kamera i akumulator ostygną. Jeśli zasilanie zostanie włączone, zanim kamera i akumulator dostatecznie ostygną, zasilanie może zostać ponownie wyłączone lub nagrywanie filmów może być niemożliwe.

#### **Bezprzewodowa sieć LAN**

Nie ponosimy żadnej odpowiedzialności za jakiekolwiek szkody spowodowane przez nieautoryzowany dostęp do nośników zapisu umieszczonych w kamerze lub ich nieautoryzowane wykorzystanie w wyniku zgubienia lub kradzieży.

#### **Uwagi dotyczące bezpieczeństwa podczas korzystania z produktów wykorzystujących bezprzewodową sieć LAN**

- Zawsze należy upewnić się, że używana bezprzewodowa sieć LAN jest bezpieczna, aby uniknąć ataku hakerów, dostępu przez złośliwe strony trzecie lub innych podatności.
- Podczas korzystania z bezprzewodowej sieci LAN ważne jest wprowadzenie ustawień zabezpieczeń.
- Jeśli podczas korzystania z bezprzewodowej sieci LAN pojawi się problem w wyniku niezastosowania środków ostrożności dotyczących bezpieczeństwa lub z powodu innych okoliczności, których nie można było uniknąć, firma Sony nie ponosi odpowiedzialności za straty lub uszkodzenia.

### Rozwiązywanie problemów

W razie jakichkolwiek problemów podczas użytkowania kamery należy:

- Sprawdzić kamerę, odwołując się do Przewodnika pomocniczego [\(strona 5\).](#page-148-1)
- Odłączyć źródło zasilania, po czym po upływie 1 minuty podłączyć je ponownie i włączyć kamerę.
- Zresetować kamerę. Wszystkie ustawienia, w tym ustawienie zegara, zostaną zresetowane.
- Skontaktować się z punktem sprzedaży wyrobów firmy Sony lub miejscowym autoryzowanym punktem serwisowym produktów Sony.

**PL** 29

## <span id="page-173-0"></span>Dane techniczne

#### System

Format sygnału: System koloru NTSC, zgodny z normami EIA (Modele z obsługą trybu 1080 60i) System koloru PAL, zgodny z normami CCIR (Modele z obsługą trybu 1080 50i) HD TV Format zapisu filmów: XAVC S (format XAVC S): Obraz: MPEG-4 AVC/H.264 Dźwięk: MPEG-4 liniowy PCM 2-kanałowy (48 kHz/16 bitów) AVCHD (zgodny z formatem AVCHD Ver.2.0): Obraz: MPEG-4 AVC/H.264 Dźwięk: Dolby Digital 2-kanałowy/5,1-kanałowy Dolby Digital 5.1 Creator\*1 MP4: Obraz: MPEG-4 AVC/H.264 Dźwięk: MPEG-4 AAC-LC 2-kanałowy \*1 Wyprodukowano na licencji firmy Dolby Laboratories. Format plików zdjęciowych: Zgodny z DCF Ver.2.0 Zgodny z Exif Ver.2.3 Zgodny z MPF Baseline Nośniki zapisu (filmy/zdjęcia): Pamięć wewnętrzna: 32GB(HDR-CX485/HDR-CX675/ HDR-PJ675)\*2 8GB(HDR-CX455)\*2 XAVC S (film): Karta pamięci microSDHC (klasy 10 lub szybsza) Karta pamięci microSDXC (klasy 10 lub szybsza) AVCHD, zdjęcie Memory Stick Micro (Mark2) Karta microSD (klasy 4 lub szybsza) \*2 Pojemność dostępna dla użytkownika (przybliżona): 31,2GB(HDR-CX485/HDR-

CX675/HDR-PJ675) 7,76GB(HDR-CX455) 1 GB odpowiada 1 miliardowi bajtów, z których część używana jest do zarządzania systemem i/lub plikami użytkowymi. Można usunąć tylko zainstalowany fabrycznie film demonstracyjny. Przetwornik obrazu: Matryca 3,1 mm (typ 1/5,8) CMOS Rejestrowane piksele (zdjęcie, 16:9): Maks. 9,2 megapiksela  $(4.032 \times 2.272)^{3}$ Całkowita: Około 2 510 000 pikseli Efektywnie (film, 16:9)\*4: Około 2 290 000 pikseli Efektywnie (zdjęcie, 16:9): Około 2 290 000 pikseli Efektywnie (zdjęcie, 4:3): Około 1 710 000 pikseli Obiektyw: HDR-CX450/CX455/CX485: Obiektyw ZEISS Vario-Tessar 30× (optyczny)\*4, 60× (Clear Image Zoom, w trakcie nagrywania filmów)\*5, 350× (cyfrowy) Średnica filtra: 37 mm F1,8 - F4,0 Ogniskowa: f= 1,9 mm - 57,0 mm Po przeliczeniu na wartości dla aparatu małoobrazkowego (35 mm) W przypadku filmów<sup>\*4</sup>: f= 26,8 mm - 804,0 mm (16:9) W przypadku zdjęć: f= 26,8 mm - 804,0 mm (16:9) HDR-CX625/CX675/PJ675: Obiektyw G 30× (optyczny)\*4, 60× (Clear Image Zoom, w trakcie nagrywania filmów)\*5, 350× (cyfrowy) Średnica filtra: 46 mm F1,8 - F4,0 Ogniskowa: f= 1,9 mm - 57,0 mm

Pozostałe Pozostałe

Po przeliczeniu na wartości dla aparatu małoobrazkowego (35 mm)

W przypadku filmów\*4: f= 26,8 mm - 804,0 mm (16:9) W przypadku zdjęć:

f= 26,8 mm - 804,0 mm (16:9)

Temperatura barwowa: [Auto], [Jednym dotk.], [Wewnątrz], [Na zewnatrzl

Minimalne natężenie oświetlenia: 6 luksów (przy ustawieniu domyślnym, czas otwarcia migawki 1/30 sekundy (Modele z obsługą trybu 1080 60i) lub 1/25 sekundy (Modele z obsługą trybu 1080 50i))

3 luksy (opcja [Low Lux] ustawiona na [Włącz], czas otwarcia migawki 1/30 sekundy (Modele z obsługą trybu 1080 60i) lub 1/25 sekundy (Modele z obsługą trybu 1080 50i))

- \*3 Unikatowy system przetwarzania obrazu firmy Sony w technologii BIONZ-X umożliwia uzyskanie rozdzielczości zdjęć odpowiadających opisanym
- rozmiarom.<br>\*4 Opcja [**] SteadyShot**] ustawiona na [Standardowy]
- kub [Wyłącz].<br><sup>\*5</sup> Opcja [**‡‡i**SteadyShot] ustawiona na [Aktywny].

#### Złącza wejściowe i wyjściowe

- Gniazdo HDMI OUT: gniazdo HDMI micro
- Gniazdo PROJECTOR IN (HDR-PJ675): gniazdo HDMI micro
- Gniazdo wejściowe MIC: Minigniazdo stereofoniczne (¢3,5 mm)
- Gniazdo słuchawkowe: Minigniazdo stereofoniczne ( $\phi$ 3,5 mm)
- Gniazdo USB: Typu A (wbudowane USB)
- Złącze USB Multi/Micro\*6
- \*6 Do obsługi urządzeń zgodnych ze standardem Micro USB.

Połączenia USB są dostępne tylko w przypadku sygnału wyjściowego (W przypadku klientów w Europie).

#### Monitor LCD

Obraz: 7,5 cm (typ 3,0, format obrazu 16:9) Całkowita liczba pikseli: 460 800 (960 × 480)

#### Projektor (HDR-PJ675)

Rodzaj projekcji: DLP Źródło światła: Lampka LED (R/G/B) Ostrość: Ręczna Odległość projekcji: 0,5 m lub więcej Współczynnik kontrastu: 1 500:1 Rozdzielczość (wyjściowa): 640 × 360 Czas ciągłej projekcji (na akumulatorze z zestawu): Około 1 godz. 35 min

#### Bezprzewodowa sieć LAN

Obsługiwany standard: IEEE 802.11 b/g/n Częstotliwość: 2,4 GHz Obsługiwane protokoły bezpieczeństwa: WEP/WPA-PSK/ WPA2-PSK Metoda konfiguracji: WPS (Wi-Fi Protected Setup)/ręczna Metoda dostępu: Tryb infrastruktury NFC: Zgodność z NFC Forum Type 3 Tag

#### Informacje ogólne

Wymagania dotyczące zasilania: prąd stały 7,4 V (akumulator), prąd stały 5 V 1 500 mA (zasilacz sieciowy), prąd stały 8,4 V (gniazdo DC IN)

Ładowanie przez USB: Prąd stały 5 V 1 500 mA

Przeciętny pobór mocy: Podczas filmowania kamerą przy normalnej jasności z użyciem monitora LCD:

- 2,5 W(HDR-CX625/CX675/PJ675)
- 2,4 W(HDR-CX450/CX455/CX485)

Temperatura robocza: Od 0°C do 40°C

Temperatura przechowywania: Od –20°C do +60°C

Wymiary (przybliżona):

HDR-CX450/CX455/CX485: 57,0 mm × 59,5 mm × 119,0 mm (szer./wys./gł.) z uwzględnieniem wystających elementów 57,0 mm × 59,5 mm × 128,5 mm (szer./wys./gł.) z uwzględnieniem wystających elementów i zamocowanego dostarczonego akumulatora

HDR-CX625/CX675:

57,5 mm × 66,0 mm × 121,0 mm (szer./wys./gł.) z uwzględnieniem wystających elementów 57,5 mm × 66,0 mm × 130,5 mm (szer./wys./gł.) z uwzględnieniem wystających elementów i zamocowanego dostarczonego

akumulatora

HDR-PJ675:

61,5 mm × 66,0 mm × 121,0 mm (szer./wys./gł.) z uwzględnieniem wystających elementów 61,5 mm × 66,0 mm × 130,5 mm (szer./wys./gł.) z uwzględnieniem wystających elementów i zamocowanego dostarczonego akumulatora

Masa (przybliżona)

HDR-CX450/CX455/CX485: 195 g tylko urządzenie zasadnicze 250 g z uwzględnieniem dostarczonego akumulatora HDR-CX625/CX675: 305 g tylko urządzenie zasadnicze 360 g z uwzględnieniem dostarczonego akumulatora HDR-PJ675:

325 g tylko urządzenie zasadnicze 380 g z uwzględnieniem dostarczonego akumulatora

#### **Zasilacz sieciowy AC-UUD12**

Wymagania dotyczące zasilania: Napięcie zmienne 100 V - 240 V, 50 Hz/60 Hz Pobór mocy: 11 W Napięcie wyjściowe: prąd stały

5,0 V, 1 500 mA

### **Akumulator NP-FV50**

Maksymalne napięcie wyjściowe: prąd stały 8,4 V Napięcie wyjściowe: prąd stały 6,8 V Maksymalne napięcie ładowania: prąd stały 8,4 V Maksymalny prąd ładowania: 2,1 A Pojemność Typowa: 7,0 Wh (1 030 mAh) Minimalna: 6,6 Wh (980 mAh) Typ: Litowo-jonowy

Konstrukcja oraz dane techniczne kamery i akcesoriów mogą ulec zmianie bez powiadomienia.

#### Szacunkowy czas ładowania, nagrywania i odtwarzania przy użyciu dostarczonego akumulatora

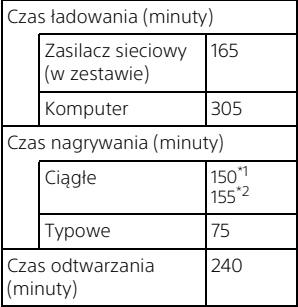

\*1 HDR-CX625/CX675/PJ675<br>\*2 HDR-CX450/CX455/CX485

- Czas nagrywania został zmierzony podczas całkowitego ładowania pustego akumulatora w temperaturze pokojowej (25°C).
- Czasy nagrywania i odtwarzania zostały zmierzone podczas używania kamery w temperaturze 25°C.
- Czasy nagrywania zostały zmierzone podczas nagrywania filmów przy ustawieniach domyślnych ([TTTryb NAGR]: [Wysoka jakość FH ], [NAGR. podw. wideo]: [Włącz]).
- Typowy czas nagrywania to czas przy wielokrotnym rozpoczynaniu/ zatrzymywaniu nagrywania, zmianie ustawienia [Tryb fotografowania] i korzystaniu z funkcii zbliżenia.

### **Znaki towarowe**

- AVCHD, AVCHD Progressive, logotyp AVCHD i logotyp AVCHD Progressive są znakami towarowymi firm Panasonic Corporation i Sony Corporation.
- XAVC S i XAVC S są zastrzeżonymi znakami towarowymi Sony Corporation.
- Memory Stick i sa znakami towarowymi lub zastrzeżonymi znakami towarowymi firmy Sony Corporation.
- Blu-ray Disc™ i Blu-ray™ są znakami towarowymi firmy Blu-ray Disc Association.
- Dolby i symbol double-D są znakami towarowymi firmy Dolby Laboratories.
- Pojęcia HDMI i HDMI High-Definition Multimedia Interface oraz logo HDMI są znakami towarowymi lub zastrzeżonymi znakami towarowymi firmy HDMI Licensing LLC w Stanach Zjednoczonych i innych krajach.
- Microsoft, Windows i Windows Vista są zastrzeżonymi znakami towarowymi lub znakami towarowymi firmy Microsoft Corporation w Stanach Zjednoczonych i/lub innych krajach.
- Mac i Mac OS są zastrzeżonymi znakami towarowymi firmy Apple Inc. w Stanach Zjednoczonych i innych krajach.
- Intel, Intel Core i Pentium są znakami towarowymi firmy Intel Corporation w Stanach Zjednoczonych i/lub innych krajach.
- Logo microSDXC jest znakiem towarowym firmy SD-3C, LLC.
- Android, Google Play są znakami towarowymi firmy Google Inc.
- Wi-Fi, logo Wi-Fi, Wi-Fi PROTECTED SET-UP są zastrzeżonymi znakami towarowymi stowarzyszenia Wi-Fi Alliance.
- Znak N jest znakiem towarowym lub zastrzeżonym znakiem towarowym firmy NFC Forum, Inc. w Stanach Zjednoczonych i innych krajach.
- Facebook i logo "f" są zastrzeżonymi znakami towarowymi firmy Facebook, Inc.
- YouTube i logo YouTube są zastrzeżonymi znakami towarowymi firmy Google Inc.
- iPhone i iPad są znakami towarowymi firmy Apple Inc. zastrzeżonymi w Stanach Zjednoczonych i innych krajach.
- Kod QR Code to zastrzeżony znak towarowy DENSO WAVE INCORPORATED.

Wszystkie pozostałe nazwy produktów przytoczone w niniejszej dokumentacji mogą być znakami towarowymi lub zastrzeżonymi znakami towarowymi odpowiednich firm. Ponadto znaki ™ i ® nie zawsze pojawiają się w niniejszej instrukcji.

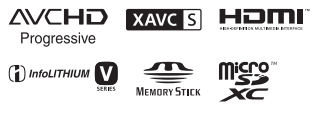

## $\blacksquare$

**PL** 34

#### **Informacje na temat stosowanego oprogramowania GNU GPL/LGPL**

Niniejszy produkt zawiera oprogramowanie podlegające następującej licencji GNU General Public License (określanej odtąd mianem "GPL") lub GNU Lesser General Public License (określanej odtąd mianem "LGPL"). Informuje ona, że użytkownik ma prawo do wglądu, modyfikowania i przekazywania dalej kodu

źródłowego tych programów użytkowych na warunkach dostarczonej licencji GPL/LGPL. Kod źródłowy jest dostępny w sieci Web. Można go pobrać pod poniższym adresem URL. <http://oss.sony.net/Products/Linux> Oczekujemy, że użytkownik nie będzie kontaktował się z nami w sprawie zawartości kodu źródłowego. Kopie licencji (w języku angielskim) zapisane są w pamięci wewnętrznej niniejszego produktu. Należy ustanowić połączenie pamięci masowej pomiędzy niniejszym produktem a komputerem, a następnie przeczytać pliki znajdujące się w katalogu "LICENSE" na nośniku "PMHOME".

## <span id="page-178-1"></span><span id="page-178-0"></span>Części i elementy sterujące

## HDR-CX625/CX675/PJ675

Liczby w nawiasach ( ) to numery odnośnych stron.

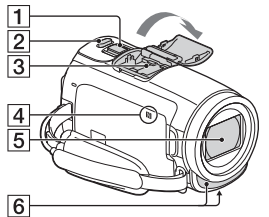

- Dźwignia regulacji zbliżenia ([13](#page-156-2), [14](#page-157-0))
- 2 Przycisk PHOTO ([14\)](#page-157-0)

**3** Stopka multiinterfejsowa

#### mi Multi

Szczegółowe informacje dotyczące akcesoriów zgodnych ze stopką multiinterfejsową można znaleźć w witrynie firmy Sony danego regionu lub uzyskać w punkcie sprzedaży wyrobów firmy Sony, albo w miejscowym autoryzowanym punkcie serwisowym produktów Sony. Nie można zagwarantować prawidłowego działania w przypadku akcesoriów innych producentów.

Używając adaptera stopki (sprzedawany oddzielnie), można także używać akcesoriów zgodnych z Active Interface Shoe.

Aby uniknąć awarii, nie należy używać dostępnych na rynku lamp błyskowych ze stykami

synchronizacji wysokim napięciem lub o odwrotnej polaryzacji.

- $\overline{4}$  Znak N ([22\)](#page-165-1) NFC: Near Field Communication
- **5** Obiektyw (typu G)
- **6** Wbudowany mikrofon

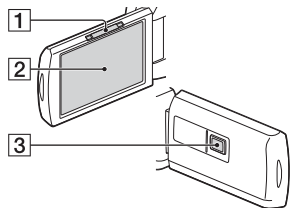

- **1** Dźwignia PROJECTOR FOCUS [\(17\)](#page-160-1) (HDR-PJ675)
- 2 Monitor LCD/Panel dotykowy
- 3 Obiektyw projektora (HDR-PJ675)

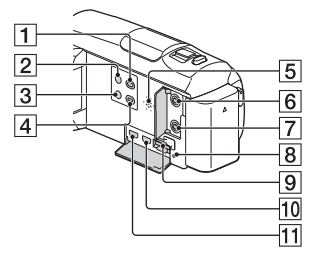

- Przycisk (Podgląd obrazów) [\(15\)](#page-158-2)
- **2** Przycisk **(**ON/STANDBY)
- 3 Przycisk **//4** (Elimin. mojego głosu) Tłumi głos osoby nagrywającej film.
- Przycisk PROJECTOR ([17](#page-160-1)) (HDR-PJ675)
- 5 Głośnik
- **6** Gniazdo & (mikrofon) (PLUG IN POWER)
- $\overline{7}$  Gniazdo  $\Omega$  (słuchawkowe)
- **8** Lampka dostępu do karty pamięci ([11](#page-154-1))
- **9** Gniazdo karty pamięci [\(11\)](#page-154-1)
- **10** Gniazdo HDMI OUT
- **11** Gniazdo PROJECTOR IN ([17](#page-160-1)) (HDR-PJ675)

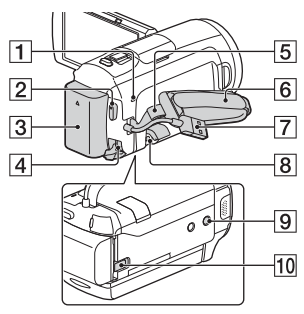

- **1** Lampka POWER/CHG (ładowanie) ([7](#page-150-1))
- **2** Przycisk START/STOP [\(13](#page-156-2))
- 3 Akumulator [\(7](#page-150-1))
- **4** Gniazdo DC IN
- **5** Zapas do zrobienia paska na ramię
- **6** Pasek na rękę
- Wbudowany kabel USB ([7](#page-150-1))
- **8** Złącze USB Multi/Micro Do obsługi urządzeń zgodnych ze standardem Micro USB. To złącze nie obsługuje przewodu przejściowego VMC-AVM1 (sprzedawany oddzielnie). Nie można podłączać akcesoriów do zdalnego złącza A/V.

**9** Gniazdo statywu

Podłączanie statywu (sprzedawany oddzielnie: długość śruby nie może przekraczać 5,5 mm). W zależności od parametrów technicznych statywu, niniejszy produkt może nie zostać podłączony we właściwym kierunku.

10 Dźwignia zwalniająca BATT (akumulatora)

### HDR-CX450/CX455/ CX485

Liczby w nawiasach ( ) to numery odnośnych stron.

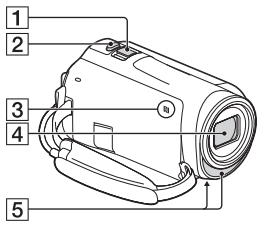

- Dźwignia regulacji zbliżenia ([13,](#page-156-2) [14](#page-157-0))
- **2** Przycisk PHOTO ([14](#page-157-0))
- $\overline{3}$  Znak N [\(22](#page-165-1)) NFC: Near Field
	- Communication
- **4** Obiektyw (typu ZEISS Vario-Tessar)
- **5** Wbudowany mikrofon
**1** Monitor LCD/Panel dotykowy

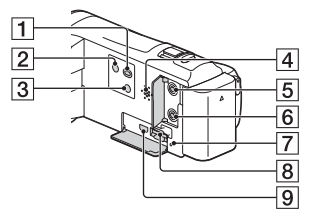

- Przycisk (Podgląd obrazów) [\(15](#page-158-0))
- $\boxed{2}$  Przycisk  $\bigcirc$  (ON/STANDBY)
- 3 Przycisk **44** (Elimin. mojego głosu)

Tłumi głos osoby nagrywającej film.

- 4 Głośnik
- **5** Gniazdo & (mikrofon) (PLUG IN POWER)
- $\overline{6}$  Gniazdo  $\Omega$  (słuchawkowe)
- Lampka dostępu do karty pamięci [\(11\)](#page-154-0)
- **8** Gniazdo karty pamięci ([11](#page-154-0))
- **9** Gniazdo HDMI OUT

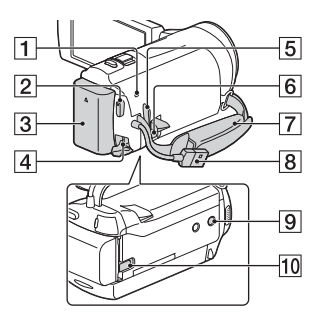

- **TLampka POWER/CHG** (ładowanie) [\(7\)](#page-150-0)
- **2** Przycisk START/STOP ([13\)](#page-156-0)
- $\overline{3}$  Akumulator ([7](#page-150-0))
- 4 Gniazdo DC IN
- 5 Zapas do zrobienia paska na ramię
- **6** Złącze USB Multi/Micro Do obsługi urządzeń zgodnych ze standardem Micro USB. To złącze nie obsługuje przewodu przejściowego VMC-AVM1 (sprzedawany oddzielnie). Nie można podłączać akcesoriów do zdalnego złącza A/V.
- Pasek na rękę
- **8** Wbudowany kabel USB ([7\)](#page-150-0)
- **9** Gniazdo statywu Podłączanie statywu (sprzedawany oddzielnie: długość śruby nie może przekraczać 5,5 mm). W zależności od parametrów technicznych statywu, niniejszy produkt może nie zostać podłączony we właściwym kierunku.
- 10 Dźwignia zwalniająca BATT (akumulatora)

Mocowanie paska na rękę

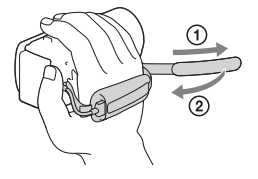

Pozostałe

# <span id="page-183-0"></span>Čtěte jako první

Před použitím přístroje si pečlivě přečtěte tuto příručku a ponechejte si ji pro budoucí potřebu.

# VAROVÁNÍ

**Za účelem vyloučení rizika požáru nebo úrazu elektrickým proudem 1) nevystavujte přístroj dešti ani vlhkosti, 2) nepokládejte na přístroj předměty naplněné kapalinami, jako jsou vázy.**

**Nevystavujte akumulátory nadměrnému teplu, jako např. slunečnímu záření, ohni a podobně.**

# UPOZORNĚNÍ

#### **Modul akumulátoru**

Při nesprávném zacházení s modulem akumulátoru může dojít k výbuchu, zapálení ohně nebo dokonce chemickému popálení. Věnujte pozornost níže uvedeným upozorněním.

- Nerozebírejte jej.
- Nesnažte se modul akumulátoru zdeformovat, ani jej nevystavujte působení síly nebo nárazům, např. tlučení, upuštění na zem nebo šlapání na něj.
- Nezkratujte jej, kontakty akumulátoru by neměly přijít do styku s kovovými předměty.
- Nevystavujte modul akumulátoru teplotě vyšší než 60 °C, např. na přímém slunci nebo v automobilu zaparkovaném na slunci.
- Nespalujte jej a nevhazujte do ohně.
- Nepoužívejte poškozené nebo vytékající lithium-iontové akumulátory.
- Modul akumulátoru dobíjejte vždy pomocí značkové nabíječky Sony nebo pomocí zařízení určeného k nabíjení akumulátoru.
- Nenechávejte modul akumulátoru v dosahu malých dětí.
- Uchovávejte modul akumulátoru v suchu.
- Vyměňte akumulátor pouze za stejný typ nebo ekvivalentní typ doporučený společností Sony.
- Použité moduly akumulátoru urychleně zlikvidujte v souladu s pokyny.

# **Napájecí adaptér**

Nepoužívejte napájecí adaptér umístěný v úzkém prostoru, například mezi stěnou a nábytkem. Při používání síťového adaptéru využijte nejbližší síťové zásuvky. Pokud se při používání přístroje vyskytne nějaký problém, okamžitě síťový adaptér ze síťové zásuvky vytáhněte.

I když je videokamera vypnutá, je do ní při připojení k síťové zásuvce pomocí napájecího adaptéru stále dodáván střídavý proud (ze sítě).

Přílišný akustický tlak zvuku ze sluchátek může zapříčinit ztrátu sluchu.

# PRO ZÁKAZNÍKY V EVROPĚ

#### **Upozornění pro zákazníky v zemích, na které se vztahují směrnice ES**

Výrobce: Sony Corporation, 1-7-1 Konan Minato-ku Tokyo, 108-0075 Japonsko

Pro technické požadavky dle směrnic EU: Sony Belgium, bijkantoor van Sony Europe Limited, Da Vincilaan 7-D1, 1935 Zaventem, Belgie

Sony Corporation tímto prohlašuje, že toto zařízení je ve shodě se základními požadavky a dalšími příslušnými ustanoveními směrnice 1999/5/ES. Podrobnosti lze získat na následující URL:

<http://www.compliance.sony.de/>

#### **Upozornění**

Pokud statická elektřina nebo elektromagnetismus způsobí přerušení přenosu dat v polovině (selhání), restartujte aplikaci a znovu připojte komunikační kabel (kabel USB apod.).

Tento výrobek byl testován a bylo shledáno, že splňuje omezení stanovená předpisy EMC pro používání propojovacích kabelů kratších než 3 metry.

Elektromagnetické pole může při specifických frekvencích ovlivnit obraz a zvuk tohoto přístroje.

 **Nakládání s nepotřebnými bateriemi a elektrickým nebo elektronickým zařízením (platí v Evropské unii a dalších evropských státech využívajících systém odděleného sběru)**

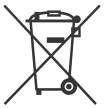

Tento symbol umístěný na výrobku, na baterii nebo na jejím obalu upozorňuje, že s výrobkem a baterií by

se nemělo nakládat jako s běžným domácím odpadem.

Symbol nacházející se na určitých typech baterii může být použit v kombinaci s chemickou značkou. Značky pro rtuť (Hg) nebo olovo (Pb) se použijí, pokud baterie obsahuje více než 0,0005% rtuti nebo 0,004% olova.

Správným nakládáním s těmito nepotřebnými výrobky a bateriemi pomůžete zabránit možným negativním dopadům na životní prostředí a lidské zdraví, k nimž by mohlo docházet v případech nevhodného zacházení. Materiálová recyklace pomůže chránit přírodní zdroje.

V případě, že výrobek z důvodů bezpečnosti, funkce nebo uchování dat vyžaduje trvalé spojení s vloženou baterií, je třeba, aby takovouto baterii vyjmul z přístroje pouze kvalifikovaný personál.

K tomu, aby s baterií bylo správně naloženo, předejte výrobky, které jsou na konci své životnosti na místo, jenž je určené ke sběru elektrických a elektronických zařízení za účelem jejich recyklace.

Pokud jde o ostatní baterie, prosím, nahlédněte do té části návodu k obsluze, která popisuje bezpečné vyjmutí baterie z výrobku. Nepotřebnou baterii odevzdejte k recyklaci na příslušné sběrné místo. Pro podrobnější informace o recyklaci tohoto výrobku či baterii kontaktujte, prosím, místní obecní úřad, podnik zabezpečující místní odpadové hospodářství nebo prodejnu, kde jste výrobek nebo baterii zakoupili.

Tento návod popisuje zařízení kompatibilní s 1080 60i a zařízení kompatibilní s 1080 50i. Abyste zjistili, zda je vaše kamera zařízení kompatibilní s 1080 60i, nebo zařízení kompatibilní s 1080 50i, zkontrolujte následující značky na spodní části kamery. Zařízení kompatibilní s 1080 60i: 60i Zařízení kompatibilní s 1080 50i: 50i

# <span id="page-186-1"></span><span id="page-186-0"></span>Podrobné informace o videokameře (Příručka)

Příručka je k dispozici on-line. Tato příručka obsahuje podrobné pokyny týkající se řady funkcí videokamery.

# Přejděte na stránku podpory společnosti Sony.

[http://rd1.sony.net/help/cam/](http://rd1.sony.net/help/cam/1610/h_zz/) 1610/h\_zz/

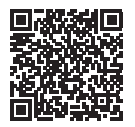

Další informace včetně informací o následujících funkcích naleznete v dokumentu Příručka.

- Zázn. časosb. sním.
- Tvůrce průřezu filmy
- Živý streaming
- Ovládání více kamer

# Obsah

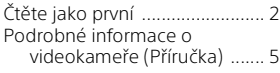

# **[Začínáme .....................6](#page-187-0)**

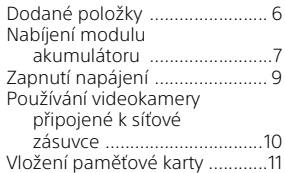

# **[Záznam/přehrávání ... 13](#page-194-0)**

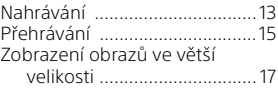

# **[Ukládání obrazů ......... 19](#page-200-0)**

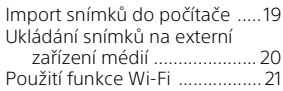

# **Přizpůsobení**

# **[videokamery .............. 27](#page-208-0)**

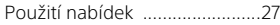

# **[Ostatní ....................... 28](#page-209-0)**

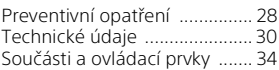

# <span id="page-187-1"></span><span id="page-187-0"></span>Dodané položky

Čísla v závorkách ( ) uvádějí dodané množství.

- Videokamera (1)
- Napájecí adaptér (1)

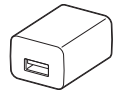

Napájecí adaptér se tvarově liší v závislosti na zemi/regionu.

• Pomocný spojovací kabel USB (1)

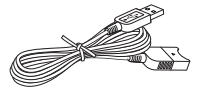

Pomocný spojovací kabel USB je určen pouze pro tuto videokameru. Tento kabel použijte v případě, že vestavěný kabel USB videokamery je příliš krátký k připojení.

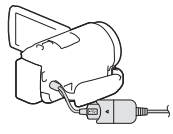

• Kabel HDMI (1)

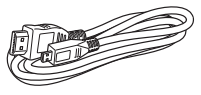

• Dobíjecí modul akumulátoru NP-FV50 (1)

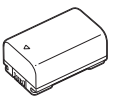

• "Návod k použití" (tato příručka)

**CZ** 6 (1)

# <span id="page-188-0"></span>Nabíjení modulu akumulátoru

1 Zavřením monitoru LCD vypněte videokameru a připojte modul akumulátoru.

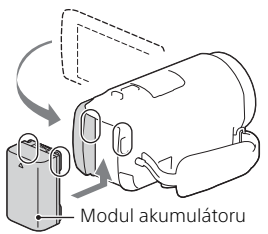

2 Vytáhněte vestavěný kabel USB.

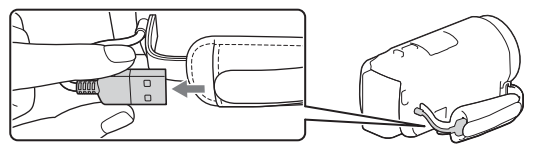

3 Připojte napájecí adaptér k videokameře pomocným spojovacím kabelem USB a napájecí adaptér zapojte do el. zásuvky.

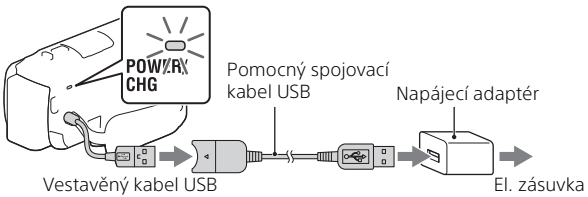

- Indikátor POWER/CHG (nabíjení) se rozsvítí oranžově.
- Jakmile je modul akumulátoru plně nabitý, indikátor POWER/CHG (nabíjení) zhasne. Odpojte pomocný spojovací kabel USB od videokamery.
- Napájecí adaptér se tvarově liší v závislosti na zemi/regionu.

• Před vyjmutím modulu akumulátoru vypněte videokameru.

# **Nabíjení akumulátoru pomocí počítače**

Vypněte videokameru a připojte ji ke spuštěnému počítači pomocí vestavěného kabelu USB.

# <span id="page-190-0"></span>Zapnutí napájení

1 Otevřete monitor LCD videokamery a zapněte napájení.

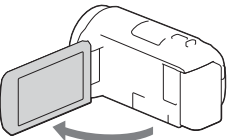

2 Postupem podle pokynů na monitoru LCD vyberte jazyk, zeměpisnou oblast, běžný čas, formát kalendářních dat i datum a čas.

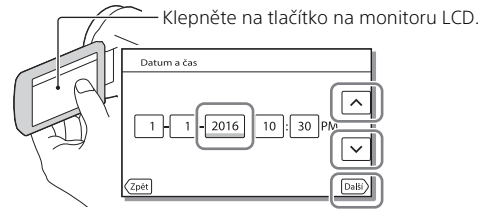

- Pro přechod na další stránku klepněte na [Další].
- Pro vypnutí napájení zavřete monitor LCD.
- Chcete-li nastavit datum a čas znovu, klepněte na  $\sqrt{\text{MENU}} \rightarrow \sqrt{\text{Nastavenil}}$ → [(4) Nastavení Hodin] → [Nastav.data a času]. (Pokud jste videokameru několik měsíců nepoužívali)
- Chcete-li vypnout zvuk obsluhy, klepněte na  $\sqrt{\text{MENU}} \rightarrow \sqrt{\text{Nastavení}} \rightarrow$  $\left[\begin{array}{l} \bigotimes \Phi$  Obecná Nastavení $\left[\begin{array}{l} \longrightarrow \end{array} \right]$ Zvuk $\right] \longrightarrow$  [Vyp.].

# <span id="page-191-0"></span>Používání videokamery připojené k síťové zásuvce

- Připojte k videokameře modul akumulátoru [\(strana 7\).](#page-188-0)
	- Nezapomeňte připojit nabitý modul akumulátoru.
- 2 Připojte napájecí adaptér k videokameře pomocným spojovacím kabelem USB a napájecí adaptér zapojte do el. zásuvky.

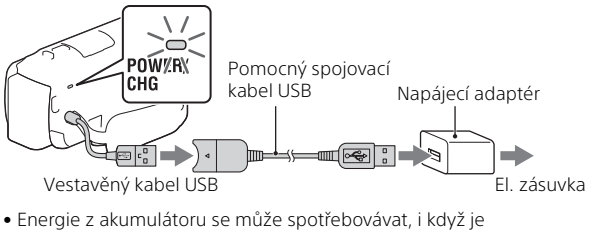

videokamera připojena k síťové zásuvce.

# **Tipy**

- Abyste mohli používat videokameru bez připojení modulu akumulátoru, je zapotřebí použít síťový adaptér AC-L200 (prodává se samostatně) jako zdroj napájení ze síťové zásuvky.
- Je možné napájet videokameru ze zařízení USB, například z počítače. (napájení USB)

Když je tento produkt připojen k zařízení USB, které je kompatibilní se standardem napájení 500 mA, jsou k dispozici pouze funkce přehrávání.

# <span id="page-192-0"></span>Vložení paměťové karty

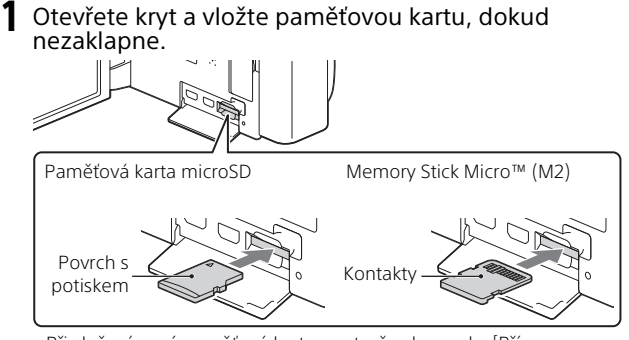

- Při vložení nové paměťové karty se otevře obrazovka [Příprava souboru databáze obrazů. Čekejte prosím.]. Počkejte, dokud obrazovka nezmizí.
- Vložte paměťovou kartu rovně ve správném směru, aby ji mohla videokamera rozpoznat.
- Chcete-li vybrat paměťovou kartu jako záznamové médium, klepněte na  $[\overline{\text{MENU}}] \rightarrow [\text{Nastavení}] \rightarrow [\overline{\text{N}}]$  Nastavení Média]  $\rightarrow$  [Volba média]  $\rightarrow$ [Paměťová karta]. (HDR-CX455/CX485/CX675/PJ675)
- Chcete-li paměťovou kartu vyjmout, otevřete kryt a lehce zatlačte paměťovou kartu dovnitř.

# **Typy paměťových karet, které lze použít ve videokameře**

Vyberte typ paměťové karty, kterou budete používat s touto videokamerou, pomocí následující tabulky.

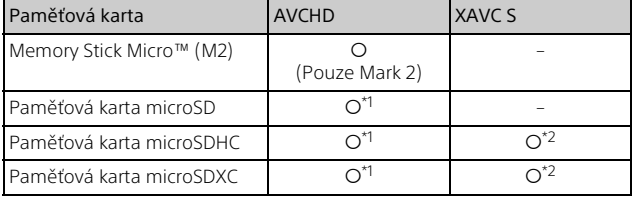

 $*1$  Karta SD rychlostní třídy 4:  $c\text{LASS}(4)$  nebo rychlejší

Začínáme

- \*2 Paměťové karty, které splňují následující podmínky
	- Kapacita 4 GB nebo více
	- Karta SD rychlostní třídy 10: **CLASSIO** nebo rychlejší

#### **Poznámky**

• Pokud použijete paměťovou kartu SDHC k dlouhodobějšímu nahrávání filmů XAVC S, budou nahrané filmy rozděleny na soubory po 4 GB. Při přehrávání pomocí videokamery budou rozdělené soubory přehrávány spojitě.

Rozdělené soubory lze do jediného souboru sloučit pomocí aplikace PlayMemories Home.

- Řádné fungování se všemi paměťovými kartami není zaručeno. Informace o kompatibilitě paměťových karet jiných než karet Sony si vyžádejte u jednotlivých výrobců.
- Filmy uložené na paměťové karty SDXC nelze importovat do počítačů ani AV zařízení, které nepodporují systém souborů exFAT(\*), připojením tohoto produktu k těmto zařízením pomocí mikro USB kabelu ani je takto na těchto zařízeních přehrávat.

Dopředu si zkontrolujte, zda připojované vybavení podporuje systém exFAT. Pokud připojované vybavení systém exFAT nepodporuje a objeví se zpráva, která vás vyzývá k formátování, neprovádějte formátování. Došlo by ke ztrátě všech uložených dat.

\* exFAT je systém souborů používaný u paměťových karet SDXC.

# <span id="page-194-1"></span><span id="page-194-0"></span>Nahrávání

# <span id="page-194-2"></span>Nahrávání videoklipů

1 Otevřete monitor LCD a stisknutím START/STOP spusťte nahrávání.

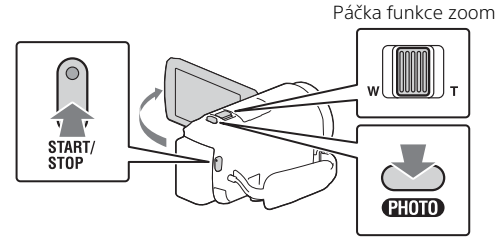

- Chcete-li ukončit nahrávání, stiskněte znovu tlačítko START/STOP.
- Stiskem tlačítka PHOTO lze během nahrávání videoklipu pořizovat fotografie (Duální snímání).
- Ve výchozím nastavení se filmy nahrávají zároveň ve formátu AVCHD a MP4 (Duální nahrávání videa). Formát MP4 umožňuje snadné přehrávání filmů na smartphonu, nahrávání na síť nebo na internet. Režim dvojího nahrávání můžete na hodnotu [Vyp.] nastavit výběrem možnosti [MENII] → [Kvalita obrazu/Velikost] → [Dvojí nahráv. videa].
- Položky na monitoru LCD zmizí, ponecháte-li videokameru několik sekund bez obsluhy. Chcete-li položky opět zobrazit, dotkněte se monitoru LCD kdekoliv kromě tlačítek.
- Dobu nahrávání média lze zkontrolovat na monitoru LCD v režimu snímání.
- Pro změnu kvality obrazu nahrávaných videoklipů klepněte na MENU → [Kvalita obrazu/Velikost] → [ | NAHRÁV. režim].
- Formát nahrávání můžete změnit výběrem možnosti  $\sqrt{\text{MENU}} \rightarrow \sqrt{\text{Kvalita}}$ obrazu/Velikost] → [ Hill Formát souboru].

# **Nahrávání filmů s nejúčinnější funkcí SteadyShot tohoto výrobku (Inteligentní aktivní)**

Můžete nahrávat filmy pomocí nejúčinnější funkce SteadyShot tohoto výrobku.

Vyberte možnost  $\overline{\text{MENU}} \rightarrow \overline{\text{Kamera/Mikrofon}} \rightarrow \overline{\text{Kerb}}$  Nast.  $Fotoaparátu] \rightarrow [HJSteadyShort] \rightarrow [Inteligentní aktivní].$ 

# <span id="page-195-0"></span>Pořizování fotografií

1 Otevřete monitor LCD a vyberte  $[{\sf MODEL}] \rightarrow$ **O** (Fotografie).

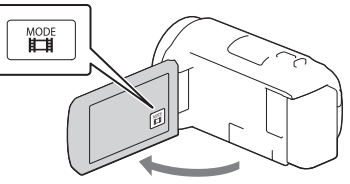

2 Jemným stisknutím tlačítka PHOTO upravte zaostření a pak tlačítko domáčkněte.

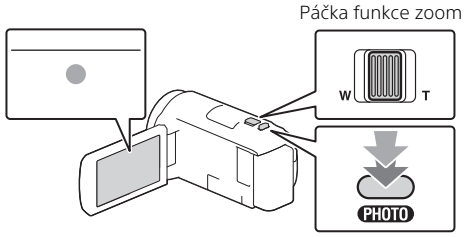

• Při správném nastavení zaostření se na monitoru LCD zobrazí indikátor zámku AE/AF.

# Záznam/přehrávání Záznam/přehrávání<br>Záznam/přehrávání

# <span id="page-196-0"></span>Přehrávání

Otevřete monitor LCD a stiskem tlačítka □ (Zobrazit snímky) na videokameře přejděte do režimu přehrávání.

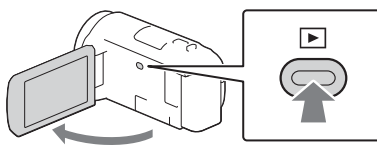

<span id="page-196-1"></span>**2** Klepnutím na  $\lceil \cdot \rceil / \lceil \cdot \rceil$  přesuňte požadovanou událost na střed a pak vyberte část, která je zakroužkována  $($  $($  $\cap$  $)$  na obrázku.

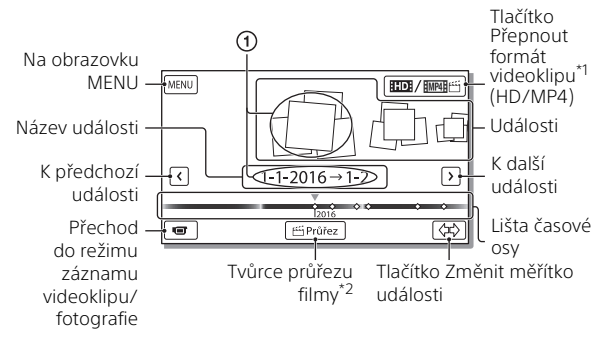

- \*<sup>1</sup> Ikony se liší podle nastavení na [**#‡**Formát souboru].<br>\*<sup>2</sup> Když formát videa nastavíte na AVCHD, zobrazí se Tvůrce průřezu
- filmy.
- Chcete-li zvolit filmy XAVC S nebo filmy AVCHD, které chcete přehrávat, upravovat, nebo kopírovat na jiná zařízení, zvolte MENU  $\rightarrow$  [Kvalita obrazu/Velikost]  $\rightarrow$  [ Formát souboru].
- Chcete-li vybrat formát filmu (HD/MP4), který chcete přehrávat, upravovat nebo kopírovat na jiná zařízení, vyberte tlačítko Přepnout formát filmu v pravém horním rohu monitoru LCD  $\rightarrow$  [  $\text{H}$  avCHD] nebo [ HMP4].

# 3 Vyberte snímek.

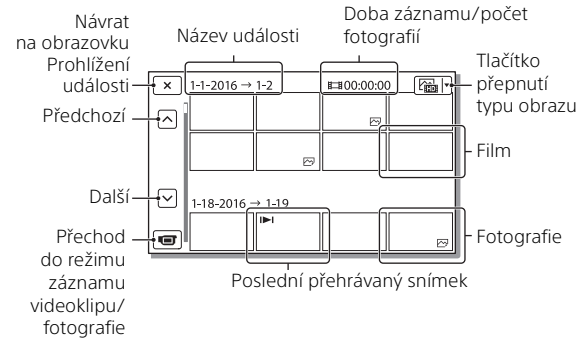

# **Přehrávací operace**

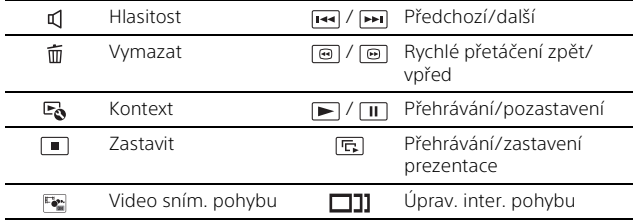

# <span id="page-198-0"></span>Zobrazení obrazů ve větší velikosti

# Připojení videokamery k televizoru

1 Připojte konektor HDMI OUT videokamery ke konektoru HDMI IN televizoru pomocí dodaného kabelu HDMI.

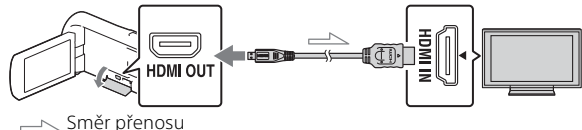

- Nemá-li televizor konektor HDMI, připojte Multifunkční terminál/ Terminál mikro USB videokamery ke vstupním konektorům videa/ zvuku na televizoru pomocí kabelu AV (prodává se samostatně).
- 2 Nastavte vstup televizoru na HDMI IN.
- 3 Přehrávejte snímky na videokameře.

# Použití vestavěného projektoru (HDR-PJ675)

- 1 Stiskněte tlačítko PROJECTOR [\(strana 34\)](#page-215-1).
- 2 Vyberte položku [Obraz pořízený tímto zařízením].

# 3 Postupujte podle návodu k použití na monitoru LCD a pak vyberte [Promítání].

Páčka funkce zoom/PHOTO\*2 Páčka PROJECTOR FOCUS\*1

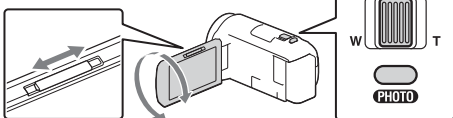

\*1 Upravte zaostření promítaného obrazu.<br>\*<sup>2</sup> Pomocí páčky funkce zoom přesuňte výběrový rámeček, který se zobrazí na promítaném obrazu, a stiskněte tlačítko PHOTO.

# <span id="page-200-1"></span><span id="page-200-0"></span>Import snímků do počítače

# K čemu slouží PlayMemories Home™

PlayMemories Home umožňuje importovat videoklipy a fotografie do počítače a využívat je mnoha různými způsoby.

• Před použitím aktualizujte PlayMemories Home na nejnovější verzi.

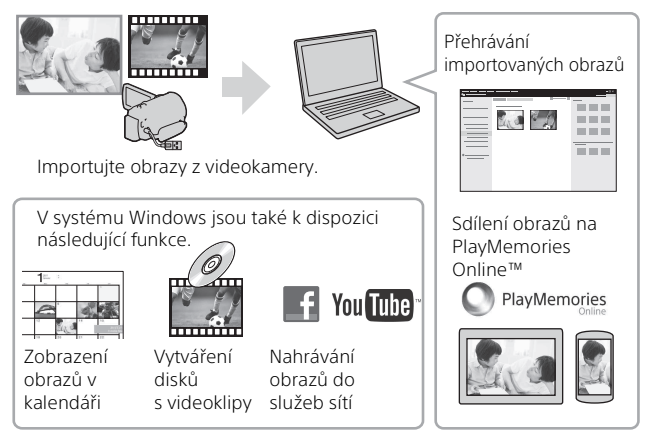

# **Stažení PlayMemories Home**

PlayMemories Home lze stáhnout z následující adresy URL. <http://www.sony.net/pm/>

# **Ověření počítačového systému**

Požadavky na počítač, které jsou pro software potřeba, lze ověřit na následující adrese URL. <http://www.sony.net/pcenv/>

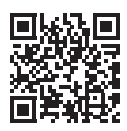

# <span id="page-201-0"></span>Ukládání snímků na externí zařízení médií

# Jak připojit zařízení

# **Rekordér bez konektoru USB**

Rekordér připojte k Multifunkčnímu terminálu/Terminálu mikro USB videokamery pomocí kabelu AV (prodává se samostatně).

Připojte k videokameře modul akumulátoru.

Připojte k videokameře napájecí adaptér (je součástí dodávky).

Připojte k videokameře kabel AV (prodává se samostatně).

- Informace o ukládání snímků také naleznete v návodu k použití nahrávacího zařízení.
- Videoklipy jsou kopírovány ve standardním rozlišení.

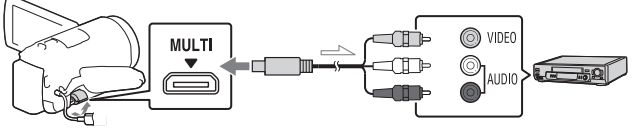

Směr přenosu

# **Externí pevný disk USB**

Externí zařízení médií připojte k Multifunkčnímu terminálu/Terminálu mikro USB videokamery pomocí adaptérového kabelu USB VMC-UAM2 (prodává se samostatně).

Připojte k videokameře modul akumulátoru.

Připojte k videokameře napájecí adaptér (je součástí dodávky). Připojte k videokameře externí médium.

• Videoklipy jsou kopírovány ve vysokém rozlišení (HD).

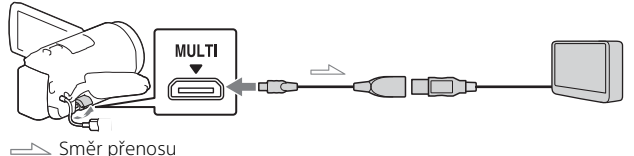

# **Systém iOS**

Nainstalujte PlayMemories Mobile z obchodu App Store.

# Instalace PlayMemories Mobile™ na chytrý telefon

<span id="page-202-0"></span>Použití funkce

Wi-Fi

Nejnovější informace nebo podrobnější informace o funkcích aplikace PlayMemories Mobile viz následující adresa URL.

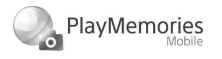

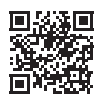

<http://www.sony.net/pmm/>

# **Systém Android**

Nainstalujte PlayMemories Mobile z obchodu Google play.

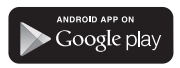

• Pro použití funkcí jedním dotykem (NFC) je potřeba systém Android 4.0 a vyšší.

#### Available on the iPhone **App Store**

• Funkce jedním dotykem (NFC) nejsou v systému iOS k dispozici.

# **Poznámky**

- V závislosti na zemi nebo oblasti je možné, že nebudete moci stáhnout PlayMemories Mobile ze služby Google play nebo App store. V takovém případě vyhledejte "PlayMemories Mobile".
- Je-li již PlayMemories Mobile na chytrém telefonu nainstalován, aktualizujte software na nejnovější verzi.
- U zde popsané funkce Wi-Fi není záruka, že bude fungovat na všech chytrých telefonech a tabletech.
- Funkci Wi-Fi videokamery nelze použít pro připojení k veřejné bezdrátové síti LAN.
- Pro použití funkcí jedním dotykem (NFC) této videokamery je potřeba chytrý telefon či tablet, který podporuje funkci NFC.
- Metody obsluhy a zobrazení obrazovek této aplikace se mohou v budoucích aktualizacích změnit bez předchozího upozornění.

# Přenos videoklipů MP4 a fotografií na chytrý telefon

- **Připojení jedním dotykem v systému Android podporujícím NFC**
- 1 Na chytrém telefonu vyberte [Settings], pak [More...] a ověřte, že je aktivováno [NFC].

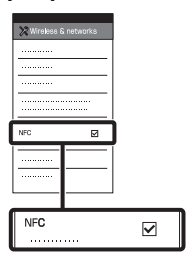

- 2 Na videokameře přehrajte snímek, který chcete odeslat do chytrého telefonu.
	- Přenášet lze pouze videoklipy MP4 a fotografie.
	- Pokud chcete při přehrávání filmů [\(strana 15\)](#page-196-1) vybrat filmy MP4, zvolte v kroku 2 možnosti "Přehrávání" "Tlačítko Přepnout formát videoklipu".

3 Přiložte chytrý telefon k videokameře.

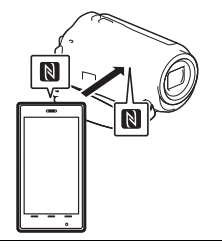

#### **Poznámky**

- Předtím zrušte režim spánku nebo odemkněte obrazovku na chytrém telefonu.
- Ověřte, že je na monitoru LCD videokamery a chytrém telefonu zobrazeno  $\blacksquare$ .
- Bez jakéhokoli pohybu stále držte chytrý telefon přiložený k videokameře, dokud se nespustí PlayMemories Mobile (1 až 2 sekundy).
- Nelze-li videokameru připojit k chytrému telefonu pomocí NFC, viz "Připojování k síti Wi-Fi [pomocí kódu QR Code"](#page-203-0)  [\(strana 22\)](#page-203-0).

# <span id="page-203-0"></span> **Připojování k síti Wi-Fi pomocí kódu QR Code**

- 1 Stiskněte tlačítko (Zobrazit snímky) a poté vyberte možnosti MENU →  $[Bezdrátové] \rightarrow [Fe]$  Funkce]
	- $\rightarrow$  [Odes. do smartphonu]
	- [Vybrat na tomto zařízení]
	- $\rightarrow$  typ obrazu.

2 Vyberte snímek, který chcete přenést, přidejte  $\checkmark$  a pak klepněte na  $\boxed{\text{OK}} \rightarrow$  $\sqrt{K}$ . • Zobrazí se QR Code, SSID a heslo.

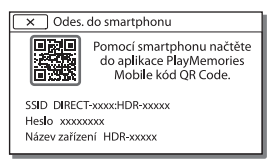

3 Spusťte aplikaci PlayMemories Mobile.

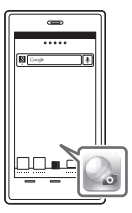

4 Vyberte možnost [Skenování QR Code sním. zařízení] z obrazovky aplikace PlayMemories Mobile.

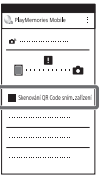

5 Vyberte možnost [OK]. (Pokud se objeví zpráva, vyberte znovu možnost  $[OK]$ . $)$ 

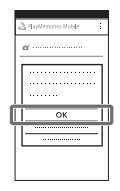

6 Pomocí smartphonu načtěte kód QR Code zobrazený na monitoru LCD videokamery.

# **Android**

Proveďte následující operace. Když se zobrazí zpráva [Propojit se snímacím zařízením?], vyberte možnost [Připojit].

# **iPhone/iPad**

Proveďte následující operace. Řiďte se pokyny na obrazovce a nainstalujte profil (informace nastavení).

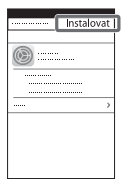

Na domovské obrazovce vyberte možnost [Nastavení]  $\rightarrow$  [Wi-Fi].

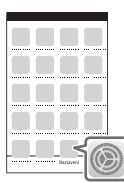

Vyberte SSID videokamery.

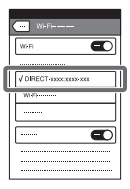

Vraťte se na domovskou obrazovku a spusťte aplikaci PlayMemories Mobile.

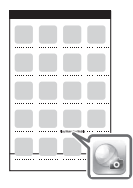

• Jakmile bude QR Code načten a připojení úspěšně navázáno, SSID (DIRECT-xxxx) a heslo videokamery bude ve smartphonu zaregistrováno. Následné připojení Wi-Fi mezi videokamerou a smartphonem bude vyžadovat pouze zvolení identifikátoru SSID videokamery zaregistrovaného ve smartphonu.

**CZ** 24

• Pokud videokameru nelze připojit k smartphonu pomocí NFC a načtením kódu QR Code, připojte ji pomocí SSID a hesla. Další podrobnosti naleznete v dokumentu "Příručka".

# Použití chytrého telefonu jako bezdrátového dálkového ovladače

S videokamerou lze nahrávat pomocí chytrého telefonu jako bezdrátového dálkového ovladače.

- 1 Klepněte na MENU →  $[Bezdrátové] \rightarrow [\frac{2}{\sqrt{2}}$  Funkce]  $\rightarrow$  [Ovl. smartphonem] na videokameře.
- 2 Na chytrém telefonu proveďte stejnou obsluhu jako v kroku 6 v části "Připojování k síti Wi-Fi [pomocí kódu QR Code"](#page-203-0)  [\(strana 22\)](#page-203-0).

Při použití NFC zobrazte nahrávací obrazovku na videokameře a pak se značkou N videokamery dotkněte značky N chytrého telefonu.

3 Obsluhujte videokameru na chytrém telefonu.

# **Poznámky**

• V závislosti na místním elektrickém rušení a schopnostech chytrého telefonu nemusí dojít k hladkému zobrazení obrazu živého náhledu.

# Ukládání videoklipů a fotografií na počítač přes Wi-Fi

Nejprve připojte počítač k bezdrátovému přístupovému bodu či bezdrátovému širokopásmovému směrovači.

#### Nainstalujte určený software na počítač (pouze poprvé). Windows: PlayMemories Home

<http://www.sony.net/pm/>

Mac: Wireless Auto Import [http://www.sony.co.jp/imsoft/](http://www.sony.co.jp/imsoft/Mac/) Mac/

• Je-li již tento software na počítači nainstalován, aktualizujte jej na nejnovější verzi.

#### 2 Připojte videokameru k přístupovému bodu následujícím způsobem (pouze poprvé).

Nelze-li se zaregistrovat, viz návod k přístupovému bodu nebo se obraťte na toho, kdo přístupový bod nastavil.

# **Má-li bezdrátový přístupový bod tlačítko WPS**

Klepněte na  $[Bezdrátovél] \rightarrow$ [Nastavení  $\geqslant$ ]  $\rightarrow$  [Stisk WPS]

na videokameře.

Stiskněte tlačítko WPS na přístupovém bodu, kde se chcete zaregistrovat.

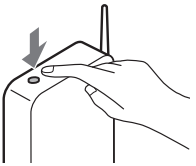

# **Znáte-li SSID a heslo bezdrátového přístupového bodu**

- Klepněte na  $[Rezdrátovél] \rightarrow$  $[Nastavení$   $\geq 0$   $\rightarrow$   $[Nast.$ přístup. bodu] na videokameře.
- Vyberte přístupový bod, kde se chcete zaregistrovat, zadejte heslo a klepněte na [Další].

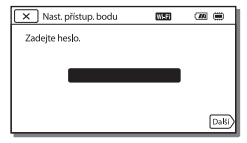

3 Není-li ještě spuštěn počítač, zapněte jej.

4 Spusťte odesílání snímků z videokamery na počítač.

- Stiskněte tlačítko (Zobrazit snímky) na videokameře.
- **2**) Klepněte na MENU →  $[Bezdrátové] \rightarrow [\frac{\infty}{2}$ Funkce] → [Poslat do počítače].
- Snímky jsou automaticky přeneseny a uloženy na počítač.
- Přeneseny jsou pouze nově nahrané snímky. Import videoklipů a více fotografií může určitou dobu trvat.

# <span id="page-208-1"></span><span id="page-208-0"></span>Použití nabídek

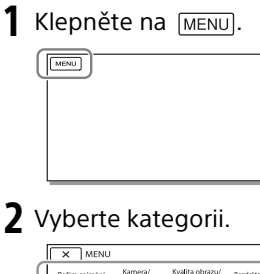

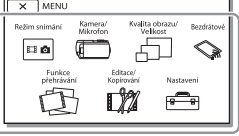

Počet kategorií, které se zobrazí, závisí na modelu.

3 Vyberte požadovanou položku nabídky.

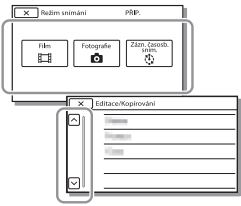

Procházejte položkami nabídky nahoru či dolů.

• Klepnutím na  $\overline{x}$  dokončete nastavení nabídky nebo se vraťte na předchozí obrazovku nabídky.

# <span id="page-209-1"></span><span id="page-209-0"></span>Preventivní opatření **Napájecí adaptér**

Nezkratujte kontakty akumulátoru kovovými předměty. Mohlo by dojít k poškození videokamery.

#### **Přehrávání snímků na jiných zařízeních**

Normální přehrávání snímků nahraných na videokameře nemusí být možné pomocí jiných zařízení. Podobně nemusí být možné přehrávání snímků nahraných jinými zařízeními pomocí videokamery.

# **Nahrávání a přehrávání**

- Vyvarujte se drsného zacházení, rozebírání, upravování, fyzickým otřesům nebo nárazům, jako například tlučení, upuštění přístroje nebo šlapání na něj. Zvláště opatrní buďte při manipulaci s objektivem.
- K zajištění stabilní funkce paměťové karty doporučujeme před prvním použitím paměťovou kartu zformátovat pomocí videokamery. Naformátováním paměťové karty se vymažou všechna data uložená na kartě a data nelze obnovit. Důležitá data si uložte do počítače nebo na jiné médium.
- Ověřte orientaci paměťové karty. Pokud vložíte paměťovou kartu špatným směrem, může dojít k poškození paměťové karty, slotu paměťové karty nebo obrazových dat.
- Před zahájením nahrávání otestujte funkci nahrávání a ověřte, zda je obraz a zvuk nahráván bez problémů.
- Televizní programy, filmy, videonahrávky a jiné materiály mohou podléhat autorským právům. Nepovolené kopírování takových materiálů může porušovat autorská práva.
- Záruka se nevztahuje na obsah záznamu, a to ani v případě, kdy nahrávání nebo přehrávání neproběhlo následkem selhání videokamery, záznamového média apod.
- Videokamera není odolná proti prachu a stříkající vodě a není ani vodotěsná.
- Nevystavujte videokameru působení vody, např. při dešti nebo u moře. Voda by mohla způsobit poškození videokamery. Některá poškození nelze opravit.
- Nemiřte videokameru přímo na slunce či ostré světlo. Mohlo by dojít k chybné funkci videokamery.
- Nepoužívejte videokameru v blízkosti silných radiových vln či záření. Mohlo by dojít k rušení správné funkce nahrávání a přehrávání snímků na videokameře.
- Nepoužívejte videokameru na písečné pláži ani v prašném prostředí. Mohlo by dojít k chybné funkci videokamery.
- Dojde-li ke kondenzaci vlhkosti, nepoužívejte videokameru, dokud se vlhkost neodpaří.
- Nevystavujte videokameru mechanickým rázům a vibracím. Mohlo by dojít k chybnému provozu videokamery či nemožnosti nahrávat snímky. Navíc by mohlo dojít k poškození záznamového média či nahraných dat.

#### **Monitor LCD**

Monitor LCD je vyroben pomocí vysoce přesné technologie, díky níž lze efektivně využít více než 99,99% pixelů. Přesto se může stát, že se na monitoru LCD budou neustále zobrazovat drobné tmavé nebo světlé body (bílé, červené, modré či zelené). Výskyt těchto bodů je běžným důsledkem výrobního procesu a nijak neovlivňuje výsledky nahrávání.

# **Teplota videokamery**

Videokamera a modul akumulátoru se během používání zahřívají. Nejedná se o závadu.

# **Ochrana před přehřátím**

V závislosti na teplotě akumulátoru a videokamery nemusí být možné nahrávání videoklipů nebo se může automaticky vypnout napájení pro ochranu videokamery. Před vypnutím napájení nebo nemožností nahrávat videoklipy se zobrazí zpráva na monitoru LCD. V tomto případě nechte napájení vypnuté a počkejte na ochlazení akumulátoru a videokamery. Zapnete-li napájení, aniž by došlo k ochlazení akumulátoru a videokamery, zřejmě znovu dojde k vypnutí napájení či nemožnosti nahrávat videoklipy.

# **Bezdrátová síť LAN**

Nepřebíráme jakoukoli odpovědnost za škody způsobené neoprávněným přístupem či použitím bezdrátových sítí uložených ve videokameře, které by mohly být důsledkem její ztráty nebo odcizení.

#### **Poznámky k bezpečnosti při používání produktů LAN**

- Vždy se ujistěte, že používáte zabezpečenou bezdrátovou síť LAN, abyste zabránili útokům hackerů, přístupu škodlivých třetích stran a dalším zneužitím zranitelnosti.
- Při používání bezdrátové sítě LAN je důležité, abyste použili nastavení zabezpečení.
- Pokud při používání bezdrátové sítě LAN dojde k bezpečnostnímu problému z důvodu nepřítomnosti bezpečnostních opatření nebo z důvodu nevyhnutelných okolností, společnost Sony nenese žádnou zodpovědnost za ztráty nebo poškození.

# Řešení problémů

Pokud se při používání videokamery setkáte

- s problémy:
- Zkontrolujte videokameru, viz Příručka [\(strana 5\)](#page-186-1).
- Odpojte zdroj napájení, za 1 minutu jej znovu připojte a zapněte videokameru.
- Zinicializujte videokameru. Dojde k resetování všech nastavení včetně hodin.
- Obraťte se na prodejce Sony či místní autorizované servisní středisko Sony.

# <span id="page-211-0"></span>Technické údaje

#### Systém

Formát signálu: Barva NTSC, standardy EIA (Modely kompatibilní s 1080 60i) Barva PAL, standardy CCIR (Modely kompatibilní s 1080 50i) HD TV Formát záznamu videoklipů: XAVC S (formát XAVC S): Video: MPEG-4 AVC/H.264 Audio: MPEG-4 lineární PCM, 2kan. (48 kHz/16bitový) AVCHD (kompatibilní s formátem AVCHD ver.2.0): Video: MPEG-4 AVC/H.264 Audio: Dolby Digital 2kan./5,1kan. Dolby Digital 5.1 Creator\*1 MP4: Video: MPEG-4 AVC/H.264 Audio: MPEG-4 AAC-LC 2kan. \*1 Vyrobeno podle licence společnosti Dolby Laboratories. Formát souborů fotografií: Kompatibilní s DCF Ver.2.0 Kompatibilní s Exif Ver.2.3 Kompatibilní s MPF Baseline Záznamové médium (videoklipy/ fotografie): Vnitřní paměť: 32GB(HDR-CX485/HDR-CX675/ HDR-PJ675)\*2 8GB(HDR-CX455)\*2 XAVC S (film): Paměťová karta microSDHC (třída 10 nebo rychlejší) Paměťová karta microSDXC (třída 10 nebo rychlejší) AVCHD, fotografie Memory Stick Micro (Mark2) Karta microSD (třída 4 a rychlejší) \*2 Uživatel může použít tyto kapacity (přibl.): 31,2GB(HDR-CX485/HDR-CX675/HDR-PJ675) 7,76GB(HDR-CX455) 1 GB rovná 1 miliardě bajtů. Část této kapacity se využívá pro

správu systému a/nebo aplikační soubory. Odstranit lze pouze předinstalovaný ukázkový videoklip. Obrazové zařízení: Snímač CMOS 3,1 mm (typ 1/5,8) Počet pixelů záznamu (fotografie 16:9): Max. 9,2 megapixelů  $(4.032 \times 2.272)^{43}$ Hrubý: Přibl. 2 510 000 pixelů Efektivní (videoklip 16:9)\*4: Přibl. 2 290 000 pixelů Efektivní (fotografie 16:9): Přibl. 2 290 000 pixelů Efektivní (fotografie 4:3): Přibl. 1 710 000 pixelů Objektiv: HDR-CX450/CX455/CX485: Objektiv ZEISS Vario-Tessar 30× (optický)\*4, 60× (Clear Image Zoom, při nahrávání videoklipů)\*5, 350× (digitální) Průměr filtru: 37 mm F1,8 - F4,0 Ohnisková vzdálenost: f= 1,9 mm - 57,0 mm Při převodu na fotoaparát formátu 35 mm Pro videoklipy\*4: f= 26,8 mm - 804,0 mm (16:9) Pro fotografie: f= 26,8 mm - 804,0 mm (16:9) HDR-CX625/CX675/PJ675: Objektiv G 30× (optický)\*4, 60× (Clear Image Zoom, při nahrávání videoklipů)\*5, 350× (digitální) Průměr filtru: 46 mm F1,8 - F4,0 Ohnisková vzdálenost: f= 1,9 mm - 57,0 mm Při převodu na fotoaparát formátu 35 mm Pro videoklipy<sup>\*4</sup>: f= 26,8 mm - 804,0 mm (16:9) Pro fotografie: f= 26,8 mm - 804,0 mm (16:9) Teplota barev: [Auto], [Stisk], [Uvnitř], [Venku]

Ostatní

Minimální osvětlení: 6 lx (luxů) (při výchozím nastavení, čas závěrky 1/30 s (Modely kompatibilní s 1080 60i) nebo 1/25 s (Modely kompatibilní s 1080 50i))

3 lx (luxy) ([Low Lux] je nastaveno na [Zap.], čas závěrky 1/30 s (Modely kompatibilní s 1080 60i) nebo 1/25 s (Modely kompatibilní s 1080 50i))

- \*3 Jedinečný systém zpracování obrazu BIONZ-X společnosti Sony umožňuje rozlišení fotografií ekvivalentní
- \*4 popsaným velikostem.<br>\*4 [**iiii** SteadyShot] je nastaven na [Standardní] nebo [Vyp.]. \*5 [ SteadyShot] je nastaven na
- [Aktivní].

#### Vstupní/výstupní konektory

Konektor HDMI OUT: Konektor HDMI micro

- Konektor PROJECTOR IN (HDR-PJ675): Konektor HDMI micro
- Vstupní konektor MIC: Stereofonní minikonektor (63.5 mm)
- Konektor sluchátek: Stereofonní minikonektor (63.5 mm)
- Konektor USB: Typ A (vestavěný USB) Multifunkční terminál/Terminál mikro
- $IISR<sup>*6</sup>$
- \*6 Podporuje kompatibilní zařízení Micro USB.

Připojení USB slouží pouze pro výstup (Pro zákazníky v Evropě).

#### Monitor LCD

Obraz: 7,5 cm (typ 3,0, poměr stran 16:9) Celkový počet pixelů: 460 800  $(960 \times 480)$ 

#### Projektor (HDR-PJ675)

Typ projekce: DLP Zdroj světla: LED (R/G/B) Ostření: Ruční Promítací vzdálenost: 0,5 m a větší Kontrastní poměr: 1 500:1 Rozlišení (výstup): 640 × 360 Nepřetržitá doba promítání (při použití dodaného modulu akumulátoru): Přibl. 1 h. 35 min.

#### Bezdrátová síť LAN

Podporované normy: IEEE 802.11 b/g/n Frekvence: 2,4 GHz Podporované bezpečnostní protokoly: WEP/WPA-PSK/ WPA2-PSK Metody konfigurace: WPS (Wi-Fi Protected Setup)/ruční

- Metoda přístupu: Režim Infrastruktura
- NFC: Kompatibilní s tagy typu 3 organizace NFC Forum

#### Všeobecně

Požadavky na napájení: 7,4 V DC (modul akumulátoru), 5 V DC 1 500 mA (Napájecí adaptér), 8,4 V DC (konektor DC IN) Nabíjení USB: 5 V DC, 1 500 mA Průměrný příkon: Při nahrávání videokamerou s využitím monitoru LCD s normálním jasem: 2,5 W(HDR-CX625/CX675/PJ675) 2,4 W(HDR-CX450/CX455/CX485) Provozní teplota: 0 °C až 40 °C Skladovací teplota: –20 °C až +60 °C Rozměry (přibližné): HDR-CX450/CX455/CX485: 57,0 mm × 59,5 mm × 119,0 mm (š/v/h) včetně vyčnívajících částí 57,0 mm × 59,5 mm × 128,5 mm (š/v/h) včetně vyčnívajících částí, nasazen dodaný dobíjecí modul akumulátoru HDR-CX625/CX675: 57,5 mm × 66,0 mm × 121,0 mm (š/v/h) včetně vyčnívajících částí 57,5 mm × 66,0 mm × 130,5 mm (š/v/h) včetně vyčnívajících částí, nasazen dodaný dobíjecí modul

akumulátoru

HDR-PJ675:

61,5 mm × 66,0 mm × 121,0 mm (š/v/h) včetně vyčnívajících částí 61,5 mm × 66,0 mm × 130,5 mm (š/v/h) včetně vyčnívajících částí, nasazen dodaný dobíjecí modul akumulátoru

Hmotnost (přibližná)

HDR-CX450/CX455/CX485: 195 g pouze hlavní jednotka 250 g včetně dodaného dobíjecího modulu akumulátoru HDR-CX625/CX675: 305 g pouze hlavní jednotka 360 g včetně dodaného dobíjecího modulu akumulátoru HDR-PJ675: 325 g pouze hlavní jednotka 380 g včetně dodaného dobíjecího modulu akumulátoru

# **Napájecí adaptér AC-UUD12**

Požadavky na napájení: 100 V - 240 V AC, 50 Hz/60 Hz Příkon: 11 W Výstupní napětí: 5,0 V DC, 1 500 mA

# **Dobíjecí modul akumulátoru NP-FV50**

Nejvyšší výstupní napětí: 8,4 V DC Výstupní napětí: 6,8 V DC Maximální nabíjecí napětí: 8,4 V DC Maximální nabíjecí proud: 2,1 A Kapacita

Typická: 7,0 Wh (1 030 mAh) Minimální: 6,6 Wh (980 mAh) Typ: Li-ion

Konstrukce a technické údaje videokamery a doplňků se mohou změnit bez předchozího upozornění.

# Odhadovaná doba nabíjení, nahrávání a přehrávání pomocí dodaného modulu akumulátoru

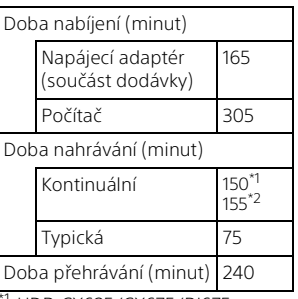

' HDR-CX625/CX675/PJ675<br><sup>2</sup> HDR-CX450/CX455/CX485

- 
- Doby nabíjení jsou měřeny při nabíjení prázdného modulu akumulátoru na jeho plnou kapacitu při teplotě okolí 25 °C.
- Doby nahrávání a přehrávání jsou měřeny při použití videokamery při 25 °C.
- Doby nahrávání jsou měřeny při nahrávání videoklipu s výchozími nastaveními ([ NAHRÁV. režim]: [Vysoká kvalita FH ], [Dvojí nahráv. videa]: [Zap.]).
- Typická doba nahrávání s opakovaným zastavováním/ spouštěním, zapínáním/vypínáním, přepínáním [Režim snímání] a používáním funkce zoom.

# Ostatní 33Ostatní

# **Ochranné známky**

- AVCHD, AVCHD Progressive, logotyp AVCHD a logotyp AVCHD Progressive jsou ochranné známky společností Panasonic Corporation a Sony Corporation.
- XAVC S a **XAVC S** jsou registrované ochranné známky společnosti Sony Corporation.
- Memory Stick a se jsou ochranné známky nebo registrované ochranné známky společnosti Sony Corporation.
- Blu-ray Disc™ a Blu-ray™ jsou ochranné známky Blu-ray Disc Association.
- Dolby a symbol double-D jsou ochranné známky Dolby Laboratories.
- Slovní označení HDMI a HDMI High-Definition Multimedia Interface a logo HDMI jsou ochranné známky nebo registrované ochranné známky společnosti HDMI Licensing LLC ve Spojených státech amerických a dalších zemích.
- Microsoft, Windows a Windows Vista jsou registrované ochranné známky nebo ochranné známky společnosti Microsoft Corporation ve Spojených státech amerických a v dalších zemích.
- Mac a Mac OS jsou registrované obchodní značky společnosti Apple Inc. ve Spojených státech amerických a v jiných zemích.
- Intel, Intel Core a Pentium jsou ochranné známky společnosti Intel Corporation ve Spojených státech amerických anebo v dalších zemích.
- Logo microSDXC je ochrannou známkou společnosti SD-3C, LLC.
- Android, Google Play jsou ochranné známky společnosti Google Inc.
- Wi-Fi, logo Wi-Fi, Wi-Fi PROTECTED SET-UP jsou registrované ochranné známky společnosti Wi-Fi Alliance.
- Značka N je ochranná známka nebo registrovaná ochranná známka společnosti NFC Forum, Inc. ve Spojených státech amerických a v dalších zemích.
- Facebook a logo "f" jsou ochranné známky nebo registrované ochranné známky společnosti Facebook, Inc.
- YouTube a logo YouTube jsou ochranné známky nebo registrované ochranné známky společnosti Google Inc.
- iPhone a iPad jsou ochranné známky společnosti Apple Inc. registrované ve Spojených státech amerických a v dalších zemích.
- QR Code je registrovaná ochranná známka společnosti DENSO WAVE INCORPORATED.

Ostatní zde zmíněné názvy produktů mohou být ochrannými známkami nebo registrovanými ochrannými známkami příslušných společností. Navíc v této příručce nejsou používány symboly ™ a ® ve všech případech.

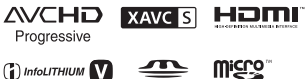

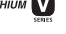

 $\mathbb N$ 

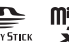

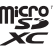

# **O použitém softwaru GNU GPL/LGPL**

Tento produkt obsahuje software, který podléhá licenci GNU General Public License (dále označované jako "GPL") nebo licenci GNU Lesser General Public License (dále označované jako "LGPL"). Smyslem tohoto upozornění je informovat vás, že máte právo za podmínek dodaných GPL/LGPL přistupovat ke zdrojovému kódu těchto softwarových programů, upravovat jej a dále šířit.

Zdrojový kód je uveden na internetu. Stáhnout jej můžete z následující adresy URL.

<http://oss.sony.net/Products/Linux> Byli bychom raději, kdybyste nás s ohledem na obsah zdrojového kódu nekontaktovali.

Kopie licencí (v angličtině) jsou uloženy v interní paměti tohoto produktu. Navažte mezi tímto produktem a počítačem připojení typu Mass Storage a přečtěte si soubory ve složce "LICENSE" v "PMHOME".

# <span id="page-215-1"></span><span id="page-215-0"></span>Součásti a ovládací prvky

# HDR-CX625/CX675/PJ675

Čísla v závorkách ( ) představují odkazy na stránky.

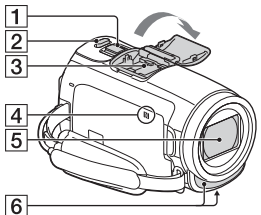

- Páčka funkce zoom [\(13,](#page-194-2) [14](#page-195-0))
- 2 Tlačítko PHOTO [\(14](#page-195-0))
- 3 Vícefunkční sáňky

#### $\mathbf{ni}^{\text{Multi}}$

Podrobné informace o kompatibilním příslušenství, které je k dispozici pro vícefunkční sáňky, viz webové stránky Sony pro vaši oblast nebo se obraťte na prodejce Sony či místní autorizovaný servis Sony.

Správná funkce s příslušenstvím od jiných výrobců není zaručena. Při použití sáňkového adaptéru (prodává se samostatně) lze také využívat příslušenství

kompatibilní s Active Interface Shoe.

Abyste zabránili poruše, nepoužívejte v obchodech prodávané blesky s vysokonapěťovými synchronizačními konektory ani s obrácenou polaritou.
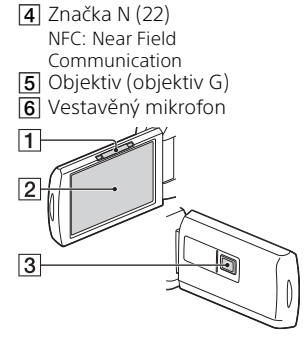

- Páčka PROJECTOR FOCUS [\(17\)](#page-198-0) (HDR-PJ675)
- 2 Monitor LCD/dotykový panel
- **3** Objektiv projektoru (HDR-PJ675)

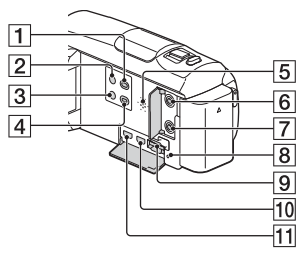

- Tlačítko **I** (Zobrazit snímky) ([15](#page-196-0))
- **2** Tlačítko **♦** (ZAPNUTO/ POHOTOVOSTNÍ REŽIM)
- **3** Tlačítko **44** (Zrušení mého hlasu)

Potlačí hlas toho, kdo nahrává videoklip.

- Tlačítko PROJECTOR ([17](#page-198-0)) (HDR-PJ675)
- **5** Reproduktor
- **6** Konektor  $\mathcal{L}$  (mikrofon) (PLUG IN POWER)
- **7** Konektor ∩ (sluchátka)
- **8** Indikátor přístupu k paměťové kartě ([11](#page-192-0))
- **9** Slot paměťové karty ([11](#page-192-0))
- **10** Konektor HDMI OUT
- **11** Konektor PROJECTOR IN [\(17\)](#page-198-0) (HDR-PJ675)

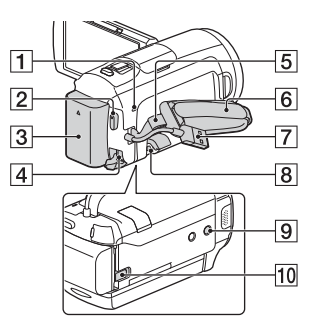

- Indikátor POWER/CHG (nabíjení) ([7\)](#page-188-0)
- **2** Tlačítko START/STOP ([13\)](#page-194-0)
- 3 Modul akumulátoru ([7\)](#page-188-0)
- 4 Konektor DC IN
- 5 Smyčka pro ramenní popruh
- 6 Řemínek
- Vestavěný kabel USB ([7](#page-188-0))
- **8** Multifunkční terminál/ Terminál mikro USB Podporuje kompatibilní zařízení Micro USB. Tento terminál nepodporuje adaptérový kabel VMC-AVM1 (prodává se samostatně). Příslušenství nelze používat přes konektor dálkového ovládání A/V.

#### **9** Závit stativu

Připojte stativ (prodává se samostatně: délka šroubu musí být menší než 5,5 mm). V závislosti na vlastnostech stativu se tento produkt nemusí připojit ve správném směru.

 Uvolňovací páčka BATT (baterie)

### HDR-CX450/CX455/ CX485

Čísla v závorkách ( ) představují odkazy na stránky.

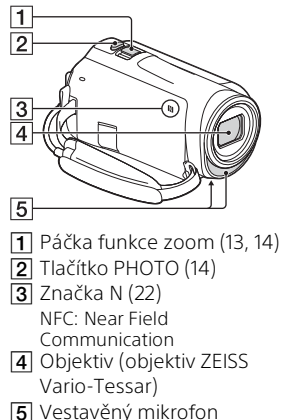

 $\overline{1}$ 

Monitor LCD/dotykový panel

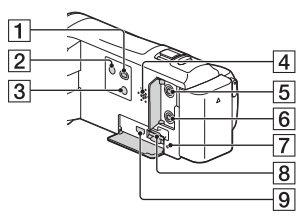

- Tlačítko <sub>(Zobrazit snímky)</sub> ([15\)](#page-196-0)
- Tlačítko (ZAPNUTO/ POHOTOVOSTNÍ REŽIM)
- **3** Tlačítko **44** (Zrušení mého hlasu) Potlačí hlas toho, kdo nahrává

videoklip.

- 4 Reproduktor
- $\overline{5}$  Konektor  $\mathcal{L}$  (mikrofon) (PLUG IN POWER)
- $\overline{6}$  Konektor  $\Omega$  (sluchátka)
- Indikátor přístupu k paměťové kartě ([11](#page-192-0))
- **8** Slot paměťové karty ([11\)](#page-192-0)
- **9** Konektor HDMI OUT

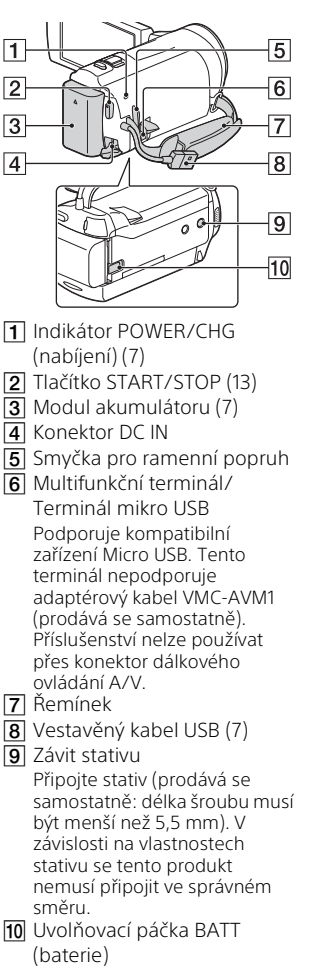

### Upevnění řemínku

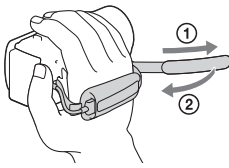

## <span id="page-219-0"></span>A kamera használatba vétele előtt ezt olvassa el

A készülék működtetése előtt olvassa el figyelmesen ezt a kézikönyvet, és őrizze meg későbbi használatra.

### VIGYÁZAT

**Tűz és áramütés elkerülése érdekében:**

**1) ne tegye ki a készüléket eső vagy nedvesség hatásának, 2) ne helyezzen folyadékkal teli tárgyakat, pl. vázákat a berendezésre.**

**Ne tegye ki az akkumulátorokat túlzott hőnek, például napsütésnek, tűznek vagy hasonlónak.**

### A FIGYELEM!

#### **Akkumulátor**

Ha nem megfelelően bánik az akkumulátorral, az felrobbanhat, tüzet, sőt a kikerülő vegyi anyag sérülést is okozhat. Tartsa szem előtt az alábbiakat.

- Ne szedje szét.
- Ne törje össze az akkumulátort, és óvja az ütéstől és az erős fizikai hatásoktól, többek között ne kalapálja, ne ejtse le, ne lépjen rá.
- Ne zárja rövidre az akkumulátor pólusait, és ügyeljen arra is, hogy érintkezőihez ne érjen fémtárgy.
- Óvja a 60 °C fölötti hőmérséklettől: ne tegye ki közvetlen napsugárzásnak, ne hagyja tűző napon parkoló gépkocsiban.
- Ne gyújtsa meg és ne dobja tűzbe.
- Ne használjon se sérült, se olyan lítium ion akkumulátort/elemet, amelyből folyik az elektrolit.
- Ügyeljen arra, hogy az akkumulátort eredeti Sony akkumulátortöltővel, illetve olyan készülékkel töltse, amely fel tudja tölteni az akkumulátort.
- Kisgyerekektől elzárva tárolja az akkumulátort.
- Tartsa szárazon az akkumulátort.
- Az akkumulátort/elemet csak azonos típusú vagy a Sony által javasolt helyettesítő akkumulátorra/ elemre cserélje.
- Az elhasználódott akkumulátort azonnal, a használati útmutatóban ismertetett módodon dobja ki.

### **Hálózati tápegység**

A hálózati csatlakozóaljzatot ne helyezze el szűk helyen, például a fal és egy bútordarab között. Az AC adapter használatakor használja a legközelebbi fali aljzatot. Ha a készülék használata közben valamilyen üzemzavart tapasztal, akkor azonnal húzza ki az AC adapter csatlakozódugóját a fali aljzatból. Ha a hálózati tápegység a fali konnektorhoz csatlakozik, a kamera még akkor is feszültség alatt áll, ha kikapcsolja.

A fülhallgatóból, fejhallgatóból származó erőteljes hangnyomás halláskárosodást okozhat.

### Az európai vásárlók figyelmébe

#### **Megjegyzés az EU-s irányelveket követő országokban élö vásárlóink számára**

Gyártó: Sony Corporation, 1-7-1 Konan Minato-ku Tokió, 108-0075 Japán Európai uniós termékbiztonság: Sony Belgium, bijkantoor van Sony Europe Limited, Da Vincilaan 7-D1, 1935 Zaventem, Belgium

Alulírott Sony Corporation nyilatkozik, hogy a készülék megfelel az 1999/5/ EK irányelvben foglalt alapvető követelményeknek és az egyéb vonatkozó előírásoknak. További információkat a következő weboldalon találhat: <http://www.compliance.sony.de/>

#### **Megjegyzés**

Ha sztatikus elektromosság vagy elektromágneses erőtér miatt az adatátvitel megszakad, indítsa újra az alkalmazást, vagy húzza ki, majd csatlakoztassa ismét az adatátviteli (USB stb.) kábelt.

Ezt a terméket bevizsgálták, és úgy találták, hogy az EMC előírásokban meghatározott korlátokon belül esik, ha 3 méternél rövidebb átjátszókábellel használják.

Bizonyos frekvenciájú elektromágneses mezők e készülék kép- és hangminőségét befolyásolhatják.

 **Feleslegessé vált elemek, villamos és elektronikus készülékek hulladékként való eltávolítása. (Használható az Európai Unió és egyéb európai országok szelektív hulladékgyűjtési rendszereiben)**

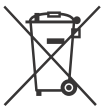

Ez a szimbólum az elemen, a készüléken vagy annak csomagolásán azt jelzi, hogy a terméket ne kezelje háztartási

hulladékként.

Egyes elemeken, vagy azok csomagolásán ez a szimbólum együtt szerepelhet a higany (Hg) vagy az ólom (Pb) vegyjelével akkor, ha az elem 0,0005%-nál több higanyt, vagy 0,004%-nál több ólmot tartalmaz. Azáltal, hogy az elhasznált elemeket és készülékeket a kijelölt gyűjtőhelyeken adja le, segít megelőzni a környezet és az emberi egészség károsodását, mely bekövetkezhetne, ha nem követi a hulladékkezelés helyes módját. Az anyagok újrahasznosítása segít a természeti erőforrások megőrzésében. Az olyan berendezéseknél alkalmazott elemeket, ahol biztonsági, üzemviteli, illetve adatok megőrzése érdekében elengedhetetlen az energiaellátás folyamatosságának biztosítása, csak az arra felkészült szerviz cserélheti azt ki.

Beépített elem esetén, hogy biztosítható legyen az elem megfelelő kezelése, a termék elhasználódásakor jutassa el azt, az arra kijelölt elektromos és elektronikus hulladékgyűjtő helyre. Minden más elem esetén kérjük,

hogy tanulmányozza a készülékhez mellékelt útmutatót, hogy milyen módon lehet az elemet biztonságosan eltávolítani a készülékből. Az elemet a használt elemek gyűjtőhelyén adja le. Az elem, vagy készülék újrahasznosítása érdekében további információért forduljon a lakhelyén az illetékes hulladékgyűjtő szolgáltatóhoz, vagy ahhoz az üzlethez, ahol a terméket megvásárolta.

Ez a kézikönyv az 1080 60ikompatibilis és az 1080 50ikompatibilis eszközöket ismerteti. Annak meghatározásához, hogy a kamera az 1080 60i rendszerrel kompatibilis vagy az 1080 50i rendszerrel kompatibilis eszköz-e, ellenőrizze a következő jeleket a kamera alján.

1080 60i-kompatibilis eszköz: 60i 1080 50i-kompatibilis eszköz: 50i

## <span id="page-222-1"></span><span id="page-222-0"></span>Ismerkedés a videokamerával (Súgóútmutató)

A Súgóútmutató online kézikönyv. A kézikönyv a videokamera különféle funkcióinak részletes leírását tartalmazza.

### Keresse fel a Sony terméktámogatási oldalát.

[http://rd1.sony.net/help/cam/](http://rd1.sony.net/help/cam/1610/h_zz/) 1610/h\_zz/

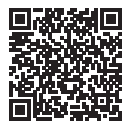

További információkat, például az alábbi funkciókat a Súgóútmutatóban találhat.

- Time-lapse felvétel
- Megjelölés mozgóképkészítő
- Élő közvetítés
- Több kamerás vezérl.

# Tartalomjegyzék

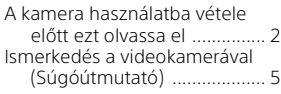

### **[Az első lépések ............6](#page-223-0)**

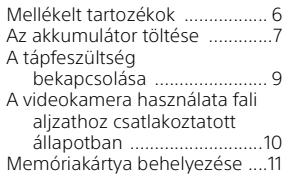

### **[Felvétel/lejátszás ....... 13](#page-230-0)**

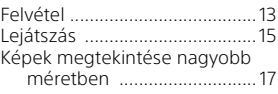

### **[Képek mentése .......... 19](#page-236-0)**

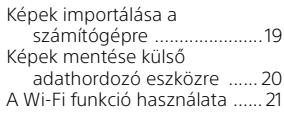

#### **A videokamera [testreszabása ............. 27](#page-244-0)**

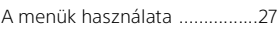

### **[Egyéb ......................... 28](#page-245-0)**

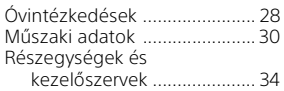

# <span id="page-223-1"></span><span id="page-223-0"></span>Mellékelt tartozékok

A zárójelben ( ) álló szám a mellékelt darabszámot jelöli.

- Videokamera (1)
- Hálózati tápegység (1)

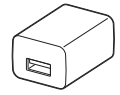

A hálózati tápegység alakja országtól/térségtől függően eltérő lehet.

• USB-csatlakozást támogató kábel (1)

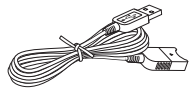

Az USB-csatlakozást támogató kábelt csak ezzel a videokamerával való használatra tervezték. Ezt a kábelt akkor használja, ha a videokamera beépített USB-kábele túl rövid a csatlakoztatáshoz.

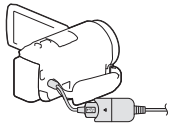

• HDMI-kábel (1)

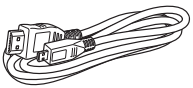

• NP-FV50 típusú újratölthető akkumulátor (1)

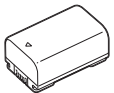

• "A kamera használati útmutatója" (ez a kézikönyv) (1)

# <span id="page-224-0"></span>Az akkumulátor töltése

1 Kapcsolja ki a videokamerát az LCD-monitor becsukásával, majd csatlakoztassa az akkumulátort.

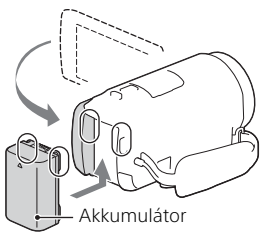

2 Húzza ki a beépített USB-kábelt.

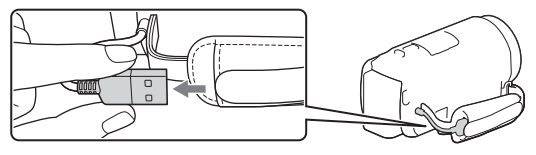

3 Kösse össze a hálózati tápegységet a videokamerával az USB-csatlakozást támogató kábel segítségével, majd dugja a hálózati tápegységet a fali dugaszolóaljzatba.

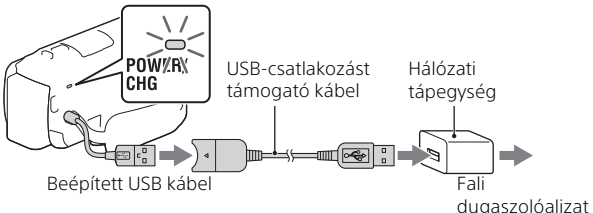

- A POWER/CHG (töltés) jelzőfény narancssárga színűre vált.
- Amikor az akkumulátor teljesen feltöltődött, kialszik a POWER/CHG (töltés) jelzőfény. Húzza ki az USB-csatlakozást támogató kábelt a videokamerából.
- **HU** 7 • A hálózati tápegység alakja országtól/térségtől függően eltérő lehet.

• Kapcsolja ki a videokamerát, mielőtt az akkumulátort kivenné belőle.

### **Az akkumulátor feltöltése a számítógép segítségével**

Kapcsolja ki a videokamerát és csatlakoztassa egy bekapcsolt számítógéphez a beépített USB-kábel segítségével.

# <span id="page-226-0"></span>A tápfeszültség bekapcsolása

1 Nyissa ki a videokamera LCD-monitorát és kapcsolja be a tápfeszültséget.

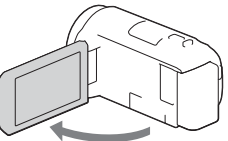

2 Kövesse az LCD-monitoron lévő utasításokat, válassza ki a nyelvet, a földrajzi területet, a téli-nyári időszámítást, a dátumformátumot, illetve a dátumot és az időt.

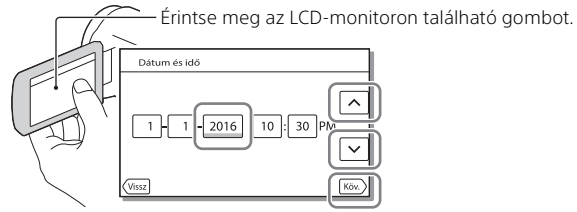

- A következő oldalra lépéshez érintse meg a [Köv.] elemet.
- A tápfeszültség kikapcsolásához csukja be az LCD-monitort.
- $\overline{\bullet}$  A dátum és idő újbóli beállításához válassza a  $\overline{\text{MENU}} \rightarrow \overline{\text{Be}}$ állítás $\overline{\text{Be}}$  $\left[\right]$  Óra beállítás]  $\rightarrow$  [Dátum és idő beáll.] elemet. (Ha hónapokig nem használta a kamerát)
- $\bullet$  A működési hang kikapcsolásához válassza a  $\sqrt{\text{MENU}} \rightarrow \sqrt{\text{Be}}$ állítás $\rightarrow$  $\left[ \bigotimes$  Általános beállítások]  $\rightarrow$  [Hangjelzés]  $\rightarrow$  [Ki] elemet.

# <span id="page-227-0"></span>A videokamera használata fali aljzathoz csatlakoztatott állapotban

- 1 Csatlakoztassa az akkumulátort a videokamerához. [\(7. oldal\).](#page-224-0)
	- Győződjön meg róla, hogy a csatlakoztatott akkumulátor fel van töltve.
- 2 Kösse össze a hálózati tápegységet a videokamerával az USB-csatlakozást támogató kábel segítségével, majd dugja a hálózati tápegységet a fali dugaszolóaljzatba.

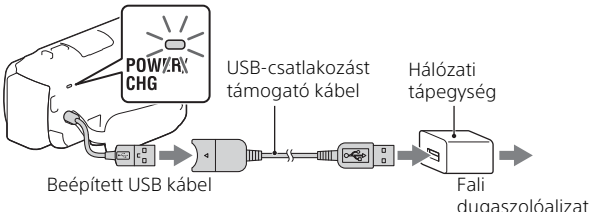

• A videokamera akkor is merítheti az akkumulátort, amikor a fali aljzathoz van csatlakoztatva.

### **Tippek**

- A videokamera akkumulátor csatlakoztatása nélkül történő használatához az AC-L200 hálózati tápegység (külön megvásárolható) szükséges, amely a fali aljzatból látja el árammal a készüléket.
- A videokamera áramellátása USB-eszközről, például számítógépről is biztosítható. (USB töltés)

Ha a videokamera egy, az 500 mA-es szabvánnyal kompatibilis USBeszközhöz csatlakozik, csak a lejátszási funkciók használhatók.

# <span id="page-228-0"></span>Memóriakártya behelyezése

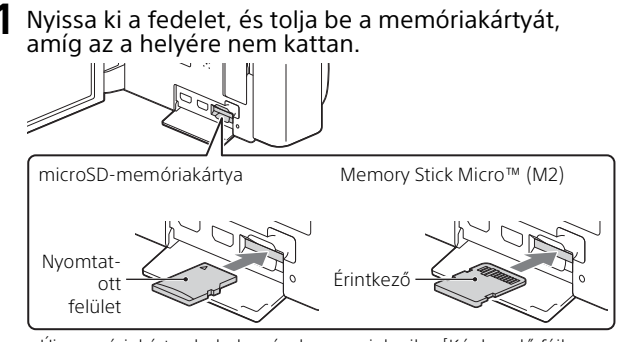

- Új memóriakártya behelyezésekor megjelenik a [Képkezelő fájl létrehozása. Kérem várjon.] képernyő. Várjon, amíg el nem tűnik a képernyő.
- A memóriakártyát egyenesen, a helyes irányban illessze be, hogy a videokamera felismerhesse.
- Memóriakártya adathordozó eszköznek való kiválasztásához válassza a  $[\overline{\text{MENU}}] \rightarrow [\text{Beállítás}] \rightarrow [\bullet]$  Adathordozó beállít.]  $\rightarrow$  [Adathordozó kivál.] → [Memóriakártya] elemet. (HDR-CX455/CX485/CX675/PJ675)
- A memóriakártya kiadásához nyissa fel a fedelet, majd könnyedén nyomja be a memóriakártyát.

### **A videokamerával használható memóriakártyatípusok**

Az alábbi táblázat alapján válassza ki a videokamerával használni kívánt memóriakártya típusát.

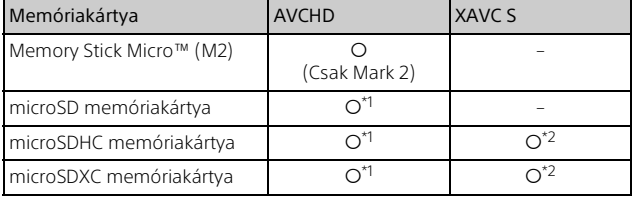

 $*1$  4. SD sebességosztály: **class(4)** vagy gyorsabb

\*2 A következő feltételeknek megfelelő memóriakártyák – 4 GB vagy nagyobb kapacitás – 10. SD sebességosztály: **cLASSMO** vagy gyorsabb

#### **Megjegyzések**

• A készülék a felvett mozgóképeket 4 GB méretű fájlokra osztja fel, ha SDHC-memóriakártyát használ XAVC S formátumú mozgóképek hosszú időn keresztül történő rögzítéséhez.

A felosztott fájlokat a készülék folyamatosan játssza le, ha a videokamerán játssza le azokat.

A felosztott fájlok egyetlen fájlba integrálhatók a PlayMemories Home szoftverrel.

- A megfelelő működés nem garantált az összes memóriakártyával. A nem Sony gyártmányú memóriakártyák kompatibilitásával kapcsolatban vegye fel a kapcsolatot az adott memóriakártya gyártójával.
- Az SDXC-memóriakártyán tárolt videóknak az exFAT(\*) fájlrendszerrel nem kompatibilis számítógépre vagy audiovizuális eszközökre való importálása vagy ezeken történő lejátszása nem lehetséges, ha a készüléket ezen eszközökhöz csatlakoztatja micro USB-kábelen keresztül. Előzetesen győződjön meg arról, hogy a csatlakoztatni kívánt eszköz támogatja az exFAT fájlrendszert. Amennyiben a csatlakoztatni kívánt eszköz nem támogatja az exFAT fájlrendszert, és egy formázásra kérő képernyő jelenik meg, ne hajtsa végre a formázást. Az összes mentett adat el fog veszni.
- \* Az exFAT az SDXC-memóriakártyák esetében használt fájlrendszer.

# <span id="page-230-1"></span><span id="page-230-0"></span>Felvétel

### <span id="page-230-2"></span>Mozgókép felvétele

1 Nyissa ki az LCD-monitort, majd nyomja meg a START/STOP gombot a felvétel indításához.

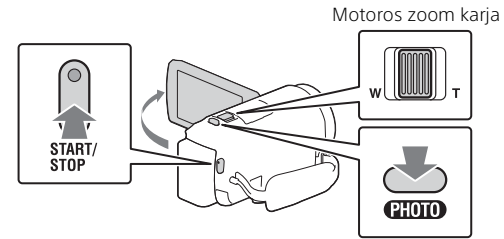

- A felvétel leállításához nyomja meg ismét a START/STOP gombot.
- A PHOTO gombot lenyomva videofelvétel közben is rögzíthet fényképeket (Kettős felvétel).
- Alapértelmezett beállításban a mozgóképek rögzítése egyszerre AVCHD és MP4 formátumban történik (Kettős videó FELV.). Az MP4 formátum egyszerűvé teszi a mozgóképek okostelefonon történő lejátszását, hálózatra történő feltöltését, illetve a világhálón történő megosztását. A kettős felvételi módot a  $\sqrt{\text{MENU}} \rightarrow$  [Képminőség/Méret]  $\rightarrow$  [Kettős] videó FELV.] lehetőség kiválasztásával állíthatja [Ki] értékre.
- Az LCD-monitoron látható elemek eltűnnek, ha néhány másodpercig nem működteti a videokamerát. Az elemek újbóli megjelenítéséhez érintse meg az LCD-monitort bárhol a gombokon kívül.
- Az adathordozón rendelkezésre álló felvételi időt ellenőrizheti az LCD-monitoron felvétel módban.
- A rögzített mozgókép minőségének módosításához válassza a → [Képminőség/Méret] → [ EllFELVÉTEL ü.mód] elemet.
- $\bullet$  A rögzítés formátumát a  $\boxed{\text{MENU}} \rightarrow \boxed{\text{Képmin}}$ őség/Méret $]\rightarrow$ [ Fájlformátum] menüpontban módosíthatja.

### **Videók rögzítése a készüléken elérhető leghatékonyabb SteadyShot funkcióval (Aktív intelligencia)**

A készüléken elérhető leghatékonyabb SteadyShot funkcióval rögzítheti a videókat.

Válassza a  $\overline{\text{MENU}} \rightarrow K$  Kamera/Mikrofon $\overline{\text{M}}$  Kamera beállítások] → [ $\sharp$  SteadyShot] → [Aktív intelligencia] lehetőséget.

### <span id="page-231-0"></span>Fényképek készítése

1 Nyissa ki az LCD-monitort és válassza a [MODE]  $\rightarrow$ (Fénykép) elemet.

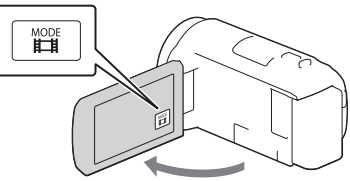

2 A fókusz beállításához nyomja le enyhén a PHOTO gombot, majd nyomja le teljesen a gombot.

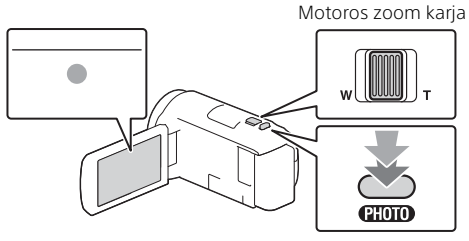

• A fókusz helyes beállítása esetén megjelenik az AE/AF zár kijelzés az LCD-monitoron.

# <span id="page-232-0"></span>Lejátszás

1 Nyissa ki az LCD-monitort, majd nyomja meg a videokamera (Kép nézet) gombját, hogy lejátszás módba lépjen.

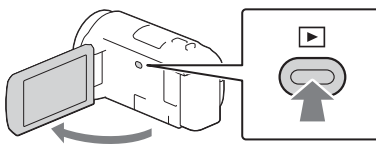

<span id="page-232-1"></span>2 Válassza ki a  $\lceil \cdot \rceil$  elemet, hogy a kívánt eseményt középre mozgassa, majd jelölje ki a képen körrel jelölt részt  $($   $\cap$ ).

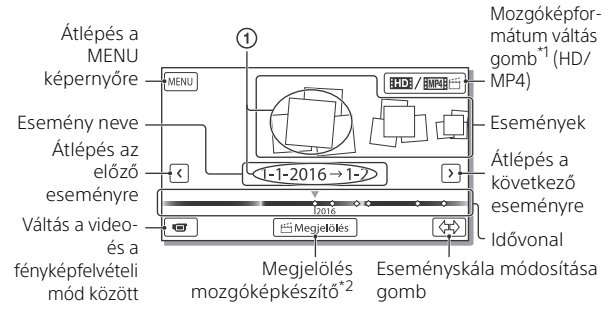

- \*1 Az ikon a [**|| ‡|** Fájlformátum] beállítástól függően változik.<br>\*<sup>2</sup> Ha a mozgóképformátum AVCHD formátumra van állítva, akkor
- megjelenik a Megjelölés mozgóképkészítő.
- A lejátszani, szerkeszteni vagy más eszközökre másolni kívánt XAVC S vagy AVCHD formátumú filmek kiválasztásához válassza a [MENU] → [Képminőség/Méret] → [ El Fájlformátum] lehetőséget.
- A lejátszani, szerkeszteni vagy más eszközre másolni kívánt mozgókép formátumának (HD/MP4) kiválasztásához válassza a Videoformátum váltása gombot az LCD-monitor jobb felső  $s$ arkában  $\rightarrow$  [ $\Box$ ] AVCHD] vagy [ $\Box$ ] [[MP4].

### 3 Válassza ki a képet.

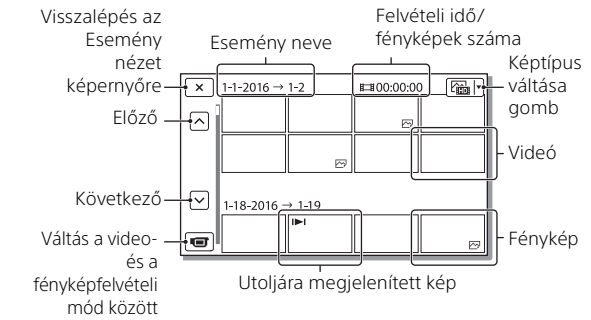

### **Lejátszási műveletek**

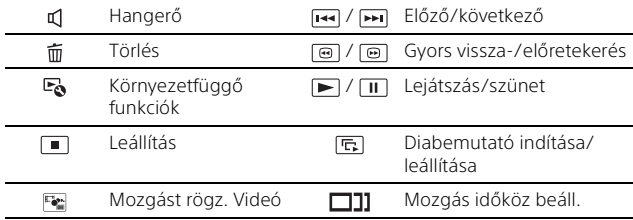

## <span id="page-234-0"></span>Képek megtekintése nagyobb méretben

### A videokamera csatlakoztatása TV-készülékhez

1 Csatlakoztassa a videokamera HDMI OUT aljzatát egy TV HDMI IN-aljzatához a mellékelt HDMI-kábel segítségével.

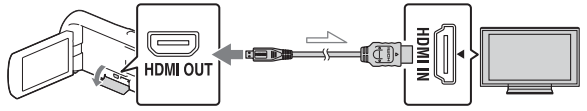

 $\sim$  Jeláramlás iránya

- Ha a TV nem rendelkezik HDMI-aljzattal, csatlakoztassa a videokamera Multi-/Micro-USB csatlakozóját a TV video-/audiobemeneti aljzatához egy AV-kábel segítségével (külön megvásárolható).
- 2 Állítsa a televíziókészülék bemenetét HDMI IN értékre.
- 3 Játssza le a képeket a videokamerán.

### A beépített kivetítő használata (HDR-PJ675)

- 1 Nyomja meg a PROJECTOR gombot [\(34. oldal\).](#page-251-1)
- 2 Válassza az [Ezzel az eszközzel készített kép] elemet.

# 3 Kövesse az LCD-monitoron lévő útmutatást, majd válassza a [Vetít] elemet.

Motoros zoom karja/PHOTO\*2 PROJECTOR FOCUS csúszkája\*1**CHOIO** 

\*1 Állítsa be a vetített kép élességét.<br>\*2 A motoros zoom kar használatával mozgassa a vetített képen megjelenő választókeretet, majd nyomja meg a PHOTO gombot.

# <span id="page-236-1"></span><span id="page-236-0"></span>Képek importálása a számítógépre

### A PlayMemories Home™ szoftverrel végezhető műveletek

A PlayMemories Home lehetővé teszi a mozgóképek és fotók importálását a számítógépre és azok többféle módon történő használatát.

• A használat előtt frissítse a PlayMemories Home szoftvert a legújabb verzióra.

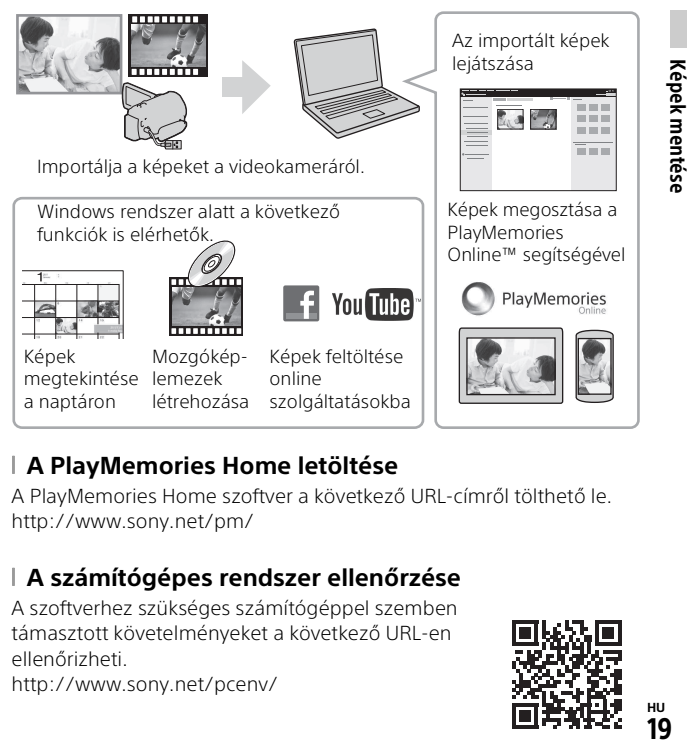

### **A PlayMemories Home letöltése**

A PlayMemories Home szoftver a következő URL-címről tölthető le. <http://www.sony.net/pm/>

### **A számítógépes rendszer ellenőrzése**

A szoftverhez szükséges számítógéppel szemben támasztott követelményeket a következő URL-en ellenőrizheti.

<http://www.sony.net/pcenv/>

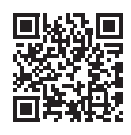

**HU** 19

Képek mentés

# <span id="page-237-0"></span>Képek mentése külső adathordozó eszközre

### Az eszköz csatlakoztatása

### **Felvevő USB-aljzat nélkül**

Csatlakoztasson egy felvevőt a videokamera Multi-/micro-USB csatlakozójához egy AV-kábel segítségével (külön megvásárolható).

Helyezzen egy akkumulátort a kamerára.

Csatlakoztassa a hálózati tápegységet (mellékelve) a kamerához.

Csatlakoztassa az AV-kábelt (külön megvásárolható) a kamerához.

- A képek mentésével kapcsolatban tekintse át a felvevőeszköz használati útmutatóját is.
- A mozgóképek másolása normál felbontású képminőségben történik.

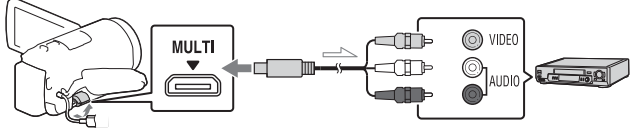

Jeláramlás iránya

### **USB külső merevlemez**

Csatlakoztasson egy külső médiaeszközt a videokamera Multi-/micro-USB csatlakozójához egy VMC-UAM2 USB-átalakítókábel segítségével (külön megvásárolható).

Helyezzen egy akkumulátort a kamerára.

Csatlakoztassa a hálózati tápegységet (mellékelve) a kamerához.

Csatlakoztassa a külső adathordozót a kamerához.

• A mozgóképek másolása nagyfelbontású képminőségben történik (HD).

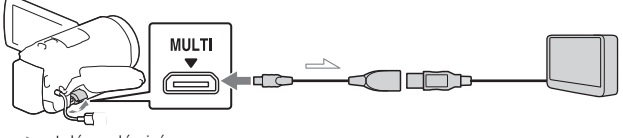

 $\mathord{\rightharpoonup}$  Jeláramlás iránva

# <span id="page-238-0"></span>A Wi-Fi funkció használata

### A PlayMemories Mobile™ telepítése az okostelefonra

A PlayMemories Mobile funkcióival kapcsolatos legfrissebb adatok és részletesebb információk az alábbi URL-en találhatók.

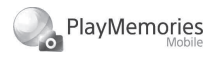

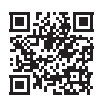

<http://www.sony.net/pmm/>

### **Android OS**

Telepítse a PlayMemories Mobile alkalmazást az Google play oldalról.

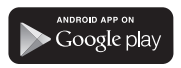

• Android 4.0 vagy újabb rendszer szükséges az egyérintéses funkciók (NFC) használatához.

### **iOS**

Telepítse a PlayMemories Mobile alkalmazást az App Store oldalról.

#### Available on the iPhone App Store

• Az egyérintéses funkciók (NFC) iOS rendszer alatt nem elérhetők.

### **Megjegyzések**

- Az országtól/régiótól függően elképzelhető, hogy nem fogja tudni letölteni a PlayMemories Mobile alkalmazást a Google play vagy az App store áruházból. Ebben az esetben keressen rá a "PlayMemories Mobile" kifejezésre.
- Ha a PlayMemories Mobile már telepítve van az okostelefonra, frissítse a szoftvert a legújabb verzióra.
- Az itt leírt Wi-Fi funkció működése nem garantált minden okostelefonon és táblagépen.
- A videokamera Wi-Fi funkciója nem használható nyilvános vezeték nélküli LAN hálózathoz csatlakoztatva.
- A videokamera egyérintéses (NFC) funkcióinak használatához az NFC funkciót támogató okostelefon vagy táblagép szükséges.
- Az alkalmazás kezelési módjai és képernyői a jövőbeni frissítések során előzetes értesítés nélkül megváltozhatnak.

### MP4 mozgóképek és fotók áttöltése az okostelefonra

### **Egyérintéses csatlakozás NFC-t támogató Android rendszerhez**

1 Az okostelefonon válassza a [Settings], majd [More...] elemet, hogy ellenőrizze, engedélyezett-e az [NFC].

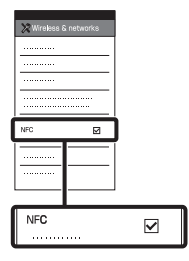

- 2 A videokamerán játssza le az okostelefonra küldendő képet.
	- Csak MP4 mozgóképek és fotók tölthetők át.
	- A filmek lejátszásakor az MP4 filmek kiválasztásához válassza a "Mozgóképformátum váltás gombot" a "Lejátszás" 2. lépésében [\(15. oldal\)](#page-232-1).

3 Érintse a videokamerát az okostelefonhoz.

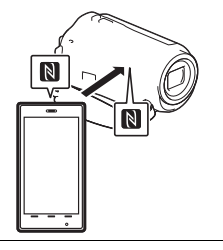

### **Megjegyzések**

- Előbb szüntesse meg az alvó üzemmódot az okostelefonon vagy oldja ki a kijelzőjét.
- Győződjön meg arról, hogy látható a videokamera LCDmonitorán és az okostelefonon.
- Mozgatás nélkül tovább érintse a videokamerát az okostelefonhoz, amíg elindul a PlayMemories Mobile (1-2 másodpercig).
- Ha a videokamera nem csatlakoztatható az okostelefonhoz NFC segítségével, lásd: "Csatlakozás [Wi-Fi hálózathoz a QR Code](#page-239-0)  [segítségével" \(22. oldal\).](#page-239-0)

### <span id="page-239-0"></span> **Csatlakozás Wi-Fi hálózathoz a QR Code segítségével**

1 Nyomja meg a **F**I (Kép nézet) gombot, majd válassza a  $\overline{\text{MENU}}$   $\rightarrow$  [Vezeték nélküli]  $\rightarrow$   $\sqrt{2}$  Funkció $\rightarrow$ [Okostelefonra küld] [Kiválasztás ezen az  $\epsilon$ szközön $\rightarrow$  képtípust.

- 2 Válassza ki az áttölteni kívánt képeket, adja hozzá ezt:  $\checkmark$ , majd jelölje ki a  $\boxed{\circ\ltimes}$   $\rightarrow$ 
	- $\overline{OK}$  elemet.
	- Megjelenik a QR Code, az SSID azonosító és a jelszó.

#### $\times$  Okostelefonra küld

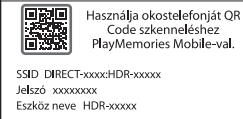

3 Indítsa el a PlayMemories Mobile alkalmazást.

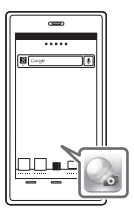

4 Válassza [Kamera QR Code szkennelése] lehetőséget a PlayMemories Mobile képernyőjén.

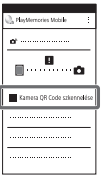

- 5 Válassza az [OK]
	- lehetőséget. (Ha egy üzenet jelenik meg, válassza ismét az [OK] lehetőséget.)

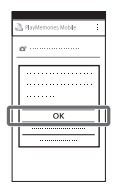

6 Az okostelefonnal olvassa be a videokamera LCDmonitorján megjelenő QR Code kódot.

### **Android**

Hajtsa végre a következő műveleteket.

Amikor megjelenik a [Csatlakoztatja a kamerához?] kérdés, válassza a [Csatlakozás] lehetőséget.

### **iPhone/iPad**

Hajtsa végre a következő műveleteket.

Kövesse a képernyőn megjelenő utasításokat, és telepítse a profilt (beállítási információkat).

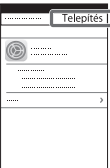

A Kezdőképernyőn válassza a  $[Beállítások] \rightarrow [Wi-Fi]$ elemet.

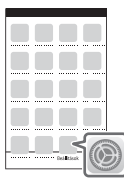

Válassza ki a videokamera SSID azonosítóját.

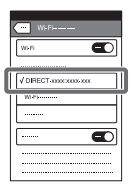

Lépjen vissza a Kezdőképernyőre, és indítsa el a PlayMemories Mobile alkalmazást.

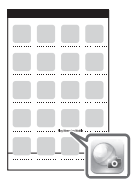

• Miután beolvasta a QR Code kódot, és sikeresen létrejött a kapcsolat, a videokamera SSID (DIRECT-xxxx) azonosítója és jelszava regisztrálva lesz az okostelefonon. A videokamera és az okostelefon későbbi, Wi-Fi hálózaton keresztüli

csatlakoztatásához csak ki kell

**HU** 24

választania a videokamera regisztrált SSID azonosítóját az okostelefonon.

• Ha a videokamera nem csatlakoztatható az okostelefonhoz NFC segítségével és a QR Code kód beolvasásával, csatlakoztassa az SSID azonosító és a jelszó használatával. További részletekért lásd: "Súgóútmutató".

### Az okostelefon használata mint vezeték nélküli távirányító

A videokamerával felvételeket készíthet úgy, hogy az okostelefont vezeték nélküli távirányítóként használja.

- 1 A videokamerán válassza ki a  $[MENT] \rightarrow [Vezeték nélküli]$  $\rightarrow$  [ $\cong$  Funkció]  $\rightarrow$  [Irányítás o.telefonnal] elemet.
- 2 Az okostelefonon ugyanazt tegye, mint amit a ["Csatlakozás Wi-Fi hálózathoz](#page-239-0)  a QR Code segítségével" (22. [oldal\)](#page-239-0) 6. lépésében. Amikor NFC funkciót használ, jelenítse meg a felvételi képernyőt

a videokamerán, majd érintse a videokamera **N** jelét az okostelefon **N** jeléhez.

3 Működtesse a videokamerát az okostelefonon.

#### **Megjegyzések**

• A helyi elektromos zavartól, illetve az okostelefon képességeitől függően előfordulhat, hogy az élő nézeti képek nem jeleníthetők meg zökkenőmentesen.

#### Mozgóképek és fotók mentése a számítógépre WiFi-n keresztül

Előzetesen csatlakoztassa számítógépét egy vezeték nélküli hozzáférési ponthoz vagy vezeték nélküli szélessávú routerhez.

1 Telepítse a célra rendelt szoftvert a számítógépre (csak az első alkalommal). Windows: PlayMemories Home <http://www.sony.net/pm/>

Mac: Wireless Auto Import [http://www.sony.co.jp/imsoft/](http://www.sony.co.jp/imsoft/Mac/) Mac/

• Ha a szoftver már telepítve van a számítógépre, frissítse a legújabb verzióra.

### 2 Csatlakoztassa a

videokamerát egy hozzáférési ponthoz a következőképpen (csak az első alkalommal).

Ha nem tud regisztrálni, tekintse meg a hozzáférési pont útmutatóját, vagy vegye fel a kapcsolatot azzal, aki beállította a hozzáférési pontot.

#### **Ha a vezeték nélküli hozzáférési pont WPS gombbal rendelkezik**

A videokamerán válassza ki a [Vezeték nélküli]  $\rightarrow$  [ $\geq$  Beállítás]  $\rightarrow$  [WPS benyom] elemet.

Nyomja meg a WPS gombot a regisztrálni kívánt hozzáférési ponton.

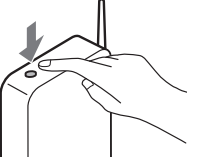

#### **Ha ismeri a vezeték nélküli hozzáférési pont SSID-jét és jelszavát**

- A videokamerán válassza ki a [Vezeték nélküli]  $\rightarrow$  [ $\approx$  Beállítás]  $\rightarrow$ [Csatlakoz. pont beáll.] elemet.
- Jelölje ki a regisztrálni kívánt hozzáférési pontot, adja meg a jelszót, majd jelölje ki a [Köv.] elemet.

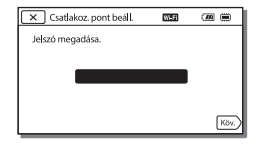

3 Ha a számítógép nincs bekapcsolva, kapcsolja be.

- 4 Kezdjen el képeket küldeni a videokameráról a számítógépre.
	- Nyomja meg a (Kép nézet) gombot a videokamerán.
	- **2**) Válassza ki a MENU → [Vezeték nélküli] [<sup>2</sup>a Funkció] → [Küldés számítógépre] elemet.
	- Automatikusan megtörténik a képek áttöltése és mentése a számítógépen.
	- Csak az újonnan rögzített képek áttöltése történik meg. A mozgóképek és egyszerre több fotó importálása időt vehet igénybe.

## <span id="page-244-1"></span><span id="page-244-0"></span>A menük használata

Válassza a MENU elemet.

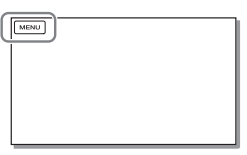

2 Válasszon egy kategóriát.

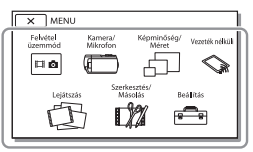

A megjelenő kategóriák száma modellfüggő.

3 Válassza ki a kívánt menüpontot.

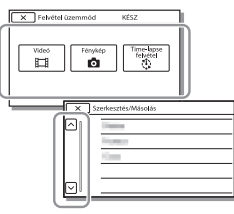

Görgesse felfelé vagy lefelé a menüpontokat. • A menü beállításának befejezéséhez vagy az előző menüképernyőre történő visszalépéshez válassza a  $\overline{\mathbf{x}}$ 

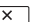

# <span id="page-245-1"></span><span id="page-245-0"></span>Óvintézkedések

#### **Hálózati tápegység**

Soha ne zárja rövidre az akkumulátor érintkezőit fémtárgyakkal. Ez hibás működést okozhat.

#### **Képek lejátszása más eszközökkel**

Előfordulhat, hogy a videokamerával rögzített képeket nem tudja lejátszani normálisan más eszközön. Az is előfordulhat, hogy a más eszközzel rögzített felvételeket nem tudja lejátszani a videokamerán.

### **Felvétel és lejátszás**

- Óvatosan bánjon a készülékkel, ne szedje szét, ne alakítsa át, ügyeljen arra, hogy ne érje erős fizikai hatás: ne ütögesse, ne ejtse le és ne lépjen rá. Különösen ügyeljen az objektív épségére.
- A memóriakártya megbízható működésének érdekében az első használat előtt javasolt elvégezni a videokamerával történő formázást. A formázás következtében a memóriakártyán tárolt összes adat helyreállíthatatlanul törlődik. Fontos adatait ezért mentse előbb számítógépre vagy más eszközre.
- Ellenőrizze a memóriakártya behelyezési irányát. Ha a memóriakártyát rossz irányban erőlteti a helyére, akkor megsérülhet a memóriakártya, a memóriakártya-nyílás vagy a képadatok.
- A felvétel megkezdése előtt próbálja ki, hogy a készülék gond nélkül rögzíti-e a képet és a hangot.
- A televízió-műsorok, filmek, videokazetták és egyéb műsoranyagok szerzői jogi védelem alatt állhatnak. Az ilyen anyagok illetéktelen másolása a szerzői jog védelméről szóló törvénybe ütközhet.
- A gyártó még abban az esetben sem nyújt kártérítést a felvételekért, ha a felvétel vagy a lejátszás a videokamera, a felvételi adathordozó stb. meghibásodása miatt nem lehetséges.
- A videokamera nem porálló, nem cseppálló és nem vízálló.
- Ügyeljen arra, hogy a videokamera ne legyen nedves (ne érje például eső, tengervíz). Ha a videokamera nedves lesz, meghibásodhat. Esetenként az ilyen meghibásodás nem javítható.
- Ne fordítsa a videokamerát a Nap, vagy más erős fényforrás felé. Ellenkező esetben meghibásodhat a videokamera.
- A videokamerát ne használja erős rádióhullámok vagy sugárzás közelében. Előfordulhat, hogy ilyen helyen a videokamera nem képes megfelelően felvenni vagy lejátszani a képeket.
- Ne használja a videokamerát homokos tengerparton vagy poros helyen. Ellenkező esetben meghibásodhat a videokamera.
- Ha pára csapódna le rá, ne használja a videokamerát, amíg a nedvesség el nem párolgott.
- Ne tegye ki a videokamerát ütésnek vagy rezgésnek. Ennek következtében a videokamera hibásan működhet, illetve nem rögzít képeket. Ezenkívül az adathordozó, illetve a rögzített adatok megsérülhetnek.

### **LCD-monitor**

Az LCD-monitor rendkívül nagy pontosságú gyártási technológiával készült, így a használható képpontok aránya több mint 99,99%. Ennek ellenére előfordulhat, hogy folyamatosan apró fekete pontok és/ vagy színes (fehér, piros, kék vagy zöld) fénypontok jelennek meg az LCD-monitoron. Ezek a pontok a gyártási folyamat szokásos velejárói, és semmilyen módon nem befolyásolják a felvétel minőségét.

#### **A videokamera hőmérséklete**

A videokamera és az akkumulátor működés közben felmelegszik. Ez nem utal meghibásodásra.

#### **Túlmelegedés elleni védelem**

A videokamera és az akkumulátor hőmérsékletétől függően előfordulhat, hogy nem lehetséges mozgóképet rögzíteni, illetve a tápfeszültség automatikusan kikapcsolódhat a videokamera védelme érdekében. Üzenet jelenik meg az LCD-monitoron, mielőtt kikapcsolódik a tápfeszültség, illetve nem lehetséges mozgóképet rögzíteni. Ebben az esetben hagyja kikapcsolva a tápfeszültséget, amíg a videokamera és az akkumulátor le nem hűl. Ha anélkül kapcsolja be a tápfeszültséget, hogy hagyta volna megfelelően lehűlni a videokamerát és az akkumulátort, előfordulhat, hogy a tápfeszültség automatikusan kikapcsolódik, illetve nem lehetséges mozgóképet rögzíteni.

#### **Vezeték nélküli LAN**

A videokamera elvesztésből vagy ellopásból eredően, a videokamerán tárolt célállomások illetéktelen elérése, illetve használata miatt fellépő károkért nem tartozunk semmilyen felelősséggel.

#### **Biztonsági megjegyzés a vezeték nélküli hálózati termékek használata esetén**

- A hackelés, a rosszindulatú külső felek általi hozzáférés és az egyéb biztonsági rések elkerülése érdekében mindig biztonságos vezeték nélküli hálózatot használjon.
- Fontos, hogy a vezeték nélküli hálózat használatakor megadja a biztonsági beállításokat.

• Ha azért lép fel probléma, mert egy vezeték nélküli hálózat használatakor nincsenek érvényben biztonsági intézkedések, vagy ha a probléma bekövetkezése elkerülhetetlen, akkor a Sony nem vállal felelősséget az esetleges kárért.

### Hibaelhárítás

Ha problémát tapasztal a videokamera használata közben:

- Ellenőrizze a videokamerát a Súgóútmutató [\(5. oldal\)](#page-222-1) szerint.
- Válassza le a hálózati áramforrást, majd körülbelül 1 perc múlva csatlakoztassa újra, és kapcsolja be a videokamerát.
- Inicializálja a videokamerát. Valamennyi beállítás, köztük az óráé is, a gyárilag beállított értéket veszi fel.
- Forduljon a legközelebbi Sony márkakereskedőhöz vagy a megbízott helyi Sony márkaszervizhez.

# <span id="page-247-0"></span>Műszaki adatok

#### Rendszer

Jelformátum: NTSC-színrendszer, EIA szabványok (1080 60ikompatibilis modellek) PAL-színrendszer, CCIR szabványok (1080 50ikompatibilis modellek) HD TV Videorögzítési formátum: XAVC S (XAVC S formátum): Videó: MPEG-4 AVC/H.264 Hang: MPEG-4 lineáris PCM 2 csatornás (48 kHz/16 bit) AVCHD (2.0-s verziójú AVCHDformátummal kompatibilis): Videó: MPEG-4 AVC/H.264 Audio: Dolby Digital 2 cs./5,1 cs. Dolby Digital 5.1 Creator\*1 MP4: Videó: MPEG-4 AVC/H.264 Audio: MPEG-4 AAC-LC 2 cs. Készült a Dolby Laboratories licence alapján. Fényképfájl formátuma: DCF Ver.2.0-kompatibilis Exif Ver.2.3-kompatibilis MPF Baseline-kompatibilis Felvételi adathordozó (videó/fénykép): Belső memória: 32GB(HDR-CX485/HDR-CX675/ HDR-PJ675)\*2 8GB(HDR-CX455)\*2 XAVC S (Mozgókép): microSDHC memóriakártya (Class 10 vagy gyorsabb) microSDXC memóriakártya (Class 10 vagy gyorsabb) AVCHD, Fénykép Memory Stick Micro (Mark2) microSD-kártya ("Class 4" vagy magasabb sebességosztály) \*2 A felhasználó rendelkezésére álló (hozzávetőleges) kapacitás: 31,2GB(HDR-CX485/HDR-CX675/HDR-PJ675)

7,76GB(HDR-CX455) 1 GB 1 milliárd bájtot jelent, amelynek egy része a rendszer kezelésére és/vagy az alkalmazások számára van fenntartva. Kizárólag az előre telepített bemutatóvideó törölhető. Képalkotó eszköz: 3,1 mm-es (1/5,8 típusú) CMOSérzékelő Képrögzítő képpontok (fotó, 16:9): Max. 9,2 megapixel  $(4.032 \times 2.272)^{43}$ Bruttó: Körülbelül 2 510 000 képpont Tényleges (mozgókép, 16:9)\*4: Körülbelül 2 290 000 képpont Tényleges (fotó, 16:9): Körülbelül 2 290 000 képpont Tényleges (fotó, 4:3): Körülbelül 1 710 000 képpont Objektív: HDR-CX450/CX455/CX485: ZEISS Vario-Tessar objektív 30× (Optikai)\*4, 60× (Clear Image Zoom, mozgóképfelvétel<br>közben)<sup>\*5</sup>, 350× (Digitális) Szűrő átmérője: 37 mm F1,8 - F4,0 Fókusztávolság: f= 1,9 mm - 57,0 mm 35 mm-es fényképezőgépre átszámítva Mozgókép esetében\*4: f= 26,8 mm - 804,0 mm (16:9) Fényképek esetében: f= 26,8 mm - 804,0 mm (16:9) HDR-CX625/CX675/PJ675: G objektív 30× (Optikai)\*4, 60× (Clear Image Zoom, mozgóképfelvétel<br>közben)<sup>\*5</sup>, 350× (Digitális) Szűrő átmérője: 46 mm F1,8 - F4,0 Fókusztávolság: f= 1,9 mm - 57,0 mm 35 mm-es fényképezőgépre átszámítva

Mozgókép esetében\*4: f= 26,8 mm - 804,0 mm (16:9) Fényképek esetében: f= 26,8 mm - 804,0 mm (16:9)

Színhőmérséklet: [Auto], [Egy gombnyomás], [Beltéri], [Kültéri] Minimális megvilágítás:

6 lx (lux) (alapértelmezett beállítás szerint, a zársebesség 1/30 másodperc (1080 60ikompatibilis modellek) vagy 1/25 másodperc (1080 50i-kompatibilis modellek))

3 lx (lux) (a [Low Lux] lehetőség beállítása [Be], a zársebesség 1/30 másodperc (1080 60ikompatibilis modellek) vagy 1/25 másodperc (1080 50i-kompatibilis modellek))

- \*<sup>3</sup> Az állóképek jelzett méretnek megfelelő felbontását a Sony egyedülálló BIONZ-X képfeldolgozó rendszere
- biztosítja.<br>\*4 A [ $\bf{H}$ steadyShot] beállítása
- [Szokásos] vagy [Ki]. \*5 A [ SteadyShot] beállítása [Erős].

#### Bemeneti/kimeneti csatlakozók

- HDMI OUT aljzat: HDMI micro csatlakozó
- PROJECTOR IN aljzat (HDR-PJ675): HDMI micro csatlakozó
- MIC bemeneti csatlakozó: Sztereó minijack  $(63,5 \text{ mm})$

Fejhallgató aljzat: Sztereó minijack  $(63.5 \, \text{mm})$ 

USB-aljzat: "A" típusú (beépített USB) Multi-/micro-USB csatlakozó\*6

\*6 Mikro USB-csatlakozóval ellátott készülékekkel használható.

Az USB-csatlakozás csak kimenetként használható (Európai felhasználóinknak).

#### LCD-monitor

Kép: 7,5 cm (3,0 típusú, 16:9 képméretarány) Teljes pixelszám: 460 800 (960 × 480)

#### Kivetítő (HDR-PJ675)

Kivetítés típusa: DLP Fényforrás: LED (R/G/B) Fókusz: Kézi Vetítési távolság: 0,5 m vagy több Kontrasztarány: 1 500:1 Felbontás (kimeneti): 640 × 360 Folyamatos kivetítési idő (a mellékelt akkumulátor használata esetén): Körülbelül 1 ó. 35 perc.

#### Vezeték nélküli LAN

Támogatott szabvány: IEEE 802.11 b/g/n Frekvencia: 2,4 GHz Támogatott biztonsági protokollok: WEP/WPA-PSK/WPA2-PSK Konfigurálás módja: WPS (Wi-Fi Protected Setup)/kézi Elérés módja: Infrastruktúra mód NFC: NFC Forum Type 3 címkekompatibilis

#### Általános jellemzők

Áramellátási követelmények: 7,4 V egyenáram (akkumulátor), 5 V egyenáram 1 500 mA (hálózati tápegység), 8,4 V egyenáram (DC IN alizat)

USB-töltés: 5 V egyenfeszültség, 1 500 mA

Átlagos energia-felvétel: Felvétel közben, az LCD-monitort normál fényerővel használva: 2,5 W(HDR-CX625/CX675/PJ675)

- 2,4 W(HDR-CX450/CX455/CX485)
- Üzemi hőmérséklet: 0 °C és 40 °C között
- Tárolási hőmérséklet: –20 °C és +60 °C között

Méretek (kb.):

- HDR-CX450/CX455/CX485:
- 57,0 mm × 59,5 mm × 119,0 mm

(sz./ma./mé.) a kiálló

alkatrészekkel együtt

57,0 mm × 59,5 mm × 128,5 mm

(sz./ma./mé.) a kiálló

alkatrészekkel és a felszerelt tartozék újratölthető

akkumulátorral együtt HDR-CX625/CX675: 57,5 mm × 66,0 mm × 121,0 mm (sz./ma./mé.) a kiálló alkatrészekkel együtt 57,5 mm × 66,0 mm × 130,5 mm (sz./ma./mé.) a kiálló alkatrészekkel és a felszerelt tartozék újratölthető akkumulátorral együtt HDR-PJ675: 61,5 mm × 66,0 mm × 121,0 mm (sz./ma./mé.) a kiálló alkatrészekkel együtt 61,5 mm × 66,0 mm × 130,5 mm (sz./ma./mé.) a kiálló alkatrészekkel és a felszerelt tartozék újratölthető akkumulátorral együtt Tömeg (kb.) HDR-CX450/CX455/CX485: 195 g csak a főegység 250 g a tartozék újratölthető akkumulátorral együtt HDR-CX625/CX675: 305 g csak a főegység 360 g a tartozék újratölthető akkumulátorral együtt HDR-PJ675: 325 g csak a főegység 380 g a tartozék újratölthető akkumulátorral együtt

### **AC-UUD12 típusú hálózati tápegység**

Áramellátási követelmények: AC 100 V - 240 V, 50 Hz/60 Hz Energia-felvétel: 11 W Kimeneti feszültség: 5,0 V egyenáram, 1 500 mA

### **NP-FV50 típusú újratölthető akkumulátor**

**HU** Maximális kimeneti feszültség: 8,4 V egyenáram

32 Kimeneti feszültség: 6,8 V egyenáram

Maximális töltőfeszültség: 8,4 V egyenáram Maximális töltőáram: 2,1 A Kapacitás Általános: 7,0 Wh (1 030 mAh) Minimális: 6,6 Wh (980 mAh) Típus: Lítium-ion

A videokamera és a tartozékok formája és műszaki adatai előzetes bejelentés nélkül változtathatók.

### Becsült töltési, felvételi és lejátszási idő a mellékelt akkumulátor használata esetén

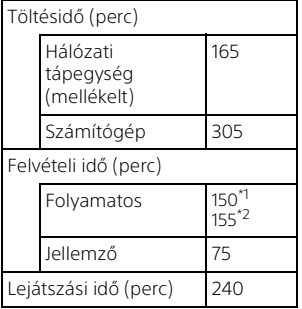

\*1 HDR-CX625/CX675/PJ675 \*2 HDR-CX450/CX455/CX485

- 
- A töltési idő mérése egy lemerült akkumulátor teljes töltöttségi szintre töltésével történt 25 °C-os szobahőmérsékleten.
- A felvételi és lejátszási idő mérése a videokamera 25 °C-os hőmérsékleten történő használata mellett történt.

• A felvételi idők mérése a mozgóképfelvétel alapértelmezett beállításai mellett történt ([ FELVÉTEL ü.mód]: [Jó minőség FH ], [Kettős videó FELV.]: [Be]).

• A jellemző felvételi idő olyan körülmények mellett rendelkezésre álló időt jelent, amikor újra és újra elindítja és leállítja a felvételt, [Felvétel üzemmód] üzemmódot vált és zoomol.

### **Védjegyek**

- A AVCHD, az AVCHD Progressive, az AVCHD és a AVCHD Progressive embléma a Panasonic Corporation és a Sony Corporation védjegye.
- Az XAVC S és az **XAVC S** a Sony Corporation bejegyzett védjegye.
- A Memory Stick és a  $\triangleq$  a Sony Corporation védjegye vagy bejegyzett védjegye.
- A Blu-ray Disc™ és a Blu-ray™ a Blu-ray Disc Association védjegye.
- A Dolby és a double-D szimbólum a Dolby Laboratories védjegye.
- A HDMI és HDMI High-Definition Multimedia Interface márkanév, valamint a HDMI embléma a HDMI Licensing LLC védjegye vagy az Amerikai Egyesült Államokban és más országokban bejegyzett védjegye.
- A Microsoft, a Windows és a Windows Vista a Microsoft Corporation védjegye vagy az Amerikai Egyesült Államokban és/ vagy más országokban bejegyzett védjegye.
- A Mac és Mac OS az Apple Inc. bejegyzett védjegyei az Egyesült Államokban és más országokban.
- A Intel, Intel Core és Pentium az Intel Corporation védjegyei az Amerikai Egyesült Államokban és/ vagy más országokban.
- Az microSDXC embléma az SD-3C, LLC védjegye.
- Az Android, Google Play a Google Inc. védjegyei.
- A Wi-Fi, a Wi-Fi embléma és a Wi-Fi PROTECTED SET-UP a Wi-Fi Alliance bejegyzett védjegyei.
- Az N-jel az NFC Forum, Inc. védjegye vagy bejegyzett védjegye az Egyesült Államokban és más országokban.
- A Facebook és az "f" embléma a Facebook, Inc. védjegye vagy bejegyzett védjegye.
- A YouTube és a YouTube embléma a Google Inc. védjegye vagy bejegyzett védjegye.
- Az iPhone és az iPad az Apple Inc. Amerikai Egyesült Államokban és más országokban bejegyzett védjegyei.
- A QR Code kód a DENSO WAVE INCORPORATED bejegyzett védjegye.

Minden más említett terméknév tulajdonosának védjegye vagy bejegyzett védjegye lehet. Ezenkívül sem a ™, sem az ® jel nem szerepel mindenütt ebben a kézikönyvben.

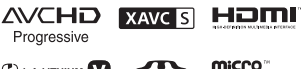

 $\binom{1}{1}$  InfoLITHIUM

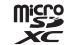

 $\blacksquare$ 

### **A GNU GPL/LGPL engedélyes szoftverekről**

A termék GNU General Public License (a továbbiakban "GPL") és GNU Lesser General Public License (a továbbiakban "LGPL") licencű szoftvereket tartalmaz. Ez a felhasználó számára azt jelenti, hogy jogában áll ezeket a szoftverprogramokat a mellékelt GPL/LGPL licenc feltételeinek megfelelő keretek között használni, módosítani, és forráskódjukat közzétenni.

Egyét

A forráskód megtalálható az interneten. A letöltéshez használja az alábbi URL-címet.

<http://oss.sony.net/Products/Linux> Kérjük, a forráskóddal kapcsolatban ne hozzánk forduljon.

A licencek (angol nyelvű) példányai a videokamera belső memóriájában találhatók. Hozzon létre Mass Storage típusú kapcsolatot a videokamera és a számítógép között, majd tekintse meg a "PMHOME" "LICENSE" mappájában található fájlokat.

# <span id="page-251-1"></span><span id="page-251-0"></span>Részegységek és kezelőszervek

### HDR-CX625/CX675/PJ675

A zárójelben ( ) olvasható szám a funkciót bemutató oldal számát jelöli.

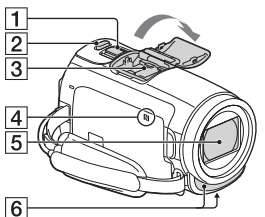

- $\P$  Motoros zoom karja [\(13,](#page-230-2) [14\)](#page-231-0)
- $2$  PHOTO gomb ([14\)](#page-231-0)
- **3** Több illesztőfelületű vakusín

#### mi<sup>Multi</sup>

A több illesztőfelületű vakusínnel kompatibilis kiegészítőket illetően látogasson el a helyi Sony weboldalra, vagy lépjen kapcsolatba a Sony kereskedővel vagy helyi megbízott Sony szakszervizzel. Más gyártó tartozékainak használata esetén a megfelelő működés nem garantált. Vakusín-átalakító (külön megvásárolható) használata esetén használhat Active Interface Shoe eszközzel kompatibilis kiegészítőket. A meghibásodás elkerülése érdekében ne használjon a kereskedelmi forgalomban kapható vakut nagyfeszültségű
szinkron csatlakozóval vagy fordított polaritással.

- $\boxed{4}$  N-jel [\(22](#page-239-0)) NFC: Near Field Communication
- **5** Objektív (G objektív)
- **6** Beépített mikrofon

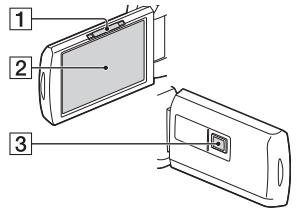

- **1** PROJECTOR FOCUS csúszkája ([17](#page-234-0)) (HDR-PJ675)
- 2 LCD-monitor/Érintőpanel
- **3** Kivetítő lencséje (HDR-PJ675)

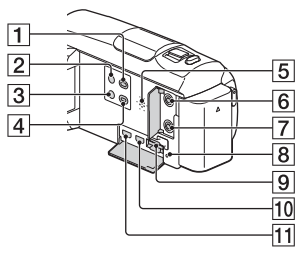

- $\boxed{1}$   $\boxed{F}$  (Kép nézet) gomb ([15](#page-232-0))
- $\boxed{2}$   $\bigcirc$  (ON/STANDBY) gomb
- (Saját hang törlése) gomb Elnyomja a mozgóképet

rögzítő személy hangját.

- PROJECTOR gomb [\(17\)](#page-234-0) (HDR-PJ675)
- 5 Hangszóró
- $\boxed{6}$   $\ll$  (mikrofon) aljzat (PLUG IN POWER)
- $\boxed{7}$   $\Omega$  (fejhallgató) aljzat
- **8** Memóriakártya-hozzáférést jelző fény ([11](#page-228-0))
- **9** Memóriakártya-nyílás ([11\)](#page-228-0)
- 10 HDMI OUT aljzat
- **11** PROJECTOR IN aljzat ([17](#page-234-0)) (HDR-PJ675)

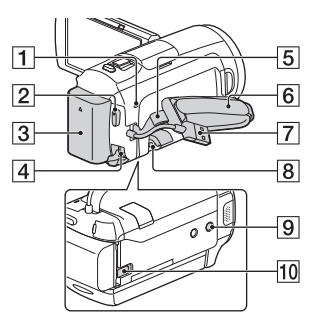

- POWER/CHG (töltés) jelzőfény ([7](#page-224-0))
- 2 START/STOP gomb ([13](#page-230-0))
- $\overline{3}$  Akkumulátor [\(7](#page-224-0))
- **4** DC IN aljzat
- 5 Vállszíjhoz kialakított hurok
- 6 Marokszíj
- Beépített USB kábel ([7\)](#page-224-0)
- **8** Multi-/micro-USB csatlakozó Micro USB-kompatibilis eszközök használatát támogatja. Ez az aljzat nem támogatja a VMC-AVM1 átalakítókábel használatát (külön megvásárolható). Kiegészítők nem használhatók az A/V távcsatlakozón.

**9** Állványcsatlakozó

Állvány csatlakoztatása (külön megvásárolható: a csavarnak 5,5 mm-nél rövidebbnek kell lennie). Az állvány típusától függően előfordulhat, hogy a készülék nem szerelhető fel a helyes irányban.

**10** BATT (akkumulátor)-kioldó csúszka

## HDR-CX450/CX455/ CX485

A zárójelben ( ) olvasható szám a funkciót bemutató oldal számát jelöli.

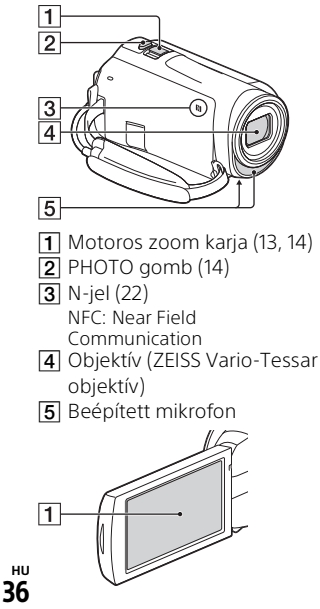

**HU**

LCD-monitor/Érintőpanel

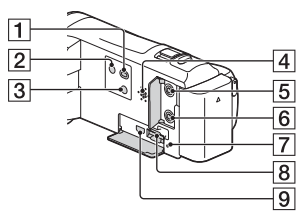

- (Kép nézet) gomb ([15](#page-232-0))
- $\boxed{2}$   $\bigcirc$  (ON/STANDBY) gomb
- **3 4** (Saját hang törlése) gomb Elnyomja a mozgóképet rögzítő személy hangját.
- 4 Hangszóró
- $\boxed{5}$   $\mathcal{N}$  (mikrofon) aljzat (PLUG IN POWER)
- $\overline{6}$   $\Omega$  (fejhallgató) aljzat
- Memóriakártya-hozzáférést jelző fény ([11\)](#page-228-0)
- **8** Memóriakártya-nyílás [\(11\)](#page-228-0)
- **9** HDMI OUT alizat

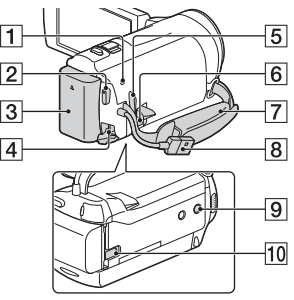

- POWER/CHG (töltés) jelzőfény ([7\)](#page-224-0)
- **2** START/STOP gomb ([13\)](#page-230-0)
- **3** Akkumulátor ([7](#page-224-0))
- 4 DC IN aljzat
- 5 Vállszíjhoz kialakított hurok
- 6 Multi-/micro-USB csatlakozó Micro USB-kompatibilis eszközök használatát támogatja. Ez az aljzat nem támogatja a VMC-AVM1 átalakítókábel használatát (külön megvásárolható). Kiegészítők nem használhatók az A/V távcsatlakozón.
- **7** Marokszíj
- **8** Beépített USB kábel [\(7\)](#page-224-0)
- **9** Állványcsatlakozó

Állvány csatlakoztatása (külön megvásárolható: a csavarnak 5,5 mm-nél rövidebbnek kell lennie). Az állvány típusától függően előfordulhat, hogy a készülék nem szerelhető fel a helyes irányban.

**10** BATT (akkumulátor)-kioldó csúszka

## A marokszíj rögzítése

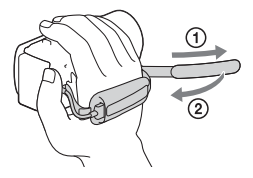

## <span id="page-255-0"></span>Prečítajte si ako prvé

Skôr než začnete zariadenie používať, prečítajte si pozorne túto príručku a odložte si ju ako referenčný zdroj informácií pre budúce použitie.

## VÝSTRAHA

**Aby ste znížili riziko požiaru alebo úrazu elektrickým prúdom:**

**1) Nevystavujte zariadenie dažďu ani vlhkosti. 2) Neukladajte objekty plnené** 

**tekutinami, ako napríklad vázy, na zariadenie.**

**Nevystavujte batérie prílišnému teplu, ako je napr. priame slnečné žiarenie, oheň a pod.**

## **A** POZOR

## **Batéria**

Pri nesprávnom zaobchádzaní s batériou môže vybuchnúť, spôsobiť požiar alebo i chemické popáleniny. Dodržiavajte nasledovné opatrenia.

- Batériu nerozoberajte.
- Batériu nedeformujte ani nevystavujte nárazom či silovému pôsobeniu, ako napríklad úderom, pádom alebo pošliapaniu.
- Batériu neskratujte a nedovoľte, aby sa kovové objekty dostali do styku s
- kontaktmi.
- Nevystavujte batériu vysokým teplotám nad 60 °C, ako napríklad na priamom slnečnom svetle alebo v aute zaparkovanom na slnku.
- Batériu nespaľujte ani neodhadzujte do ohňa.
- Nemanipulujte s poškodenými alebo tečúcimi lítium-iónovými batériami.
- Batériu nabíjajte pomocou pravej nabíjačky batérií od spoločnosti Sony alebo pomocou zariadenia na nabíjanie batérií.
- Batérie uchovávajte mimo dosahu malých detí.
- Batérie uchovávajte suché.
- Na výmenu používajte iba rovnaký alebo ekvivalentný typ batérie odporúčaný spoločnosťou Sony.
- Použité batérie likvidujte promptne podľa pokynov.

## **Sieťový adaptér striedavého prúdu**

Sieťový adaptér nepoužívajte, keď je umiestnený v úzkom priestore, napríklad medzi stenou a nábytkom. Pri použití sieťového adaptéra použite najbližšiu sieťovú napájaciu zásuvku. Ak sa počas používania zariadenia vyskytne akákoľvek porucha činnosti, okamžite odpojte sieťový adaptér od sieťovej napájacej zásuvky. Aj keď je kamkordér vypnutý, stále je napájaný z elektrickej siete, ak je pripojený k sieťovej zásuvke pomocou sieťového adaptéra.

Prílišný tlak zvuku zo slúchadiel môže spôsobiť stratu sluchu.

## PRE ZÁKAZNÍKOV V EURÓPE

#### **Poznámka pre zákazníkov v krajinách podliehajúcich smerniciam EÚ**

Výrobca: Sony Corporation, 1-7-1 Konan Minato-ku, Tokyo, 108-0075 Japonsko

Zhoda podľa legislatívy EU: Sony Belgium, bijkantoor van Sony Europe Limited, Da Vincilaan 7-D1, 1935 Zaventem, Belgicko

Sony Corporation týmto vyhlasuje, že toto zariadenie spĺňa základné požiadavky a ostatné príslušné ustanovenia Smernice 1999/5/ES. Podrobnosti získate na nasledovnej webovej adrese:

<http://www.compliance.sony.de/>

#### **Poznámka**

Ak statická elektrina alebo elektromagnetické pole spôsobia prerušenie prenosu údajov (zlyhanie), reštartujte aplikáciu alebo odpojte a znovu pripojte komunikačný kábel (kábel USB atď.).

Tento výrobok sa vyskúšal a zistilo sa, že vyhovuje obmedzeniam stanoveným v smernici o elektromagnetickej kompatibilite pri používaní spojovacích káblov kratších ako 3 metre.

Elektromagnetické pole pri určitých frekvenciách môže na tomto zariadení ovplyvniť kvalitu obrazu a zvuku.

 **Zneškodňovanie použitých batérií, elektrických a elektronických prístrojov (platí v Európskej únii a ostatných európskych krajinách so zavedeným separovaným zberom)**

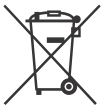

Tento symbol na výrobku, batérii alebo obale znamená, že výrobok a batéria nemôže byť spracovaná s

domovým odpadom.

Na niektorých batériách môže byť tento symbol použitý v kombinácii s chemickými značkami. Chemické značky ortute (Hg) alebo olova (Pb) sú pridané, ak batéria obsahuje viac ako 0,0005% ortute alebo 0,004% olova. Tým, že zaistíte správne zneškodnenie týchto výrobkov a batérií, pomôžete zabrániť potenciálne negatívnemu vplyvu na životné prostredie a ľudské zdravie, ktorý by v opačnom prípade mohol byť spôsobený pri nesprávnom nakladaní. Recyklácia materiálov pomáha uchovávať prírodné zdroje. V prípade, že výrobok, ktorý si z dôvodu bezpečnosti, výkonu alebo integrity údajov vyžaduje trvalé pripojenie zabudovanej batérie, túto batériu môže vymeniť iba kvalifikovaný personál. Aby ste zaručili, že batéria bude správne spracovaná, odovzdajte tento výrobok na konci jeho životnosti na vhodnom zbernom mieste na recykláciu elektrických a elektronických zariadení. V prípade všetkých ostatných batérií, postupujte podľa časti, ako vybrať bezpečne batériu z výrobku. Odovzdajte batériu na vhodnom

zbernom mieste na recykláciu použitých batérií. Ak chcete získať podrobnejšie informácie o recyklácii tohto výrobku alebo batérie, kontaktuje váš miestny alebo obecný úrad, miestnu službu pre zber domového odpadu alebo predajňu, kde ste výrobok zakúpili.

## **UPOZORNENIE**

- NEBEZPEČENSTVO ÚRAZU ELEKTRICKÝM PRÚDOM. NEOTVÁRAŤ!
- POUŽÍVAŤ LEN NA SUCHÝCH MIESTACH.
- **NEVYSTAVLUTE OHŇUL**
- NEVYSTAVUJTE VYSOKÝM TEPLOTÁM (60°).
- NEROZOBERAŤ!
- NESKRATOVAŤ!

V tomto návode sú opísané zariadenia kompatibilné s režimom 1080 60i a 1080 50i. Ak chcete overiť, či je váš kamkordér kompatibilný s režimom 1080 60i alebo 1080 50i, skontrolujte, či sa v spodnej časti kamkordéra nachádzajú nasledujúce značky. Zariadenie kompatibilné s režimom 1080 60i: 60i Zariadenie kompatibilné s režimom 1080 50i: 50i

## <span id="page-258-1"></span><span id="page-258-0"></span>Zistite viac o kamkordéri (Príručka pomoci)

Príručka pomoci je príručka online. Nájdete v nej podrobné pokyny na používanie funkcií kamkordéra.

## Prejdite na stránku podpory spoločnosti Sony.

[http://rd1.sony.net/help/cam/](http://rd1.sony.net/help/cam/1610/h_zz/) 1610/h\_zz/

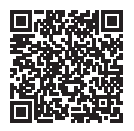

V dokumente Príručka pomoci nájdete ďalšie informácie, napríklad o nasledujúcich funkciách.

- Time-lapse Capture
- Highlight Movie Maker
- Live Streaming
- Multi Camera Control

## Obsah

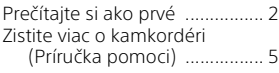

## **[Začíname .....................6](#page-259-0)**

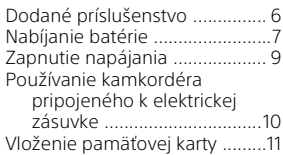

## **Nahrávanie/Prehrávanie**

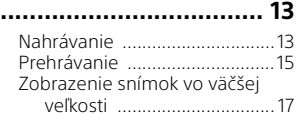

## **[Ukladanie snímok ...... 19](#page-272-0)**

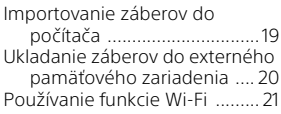

## **Prispôsobenie**

## **[kamkordéra ............... 27](#page-280-0)**

[Používanie ponúk ....................27](#page-280-1)

## **[Ďalšie ......................... 28](#page-281-0)**

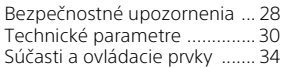

## <span id="page-259-1"></span><span id="page-259-0"></span>Dodané príslušenstvo

Čísla v zátvorkách označujú dodávané množstvo.

- Kamkordér (1)
- Sieťový adaptér striedavého prúdu (1)

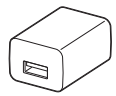

Tvar sieťového adaptéra striedavého prúdu sa odlišuje v závislosti od krajiny/regiónu.

• Predlžovací USB kábel (1)

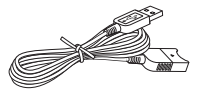

Predlžovací USB kábel je určený len na použitie s týmto kamkordérom. Tento kábel použite, ak je Built-in USB Cable kamkordéra príliš krátky na pripojenie.

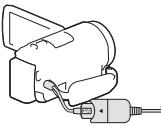

• HDMI kábel (1)

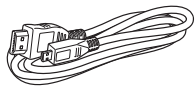

• Nabíjateľná batéria NP-FV50 (1)

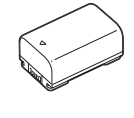

**SK** 6

• "Návod na používanie" (táto príručka) (1)

## <span id="page-260-0"></span>Nabíjanie batérie

Kamkordér vypnite tak, že zatvoríte LCD displej, a pripojte batériu.

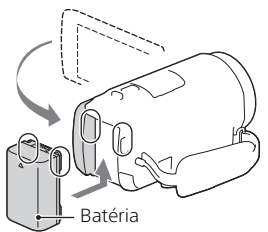

2 Vytiahnite Built-in USB Cable.

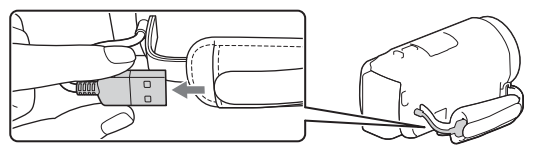

3 Prostredníctvom predlžovacieho USB kábla prepojte sieťový adaptér striedavého prúdu a kamkordér, a zapojte sieťový adaptér striedavého prúdu do elektrickej zásuvky.

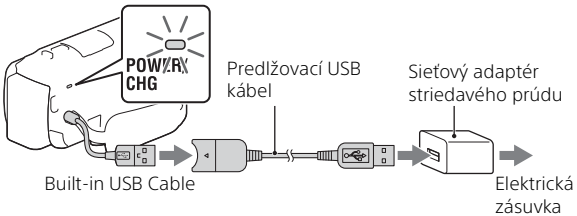

- Indikátor POWER/CHG (nabíjanie) sa rozsvieti na oranžovo.
- Keď sa batéria úplne nabije, indikátor POWER/CHG (nabíjanie) zhasne. Odpojte predlžovací USB kábel od kamkordéra.
- **SK** 7 • Tvar sieťového adaptéra striedavého prúdu sa odlišuje v závislosti od krajiny/regiónu.

• Pred odpojením batérie vypnite kamkordér.

## **Nabíjanie batérie prostredníctvom počítača**

Kamkordér vypnite a pripojte ho k spustenému počítaču pomocou Built-in USB Cable.

<span id="page-262-0"></span>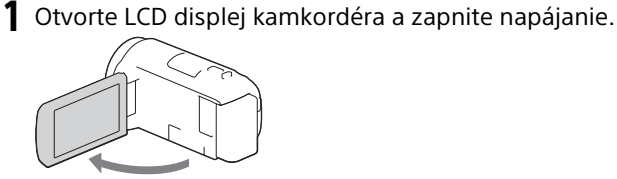

2 Podľa pokynov na LCD displeji zvoľte jazyk, geografickú oblasť, letný čas, formát dátumu, a dátum a čas.

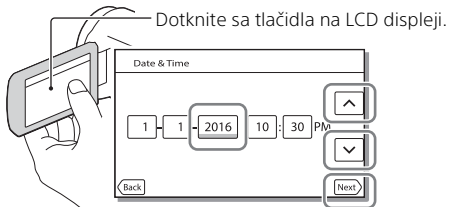

- Ak chcete prejsť na ďalšiu stránku, dotknite sa tlačidla [Next].
- Ak chcete vypnúť napájanie, zatvorte LCD displej.
- Ak chcete znova nastaviť dátum a čas, zvoľte položky  $\sqrt{MENU} \rightarrow \sqrt{S}$ etup  $\rightarrow$  [(4) Clock Settings]  $\rightarrow$  [Date & Time Setting]. (Ak ste kamkordér niekoľko mesiacov nepoužívali)
- Ak chcete vypnúť prevádzkové zvuky, zvoľte položky  $\boxed{\text{MENU}} \rightarrow \boxed{\text{Setup}}$  $\rightarrow$  [  $\blacktriangle$  General Settings]  $\rightarrow$  [Beep]  $\rightarrow$  [Off].

## <span id="page-263-0"></span>Používanie kamkordéra pripojeného k elektrickej zásuvke

- Pripojte batériu ku kamkordéru [\(strana 7\)](#page-260-0).
	- Pripojte nabitú batériu.
- 2 Prostredníctvom predlžovacieho USB kábla prepojte sieťový adaptér striedavého prúdu a kamkordér, a zapojte sieťový adaptér striedavého prúdu do elektrickej zásuvky.

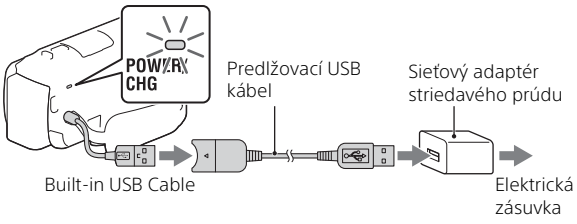

• Energia batérie sa môže spotrebúvať aj v prípade, keď je kamkordér pripojený k elektrickej zásuvke.

## **Tipy**

- Ak chcete kamkordér používať bez pripojenej batérie, na čerpanie energie z elektrickej zásuvky je potrebný napájací adaptér AC-L200 (predáva sa osobitne).
- Kamkordér možno napájať zo zariadenia s rozhraním USB, napríklad z počítača. (napájanie prostredníctvom rozhrania USB) Pri pripojení tohto produktu k zariadeniu s rozhraním USB, ktoré je kompatibilné so štandardom pre zdroje napájania s kapacitou 500 mA, sú k dispozícii len funkcie prehrávania.

## <span id="page-264-0"></span>Vloženie pamäťovej karty

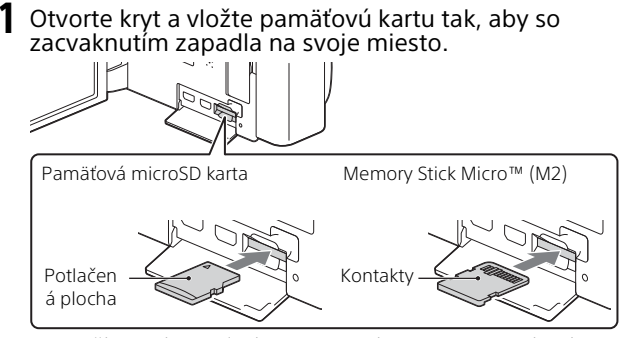

- Ak vložíte novú pamäťovú kartu, zobrazí sa obrazovka s hlásením [Preparing image database file. Please wait.]. Počkajte, kým sa toto hlásenie prestane zobrazovať.
- Pamäťovú kartu vložte kolmo a správnym smerom tak, aby ju kamkordér dokázal rozpoznať.
- Ak chcete zvoliť pamäťovú kartu ako záznamové médium, zvoľte položky  $[\overline{\text{MENU}}] \rightarrow [\text{Setup}] \rightarrow [\bullet]$  Media Settings]  $\rightarrow [\text{Media Select}] \rightarrow$ [Memory Card]. (HDR-CX455/CX485/CX675/PJ675)
- Ak chcete vysunúť pamäťovú kartu, otvorte kryt a jedenkrát jemne zatlačte na pamäťovú kartu.

## **Typy pamäťových kariet, ktoré môžete používať v kamkordéri**

Podľa nasledujúcej tabuľky vyberte typ pamäťovej karty, ktorú chcete používať s kamkordérom.

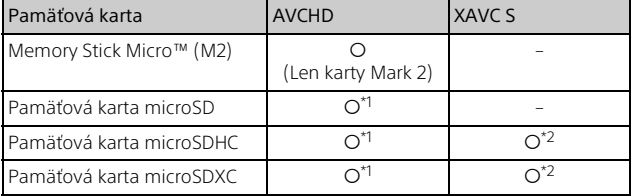

\*1 Karta SD rýchlostnej triedy 4: CLASS (4; alebo rýchlejšia

Začíname

- \*2 Pamäťové karty, ktoré spĺňajú nasledujúce podmienky
	- Minimálna kapacita 4 GB
	- Karta SD rýchlostnej triedy 10: alebo rýchlejšia

### **Poznámky**

• Keď sa na nahrávanie videozáznamov vo formáte XAVC S dlhodobo používa pamäťová karta SDHC, nahraté videozáznamy sa rozdelia do súborov s veľkosťou 4 GB.

Rozdelené súbory sa budú počas prehrávania v kamkordéri prehrávať nepretržite.

Rozdelené súbory možno spojiť do jedného súboru pomocou softvéru PlayMemories Home.

- Správne fungovanie všetkých pamäťových kariet nie je zaručené. Informácie o kompatibilite pamäťových kariet iných ako pamäťových kariet značky Sony vám poskytnú jednotliví výrobcovia.
- Videozáznamy uložené na pamäťových kartách SDXC nie je možné importovať ani prehrávať v počítačoch ani AV zariadeniach, ktoré nepodporujú systém súborov exFAT(\*), pripojením tohto produktu k takýmto zariadenia pomocou kábla micro USB.

Vopred overte, či pripojené zariadenie podporuje systém súborov exFAT. Ak pripojíte zariadenie, ktoré nepodporuje systém súborov exFAT, a zobrazí sa hlásenie s výzvou na vykonanie formátovania, formátovanie nevykonávajte. Všetky uložené údaje by sa stratili.

\* exFAT je systém súborov, ktorý sa používa pre pamäťové karty SDXC.

## <span id="page-266-1"></span><span id="page-266-0"></span>Nahrávanie

## <span id="page-266-2"></span>Nahrávanie videozáznamov

1 Otvorte LCD displej a stlačením tlačidla START/STOP spustite nahrávanie.

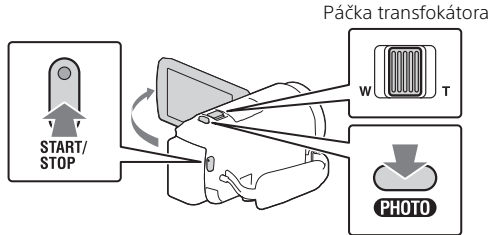

- Ak chcete zastaviť nahrávanie, znova stlačte tlačidlo START/STOP.
- Počas nahrávania videozáznamu môžete stláčaním tlačidla PHOTO snímať fotografie (Dual Capture).
- V predvolenom nastavení sa videozáznamy nahrávajú súčasne vo formáte AVCHD a MP4 (duálne nahrávanie videa). Formát MP4 je jednoduchý na prehrávanie videozáznamov v smartfóne, na nahrávanie do siete alebo na nahrávanie na internet. Režim duálneho nahrávania môžete nastaviť na možnosť [Off] výberom

 $položiek$   $\boxed{\text{MENU}} \rightarrow$  [Image Quality/Size]  $\rightarrow$  [Dual Video REC].

- Ak kamkordér nebudete niekoľko sekúnd používať, položky zobrazené na LCD displeji sa prestanú zobrazovať. Ak chcete položky znova zobraziť, dotknite sa ľubovoľného miesta na LCD displeji okrem dotykových tlačidiel.
- Môžete skontrolovať záznamový čas média na LCD displeji v režime snímania.
- Ak chcete zmeniť kvalitu obrazu nahrávaných videozáznamov, zvoľte  $položky$   $\boxed{\text{MENU}} \rightarrow$  [Image Quality/Size]  $\rightarrow$  [ $\boxed{\text{Hil}}$  REC Mode].
- Formát záznamu je možné zmeniť výberom položiek  $\sqrt{\text{MENU}} \rightarrow \text{[Image]}$  $Quality/Size] \rightarrow [III$  File Format].

## **Nahrávanie videozáznamov pomocou najúčinnejšej funkcie SteadyShot v tomto produkte (Intelligent Active)**

Videozáznamy môžete nahrávať pomocou najúčinnejšej funkcie SteadyShot v tomto produkte.

Vyberte položky  $\boxed{\text{MENU}} \rightarrow \boxed{\text{Camera/Mic}} \rightarrow \boxed{\blacksquare}$  Camera Settings  $\rightarrow$  [ $\equiv$ SteadyShot]  $\rightarrow$  [Intelligent Active].

## <span id="page-267-0"></span>Snímanie fotografií

**1** Otvorte LCD displej a zvoľte položky  $[MODE] \rightarrow$ (Photo).

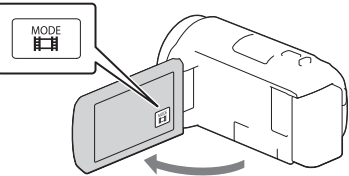

2 Jemným stlačením tlačidla PHOTO upravte zaostrenie a potom tlačidlo úplne stlačte.

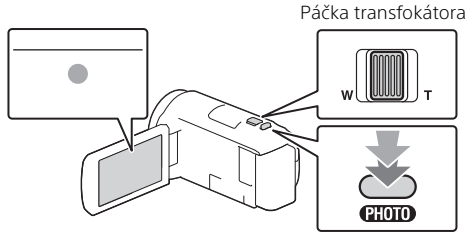

• Pri správnom nastavení zaostrenia sa na LCD displeji zobrazí indikátor uzamknutia AE/AF.

# Nahrávanie/Prehrávanie Nahrávanie/Prehrávanie

## <span id="page-268-0"></span>Prehrávanie

Otvorte LCD displej a stlačením tlačidla ► (View Images) na kamkordéri prejdite do režimu prehrávania.

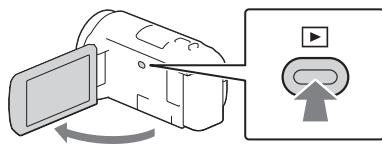

<span id="page-268-1"></span>2 Stláčaním dotykových tlačidiel  $\lceil \cdot \rceil / \lceil \cdot \rceil$  presuňte požadovanú udalosť do stredu a potom zvoľte časť zakrúžkovanú na obrázku  $($ n $)$ ).

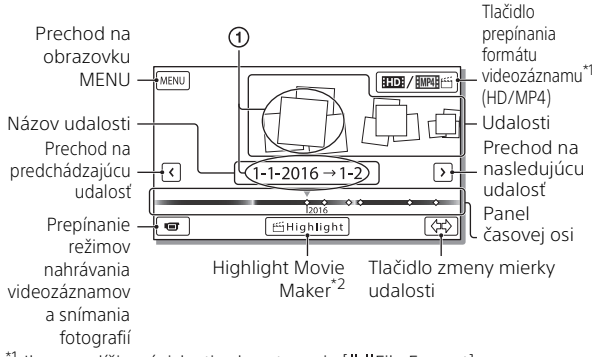

- 
- \*1 Ikona sa líši v závislosti od nastavenia [**] j=j**File Format].<br>\*2 Keď je formát videozáznamu nastavený na možnosť AVCHD zobrazí sa hlásenie Highlight Movie Maker.
- Ak chcete vybrať videozáznamy vo formáte XAVC S alebo AVCHD, ktoré chcete prehrať, upraviť alebo skopírovať do iných zariadení, vyberte položky  $\boxed{\text{MENU}} \rightarrow \boxed{\text{Image Quality/Size}} \rightarrow \boxed{\text{Hil}}$ File Format].
- Ak chcete vybrať formát videozáznamu (HD/MP4), ktorý chcete prehrať, upraviť alebo skopírovať do iného zariadenia, vyberte tlačidlo Prepnúť formát videozáznamu v pravom hornom rohu displeja LCD → [  $\Box$  AVCHD] alebo [  $\Box$  [ MP4].

**SK** 15

## 3 Vyberte snímku.

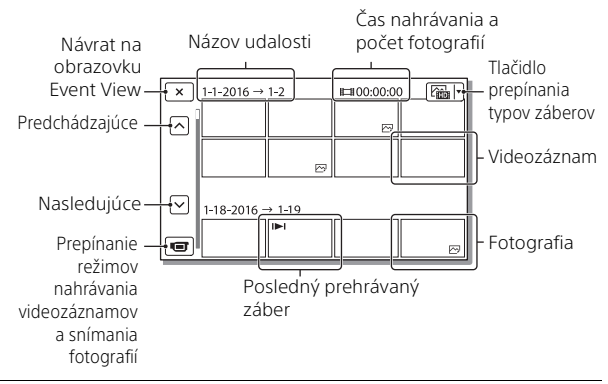

## **Operácie prehrávania**

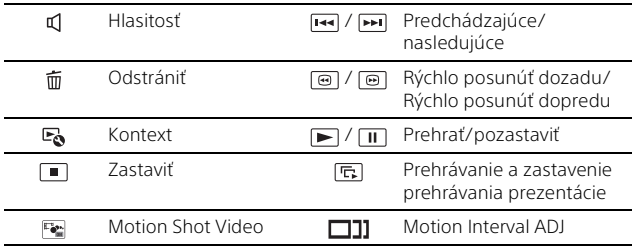

## <span id="page-270-0"></span>Zobrazenie snímok vo väčšej veľkosti

## Pripojenie kamkordéra k televízoru

1 Prepojte konektor HDMI OUT na kamkordéri s konektorom HDMI IN na televízore prostredníctvom dodaného HDMI kábla.

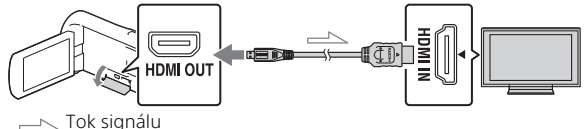

- Ak váš televízor nie je vybavený HDMI konektorom, prepojte Multi/ Micro USB koncovku na kamkordéri so vstupnými konektormi video/ audio na televízore prostredníctvom AV kábla (predáva sa osobitne).
- 2 Nastavte vstup TV prijímača na možnosť HDMI IN.
- 3 Prehrajte zábery v kamkordéri.

## Používanie vstavaného projektora (HDR-PJ675)

- 1 Stlačte tlačidlo PROJECTOR [\(strana 34\)](#page-287-1).
- 2 Zvoľte položku [Image Shot on This Device].

## 3 Postupujte podľa pokynov na LCD displeji a potom zvoľte položku [Project].

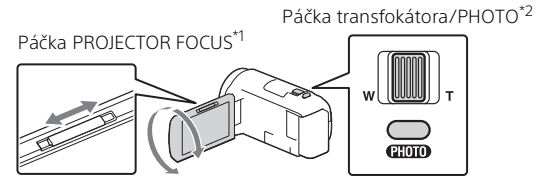

\*1 Upravte zaostrenie premietaného obrazu.<br>\*<sup>2</sup> Pomocou páčky transfokátora posúvajte rámček výberu, ktorý sa zobrazuje na premietanom obraze a potom stlačte tlačidlo PHOTO.

## <span id="page-272-1"></span><span id="page-272-0"></span>Importovanie záberov do počítača

## Možnosti využitia softvéru PlayMemories Home™

Softvér PlayMemories Home vám umožňuje importovať videozáznamy a fotografie do počítača, kde ich môžete využiť viacerými spôsobmi.

• Pred použitím aktualizujte aplikáciu PlayMemories Home na najnovšiu verziu.

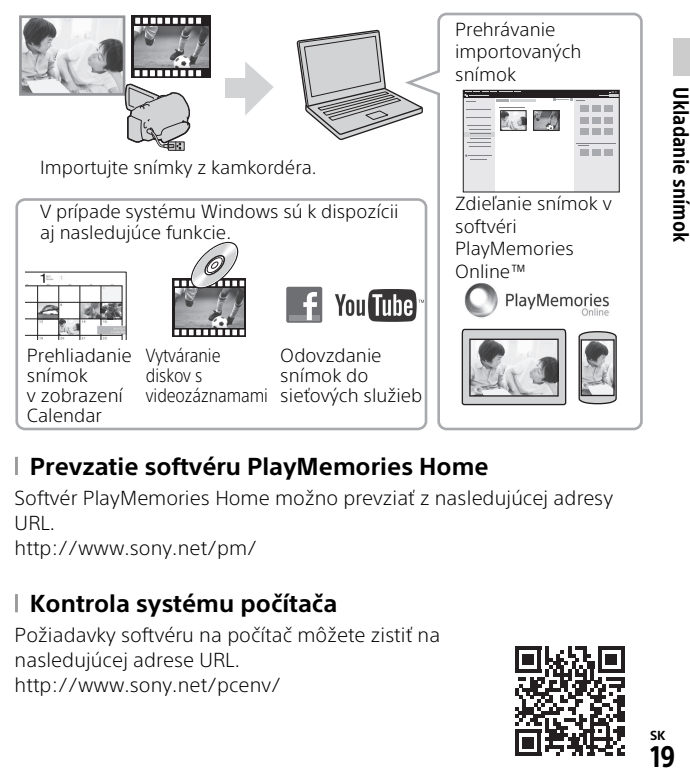

## **Prevzatie softvéru PlayMemories Home**

Softvér PlayMemories Home možno prevziať z nasledujúcej adresy URL.

<http://www.sony.net/pm/>

## **Kontrola systému počítača**

Požiadavky softvéru na počítač môžete zistiť na nasledujúcej adrese URL. <http://www.sony.net/pcenv/>

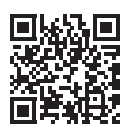

19

Ukladanie snímok

## <span id="page-273-0"></span>Ukladanie záberov do externého pamäťového zariadenia

## Pripojenie zariadenia

## **Rekordér bez USB konektora**

Rekordér zapojte do Multi/Micro USB koncovky na kamkordéri prostredníctvom AV kábla (predáva sa osobitne).

- Pripojte batériu ku kamkordéru.
- Pripojte sieťový adaptér striedavého prúdu (dodáva sa) ku kamkordéru.
- Pripojte AV kábel (predáva sa osobitne) ku kamkordéru.
- Informácie o spôsobe ukladania záberov nájdete aj v návode na používanie nahrávacieho zariadenia.
- Videozáznamy sa kopírujú v kvalite obrazu so štandardným rozlíšením.

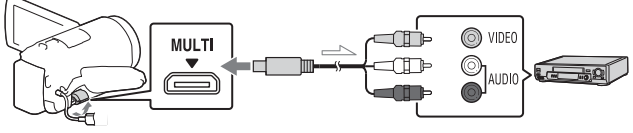

 $\equiv$  Tok signálu

## **Externý disk USB**

Externé mediálne zariadenie zapojte do Multi/Micro USB koncovky na kamkordéri prostredníctvom adaptérového kábla USB VMC-UAM2 (predáva sa osobitne).

Pripojte batériu ku kamkordéru.

Pripojte sieťový adaptér striedavého prúdu (dodáva sa) ku kamkordéru. Pripojte ku kamkordéru externé médium.

• Videozáznamy sa kopírujú v kvalite obrazu s vysokým rozlíšením (HD).

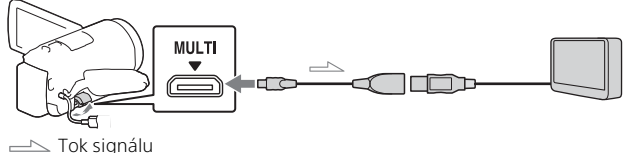

## <span id="page-274-0"></span>Používanie funkcie Wi-Fi

## Inštalovanie softvéru PlayMemories Mobile™ na váš inteligentný telefón

Najnovšie informácie a podrobnejšie informácie o funkciách softvéru PlayMemories Mobile nájdete na nasledujúcej adrese URL.

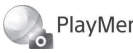

PlayMemories

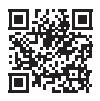

<http://www.sony.net/pmm/>

## **Operačný systém Android**

Nainštalujte softvér PlayMemories Mobile z obchodu Google play.

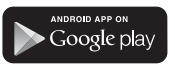

• Na používanie jednodotykových funkcií (NFC) je potrebný operačný systém Android 4.0 alebo vyššia verzia.

## **iOS**

Nainštalujte softvér PlayMemories Mobile z obchodu App Store.

#### Avai<mark>lable on the iPhone</mark> **App Store**

• Jednodotykové funkcie (NFC) nie sú dostupné pre operačný systém iOS.

#### **Poznámky**

- V závislosti od krajiny alebo oblasti nemusí byť možné prevziať aplikáciu PlayMemories Mobile z obchodu Google play alebo App store. V takom prípade vyhľadajte "PlayMemories Mobile".
- Ak je softvér PlayMemories Mobile na vašom inteligentnom telefóne už nainštalovaný, aktualizujte softvér na najnovšiu verziu.
- Nie je zaručené, že tu opísaná funkcia Wi-Fi bude fungovať na všetkých inteligentných telefónoch a tabletoch.
- Funkciu Wi-Fi kamkordéra nie je možné používať pri pripojení do verejnej bezdrôtovej siete LAN.
- Aby bolo možné používať jednodotykové funkcie (NFC) kamkordéra, vyžaduje sa inteligentný telefón alebo tablet, ktoré podporujú funkciu NFC.
- Spôsoby obsluhy a zobrazenia pre aplikáciu sa môžu v dôsledku budúcich inovácií zmeniť bez upozornenia.

Prenos videozáznamov vo formáte MP4 a fotografií do vášho inteligentného telefónu

- **Jednodotykové prepojenie so systémom Android podporujúcim funkciu NFC**
- 1 Na inteligentnom telefóne zvoľte položku [Settings], potom zvoľte položku [More...] a skontrolujte, či je funkcia [NFC] aktivovaná.

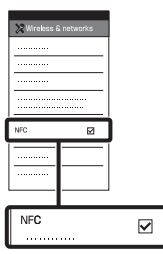

- 2 Na kamkordéri prehrajte snímku, ktorú chcete odoslať do inteligentného telefónu.
	- Môžete prenášať len videozáznamy vo formáte MP4 a fotografie.
	- Výberom položky "Tlačidlo prepínania formátu videozáznamu" v kroku 2 v časti "Prehrávanie" vyberte počas prehrávania videozáznamov možnosť MP4 [\(strana 15\)](#page-268-1).

3 Dotknite sa možnosti prenosu z kamkordéra do inteligentného telefónu.

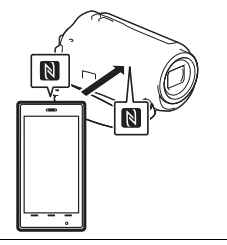

### **Poznámky**

- Najprv zrušte režim spánku alebo odomknite obrazovku na inteligentnom telefóne.
- Uistite sa, že sa na LCD displeji kamkordéra a obrazovke inteligentného telefónu zobrazuje symbol **N**.
- Naďalej sa dotýkajte možnosti prenosu z kamkordéra do inteligentného telefónu bez pohnutia prsta, až kým sa nespustí softvér PlayMemories Mobile (1 alebo 2 sekundy).
- Ak kamkordér nie je možné prepojiť s inteligentným telefónom prostredníctvom funkcie NFC, prečítajte si časť ["Pripojenie k sieti Wi-Fi pomocou](#page-276-0)  [kódu QR Code" \(strana 23\)](#page-276-0).
- <span id="page-276-0"></span> **Pripojenie k sieti Wi-Fi pomocou kódu QR Code**
- 1 Stlačte tlačidlo ► (View Images), potom zvoľte položky MENU → [Wireless]  $\rightarrow$  [ $\frac{2}{\sqrt{m}}$  Function]  $\rightarrow$  [Send to Smartphone]  $\rightarrow$  [Select on This Device]  $\rightarrow$  typ snímky.
- 2 Zvoľte snímku, ktorú chcete preniesť, pridajte značku začiarknutia ✔ a potom zvoľte  $\overline{\begin{array}{c} \n\text{OK} \n\end{array}} \rightarrow \overline{\begin{array}{c} \n\text{OK} \n\end{array}}$ 
	- Zobrazí s kód QR Code, identifikátor SSID a heslo.

Operate the smartphone to scan the QR Code with PlayMemories Mobile.

Send to Smartphone 回家回

SSID DIRECT-xxxx:HDR-xxxxx Password xxxxxxxx Device Name HDR-xxxxx

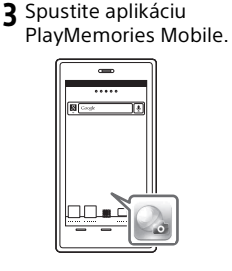

4 Vyberte položku [Scan QR Code of the Camera] na obrazovke aplikácie PlayMemories Mobile.

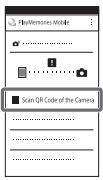

5 Vyberte položku [OK]. (Ak sa zobrazí hlásenie, znova vyberte položku [OK].)

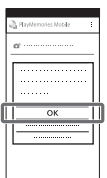

6 Pomocou smartfónu načítajte kód QR Code zobrazený na displeji LCD kamkordéra.

## **Android**

Vykonajte nasledujúce činnosti.

Keď sa zobrazí hlásenie [Connect with the camera?], vyberte položku [Connect].

Vykonajte nasledujúce činnosti.

Podľa zobrazených pokynov nainštalujte profil (informácie o nastavení).

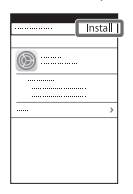

Na hlavnej obrazovke vyberte položky [Settings] [Wi-Fi].

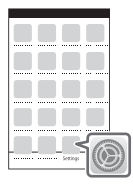

Vyberte identifikátor SSID kamkordéra.

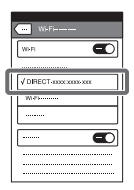

**iPhone/iPad** Vráťte sa na hlavnú obrazovku a spustite aplikáciu PlayMemories Mobile.

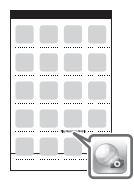

- Po načítaní kódu QR Code a úspešnom vytvorení spojenia sa do smartfónu zaregistruje identifikátor SSID (DIRECT-xxxx) a heslo kamkordéra. Na následné pripojenie Wi-Fi medzi kamkordérom a smartfónom bude potrebné len vybrať identifikátor SSID kamkordéra zaregistrovaného v smartfóne.
- Ak kamkordér nie je možné pripojiť k smartfónu pomocou rozhrania NFC a načítaním kódu QR Code, prepojte ich použitím identifikátora SSID a hesla. Ďalšie informácie nájdete v dokumente "Príručka pomoci".

## Používanie vášho inteligentného telefónu ako bezdrôtového diaľkového ovládača

Môžete nahrávať s kamkordérom tak, že váš inteligentný telefón použijete ako bezdrôtový diaľkový ovládač.

- 1 Na kamkordéri zvoľte položky MENU → [Wireless]  $\rightarrow$  [ $\cong$  Function]  $\rightarrow$  [Ctrl with Smartphone].
- 2 Na vašom inteligentnom telefóne vykonajte rovnaké úkony ako v kroku 6 v časti "Pripojenie k sieti Wi-Fi [pomocou kódu QR Code"](#page-276-0)  [\(strana 23\)](#page-276-0).

Keď používate funkciu NFC, na kamkordéri zobrazte obrazovku nahrávania dotknite sa značkou N na kamkordéri značky N na inteligentnom telefóne.

3 Ovládajte kamkordér prostredníctvom inteligentného telefónu.

#### **Poznámky**

• V závislosti od lokálneho elektrického rušenia alebo možností inteligentného telefónu sa môže stať, že sa živý náhľad nebude zobrazovať plynule.

## Ukladanie videozáznamov a fotografií do počítača prostredníctvom Wi-Fi

Najskôr pripojte počítač k bezdrôtovému prístupovému bodu alebo bezdrôtovému širokopásmovému smerovaču.

1 Do počítača nainštalujte určený softvér (len prvý raz). Windows: PlayMemories Home <http://www.sony.net/pm/>

Mac: Wireless Auto Import [http://www.sony.co.jp/imsoft/](http://www.sony.co.jp/imsoft/Mac/) Mac/

• Ak je softvér vo vašom počítači už nainštalovaný, aktualizujte softvér na najnovšiu verziu.

2 Podľa nasledujúceho postupu pripojte kamkordér k prístupovému bodu (len prvý raz).

Ak nie je možné uskutočniť registráciu, prečítajte si pokyny k prístupovému bodu alebo sa obráťte na osobu, ktorá prístupový bod nastavovala.

#### **Ak je bezdrôtový prístupový bod vybavený tlačidlom WPS**

- Na kamkordéri zvoľte položky MENU →  $[Wireless] \rightarrow [\frac{R}{R}$ Setting]  $\rightarrow$ [WPS Push].
- 2 Stlačte tlačidlo WPS na prístupovom bode, ktorý chcete zaregistrovať.

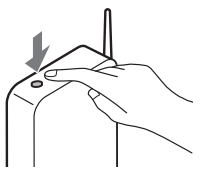

#### **Ak poznáte SSID a heslo vášho bezdrôtového prístupového bodu**

- Na kamkordéri zvoľte položky MENU →  $[Wireless] \rightarrow [$  Setting]  $\rightarrow$ [Access point settings].
- Zvoľte prístupový bod, ktorý chcete zaregistrovať, potom zvoľte možnosť [Next].

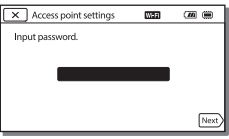

3 Ak počítač nie je spustený, zapnite ho.

- 4 Spustite odosielanie snímok z kamkordéra do počítača.
	- Stlačte tlačidlo (View Images) na kamkordéri.
	- 2 Zvoľte položky MENU →  $[Wireless] \rightarrow [$  Function]  $\rightarrow$  [Send to Computer].
	- Snímky sa automaticky prenesú a uložia v počítači.
	- Prenesú sa len novo nasnímané snímky. Importovanie videozáznamov a viacerých fotografií môže chvíľu trvať.

## <span id="page-280-1"></span><span id="page-280-0"></span>Používanie ponúk

Vyberte položku MENU.

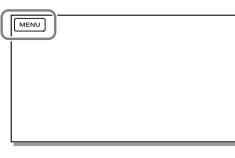

## $2$  Vyberte kategóriu.

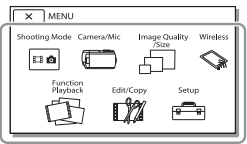

V závislosti od modelu sa zobrazí číslo kategórie.

3 Vyberte požadovanú položku ponuky.

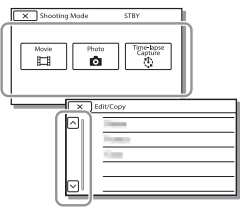

Posun nahor a nadol v položkách ponuky.

• Ak chcete dokončiť nastavenie ponuky alebo sa vrátiť na predchádzajúcu obrazovku ponuky, vyberte možnosť  $\overline{\mathbf{x}}$ 

## <span id="page-281-1"></span><span id="page-281-0"></span>Bezpečnostné upozornenia

#### **Sieťový adaptér striedavého prúdu**

Konektor batérie neskratujte žiadnymi kovovými predmetmi. Môže to spôsobiť poruchu zariadenia.

### **Prehrávanie snímok pomocou iných zariadení**

Snímky nasnímané pomocou kamkordéra sa nemusia dať normálne prehrávať v iných zariadeniach. Podobne aj snímky nasnímané pomocou iných zariadení sa nemusia dať normálne prehrať v kamkordéri.

### **Nahrávanie a prehrávanie**

- S prístrojom zaobchádzajte šetrne, nerozoberajte ho, neupravujte, nevystavujte ho fyzickým nárazom ani úderom - nebúchajte po ňom, nenechajte ho spadnúť a ani naň nestúpajte. Zvláštnu pozornosť venujte zaobchádzaniu s objektívom.
- Ak chcete zabezpečiť stabilnú funkčnosť pamäťovej karty, odporúča sa, aby ste pamäťovú kartu ešte pred prvým použitím formátovali vo svojom kamkordéri. Formátovaním pamäťovej karty sa vymažú všetky údaje, ktoré sú na nej uložené a tieto údaje nebude možné obnoviť. Dôležité údaje si uložte do osobného počítača alebo iného zariadenia.
- Dbajte na to, ako vkladáte pamäťovú kartu. Ak nasilu zasuniete pamäťovú kartu, ktorá je nesprávne nasmerovaná, môže dôjsť k poškodeniu pamäťovej karty, otvoru pre pamäťovú kartu alebo obrazových údajov.
- Pred spustením nahrávania vyskúšajte funkciu nahrávania a skontrolujte, či sa obraz a zvuk nahrávajú bez problémov.
- Televízne programy, filmy, videopásky a iné materiály môžu byť chránené autorskými právami. Neoprávnené nahrávanie uvedených materiálov môže byť v rozpore so zákonmi o autorských právach.
- Za obsah nahrávky sa neposkytuje žiadna náhrada, a to ani v prípade, ak nahrávanie alebo prehrávanie nie je možné v dôsledku poruchy kamkordéra, nahrávacieho média atď.
- Kamkordér nie je odolný voči prachu a vlhkosti a nie je ani vodotesný.
- Nedovoľte, aby kamkordér navlhol (napríklad od dažďa alebo morskej vody). Ak kamkordér navlhne, nemusí pracovať správne. Takáto porucha sa v niektorých prípadoch nedá odstrániť.
- Kamkordérom nemierte na slnko alebo na silné svetlo. Môže to spôsobiť poruchu kamkordéra.
- Nepoužívajte kamkordér v blízkosti silných rádiových vĺn alebo žiarenia. Kamkordér by nemusel byť schopný správne nahrávať alebo prehrávať snímky.
- Kamkordér nepoužívajte na piesčitej pláži ani na prašných miestach. Môže to spôsobiť poruchu kamkordéra.
- Ak dôjde ku kondenzácii vlhkosti, prestaňte používať kamkordér, kým sa vlhkosť neodparí.
- Kamkordér nesmie byť vystavený mechanickým otrasom, nárazom alebo vibráciám. V opačnom prípade nemusí kamkordér fungovať správne alebo nemusí snímať snímky. Okrem toho sa môže poškodiť záznamové médium alebo nahraté údaje.

## **LCD displej**

Pri výrobe LCD displeja sa používajú tie najprecíznejšie technológie, vďaka čomu je možné efektívne využiť 99,99% pixlov. Môžu sa však vyskytnúť drobné čierne a/alebo jasné (biele, červené, modré alebo zelené) bodky, ktoré sa neustále zobrazujú na LCD displeji. Tieto bodky bežne vznikajú počas procesu výroby zariadenia a nemajú žiadny vplyv na nahrávanie.

#### **Teplota kamkordéra**

Počas používania sa môže kamkordér a batéria zahrievať. Nie je to porucha.

## **Ochrana pred prehriatím**

V závislosti od teploty kamkordéra a batérie sa môže stať, že nebudete môcť nahrávať videozáznamy, prípadne sa z dôvodu ochrany kamkordéra môže automaticky vypnúť napájanie. Predtým, než sa vypne napájanie alebo sa znemožní nahrávanie videozáznamov, na LCD displeji sa zobrazí hlásenie. V takom prípadne nechajte napájanie vypnuté a počkajte, kým sa teplota kamkordéra a batérie nezníži. Ak zapnete napájanie bez toho, aby ste nechali kamkordér a batériu dostatočne vychladnúť, napájanie sa môže znova vypnúť a nebudete môcť nahrávať videozáznamy.

## **Bezdrôtová sieť LAN**

Nepreberáme žiadnu zodpovednosť za škody spôsobené neoprávneným prístupom, alebo neoprávneným použitím cieľových miest načítaných v kamkordéri, v dôsledku straty alebo krádeže.

#### **Poznámky týkajúce sa zabezpečenia pri používaní produktov s funkciou bezdrôtovej siete LAN**

- Vždy sa uistite, že používate zabezpečenú bezdrôtovú sieť LAN, aby ste sa chránili pred útokmi hakerov, pred preniknutím škodlivého softvéru tretích strán alebo inými útokmi na zraniteľné miesta.
- Je dôležité, aby ste pri používaní bezdrôtovej siete LAN nastavili zabezpečenie.
- Ak sa počas používania bezdrôtovej siete LAN vyskytne problém so zabezpečením z dôvodu chýbajúcich bezpečnostných opatrení alebo z dôvodu akýchkoľvek nevyhnutných okolností, spoločnosť Sony nebude niesť žiadnu zodpovednosť za stratu ani poškodenie.

## Riešenie problémov

Ak pri používaní kamkordéra narazíte na problémy:

- Skontrolujte kamkordér podľa pokynov v Príručke pomoci [\(strana 5\)](#page-258-1).
- Odpojte zdroj napájania, po uplynutí 1 minúty ho znova pripojte a zapnite kamkordér.
- Inicializujte kamkordér. Všetky nastavenia, vrátane nastavenia hodín, sa resetujú.
- Obráťte sa na predajcu spoločnosti Sony alebo na miestne autorizované servisné stredisko spoločnosti Sony.

## <span id="page-283-0"></span>Technické parametre

## Systém

Formát signálu: farebný NTSC, normy EIA (Modely kompatibilné s režimom 1080 60i) farebný PAL, normy CCIR (Modely kompatibilné s režimom 1080 50i) HD TV Formát nahrávania videozáznamu: XAVC S (formát XAVC S): Video: MPEG-4 AVC/H.264 Zvuk: MPEG-4 Linear PCM dvojkanálový (48 kHz/16 bitov) AVCHD (kompatibilný s formátom AVCHD verzie 2.0): Video: MPEG-4 AVC/H.264 Zvuk: Dolby Digital 2-kanálový/ 5,1-kanálový Dolby Digital 5.1 Creator\*1 MP4: Video: MPEG-4 AVC/H.264 Zvuk: MPEG-4 AAC-LC 2-kanálový \*1 Vyrobené podľa licencie spoločnosti Dolby Laboratories. Formát súborov fotografií: Kompatibilné s formátom DCF Ver.2.0 Kompatibilné s formátom Exif Ver.2.3 Kompatibilné s formátom MPF Baseline Nahrávacie médiá (videozáznamy/ fotografie): Interná pamäť: 32GB(HDR-CX485/HDR-CX675/ HDR-PJ675)\*2 8GB(HDR-CX455)\*2 XAVC S (videozáznam): Pamäťová karta microSDHC (triedy 10 alebo rýchlejšia) Pamäťová karta microSDXC (triedy 10 alebo rýchlejšia) AVCHD, fotografie Memory Stick Micro (Mark2) Karta microSD (trieda Class 4 alebo výkonnejšia)

\*2 Kapacita dostupná pre používateľa (pribl.): 31,2GB(HDR-CX485/HDR-CX675/HDR-PJ675) 7,76GB(HDR-CX455) 1 GB zodpovedá 1 miliarde bajtov, z ktorých sa časť používa na správu systému alebo súborov aplikácií. Na odstránenie je k dispozícii iba predinštalovaný ukážkový videozáznam. Zobrazovacie zariadenie: 3,1 mm (typ 1/5,8) CMOS snímač Záznamové pixely (fotografie, 16:9): max. 9,2 megapixlov (4 032× 2 272)\*3 Celkom: pribl. 2 510 000 pixlov Efektívne (videozáznamy, 16:9)\*4: pribl. 2 290 000 pixlov Efektívne (fotografie, 16:9): pribl. 2 290 000 pixlov Efektívne (fotografie, 4:3): pribl. 1 710 000 pixlov Objektív: HDR-CX450/CX455/CX485: Objektív ZEISS Vario-Tessar 30× (optické)\*4, 60× (Clear Image Zoom, počas nahrávania videozáznamov)\*5, 350× (digitálne) Priemer filtra: 37 mm F1,8–F4,0 Ohnisková vzdialenosť: f = 1,9 mm až 57,0 mm Po konverzii na fotoaparát s 35 mm filmom Pre videozáznamy\*4: f = 26,8 mm až 804,0 mm (16:9) Pre fotografie: f = 26,8 mm až 804,0 mm (16:9) HDR-CX625/CX675/PJ675: Objektív G 30× (optické)\*4, 60× (Clear Image Zoom, počas nahrávania videozáznamov)<sup>\*5</sup>, 350× (digitálne) Priemer filtra: 46 mm F1,8–F4,0 Ohnisková vzdialenosť:

Ďalšie

f = 1,9 mm až 57,0 mm Po konverzii na fotoaparát s 35 mm filmom Pre videozáznamy\*4: f = 26,8 mm až 804,0 mm (16:9) Pre fotografie: f = 26,8 mm až 804,0 mm (16:9) Teplota farieb: [Auto], [One Push], [Indoor], [Outdoor]

Minimálna svietivosť:

6 lx (luxov) (v predvolenom nastavení, rýchlosť uzávierky 1/30 s (Modely kompatibilné s režimom 1080 60i) alebo 1/25 s (Modely kompatibilné s režimom 1080 50i))

3 lx (luxy) (možnosť [Low Lux] nastavená na hodnotu [On], rýchlosť uzávierky 1/30 s (Modely kompatibilné s režimom 1080 60i) alebo 1/25 s (Modely kompatibilné s režimom 1080 50i))

- \*<sup>3</sup> Jedinečný systém spracovania obrazu BIONZ-X od spoločnosti Sony umožňuje rozlíšenie statických záberov ekvivalentné
- \*4 popísaným veľkostiam.<br>\*4 Funkcia [  $\sharp\sharp$  SteadyShot] je nastavená na hodnotu [Standard] alebo na hodnotu
- \*5 [Off].<br>\*5 Funkcia [ **. . .** SteadyShot] je nastavená na hodnotu [Active].

#### Konektory vstupu a výstupu

Konektor HDMI OUT: konektor HDMI micro Konektor PROJECTOR IN (HDR-PJ675): konektor HDMI micro Konektor vstupu MIC: Stereofónny minikonektor (\$3,5 mm) Konektor pre slúchadlá: Stereofónny minikonektor (¢3,5 mm) Konektor USB: typ A (vstavaný USB kábel) Multi/Micro USB koncovka\*6 \*6 Podporuje zariadenia kompatibilné so štandardom Micro USB.

Pripojenie USB je určené len pre výstup (Pre zákazníkov v Európe).

#### LCD displej

Displej: 7,5 cm (typ 3,0, pomer strán 16:9) Celkový počet pixlov: 460 800 (960 × 480)

#### Projektor (HDR-PJ675)

Typ projekcie: DLP Svetelný zdroj: LED (R/G/B) Zaostrenie: manuálne Dosah: 0,5 m alebo viac Kontrastný pomer: 1 500:1 Rozlíšenie (výstup): 640 × 360 Čas nepretržitej projekcie (pri použití dodanej batérie): pribl. 1 hod. 35 min.

#### Bezdrôtová sieť LAN

Podporovaný štandard: IEEE 802.11 b/g/n Frekvencia: 2,4 GHz Podporované bezpečnostné protokoly: WEP/WPA-PSK/WPA2-PSK Metóda konfigurácie: WPS (Wi-Fi Protected Setup)/manuálna Metóda prístupu: režim Infraštruktúra NFC: vyhovuje značeniu organizácie NFC Forum, typ 3

### Všeobecné

Požiadavky na napájanie: jednosmerné napätie 7,4 V (batéria), jednosmerné napätie 5 V 1 500 mA (sieťový adaptér striedavého prúdu), jednosmerné napätie 8,4 V (konektor DC IN)

Nabíjanie pomocou kábla USB: jednosmerné napätie 5 V 1 500 mA

Priemerná spotreba energie: Počas nahrávania s použitím LCD displeja a pri normálnom jase: 2,5 W(HDR-CX625/CX675/PJ675) 2,4 W(HDR-CX450/CX455/CX485)

Prevádzková teplota: 0 °C až 40 °C

Skladovacia teplota: –20 °C až +60 °C Rozmery (približné):

HDR-CX450/CX455/CX485: 57,0 mm × 59,5 mm × 119,0 mm (š/v/h) vrátane prečnievajúcich častí

57,0 mm × 59,5 mm × 128,5 mm (š/v/h) vrátane prečnievajúcich častí, s pripojenou dodávanou nabíjateľnou batériou HDR-CX625/CX675:

57,5 mm × 66,0 mm × 121,0 mm (š/v/h) vrátane prečnievajúcich častí

57,5 mm × 66,0 mm × 130,5 mm (š/v/h) vrátane prečnievajúcich častí, s pripojenou dodávanou nabíjateľnou batériou HDR-PJ675:

61,5 mm × 66,0 mm × 121,0 mm (š/v/h) vrátane prečnievajúcich častí

61,5 mm × 66,0 mm × 130,5 mm (š/v/h) vrátane prečnievajúcich častí, s pripojenou dodávanou nabíjateľnou batériou

Hmotnosť (približná)

HDR-CX450/CX455/CX485: 195 g len hlavné zariadenie 250 g vrátane dodanej nabíjateľnej batérie HDR-CX625/CX675: 305 g len hlavné zariadenie 360 g vrátane dodanej nabíjateľnej batérie HDR-PJ675: 325 g len hlavné zariadenie 380 g vrátane dodanej nabíjateľnej batérie

## **Sieťový adaptér striedavého prúdu AC-UUD12**

**SK** Výstupné napätie: jednosmerné Požiadavky na napájanie: striedavé napätie 100 V až 240 V, 50 Hz/ 60 Hz Spotreba energie: 11 W napätie 5,0 V, 1 500 mA

32

## **Nabíjateľná batéria NP-FV50**

Maximálne výstupné napätie: jednosmerné napätie 8,4 V Výstupné napätie: jednosmerné napätie 6,8 V Maximálne nabíjacie napätie: jednosmerné napätie 8,4 V Maximálny nabíjací prúd: 2,1 A Kapacita Bežná: 7,0 Wh (1 030 mAh) Minimálna: 6,6 Wh (980 mAh) Typ: lítium-iónová

Dizajn a technické parametre kamkordéra a príslušenstva sa môžu zmeniť bez predchádzajúceho upozornenia.

## Odhadovaný čas nabíjania, nahrávania a prehrávania s použitím dodanej batérie

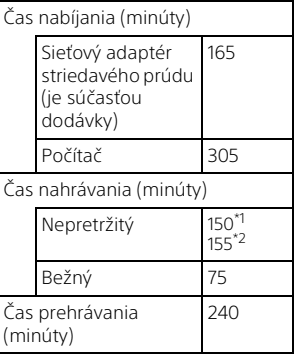

\*1 HDR-CX625/CX675/PJ675 \*2 HDR-CX450/CX455/CX485

- Časy nabíjania sú merané pri nabíjaní úplne vybitej batérie na plnú kapacitu pri izbovej teplote 25 °C.
- Časy nahrávania a prehrávania sú merané pri používaní kamkordéra pri teplote 25 °C.
- Časy nahrávania sú merané pri nahrávaní videozáznamov pri predvolených nastaveniach ([ REC Mode]: [High Quality **FH** ], [Dual Video REC]: [On]).
- Bežný čas nahrávania zodpovedá času, keď opakovane zastavujete a spúšťate nahrávanie, prepínate [Shooting Mode] a používate funkciu priblíženia.

## **Ochranné známky**

- AVCHD, AVCHD Progressive, logo AVCHD a logo AVCHD Progressive sú ochranné známky spoločností Panasonic Corporation a Sony Corporation.
- XAVC S a XAVC S sú registrované ochranné známky spoločnosti Sony Corporation.
- Memory Stick a se sú ochranné známky alebo registrované ochranné známky spoločnosti Sony Corporation.
- Blu-ray Disc™ a Blu-ray™ sú ochranné známky spoločnosti Bluray Disc Association.
- Dolby a symbol double-D sú ochranné známky spoločnosti Dolby Laboratories.
- Výrazy HDMI a HDMI High-Definition Multimedia Interface a logo HDMI sú ochranné známky alebo registrované ochranné známky spoločnosti HDMI Licensing LLC v USA a v iných krajinách.
- Microsoft, Windows a Windows Vista sú registrované ochranné známky alebo ochranné známky spoločnosti Microsoft Corporation v USA a/alebo iných krajinách.
- Mac a Mac OS sú registrované ochranné známky spoločnosti Apple Inc. v USA a v iných krajinách.
- Intel, Intel Core a Pentium sú ochranné známky spoločnosti Intel Corporation v USA a/alebo iných krajinách.
- Logo microSDXC je ochranná známka spoločnosti SD-3C, LLC.
- Android, Google Play sú ochranné známky spoločnosti Google Inc.
- Wi-Fi, logo Wi-Fi, Wi-Fi PROTECTED SET-UP sú registrované ochranné známky spoločnosti Wi-Fi Alliance.
- Značka N je ochranná známka alebo registrovaná ochranná známka spoločnosti NFC Forum, Inc. v USA a v iných krajinách.
- Facebook a logo "f" sú ochranné známky alebo registrované ochranné známky spoločnosti Facebook, Inc.
- YouTube a logo YouTube sú ochranné známky alebo registrované ochranné známky spoločnosti Google Inc.
- iPhone a iPad sú registrované ochranné známky spoločnosti Apple Inc. v USA a v iných krajinách.
- QR Code je registrovaná ochranná známka spoločnosti DENSO WAVE INCORPORATED.

Všetky ostatné názvy produktov uvedené v tomto dokumente môžu byť ochranné alebo registrované ochranné známky príslušných spoločností. Okrem toho, značky ™ a ® sa v tejto príručke neuvádzajú vo všetkých prípadoch.

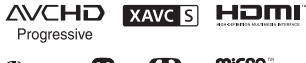

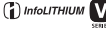

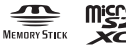

## **Informácie o softvéri pod licenciou GNU GPL/ LGPL**

V tomto produkte je nainštalovaný softvér, na ktorý sa vzťahuje nasledujúca všeobecná licencia GNU General Public Licence (ďalej len "GPL") alebo GNU Lesser General Public License (ďalej len "LGPL"). Informuje vás o tom, že máte právo pristupovať, upravovať a prerozdeľovať zdrojový kód pre tieto softvérové programy v súlade s podmienkami, ktoré stanovuje dodaná licencia GPL/LGPL. Zdrojový kód je k dispozícii na internete. Prevziať ho môžete z nasledujúcej adresy URL. <http://oss.sony.net/Products/Linux> Zároveň vás žiadame, aby ste nás nekontaktovali ohľadom obsahu zdrojového kódu. Kópie licencií (v angličtine) sú uložené

v internej pamäti produktu. Vytvorte veľkokapacitné pripojenie medzi týmto produktom a počítačom a prečítajte si súbory v priečinku "LICENSE" v časti "PMHOME".

## <span id="page-287-1"></span><span id="page-287-0"></span>Súčasti a ovládacie prvky

## HDR-CX625/CX675/PJ675

Čísla v zátvorkách ( ) označujú referenčné strany.

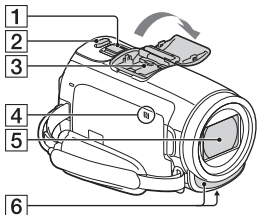

- Páčka transfokátora [\(13](#page-266-2), [14](#page-267-0))
- 2 Tlačidlo PHOTO [\(14](#page-267-0))
- 3 Sánky pre rôzne rozhrania

#### $\mathbf{m}$ i Multi

Podrobnosti o kompatibilnom príslušenstve pre sánky pre rôzne rozhrania nájdete na webovej lokalite spoločnosti Sony pre vašu oblasť, alebo vám ich poskytne predajca spoločnosti Sony, prípadne miestne autorizované servisné stredisko spoločnosti Sony. Používanie s príslušenstvom iných výrobcov sa neodporúča. Ak používate adaptér sánok (predávaný sa samostatne), môžete tiež použiť príslušenstvo kompatibilné so sánkami Active Interface Shoe. Nepoužívajte komerčne dostupné blesky s vysokonapäťovými synchronizačnými terminálmi alebo s opačnou polaritou, aby nedošlo k poruche.
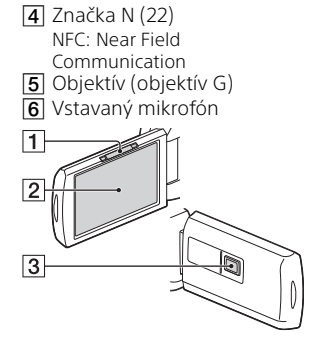

- Páčka PROJECTOR FOCUS [\(17\)](#page-270-0) (HDR-PJ675)
- 2 LCD displej/dotykový panel
- **3** Objektív projektora (HDR-PJ675)

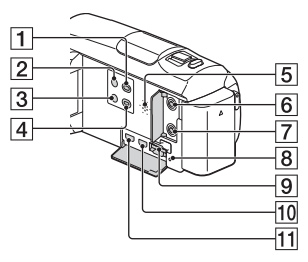

- T Tlačidlo <sub>[5]</sub> (View Images) ([15](#page-268-0))
- $\boxed{2}$  Tlačidlo  $\bigcirc$  (Zapnuté/ Pohotovostný režim)
- 3 Tlačidlo **//4** (My Voice Canceling) Potlačuje hlas osoby nahrávajúcej videozáznam.
- Tlačidlo PROJECTOR [\(17](#page-270-0)) (HDR-PJ675)
- **5** Reproduktor
- 6 Konektor (mikrofón) (PLUG IN POWER)
- T Konektor  $\Omega$  (slúchadlá)
- **8** Indikátor prístupu k pamäťovej karte [\(11\)](#page-264-0)
- **9** Otvor pre pamäťovú kartu [\(11\)](#page-264-0)
- **10** Konektor HDMI OUT
- **11** Konektor PROJECTOR IN [\(17\)](#page-270-0) (HDR-PJ675)

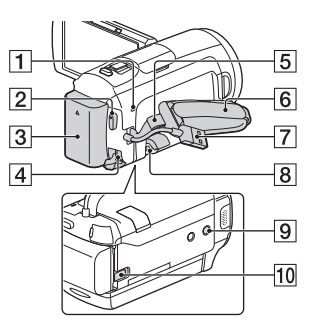

- Indikátor POWER/CHG (nabíjanie) [\(7\)](#page-260-0)
- **2** Tlačidlo START/STOP [\(13\)](#page-266-0)
- 3 Batéria [\(7\)](#page-260-0)
- 4 Konektor DC IN
- 5 Slučka pre remienok na plece
- **6** Remienok na uchopenie
- Built-in USB Cable ([7\)](#page-260-0)
- **8** Multi/Micro USB koncovka Podporuje zariadenia kompatibilné so štandardom Micro USB. Táto koncovka nepodporuje adaptérový kábel VMC-AVM1 (predáva sa osobitne). Príslušenstvo nie je možné

používať cez konektor pre diaľkový ovládač A/V.

- **9** Objímka pre statív Pripojte statív (predáva sa osobitne: dĺžka skrutky musí byť menej ako 5,5 mm). V závislosti od parametrov statívu sa produkt nemusí dať pripojiť v správnom smere.
- **10** Uvoľňovacia páčka BATT (batéria)

### HDR-CX450/CX455/ CX485

Čísla v zátvorkách ( ) označujú referenčné strany.

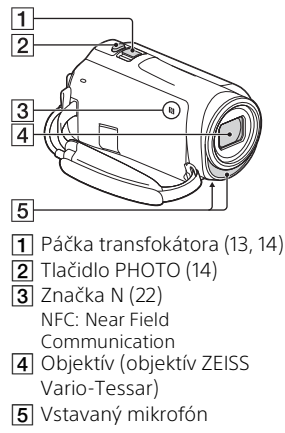

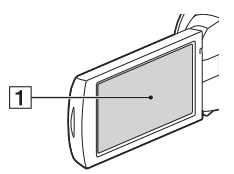

LCD displej/dotykový panel

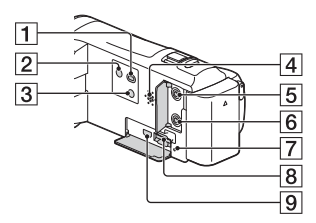

- Tlačidlo [D] (View Images) ([15\)](#page-268-0)
- Tlačidlo (Zapnuté/ Pohotovostný režim)
- **3** Tlačidlo **44** (My Voice Canceling) Potlačuje hlas osoby nahrávajúcej videozáznam.
- 4 Reproduktor
- $\overline{5}$  Konektor  $\mathcal{L}$  (mikrofón) (PLUG IN POWER)
- $\overline{6}$  Konektor  $\Omega$  (slúchadlá)
- Indikátor prístupu k pamäťovej karte ([11](#page-264-0))
- **8** Otvor pre pamäťovú kartu ([11](#page-264-0))
- **9** Konektor HDMI OUT

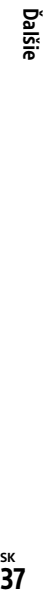

### $\overline{1}$  $\sqrt{5}$  $\overline{6}$  $\sqrt{2}$  $\overline{3}$  $\overline{7}$  $\overline{4}$  $\overline{8}$  $\overline{\mathcal{9}}$  $\overline{10}$

- **1** Indikátor POWER/CHG (nabíjanie) [\(7\)](#page-260-0)
- **2** Tlačidlo START/STOP [\(13](#page-266-0))
- $3$  Batéria [\(7](#page-260-0))
- 4 Konektor DC IN
- 5 Slučka pre remienok na plece
- **6** Multi/Micro USB koncovka

Podporuje zariadenia kompatibilné so štandardom Micro USB.

Táto koncovka nepodporuje adaptérový kábel VMC-AVM1 (predáva sa osobitne). Príslušenstvo nie je možné používať cez konektor pre diaľkový ovládač A/V.

- **7** Remienok na uchopenie
- **8** Built-in USB Cable [\(7\)](#page-260-0)
- **9** Objímka pre statív Pripojte statív (predáva sa osobitne: dĺžka skrutky musí byť menej ako 5,5 mm). V závislosti od parametrov statívu sa produkt nemusí dať pripojiť v správnom smere.
- **10** Uvoľňovacia páčka BATT (batéria)

### Upevnenie remienka na uchopenie

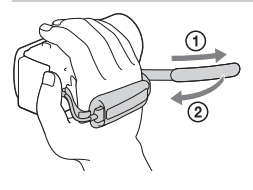

## <span id="page-291-0"></span>Läs detta först

Innan du använder enheten bör du läsa igenom den här bruksanvisningen noga. Förvara den sedan så att du i framtiden kan använda den som referens.

## VARNING

**För att reducera risken för brand eller elstötar, 1) utsätt inte enheten för regn eller fukt.**

**2) placera inte föremål som innehåller vätskor, t.ex. vaser, på apparaten.**

**Utsätt inte batterierna för extrem värme från t.ex. solsken, eld eller liknande.**

## AVARNING!

#### **Batteri**

Batteriet kan brista om det hanteras ovarsamt, vilket kan leda till brand eller risk för kemiska brännskador. Vidta följande försiktighetsåtgärder.

- Plocka inte isär.
- Se till att inte batteriet kommer i kläm och skydda det mot våld och stötar och se upp så att du inte utsätter det för slag, tappar det eller trampar på det.
- Kortslut inte batteriet och låt inte metallföremål komma i kontakt med batteriets kontakter.
- Utsätt inte batteriet för temperaturer som överstiger 60 °C.
- Sådana temperaturer kan uppstå

t.ex. i direkt solljus eller i en bil som står parkerad i solen.

- Bränn inte upp det eller kasta in det i en eld.
- Använd inte skadade eller läckande litiumjonbatterier.
- Ladda upp batteriet med en batteriladdare från Sony eller med en enhet som kan ladda upp batteriet.
- Förvara batteriet utom räckhåll för små barn.
- Håll batteriet torrt.
- Byt bara ut batteriet mot ett batteri av samma typ, eller mot en typ som rekommenderas av Sony.
- Kassera förbrukade batterier omedelbart på det sätt som beskrivs i instruktionerna.

### **Nätadapter**

Använd inte nätadaptern i ett trångt utrymme, till exempel mellan väggen och en fåtölj.

Använd närmaste vägguttag för att ansluta nätadaptern. Dra genast ut nätadapterns stickkontakt ur vägguttaget om det skulle uppstå något problem medan apparaten används.

Om videokameran är avstängd får den fortfarande ström om den är ansluten till vägguttaget via nätadaptern.

Allt för högt ljudtryck från öronsnäckor och hörlurar kan orsaka hörselskador.

## FÖR KUNDER I EUROPA

#### **Anmärkning för kunder i de länder som följer EU-direktiv**

Tillverkare: Sony Corporation, 1-7-1 Konan Minato-ku Tokyo, 108-0075 Japan

För EU:s produktöverensstämmelse: Sony Belgium, bijkantoor van Sony Europe Limited, Da Vincilaan 7-D1, 1935 Zaventem, Belgien

Härmed intygar Sony Corporation att denna utrustning står i överensstämmelse med de väsentliga egenskapskraven och övriga relevanta bestämmelser i direktiv 1999/5/EG. För ytterligare information gå in på följande hemsida:

<http://www.compliance.sony.de/>

#### **Obs!**

Om statisk elektricitet eller elektromagnetism gör att informationsöverföringen avbryts (överföringen misslyckas) startar du om programmet eller kopplar loss kommunikationskabeln (USB-kabel eller liknande) och sätter tillbaka den igen.

Denna produkt har testats och befunnits motsvara kraven som ställs i EMC-reglerna för anslutningskablar på upp till 3 meter.

Elektromagnetiska fält med vissa frekvenser kan påverka bilden och ljudet på den här produkten.

 **Avfallsinstruktion rörande förbrukade batterier och elektronisk utrustning (gäller i EU och andra europiska länder med separata insamlingssystem)**

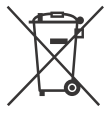

Denna symbol på produkten, batteriet eller på förpackningen betyder att produkten

samt batteriet inte skall behandlas som vanligt hushållsavfall. På vissa batterier kan denna symbol användas i kombination med en kemisk symbol. Den kemiska symbolen för kvicksilver (Hg) eller bly (Pb) läggs till om batteriet innehåller mer än 0,0005% kvicksilver eller 0,004% bly.

För att säkerställa för att dessa produkter och batterier blir hanterade på ett riktigt sätt, kommer du att bidra till att skydda miljön och människors hälsa från potentiella negativa konsekvenser som annars orsakats av felaktig avfallshantering. Återvinning av materialet vill bidra till att bevara naturens resurser.

När det gäller produkter som av säkerhet, prestanda eller dataintegritetsskäl kräver permanent anslutning av ett inbyggt batteri, bör detta batteri bytas av en auktoriserad servicetekniker.

För att försäkra att batteriet och de elektriska produkter blir behandlat korrekt skall dessa produkter levereras till en återvinningsstation för batterier och elektriska produkter när de är förbrukat.

För alla andra batterier, vänligen se avsnittet om hur man tar bort batteriet på ett säkert sätt. Lämna batteriet på en återvinningsstation för förbrukade batterier.

För mer detaljerad information rörande korrekt avfallshantering av denna produkt eller batterier, vänligen kontakta ditt kommunkontor, din avfallsstation

eller din återförsäljare där du köpt produkten eller batteriet.

### For kunder i Norge

#### **ADVARSEL**

**For å redusere faren for brann eller elektrisk støt,**

**1) ikke utsett enheten for regn eller fukt.**

**2) ikke plasser gjenstander fylt med væsker, som vaser, på apparatet.**

**Ikke utsett batteriene for ekstrem varme, som sol, brann eller lignende.**

## **A** Forsiktig

#### **Batteri**

Hvis batteriet feilbehandles, kan det sprekke, forårsake brann eller til og med kjemiske brannskader. Ivareta følgende forholdsregler:

- Ikke demonter det.
- Ikke knus batteriet, og ikke utsett det for slag eller støt, som f.eks. hammerslag, at det faller ned eller at noen tramper på det.
- Ikke kortslutt batterikontaktene og ikke la metallgjenstander berøre dem.
- Ikke utsett batteriet for høye temperaturer over 60 °C, som f.eks. direkte sollys eller i en bil som er parkert i solen.
- Ikke sett fyr på batteriet eller kast det på bålet.
- Ikke håndter ødelagte eller lekkende litiumionbatterier.
- Batteriet må kun lades med en ekte Sonybatterilader eller en enhet som kan lade batteriet.
- **SE** Oppbevar batteriet utilgjengelig for
- 4 små barn.
- Hold batteriet tørt.
- Bytt det ut kun med samme eller tilsvarende type anbefalt av Sony.
- Kasser brukte batterier omgående, som beskrevet i instruksene.

#### **Vekselstrømadapter**

Ikke bruk vekselstrømadapteren på et trangt sted, som mellom en vegg og et møbel.

Bruk nærmeste stikkontakt når du bruker vekselstrømadapteren. Koble vekselstrømadapteren fra stikkontakten omgående hvis det oppstår feil på apparatet under bruk. Selv om videokameraet er slått av, forsynes det fremdeles vekselstrøm til det mens det er koblet til stikkontakten via vekselstrømadapteren.

### For kunder i Europa

#### **Merknad for kunder i land som benytter EU direktiver**

Produsent: Sony Corporation, 1-7-1 Konan Minato-ku Tokyo, 108-0075 Japan

EU produkt samsvar: Sony Belgium, bijkantoor van Sony Europe Limited, Da Vincilaan 7-D1, 1935 Zaventem, Belgia

Sony Corporation erklærer herved at dette utstyret er i samsvar med de grunnleggende krav og øvrige relevante krav i direktiv 1999/5/EF. For flere detaljer, vennligst se: <http://www.compliance.sony.de/>

#### **Merk**

Hvis statisk elektrisitet eller elektromagnetisme forårsaker brudd på dataoverføringen, må du starte programmet om jgjen eller koble fra og koble til jgjen kommunikasjonskabelen (USB e.l.).

Dette produktet er testet og funnet å være kompatibelt med grenseverdiene i EMC-direktivet for bruk av tilkoblingskabler som er kortere enn 3 meter.

De elektromagnetiske feltene ved spesifikke frekvenser kan påvirke bilde og lyd i denne enheten.

 **Kassering av gamle batterier og elektriske og elektroniske apparater (gjelder i den Europeiske Unionen og andre europeiske land med separat innsamlingssystem)**

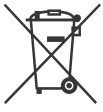

Dette symbolet på produktet, batteriet eller emballasjen indikerer at dette produktet og batterier ikke må behandles

som husholdningsavfall. På noen batterier er dette symbolet brukt i kombinasjon med kjemiske symbol. De kjemiske symbolene for kvikksølv (Hg) eller bly (Pb) er lagt til dersom batteriet inneholder mer enn 0,0005% kvikksølv eller 0,004% bly. Ved å sørge for at disse produktene og batteriene blir kastet riktig, vil du bidra til å forhindre negative konsekvenser for miljøet og menneskers helse, som ellers kan forårsakes av feilaktig avfallshåndtering av batteriet. Resirkulering av materialene vil bidra til å bevare naturressursene. Hva

gjelder produkter som av sikkerhets-, ytelses - eller dataintegritetsgrunner krever en permanent tilkobling til et inkorporert batteri, bør dette batteriet skiftes kun av autorisert servicepersonell. For å sikre at batteriet og det elektriske og elektroniske utstyr blir behandlet korrekt, overlevere disse produktene ved endt levetid til et mottak for resirkulering av batterier og elektrisk og elektronisk utstyr. For alle andre batterier, vennligst se informasjonen om hvordan man fjerner batteriet på riktig måte. Lever batteriet til et mottak for resirkulering av avfall batterier. For mer detaljert informasjon om resirkulering av dette produktet eller batteriet, kan du kontakte lokale myndigheter, renovasjonsselskapet eller forretningen der du kjøpte produktet eller batteriet.

Denna handbok beskriver funktionerna för 1080 60ikompatibla enheter och 1080 50i-kompatibla enheter. För att kontrollera om din kamera är en 1080 60ikompatibel enhet eller en 1080 50i-kompatibel enhet, kan du se efter om följande märken finns på undersidan av kameran. 1080 60i-kompatibel enhet: 60i 1080 50i-kompatibel enhet: 50i

## <span id="page-295-1"></span><span id="page-295-0"></span>Ta reda på mer om videokameran (Hjälpguide)

Hjälpguiden är en online-handbok. För utförliga anvisningar till videokamerans många funktioner hänvisas användaren till hjälpguiden.

## Gå till Sony:s supportsida.

[http://rd1.sony.net/help/cam/](http://rd1.sony.net/help/cam/1610/h_zz/) 1610/h\_zz/

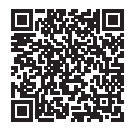

Du hittar ytterligare information om t.ex följande funktioner i Hjälpguiden.

- Time-lapse Capture
- Highlight Movie Maker
- Live Streaming
- Multi Camera Control

## Innehållsförteckning

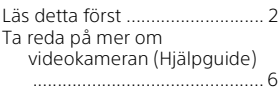

## **[Komma igång ............... 7](#page-296-0)**

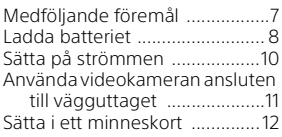

## **Inspelning/uppspelning**

**[.................................... 14](#page-303-0)**

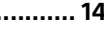

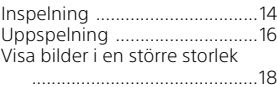

## **[Spara bilder ................20](#page-309-0)**

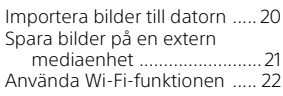

## **Anpassa videokameran**

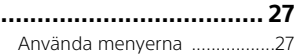

### **[Annat .........................28](#page-317-0)**

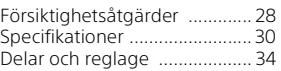

## <span id="page-296-1"></span><span id="page-296-0"></span>Medföljande föremål

Siffrorna inom ( ) anger det medföljande antalet.

• Videokamera (1)

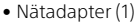

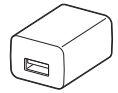

Formen på nätadaptern skiljer sig åt beroende på land/region.

• USB-anslutningsstödkabel (1)

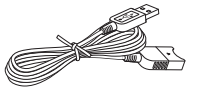

USB-anslutningsstödkabeln är konstruerad för att endast användas med denna videokamera. Använd den här kabeln när videokamerans Built-in USB Cable är för kort för att ansluta.

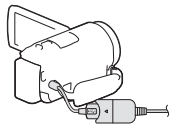

• HDMI-kabel (1)

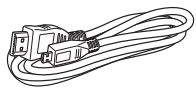

• Laddningsbart batteri NP-FV50 (1)

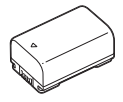

• "Bruksanvisning" (denna handbok) (1)

## <span id="page-297-0"></span>Ladda batteriet

1 Stäng av videokameran genom att stänga LCDskärmen och fästa batteriet igen.

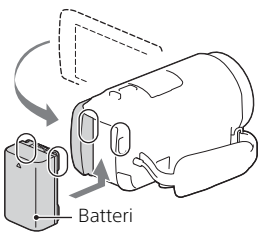

2 Dra ut den Built-in USB Cable.

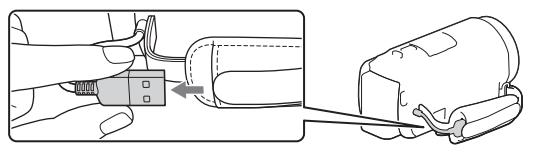

3 Anslut nätadaptern och videokameran med USBanslutningsstödkabeln och anslut nätadaptern till vägguttaget.

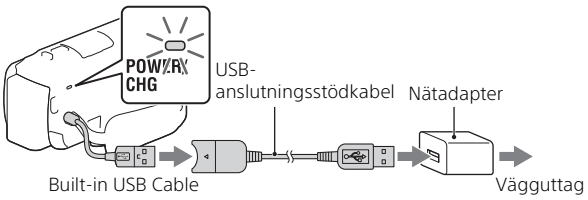

- POWER/CHG (laddning)-lampan blir orange.
- POWER/CHG (laddning)-lampan slocknar när batteriet är fulladdat. Koppla ifrån USB-anslutningsstödkabeln från videokameran.
- Formen på nätadaptern skiljer sig åt beroende på land/region.
- Stäng av videokameran innan du tar bort batteriet.

## **Ladda batteriet med hjälp av en dator**

Stäng av videokameran och anslut den till en påslagen dator med hjälp av den Built-in USB Cable.

## <span id="page-299-0"></span>Sätta på strömmen

1 Öppna LCD-skärmen på videokameran och slå på strömmen.

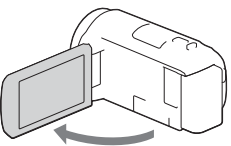

2 Följ instruktionerna på LCD-skärmen, välj språk, geografiskt område, vinter- eller sommartid, datumformat samt datum och tid.

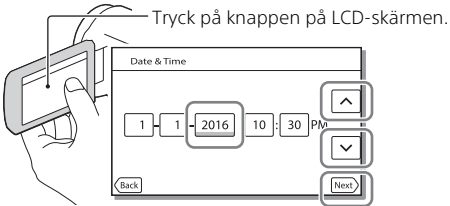

- För att gå till nästa sida, tryck på [Next].
- För att stänga av strömmen, stäng LCD-skärmen.
- För att ställa in datum och tid igen, välj  $\boxed{\text{MENU}} \rightarrow \boxed{\text{Setup}} \rightarrow \boxed{\text{G}}$  Clock Settings]  $\rightarrow$  [Date & Time Setting]. (Om du inte har använt din videokamera under flera månader)
- För att stänga av funktionsljudet, välj  $\overline{\text{MENU}} \rightarrow \text{[Setup]} \rightarrow \text{[} \blacktriangleleft \text{General}$  $\text{Settings} \rightarrow \text{[Beep]} \rightarrow \text{[Off]}$ .

## <span id="page-300-0"></span>Använda videokameran ansluten till vägguttaget

- 1 Sätt in batteriet i videokameran [\(sida 8\).](#page-297-0)
	- Använd ett laddat batteri.
- 2 Anslut nätadaptern och videokameran med USBanslutningsstödkabeln och anslut nätadaptern till vägguttaget.

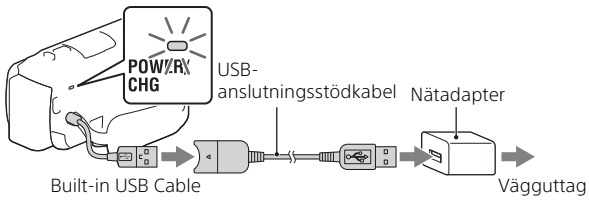

• Batteriströmmen kan ta slut även om videokameran är ansluten till ett vägguttag.

#### **Tips!**

- För att du ska kunna använda videokameran utan batteri måste nätadaptern AC-L200 (säljs separat) anslutas för att hämta ström från vägguttaget.
- Det går att strömsätta videokameran via en USB-enhet t.ex. en dator. (USB-strömförsörjning) Endast uppspelningsfunktionerna är tillgängliga när denna produkt är ansluten till en USB-enhet som är kompatibel med en standardströmförsörjning på 500 mA.

## <span id="page-301-0"></span>Sätta i ett minneskort

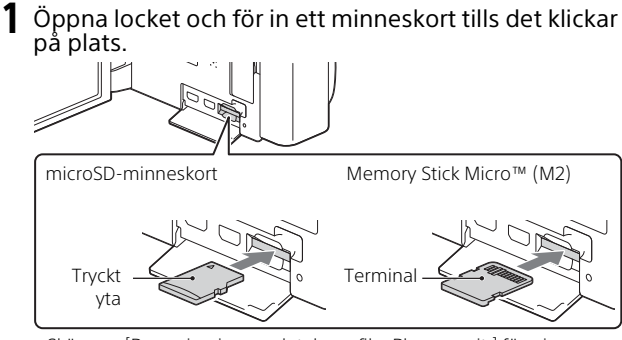

- Skärmen [Preparing image database file. Please wait.] försvinner om du sätter in ett nytt minneskort. Vänta tills skärmen försvinner.
- Sätt in minneskortet rakt i rätt riktning så att videokameran kan identifiera det.
- För att välja ett minneskort som inspelningsmedium, välj  $[Setup] \rightarrow [$  Media Settings $] \rightarrow [Media Select] \rightarrow [Memory Card].$ (HDR-CX455/CX485/CX675/PJ675)
- För att mata ut minneskortet, öppna skyddet och tryck lätt på minneskortet en gång.

### **Typer av minneskort som kan användas i videokameran**

Välj den typ av minneskort som kan användas med videokameran genom att titta i följande tabell.

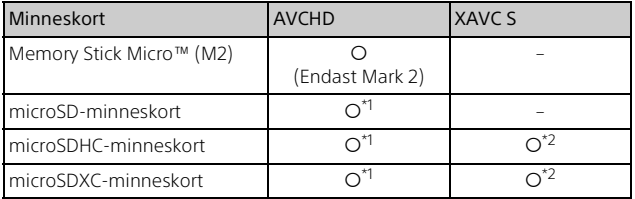

SD-klassificering 4: **CLASS<sup>(4</sup>)** eller snabbare

- \*2 Minneskort som uppfyller följande villkor
	- Kapacitet på minst 4 GB
	- SD-klassificering 10: CLASS (iii) eller snabbare

#### **Noteringar**

• De filmer som spelas in delas i filer på 4 GB när ett SDHC-minneskort används för att spela in XAVC S-filmer under en längre tid. De delade filerna spelas upp oavbrutet när de spelas upp på videokameran.

De delade filerna kan integreras till en enda fil genom att använda PlayMemories Home.

- Felfri användning av alla minneskort kan inte garanteras. Kontakta minneskortets respektive tillverkare för kompatibilitet av andra minneskort än de från Sony.
- Filmer som sparats på SDXC-minneskort går inte att importera till eller spelas upp på datorer eller AV-enheter som inte har stöd för filsystemet exFAT(\*) genom att ansluta denna produkt till dessa enheter med mikro-USB-kabeln.

Bekräfta i förväg att ansluten utrustning har stöd för exFAT-systemet. Om du ansluter utrustning som inte har stöd för exFAT-systemet och ett meddelande som ber dig att formatera visas, ska du inte formatera. Alla data som finns försvinner.

\* exFAT är ett filsystem som används för SDXC-minneskort.

## <span id="page-303-1"></span><span id="page-303-0"></span>Inspelning

## <span id="page-303-2"></span>Spela in filmer

1 Öppna LCD-skärmen och tryck på START/STOP för att börja spela in.

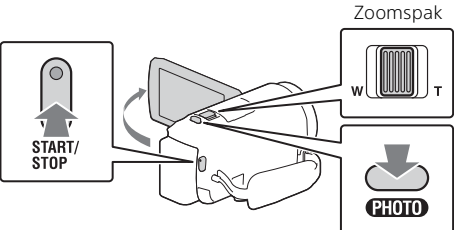

- Om du vill avbryta inspelningen ska du trycka på START/STOP igen.
- Under pågående filminspelning kan du ta stillbilder genom att trycka ned PHOTO (Dual Capture).
- I standardinställningen spelas filmer in i AVCHD- och MP4-formatet samtidigt (Dual Video REC). MP4-formatet är ett enkelt format för uppspelning av filmer på en smartphone eller för uppladdning på ett nätverk eller på webben.

Du kan ställa in läget för dubbelinspelning till [Off] genom att välja  $[MENT] \rightarrow [Image Quality/Size] \rightarrow [Dual Video REC].$ 

- Alternativ på LCD-skärmen försvinner om du inte använder videokameran under några sekunder. För att visa alternativen igen, peka var som helst utom på knapparna på LCD-skärmen.
- Du kan kontrollera inspelningstiden för ett medium på LCD-skärmen i filmningsläget.
- $\bullet$  För att ändra bildkvaliteten på filmer du spelar in, välj  $\boxed{\text{MEMU}} \rightarrow \boxed{\text{Image}}$  $Quality/Size] \rightarrow [H$ REC Mode].
- $\bullet$  Du kan ändra inspelningsformat genom att välja  $\boxed{\text{MENU}} \rightarrow \boxed{\text{Image}}$  $Quality/Size] \rightarrow [H] File Format$ ].

### **Spela in filmer med den effektivaste SteadyShotfunktionen på denna produkt (Intelligent Active)**

Du kan spela in en film genom att använda den effektivaste SteadyShot-funktionen på denna produkt.

Välj  $\overline{\text{MENU}} \rightarrow \text{[Camera/Mic]} \rightarrow \text{[} \blacksquare$  Camera Settings $\rightarrow$ [**III** SteadyShot] → [Intelligent Active].

## <span id="page-304-0"></span>Ta stillbilder

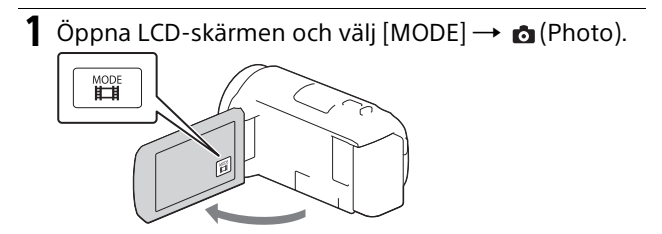

2 Tryck lätt på PHOTO för att justera skärpan och tryck sedan ned den helt.

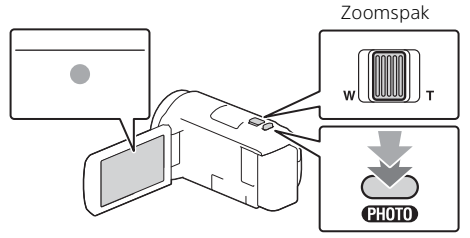

• När skärpan är rätt inställd visas AE/AF-låsindikatorn på LCDskärmen.

## <span id="page-305-2"></span><span id="page-305-0"></span>Uppspelning

Oppna LCD-skärmen och tryck på ▶ (View Images)knappen på videokameran för att gå till uppspelningsläget.

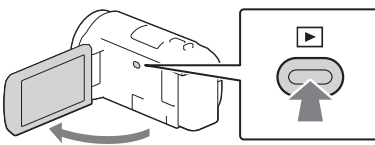

<span id="page-305-1"></span> $2$  Välj  $\lceil \cdot \rceil$  för att flytta önskad händelse till mitten och välj sedan den inringade delen  $($   $\Omega$ ) på bilden.

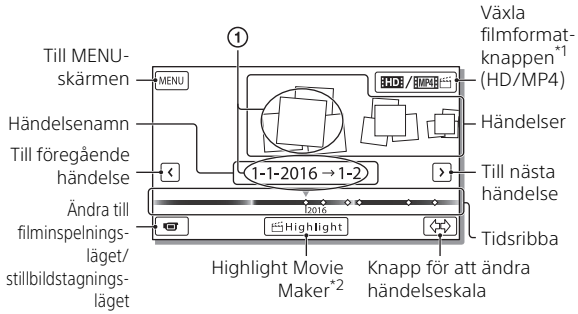

\*1 Ikonen varierar beroende på [**|i\_i|**File Format]-inställningen.<br>\*<sup>2</sup> Highlight Movie Maker visas när filmformatet är inställt på AVCHD.

- 
- För att välja de XAVC S-filmer eller AVCHD-filmer du vill spela, redigera eller kopiera till andra enheter, väljer du  $\sqrt{MENU} \rightarrow$  [Image Quality/Size $] \rightarrow$  [ $\Box$ File Format].
- Välj knappen Växla filmformat längst upp till höger på LCD-skärmen  $\rightarrow$  [  $\Box$  AVCHD] eller [  $\Box$   $\Box$   $\Box$  [MP4] för att välja format för den film (HD/MP4) du vill spela, redigera eller kopiera till andra enheter.

## 3 Välj bilden.

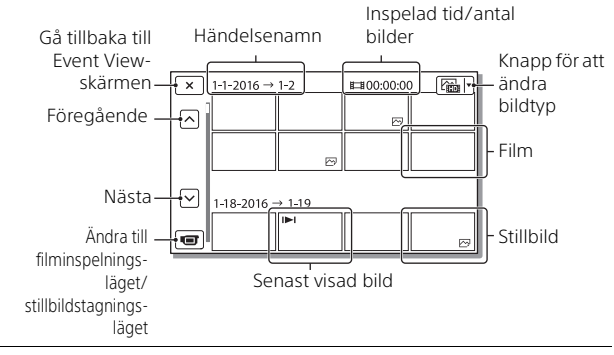

### **Uppspelningsalternativ**

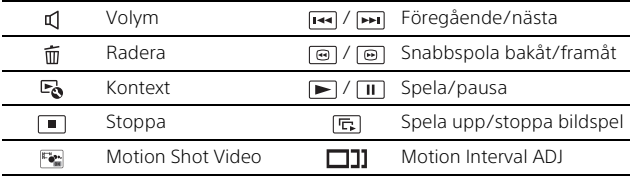

## <span id="page-307-0"></span>Visa bilder i en större storlek

## Ansluta videokameran till en TV

1 Anslut videokamerans HDMI OUT-uttag till HDMI INuttaget på en TV via medföljande HDMI-kabel.

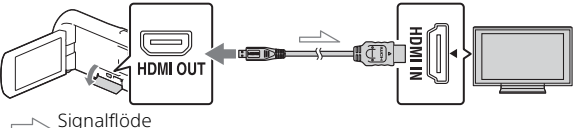

- Om din TV inte har ett HDMI-uttag, anslut Multi/mikro-USBterminalen på videokameran till video/ljudingångarna på TV:n med hjälp av en nätkabel (säljs separat).
- 2 Ställ in TV:ns inmatning på HDMI IN.
- 3 Spela upp bilder på videokameran.

## <span id="page-307-1"></span>Använda den inbyggda projektorn (HDR-PJ675)

- 1 Tryck på PROJECTOR-knappen [\(sida 34\).](#page-323-1)
- 2 Välj [Image Shot on This Device].

### 3 Följ bruksanvisningen på LCD-skärmen och välj sedan [Project].

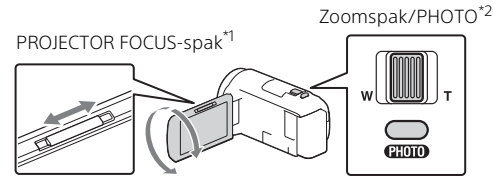

\*1 Ställ in skärpan för den projicerade bilden. \*2 Använd zoomspaken för att flytta den valda ramen som visas på den projicerade bilden och tryck sedan på PHOTO-knappen.

## <span id="page-309-1"></span><span id="page-309-0"></span>Importera bilder till datorn

## Vad du kan göra med PlayMemories Home™

Via PlayMemories Home går det att importera filmer och stillbilder till en dator och använda dem på flera olika sätt.

• Uppdatera PlayMemories Home till den senaste versionen före användning.

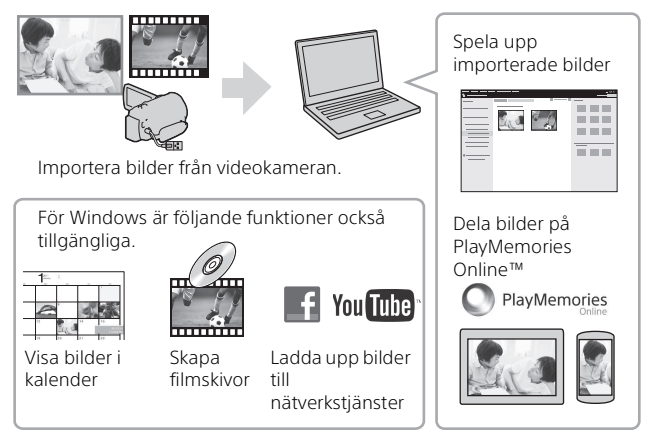

## **Ladda ner PlayMemories Home**

PlayMemories Home kan hämtas från följande webbsida. <http://www.sony.net/pm/>

### **Kontrollera datorsystemet**

Du kan kontrollera vilket datorsystem som krävs för programvaran på följande webbsida. <http://www.sony.net/pcenv/>

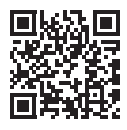

## <span id="page-310-0"></span>Spara bilder på en extern mediaenhet

## Anslutning av enheten

### **Inspelare utan USB-uttag**

Anslut en inspelare till Multi/mikro-USB-terminalen på din videokamera med hjälp av en nätkabel (säljs separat).

Sätt in batteriet i videokameran.

Anslut nätadaptern (medföljer) till videokameran.

Anslut nätkabeln (säljs separat) till videokameran.

- Se inspelningsenhetens bruksanvisning för mer information om att spara bilder.
- Filmer spelas in med SD-bildkvalitet.

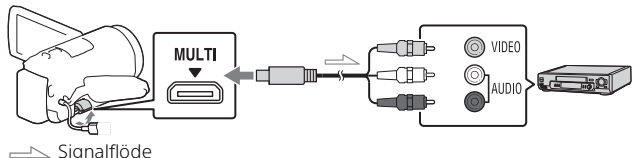

## **Extern USB-hårddisk**

Anslut en extern mediaenhet till Multi/mikro-USB-terminalen på din videokamera med hjälp av en VMC-UAM2 USB-adapterkabel (säljs separat).

Sätt in batteriet i videokameran.

Anslut nätadaptern (medföljer) till videokameran.

Anslut extern media till videokameran.

• Filmer spelas in med HD-bildkvalitet (HD).

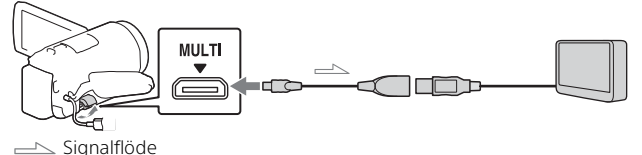

## <span id="page-311-0"></span>Använda Wi-Fifunktionen

### Installera PlayMemories Mobile™ på din smartphone

Besök följande webbsida för den senaste informationen eller mer detaljerad information om funktionerna i PlayMemories Mobile.

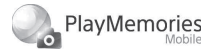

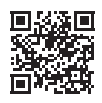

<http://www.sony.net/pmm/>

## **Android OS**

Installera PlayMemories Mobile från Google play.

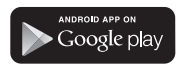

• Android 4.0 eller högre krävs för att använda One-touchfunktioner (NFC)

## $i$ OS

Installera PlayMemories Mobile från App Store.

> .<br>Available on the iPhone **App Store**

• One-touch-funktioner (NFC) är inte tillgängliga med iOS.

#### **Noteringar**

- Det kanske inte går att ladda ner PlayMemories Mobile från Google play eller App store beroende i vilket land eller område du befinner dig. Sök i sådana fall efter "PlayMemories Mobile".
- Om PlayMemories Mobile redan är installerad på din smartphone, uppdatera programvaran till den senaste versionen.
- Wi-Fi-funktionen som beskrivs här garanteras inte att fungera på alla smartphones och surfplattor.
- Videokamerans Wi-Fi-funktion kan inte användas ansluten till ett offentligt trådlöst LAN.
- För att använda videokamerans One-touch-funktioner (NFC), krävs en smartphone eller surfplatta som har stöd för NFCfunktionen.
- Användningsmetoder och visningsskärmar för applikationen kan ändras utan meddelande för framtida uppgraderingar.

<span id="page-312-1"></span>Överföra MP4-filmer och foton till din smartphone

- **One-touch-anslutning med en Android som har stöd för NFC**
- 1 På smartphone väljer du [Settings], sedan [More...] för att kontrollera att [NFC] är aktiverat.

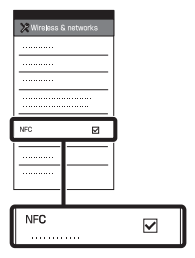

- 2 Spela upp en bild från videokameran som ska skickas till smartphonen.
	- Du kan endast överföra MP4 filmer och -foton.
	- Välj "Växla filmformat-knappen" i steg 2 för "Uppspelning" för att välja MP4-filmer när du spelar upp filmer [\(sida 16\).](#page-305-1)

3 Tryck videokameran till smartphonen.

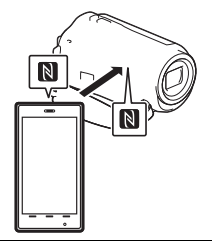

#### **Noteringar**

- Avbryt viloläget eller lås upp smartphonens skärm i förväg.
- $\bullet$  Se till att  $\blacksquare$  visas på videokamerans LCD-skärm och på smartphonen.
- Fortsätt att trycka videokameran till smartphonen utan att röra dig tills PlayMemories Mobile startar (1 till 2 sekunder).
- Om videokameran inte kan anslutas till smartphonen via NFC, se ["Ansluta till ett Wi-Fi](#page-312-0)[nätverk med en QR Code"](#page-312-0)  [\(sida 23\)](#page-312-0).

#### <span id="page-312-0"></span> **Ansluta till ett Wi-Finätverk med en QR Code**

**1** Tryck på knappen  $\blacktriangleright$  (View Images), välj sedan  $\rightarrow$  [Wireless]  $\rightarrow$  [ $\approx$  Function]  $\rightarrow$  [Send to Smartphone]  $\rightarrow$ [Select on This Device]  $\rightarrow$ bildtyp.

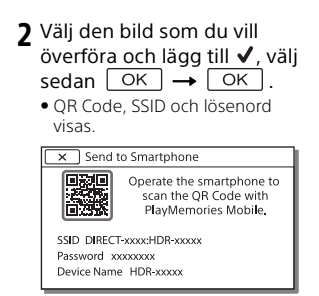

3 Starta PlayMemories Mobile.

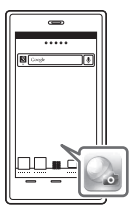

4 Välj [Skanna kamerans QR Code] på skärmen i PlayMemories Mobile.

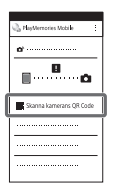

5 Välj [OK]. (Om ett meddelande visas väljer du [OK] igen.)

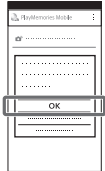

6 Läs den QR Code som visas på videokamerans LCDskärm med din smartphone.

### **Android**

Utför följande funktioner. När [Anslut med kameran?] visas väljer du [Anslut].

### **iPhone/iPad**

Utför följande funktioner. Följ anvisningarna på skärmen och installera profilen (ange information).

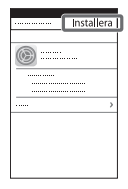

På Hem-skärmen väljer du  $[Instantian] \rightarrow [Wi-Fi].$ 

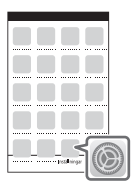

Välj videokamerans SSID.

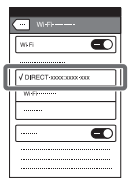

Gå tillbaka till Hem-skärmen och starta PlayMemories Mobile.

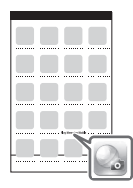

• När din QR Code skannats och anslutning har upprättats registreras videokamerans SSID (DIRECT-xxxx) och lösenord på din smartphone. Nästa gång du ansluter videokameran till din smartphone via Wi-Fi-anslutning behöver du bara välja videokamerans SSID som finns registrerad på din smartphone.

• Om det inte går att ansluta videokameran till din smartphone via NFC eller genom att skanna din QR Code, kan du ansluta med SSID och lösenord. Se "Hjälpguiden" för mer detaljerad information.

### Använda din smartphone som en trådlös fjärrkontroll

Du kan spela in med videokameran via din smartphone som en trådlös fjärrkontroll.

- På videokameran väljer du  $[\text{MENU}] \rightarrow [\text{Wireless}] \rightarrow$ [ $\frac{2}{\sqrt{2}}$  Function] → [Ctrl with Smartphone].
- 2 På din smartphone gör du på samma sätt som i steg 6 i ["Ansluta till ett Wi-Fi-nätverk](#page-312-0)  [med en QR Code" \(sida 23\).](#page-312-0) När du använder NFC, visa inspelningsskärmen på din videokamera och tryck N på videokameran till **N** på smartphonen.
- 3 Sköta videokameran i din smartphone.

#### **Noteringar**

• Beroende på lokala elektriska störningar eller på smartphonens kapacitet, så kanske inte live view-bilder visas jämnt.

### Spara filmer och foton på din dator via Wi-Fi

Anslut datorn till en trådlös åtkomstpunkt eller en trådlös bredbandsrouter i förväg.

1 Installera avsedd programvara i din dator (endast första gången). Windows: PlayMemories Home <http://www.sony.net/pm/>

Mac: Wireless Auto Import [http://www.sony.co.jp/imsoft/](http://www.sony.co.jp/imsoft/Mac/) Mac/

- Om programvaran redan är installerad på din dator, uppdatera programvaran till den senaste versionen.
- 2 Anslut videokameran till en åtkomstpunkt enligt följande (endast första gången).

Om du inte kan registrera, se instruktionerna för åtkomstpunkten eller kontakta den person som installerade åtkomstpunkten.

#### **Om den trådlösa åtkomstpunkten har en WPS-knapp**

- På videokameran väljer du  $[MENT] \rightarrow [Wireless] \rightarrow$  $\lceil \frac{1}{2} \rceil$  Setting  $\rightarrow$  [WPS Push].
- Tryck på WPS-knappen på den åtkomstpunkt som du vill registrera.

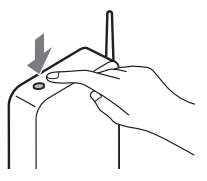

#### **Om du känner till SSID och lösenordet för din trådlösa åtkomstpunkt**

- På videokameran väljer du  $[MENT] \rightarrow [Wireless] \rightarrow$  $\mathbb{R}$  Setting]  $\rightarrow$  [Access point settings].
- Välj den åtkomstpunkt som du vill registrera, ange lösenordet och välj sedan [Next].

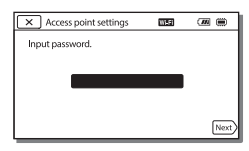

- 3 Om din dator inte är igång, sätt på datorn.
- 4 Börja skicka bilder från videokameran till datorn.
	- $\bigcap$  Tryck på knappen  $\bigtriangledown$  (View Images) på din videokamera.
	- $\overline{Q}$ Välj  $\overline{MENU}$   $\rightarrow$  [Wireless]  $\rightarrow$ [eFunction] → [Send to Computer].
	- Bilder överförs automatiskt till och sparas på din dator.
	- Endast nyinspelade bilder överförs. Att importera filmer och flera foton kan ta lite tid.

**SE** 26

## <span id="page-316-1"></span><span id="page-316-0"></span>Använda menyerna

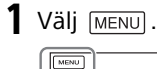

# **2** Välj en kategori.

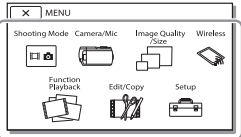

Antalet kategorier som visas beror på modellen.

3 Välj önskat menyalternativ.

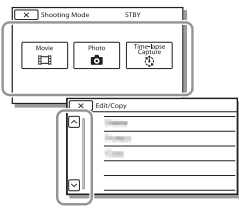

Bläddra i menyalternativen upp eller ned.

• Välj  $\boxed{\mathbf{x}}$  för att slutföra inställningen av menyn eller för att återgå till föregående menyskärm.

## <span id="page-317-1"></span><span id="page-317-0"></span>Försiktighetsåtgärder

#### **Nätadapter**

Kortslut inte batteriterminalen med några metallföremål. Detta kan orsaka funktionsfel.

#### **Visa bilder med andra enheter**

Du kanske inte kan visa bilder som spelats in på din videokamera på andra enheter korrekt. Du kanske heller inte kan visa bilder som spelats in på andra enheter på din videokamera.

#### **Spela in och spela upp**

- Hantera videokameran varsamt, montera inte isär den, modifiera den inte, utsätt den inte för stötar eller slag, tappa den inte och trampa inte på den. Var särskilt försiktig med objektivet.
- För att garantera en stabil funktion för minneskortet rekommenderas du att formatera det med videokameran innan det används första gången. Genom att formatera minneskortet raderar du all lagrad data på det och du kan inte få tillbaka den. Spara viktig data på en dator etc.
- Kontrollera minneskortets riktning. Om du tvingar in minneskortet i fel riktning kan det skada minneskortet, minneskortsfacket eller bilddata.
- Innan du startar inspelningen bör du göra en provinspelning för att kontrollera att bild och ljud spelas in utan problem.
- TV-program, filmer, videoband och annat material kan vara upphovsrättskyddade. Om du gör inspelningar som du inte har rätt att göra kan det innebära att du bryter mot upphovsrättslagarna.
- Du kan inte räkna med att få ersättning för innehållet i en inspelning om du inte har kunnat

**SE** 28

genomföra en inspelning eller uppspelning på grund av att det var fel på videokameran, inspelningsmediet eller liknande.

- Videokameran är varken dammsäker, stänkskyddad eller vattentät.
- Videokameran får inte bli blöt, t.ex. av regn eller havsvatten. Om videokameran blir blöt kan det leda till funktionsfel. I värsta fall kan det uppstå fel som inte går att reparera.
- Rikta inte videokameran direkt mot solen eller starkt ljus. Det kan leda till funktionsfel på videokameran.
- Använd inte videokameran nära starka radiovågor eller strålning. Under sådana förhållanden är det inte säkert att videokameran kan skapa felfria inspelningar eller spela upp bilder korrekt.
- Använd inte videokameran på sandstränder eller där det är dammigt. Det kan leda till funktionsfel på videokameran.
- Om fuktkondens inträffar, sluta att använda videokameran tills fukten avdunstar.
- Utsätt inte videokameran för mekaniska stötar eller vibrationer. Om du gör det, kanske den inte fungerar korrekt eller så kan den kanske inte spela in bilder. Inspelningsmediet eller inspelad data kan också skadas.

#### **LCD-skärm**

LCD-skärmen är tillverkad med mycket hög precision, så att fler än 99,99% av bildpunkterna är aktiva. Trots det kan det förekomma små svarta och/eller ljusa punkter (vita, röda, blå eller gröna) som hela tiden visas på LCD-skärmen. Dessa punkter uppkommer vid tillverkningen och går inte att undvika helt och de påverkar inte inspelningen på något sätt.

#### **Videokamerans temperatur**

Videokameran och batteriet blir varma under användning. Detta är inte något fel.

#### **Skydd mot överhettning**

Beroende på videokamerans batteritemperatur, kanske du inte kan spela in filmer eller så kan strömmen stängas av automatiskt för att skydda videokameran. Ett meddelande kommer att visas på LCD-skärmen innan strömmen stängs av eller så kan du inte längre spela in filmer. I detta fall, låt strömmen vara avstängd tills videokameran och batteriet svalnar. Om du sätter på strömmen utan att låta videokameran och batteriet svalna tillräckligt, kanske strömmen stängs av igen eller så kan du inte spela in filmer.

#### **Trådlöst LAN**

Vi åtar oss inget som helst ansvar får skador som uppkommit via oauktoriserad åtkomst till, eller oauktoriserat bruk av, destinationer laddade på videokameran, som uppkommit på grund av förlust eller stöld.

#### **Noteringar angående säkerhet när produkter med trådlöst LAN används**

- Se alltid till att du använder ett skyddat trådlöst LAN för att undvika hackning, åtkomst av fientlig tredje part eller andra sårbarheter.
- Det är viktigt att du ställer in säkerhetsinställningar när du använder trådlöst LAN.
- Sony kan inte hållas ansvarigt för förlust eller skada i händelse av att ett säkerhetsproblem uppstår på grund av att inga skyddsåtgärder vidtagits eller på grund av annan oundviklig anledning när ett trådlöst LAN används.

## Felsökning

Om du stöter på problem när du använder videokameran:

- Kontrollera videokameran med hjälp av Hjälpguiden [\(sida 6\).](#page-295-1)
- Koppla ifrån strömkällan och anslut den igen efter cirka 1 minut och slå på videokameran.
- Formattera videokameran. Alla inställningar, inklusive klockan, återställs.
- Kontakta din Sony-återförsäljare eller närmaste auktoriserade Sonyserviceverkstad.

## <span id="page-319-0"></span>Specifikationer

#### System

Signalformat: NTSC-färg, EIA-standard (1080 60i-kompatibla modeller) PAL-färg, CCIR-standard (1080 50i-kompatibla modeller) HD TV Filminspelningsformat: XAVC S (XAVC S-format): Video: MPEG-4 AVC/H.264 Ljud: MPEG-4 linjär PCM 2ch (48 kHz/16-bitars) AVCHD (AVCHD-format Ver.2.0 kompatibel): Video: MPEG-4 AVC/H.264 Ljud: Dolby Digital 2ch/5,1ch Dolby Digital 5.1 Creator\*1 MP4: Video: MPEG-4 AVC/H.264 Ljud: MPEG-4 AAC-LC 2ch \*1 Tillverkad under licens från Dolby Laboratories. Stillbildsfilformat: DCF Ver.2.0-kompatibel Exif Ver.2.3-kompatibel MPF Baseline-kompatibel Inspelningsmedium (film/stillbild): Internminne: 32GB(HDR-CX485/HDR-CX675/ HDR-PJ675)\*2 8GB(HDR-CX455)\*2 XAVC S (Film): microSDHC-minneskort (klass 10 eller snabbare) microSDXC-minneskort (klass 10 eller snabbare) AVCHD, Foto Memory Stick Micro (Mark2) microSD-kort (klass 4 eller snabbare) \*2 Kapaciteten som en användare kan använda (cirka): 31,2GB(HDR-CX485/HDR-CX675/HDR-PJ675) 7,76GB(HDR-CX455) 1 GB motsvarar 1 miljard bytes, varav en del används för

systemhantering och/eller programfiler. Endast den förinstallerade demonstrationsfilmen kan raderas. Bildenhet: 3,1 mm (1/5,8typ) CMOS-sensor Inspelningspixlar (foto, 16:9): Max. 9,2 megapixlar  $(4.032 \times 2.272)^{*3}$ Totalt: Cirka 2 510 000 pixlar Effektiv (film, 16:9)\*4: Cirka 2 290 000 pixlar Effektiv (foto, 16:9): Cirka 2 290 000 pixlar Effektiv (foto, 4:3): Cirka 1 710 000 pixlar Objektiv: HDR-CX450/CX455/CX485: ZEISS Vario-Tessar-objektiv 30× (optisk)\*4, 60× (Clear Image Zoom, vid filminspelning)\*5, 350× (digital) Filterdiameter: 37 mm F1,8 - F4,0 Brännvidd: f= 1,9 mm - 57,0 mm Vid konvertering till en 35 mm stillbildskamera För filmer\*4: f= 26,8 mm - 804,0 mm (16:9) För stillbilder: f= 26,8 mm - 804,0 mm (16:9) HDR-CX625/CX675/PJ675: G-objektiv 30× (optisk)\*4, 60× (Clear Image Zoom, vid filminspelning)\*5, 350× (digital) Filterdiameter: 46 mm F1,8 - F4,0 Brännvidd: f= 1,9 mm - 57,0 mm Vid konvertering till en 35 mm stillbildskamera För filmer\*4: f= 26,8 mm - 804,0 mm (16:9) För stillbilder: f= 26,8 mm - 804,0 mm (16:9) Färgtemperatur: [Auto], [One Push], [Indoor], [Outdoor]

Minsta belysning:

6 lux (i standardinställning, slutartid 1/30 sekund (1080 60ikompatibla modeller) eller 1/25 sekund (1080 50i-kompatibla modeller))

3 lux ([Low Lux] är inställt på [On], slutartid 1/30 sekund (1080 60ikompatibla modeller) eller 1/25 sekund (1080 50i-kompatibla modeller))

- \*3 Sony:s unika bildbehandlingssystem BIONZ-X tillåter upplösning på stillbilder som motsvarar de
- storlekar som beskrivs.<br>\*4 [**imi** SteadyShot] är inställt på
- [Standard] eller [Off]. \*5 [ SteadyShot] är inställt på [Active].

#### Ingångar/utgångar

HDMI OUT-uttag: HDMI micro-kontakt PROJECTOR IN-uttag (HDR-PJ675): HDMI micro-kontakt MIC-ingångskontakt: Stereominikontakt ( $\phi$ 3.5 mm) Uttag för hörlurar: Stereominikontakt  $(63,5 \, \text{mm})$ USB-uttag: Typ A (inbyggd USB) Multi/mikro-USB-terminal\*6 \*6 Stödjer Micro USB-kompatibla enheter.

USB-anslutning är endast för utmatning (För kunder i Europa).

#### LCD-skärm

Bild: 7,5 cm (3,0-typ, bildkvot 16:9) Totalt antal pixlar: 460 800 (960 × 480)

#### Projektor (HDR-PJ675)

Projektionstyp: DLP Ljuskälla: LED (R/G/B) Fokus: Manuell Projektionsavstånd: 0,5 m eller mer Kontrastförhållande: 1 500:1 Upplösning (utgång): 640 × 360

Kontinuerlig projektionstid (vid användning av medföljande batteri): Cirka 1 timme 35 minuter

#### Trådlöst LAN

Standard som stöds: IEEE 802.11 b/g/n Frekvens: 2,4 GHz Säkerhetsprotokoll som stöds: WEP/ WPA-PSK/WPA2-PSK Konfigurationsmetod: WPS Wi-Fiskyddad installation/manuell Åtkomstmetod: Infrastruktur Läge NFC: NFC Forum Type 3 Tagkompatibel

#### Allmänt

Strömförsörjning: 7,4 V DC (batteri), 5 V DC 1 500 mA (Nätadapter), 8,4 V DC (DC IN-kontakt) USB-laddning: 5 V DC 1 500 mA Genomsnittlig strömförbrukning: Under kamerainspelning med LCD-skärmen vid normal ljusstyrka: 2,5 W(HDR-CX625/CX675/PJ675) 2,4 W(HDR-CX450/CX455/CX485) Drifttemperatur: 0 °C till 40 °C Förvaringstemperatur: –20 °C till +60 °C Mått (cirka): HDR-CX450/CX455/CX485: 57,0 mm × 59,5 mm × 119,0 mm (b/h/d) inklusive de utskjutande delarna 57,0 mm × 59,5 mm × 128,5 mm (b/h/d) inklusive de utskjutande delarna, medföljande omladdningsbara batteri fäst HDR-CX625/CX675: 57,5 mm × 66,0 mm × 121,0 mm (b/h/d) inklusive de utskjutande delarna 57,5 mm × 66,0 mm × 130,5 mm (b/h/d) inklusive de utskjutande delarna, medföljande omladdningsbara batteri fäst

HDR-PJ675:

61,5 mm × 66,0 mm × 121,0 mm (b/h/d) inklusive de utskjutande delarna

61,5 mm × 66,0 mm × 130,5 mm (b/h/d) inklusive de utskjutande delarna, medföljande

omladdningsbara batteri fäst

Vikt (cirka)

HDR-CX450/CX455/CX485: 195 g endast huvudenhet 250 g inklusive det medföljande, laddningsbara batteriet HDR-CX625/CX675: 305 g endast huvudenhet 360 g inklusive det medföljande, laddningsbara batteriet HDR-PJ675: 325 g endast huvudenhet

380 g inklusive det medföljande, laddningsbara batteriet

## **Nätadapter AC-UUD12**

Strömförsörjning: 100 V - 240 V AC, 50 Hz/60 Hz Energiförbrukning: 11 W Utspänning: 5,0 V DC, 1 500 mA

#### **Laddningsbart batteri NP-FV50**

Högsta utspänning: 8,4 V DC Utspänning: 6,8 V DC Max. laddningsspänning: 8,4 V DC Max. laddningsström: 2,1 A Kapacitet

Typisk: 7,0 Wh (1 030 mAh) Minimum: 6,6 Wh (980 mAh) Typ: Litiumjon

Videokamerans och tillbehörens design och specifikationer kan ändras utan föregående meddelande.

### Beräknad tid för laddning, inspelning och uppspelning vid användning av medföljande batteri

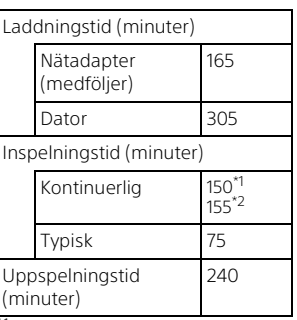

\*1 HDR-CX625/CX675/PJ675 \*2 HDR-CX450/CX455/CX485

- Laddningstiderna mäts vid laddning av ett tomt batteri till dess fulla kapacitet vid en rumstemperatur på 25 °C.
- Inspelnings- och uppspelningstider har mätts då videokameran används vid 25 °C.
- Inspelningstiderna har mätts när filmer har spelats in med standardinställningarna (FREC Mode]: [High Quality **FH** ], [Dual Video REC]: [On]).
- Typisk inspelningstid visar tiden när du upprepade gånger startar/ stoppar uppspelningen, växlar [Shooting Mode] och zoomar.

## **Varumärken**

• AVCHD, AVCHD Progressive, och logotyperna AVCHD och AVCHD Progressive är varumärken som tillhör Panasonic Corporation och Sony Corporation.

- XAVC S och XAVC S är registrerade varumärken som tillhör Sony Corporation.
- Memory Stick och  $\implies$  är varumärken eller registrerade varumärken som tillhör Sony Corporation.
- Blu-ray Disc™ och Blu-ray™ är varumärken som tillhör Blu-ray Disc Association.
- Dolby och double-D-symbolen är varumärken som tillhör Dolby Laboratories.
- Benämningen HDMI och HDMI High-Definition Multimedia Interface samt HDMI-logotypen är varumärken eller registrerade varumärken som tillhör HDMI Licensing LLC i USA och andra länder.
- Microsoft, Windows och Windows Vista är antingen registrerade varumärken eller varumärken som tillhör Microsoft Corporation i USA och/eller i andra länder.
- Mac och Mac OS är registrerade varumärken som tillhör Apple Inc. i USA och andra länder.
- Intel, Intel Core och Pentium är varumärken som tillhör Intel Corporation i USA och/eller i andra länder.
- microSDXC-logotypen är ett varumärke som tillhör SD-3C, LLC.
- Android, Google Play är varumärken som tillhör Google Inc.
- Wi-Fi, Wi-Fi-logotypen, Wi-Fi PROTECTED SET-UP är registrerade varumärken som tillhör Wi-Fi Alliance.
- N-märket är ett varumärke eller ett registrerade varumärken som tillhör NFC Forum, Inc. i USA och andra länder.
- Facebook och "f"-logotypen är varumärken eller registrerade varumärken som tillhör Facebook, Inc.
- YouTube och YouTube-logotypen är varumärken eller registrerade varumärken som tillhör Google Inc.
- iPhone och iPad är registrerade varumärken som tillhör Apple Inc. i USA och andra länder.
- QR Code är ett registrerat varumärke som tillhör DENSO WAVE INCORPORATED.

Alla övriga produktnamn som nämns i den här bruksanvisningen kan vara varumärken eller registrerade varumärken som tillhör respektive företag. Vidare är ™ och ® inte utsatta i varje enskilt fall i den här handboken.

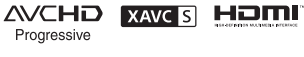

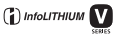

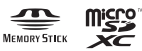

## N

#### **Om programvaran under GNU GPL/LGPL**

Programvara under GNU General Public License (kallas hädanefter för "GPL") eller GNU Lesser General Public License (kallas hädanefter för "LGPL") finns i kameran. Detta innebär att du har rätt att få tillgång till, modifiera och distribuera källkoden vidare för dessa programvaror under de villkor som nämns i den medföljande GPL/LGPL. Källkoden finns tillgänglig på Internet. Du kan ladda hem den från följande webbadress.

<http://oss.sony.net/Products/Linux> Vi ser helst att du inte kontaktar oss angående källkodens innehåll. Kopior på licenser (på engelska) lagras i din kameras internminne. Upprätta en masslagringsanslutning mellan din kamera och en dator och läs filerna i mappen "LICENSE" under "PMHOME".

## <span id="page-323-1"></span><span id="page-323-0"></span>Delar och reglage

## HDR-CX625/CX675/PJ675

Siffrorna inom ( ) är referenser till sidor.

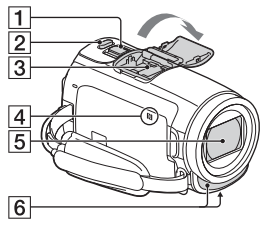

- $\P$  Zoomspak [\(14,](#page-303-2) [15](#page-304-0))
- 2 PHOTO-knapp ([15](#page-304-0))
- **3** Multi-gränssnittssko

#### $\mathbf{ni}^{\text{Multi}}$

Information om kompatibla tillbehör till Multigränssnittsskon finns på Sony:s webbplats i ditt område, eller kontakta din Sonyåterförsäljare eller närmaste auktoriserade Sonyserviceverkstad. Funktion garanteras inte med andra tillverkares tillbehör. Om du använder en skoadapter (säljs separat), kan du också använda tillbehör som är kompatibla med en Active Interface Shoe. För att förhindra fel bör inte blixt med högspänningssynkroniserade terminaler eller omvänd polaritet, som finns tillgänglig i handeln, användas.

- $\overline{4}$  N-märke ([23\)](#page-312-1) NFC: Near Field Communication
- **5** Objektiv (G-objektiv)
- 6 Inbyggd mikrofon

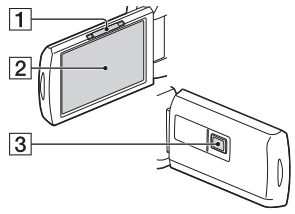

- **1** PROJECTOR FOCUS-spak ([18\)](#page-307-1) (HDR-PJ675)
- 2 LCD-skärm/Pekskärm
- 3 Projektorlins (HDR-PJ675)

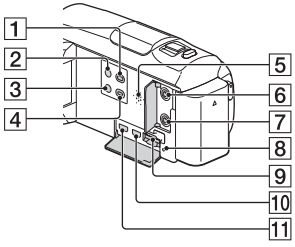

- $\Box$  (View Images)-knapp ([16\)](#page-305-2)
- $\overline{2}$   $\overline{O}$  (ON/STANDBY)-knapp
- (My Voice Canceling) knapp

Dämpar rösten på den person som spelar in filmen.

- PROJECTOR-knapp [\(18](#page-307-1)) (HDR-PJ675)
- 5 Högtalare
- $\boxed{6}$   $\ll$  (mikrofon)-kontakt (PLUG IN POWER)
- $\Box$   $\Omega$  (hörlurar)-uttag
- **8** Åtkomstlampa för minneskort ([12](#page-301-0))
- **9** Minneskortsfack [\(12](#page-301-0))
- 10 HDMI OUT-uttag
- **11** PROJECTOR IN-uttag ([18](#page-307-0)) (HDR-PJ675)

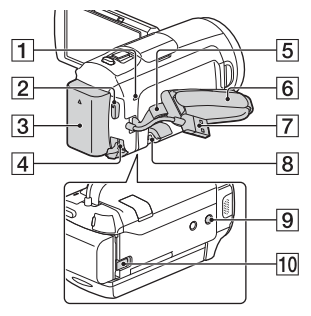

- POWER/CHG (laddning) lampa ([8](#page-297-0))
- **2** START/STOP-knapp ([14\)](#page-303-0)
- 3 Batteri ([8](#page-297-0))
- $\overline{4}$  DC IN-kontakt
- 5 Ögla för axelrem
- 6 Grepprem
- **7** Built-in USB Cable [\(8\)](#page-297-0)
- **8** Multi/mikro-USB-terminal Stöder Micro USB-kompatibla enheter.

Den här terminalen stöder inte VMC-AVM1 adapterkabel (säljs separat). Du kan inte använda tillbehör via en anslutning för A/V-fjärrkontroll.

#### **9** Stativfäste

Montera ett stativ (säljs separat: skruvens längd får inte överstiga 5,5 mm). Det kanske inte går att montera denna produkt korrekt beroende på stativets specifikationer.

**10** BATT (batteri)-spärr

### HDR-CX450/CX455/ CX485

Siffrorna inom ( ) är referenser till sidor.

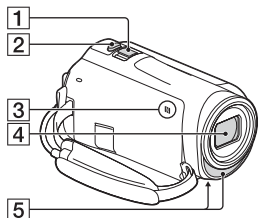

- $\overline{1}$  Zoomspak ([14,](#page-303-0) [15\)](#page-304-0)
- $\boxed{2}$  PHOTO-knapp [\(15\)](#page-304-0)
- $\overline{3}$  N-märke ([23\)](#page-312-0) NFC: Near Field Communication
- 4 Objektiv (ZEISS Vario-Tessarobjektiv)
- **5** Inbyggd mikrofon

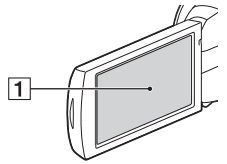

LCD-skärm/Pekskärm

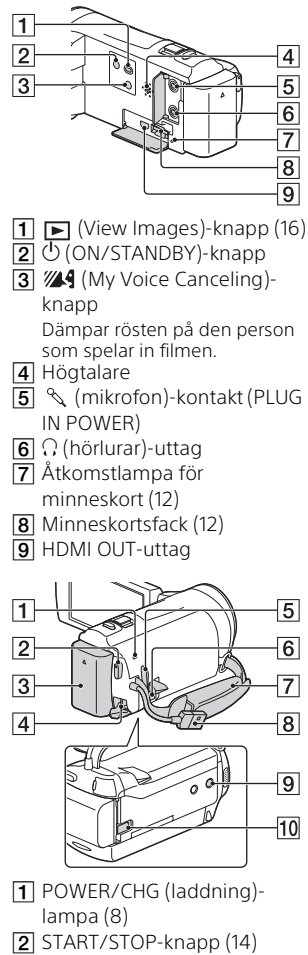

**SE**  $\overline{3}$  Batteri [\(8](#page-297-0))

36

**4** DC IN-kontakt

- 5 Ögla för axelrem
- 6 Multi/mikro-USB-terminal Stöder Micro USB-kompatibla enheter.

Den här terminalen stöder inte VMC-AVM1 adapterkabel (säljs separat). Du kan inte använda tillbehör via en anslutning för A/V-fjärrkontroll.

- **7** Grepprem
- **8** Built-in USB Cable [\(8\)](#page-297-0)
- **9** Stativfäste

Montera ett stativ (säljs separat: skruvens längd får inte överstiga 5,5 mm). Det kanske inte går att montera denna produkt korrekt beroende på stativets specifikationer.

**10 BATT (batteri)-spärr** 

## Att fästa greppremmen

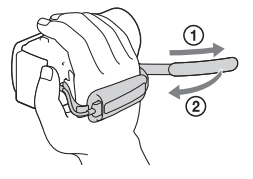

Annat

## <span id="page-327-0"></span>Læs dette først

Før du tager enheden i brug, skal du læse denne betjeningsvejledning omhyggeligt og gemme den til senere brug.

### ADVARSEL

**Af hensyn til risiko for brand eller elektrisk stød må du ikke 1) udsætte enheden for regn eller fugt.**

**2) stille genstande med væske, f.eks. vaser, på apparatet.**

**Udsæt ikke batterierne for høj varme, f.eks. sollys, åben ild eller lignende.**

## **A**FORSIGTIG

#### **Batteri**

Hvis batteriet håndteres forkert, kan det eksplodere og foårsage brand eller endog kemiske forbrændinger. Bemærk følgende advarsler.

- Skil ikke enheden ad.
- Knus ikke batteriet, og udsæt det ikke for stød eller belastning såsom at hamre på det, tabe det eller træde på det.
- Kortslut det ikke, og lad ikke metalgenstande komme i kontakt med batteriterminalerne.
- Udsæt det ikke for høje temperaturer over 60 °C, f.eks. direkte sollys eller i en bil, der er parkeret i solen.
- **DK** Brænd ikke batteriet. og udsæt det ikke for ild.
- Undgå at håndtere beskadigede eller lækkende Lithium-Ion-batterier.
- Sørg at oplade batteriet ved hjælp af en ægte Sony batterioplader eller en enhed, som kan oplade batteriet.
- Opbevar batteriet uden for små børns rækkevidde.
- Hold batteriet tørt.
- Udskift kun batteriet med et batteri af samme type eller en tilsvarende type, som anbefales af Sony.
- Bortskaf brugte batterier omgående som beskrevet i vejledningen.

#### **Vekselstrømsadapter**

Brug ikke vekselstrømsadapteren, hvis den er placeret et snævert sted, f.eks. mellem en væg og et møbel. Brug en stikkontakt i nærheden når du bruger lysnetadapteren. Afbryd straks lysnetadapteren fra stikkontakten, hvis der opstår funktionsfejl under brug af apparatet. Selvom den er slukket, tilføres der stadig strøm til camcorderen, så længe den er sluttet til stikkontakten i væggen via lysnetadapteren.

Høj lyd i øretelefoner eller hovedtelefoner kan medføre høretab.

### Til brugerne i Europa

#### **Bemærkning til kunder i lande, hvor EU-direktiverne gælder**

Producent: Sony Corporation, 1-7-1 Konan Minato-ku Tokyo, 108-0075 Japan

Overensstemmelse med EU lovgivning: Sony Belgium, bijkantoor van Sony Europe Limited, Da Vincilaan 7-D1, 1935 Zaventem, Belgien

 $\overline{\phantom{a}}$ 

Undertegnede Sony Corporation erklærer herved, at dette apparat overholder de væsentlige krav og øvrige relevante krav i direktiv 1999/ 5/EF. For yderligere information gå ind på følgende hjemmeside: <http://www.compliance.sony.de/>

#### **Bemærk!**

Genstart programmet, eller afbryd forbindelsen, og tilslut kommunikationskablet igen (USB osv.), hvis statisk elektricitet eller elektromagnetisk interferens bevirker, at dataoverførslen afbrydes midtvejs (fejl).

Dette produkt er blevet testet og fundet i overensstemmelse med de grænser, som er afstukket i EMC-regulativet for anvendelse af kabler, som er kortere end 3 meter.

De elektromagnetiske felter ved de specifikke frekvenser kan påvirke apparatets lyd og billede.

 **Bortskaffelse af udtjente batterier samt elektriske og elektroniske produkter (gælder for den Europæiske Union og andre europæiske lande med separate indsamlingssystemer)**

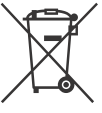

Dette symbol på produktet, batteriet eller emballagen betyder, at produktet og batteriet ikke må bortskaffes som

husholdningsaffald.

På visse batterier kan dette symbol anvendes i kombination med et kemisk symbol. Det kemiske symbol for kviksølv (Hg) eller bly (Pb) er anført hvis batteriet indeholder mere end 0,0005% kviksølv eller 0,004% bly. Ved at sikre at disse produkter og batterier bortskaffes korrekt, tilsikres det, at de mulige negative konsekvenser for sundhed og miljø, som kunne opstå ved en forkert affaldshåndtering, forebygges. Materiale genindvendingen bidrager ligeledes til at beskytte naturens ressourcer.

Hvis et produkt kræver vedvarende elektricitetsforsyning af hensyn til sikkerheden samt ydeevnen eller data integritet, må batteriet kun fjernes af dertil uddannet personale. For at sikre en korrekt håndtering af batteriet og det elektriske og

elektroniske udstyr, bør de udtjente produkter kun afleveres på dertil indrettede indsamlingspladser beregnet til affaldshåndtering af batterier og elektriske og elektroniske produkter.

Med hensyn til øvrige batterier, se venligst afsnittet der omhandler sikker fjernelse af batterier. Batteriet skal derefter afleveres på et indsamlingssted beregnet til affaldshåndtering og genindvinding af batterier.

Yderligere information om genindvinding af dette produkt eller batteri kan fås ved at kontakte den kommunale genbrugsstation eller den butik, hvor produktet eller batteriet blev købt.

Denne vejledning beskriver 1080 60i-kompatible enheder og 1080 50i-kompatible enheder. Kontroller følgende mærkater under kameraet for at finde ud af, om dit kamera er 1080 60ikompatibelt eller 1080 50ikompatibelt.

1080 60i-kompatibel enhed: 60i 1080 50i-kompatibel enhed: 50i

## <span id="page-329-1"></span><span id="page-329-0"></span>Lær mere om videokameraet (Hjælp Vejledning)

Hjælp Vejledning er en onlinevejledning. Se i den for at få grundige anvisninger i videokameraets mange funktioner.

### Gå til Sony-supportsiden.

[http://rd1.sony.net/help/cam/](http://rd1.sony.net/help/cam/1610/h_zz/) 1610/h\_zz/

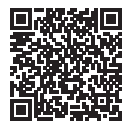

Du kan finde flere oplysninger om f.eks. følgende funktioner i din Hjælp Vejledning.

- Time-lapse Capture
- Highlight Movie Maker
- Live Streaming
- Multi Camera Control

## Indholdsfortegnelse

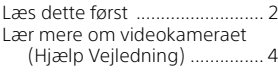

## **[Kom godt i gang ..........5](#page-330-0)**

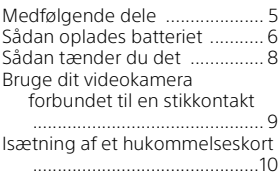

## **Optagelse/afspilning**

## **[.................................... 12](#page-337-0)**

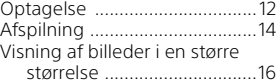

#### **Sådan gemmer du [billeder ....................... 18](#page-343-0)**

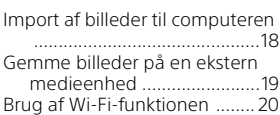

## **Tilpasning af**

### **[videokameraet ...........26](#page-351-0)**

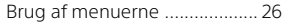

**[Andre ......................... 27](#page-352-0)**

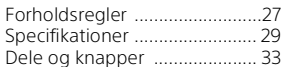

## <span id="page-330-1"></span><span id="page-330-0"></span>Medfølgende dele

Tallene i ( ) angiver det medfølgende antal.

- Videokamera (1)
- Vekselstrømsadapter (1)

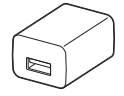

Vekselstrømsadapterens form varierer alt efter landet/området.

• USB-tilslutningskabel (1)

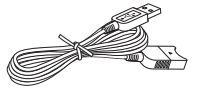

USB-tilslutningskablet er kun beregnet til brug sammen med dette videokamera. Brug dette kabel, når videokameraets Built-in USB Cable er for kort til forbindelsen.

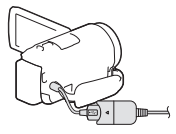

• HDMI-kabel (1)

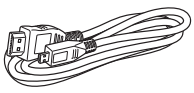

• Genopladeligt batteri NP-FV50 (1)

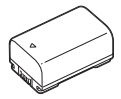

• "Betjeningsvejledning" (denne vejledning) (1)

## <span id="page-331-1"></span><span id="page-331-0"></span>Sådan oplades batteriet

1 Sluk for videokameraet ved at lukke LCD-skærmen, og fastgør batteriet.

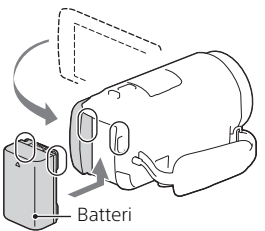

2 Træk Built-in USB Cable ud.

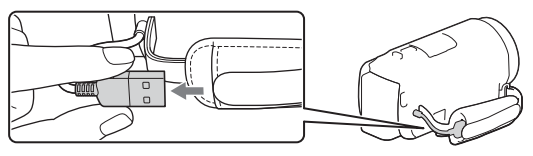

3 Tilslut vekselstrømsadapteren og videokameraet med USB-tilslutningskablet, og sæt vekselstrømsadapteren i stikkontakten.

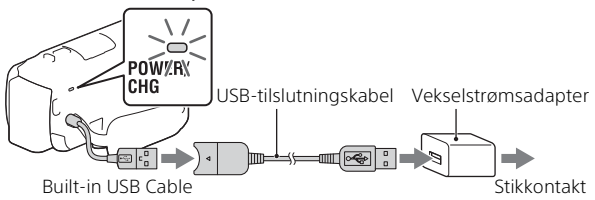

- POWER/CHG (opladning)-lampen bliver orange.
- POWER/CHG (opladning)-lampen slukkes, når batteriet er ladet helt op. Træk USB-tilslutningskablet ud af videokameraet.
- Vekselstrømsadapterens form varierer alt efter landet/området.

• Sluk for videokameraet, inden du fjerner batteriet.

### **Opladning af batteriet med din computer**

Sluk videokameraet, og kobl derefter videokameraet til en tændt computer ved hjælp af Built-in USB Cable.

## <span id="page-333-0"></span>Sådan tænder du det

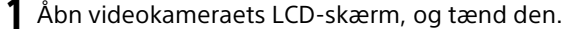

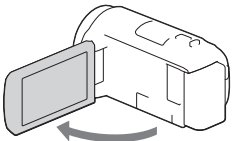

2 Følg vejledningen på LCD-skærmen, vælg sproget, det geografiske område, sommertid, datoformat og datoen og klokkeslættet.

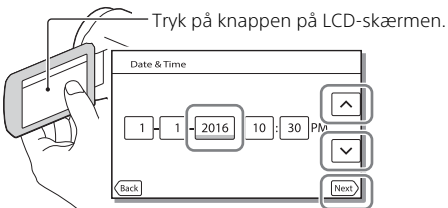

- Tryk på [Next] for at gå til den næste side.
- Luk LCD-skærmen for at slukke for enheden.
- For at indstille datoen og klokkeslættet igen skal du vælge MENU  $[Setup] \rightarrow [G]$  Clock Settings]  $\rightarrow [Date & Time Setting]$  (hvis du ikke har brugt videokameraet i flere måneder).
- For at slukke for betjeningslyden skal du vælge  $\sqrt{\text{MENU}} \rightarrow \text{[Setup]} \rightarrow$  $\left[ \bigotimes$  General Settings]  $\rightarrow$  [Beep]  $\rightarrow$  [Off].

## <span id="page-334-0"></span>Bruge dit videokamera forbundet til en stikkontakt

- 1 Påsæt batteripakken til dit videokamera [\(side 6\).](#page-331-0) • Sørg for at påsætte en opladet batteripakke.
- 2 Tilslut vekselstrømsadapteren og videokameraet med USB-tilslutningskablet, og sæt vekselstrømsadapteren i stikkontakten.

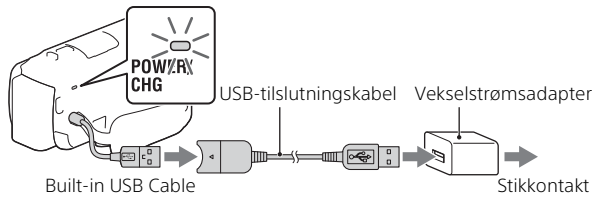

• Batteristrømmen kan blive brugt selv når videokameraet er forbundet til stikkontakten.

#### **Tips**

- For at bruge videokameraet uden at påsætte batteripakken, er AC Adaptoren AC-L200 (sælges separat) påkrævet for at trække strøm fra stikkontakten.
- Det er muligt at sætte strøm på videokameraet fra en USB-enhed, så som en computer. (USB strømforsyning) Kun afspilningsfunktioner er tilgængelige, mens dette produkt er tilsluttet en USB-enhed, der er kompatibel med 500 mA strømforsyningsstandarden.

## <span id="page-335-1"></span><span id="page-335-0"></span>Isætning af et hukommelseskort

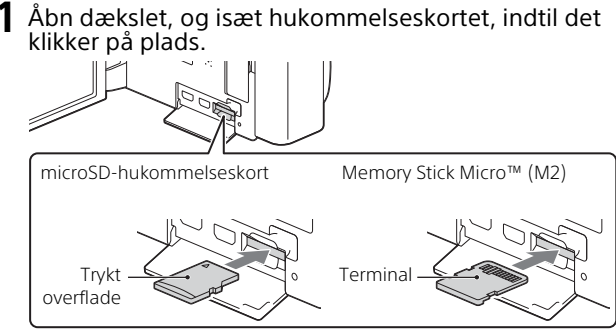

- Skærmen [Preparing image database file. Please wait.] vises, hvis du indsætter et nyt hukommelseskort. Vent, indtil skærmen ikke længere vises.
- Sæt hukommelseskortet lige ind i den rigtige retning, så videokameraet kan registrere det.
- For at vælge et hukommelseskort som optagemedie skal du vælge  $[\overline{\text{MENU}}] \rightarrow [\text{Setup}] \rightarrow [\bullet]$  Media Settings $] \rightarrow [\text{Media Select}] \rightarrow$ [Memory Card]. (HDR-CX455/CX485/CX675/PJ675)
- Åbn dækslet, og skub hukommelseskortet let ind på en gang, når du vil skubbe hukommelseskortet ud.

#### **Videokameraet understøtter følgende typer hukommelseskort**

Vælg hukommelseskorttypen til brug med videokameraet, med henvisning til følgende tabel.

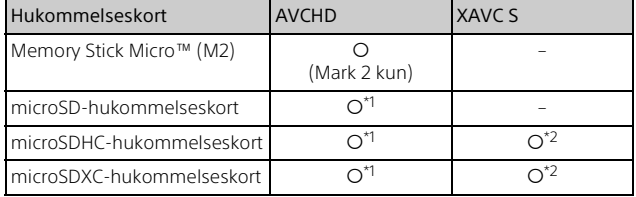

10

**DK** \*1 SD hastighedsklasse 4: **cLAss@**, eller hurtigere

- \*2 Hukommelseskort, der opfylder følgende betingelser
	- Kapacitet på 4 GB eller mere
	- SD hastighedsklasse 10: eller hurtigere

#### **Bemærkninger**

• Filmene, der er optaget vil blive opdelt i filer af 4GB, når et SDHChukommelseskort bruges til at optage XAVC S film i længere tid ad gangen.

De opdelte filer afspilles kontinuerligt når de afspilles på videokameraet. De delte filer kan integreres i en enkelt fil vha. PlayMemories Home.

- Korrekt drift med alle hukommelseskort garanteres ikke. Kontakt producenten af de enkelte hukommelseskort om foreneligheden af andre end hukommelseskort fra Sony.
- Film, der er gemt på SDXC-hukommelseskort, kan ikke importeres til, eller afspilles på, computere eller AV-enheder, der ikke understøtter exFAT(\*) filsystemet ved at tilslutte dette produkt til disse enheder med mikro-USB-kabel.

Bekræft på forhånd, at det tilslutter udstyr understøtter exFAT systemet. Hvis du tilslutter udstyr, der ikke understøtter exFAT systemet, og en meddelelse, der beder dig om at udføre formatering vises, skal du ikke udføre formateringen. Alle gemte data vil gå tabt.

\* exFAT er et filsystem, der bruges til SDXC-hukommelseskort.

## <span id="page-337-1"></span><span id="page-337-0"></span>Optagelse

### <span id="page-337-2"></span>Filmoptagelse

1 Åbn LCD-skærmen, og tryk på START/STOP for at begynde at optage.

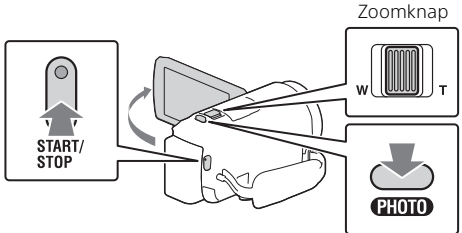

- Tryk igen på START/STOP for at stoppe optagelsen.
- Du kan tage billeder under optagelse af film ved at trykke på PHOTO (Dual Capture).
- Standardindstillingen gør det muligt at optage film samtidigt i både AVCHD- og MP4-format (Dual Video REC). MP4 format er let for afspilning af dine film på en smartphone, til at uploade til et netværk, eller til at uploade til internettet.

Du kan indstille dual recording-tilstanden til [Off] ved at vælge  $[MENT] \rightarrow [Image Quality/Size] \rightarrow [Dual Video REC].$ 

- Elementer på LCD-skærmen forsvinder, hvis du ikke betjener videokameraet inden for nogle få sekunder. For at få vist elementerne igen skal du trykke hvor som helst, bortset fra knapperne på LCD-skærmen.
- Du kan kontrollere optagetiden for et medie på LCD-skærmen i optagetilstanden.
- For at ændre billedkvaliteten af de film, du optager, skal du vælge  $[MENT] \rightarrow [Image\ Quality/Size] \rightarrow [H\ Here\ Mode].$
- Du kan ændre optageformat ved at vælge  $\sqrt{\text{MENU}} \rightarrow \sqrt{\text{Image Quality/}}$  $Size$   $\rightarrow$  [ $\Box$  File Format].

#### **Optagelse af film med den mest effektive SteadyShot-funktion i dette produkt (Intelligent Active)**

Du kan optage en film med den mest effektive SteadyShot-funktion i dette produkt.

Vælg  $\boxed{\text{MENU}} \rightarrow \boxed{\text{Camera/Mic}} \rightarrow \boxed{\blacksquare}$  Camera Settings $\rightarrow$ [**III** SteadyShot] → [Intelligent Active].

## <span id="page-338-0"></span>Billedtagning

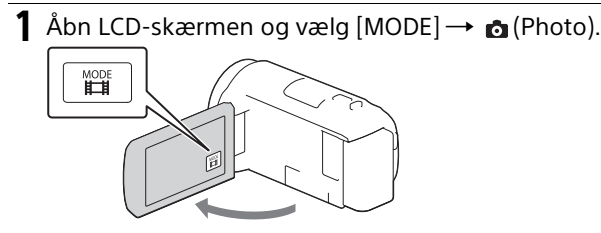

2 Tryk let på PHOTO for at justere fokusset, og tryk den derefter helt ned.

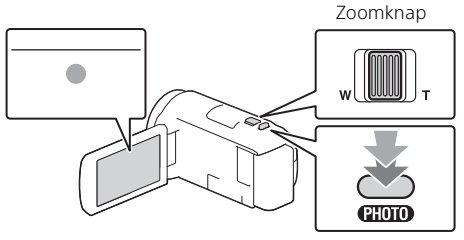

• Når fokus er justeret korrekt, vises indikatoren for AE/AF-låsen på LCD-skærmen.

## <span id="page-339-2"></span><span id="page-339-0"></span>Afspilning

Åbn LCD-skærmen, og tryk på  $\blacktriangleright$  (View Images)-knappen på videokameraet for at gå i afspilningstilstanden.

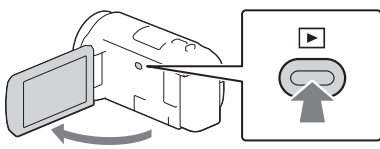

<span id="page-339-1"></span>2 Vælg  $\lceil \cdot \rceil / \lceil \cdot \rceil$  for at flytte den ønskede begivenhed til midten, og vælg så den del, der er sat en cirkel om  $($  $($  $)$ ) i figuren.

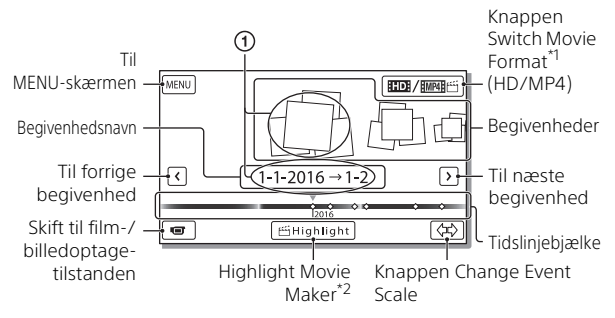

\*1 Ikonet varierer afhængigt af indstillingen [**Ell**File Format].<br>\*<sup>2</sup> Highlight Movie Maker vises, når filmformatet er indstillet til AVCHD.

- Du kan vælge de XAVC S-film eller AVCHD-film, der skal afspilles, redigeres eller kopieres til andre enheder ved at vælge [MENLI] [Image Quality/Size] → [**Init**File Format].
- For at vælge formatet af den film (HD/MP4), du vil afspille, redigere eller kopiere til andre enheder, skal du vælge Skift Filmformatknappen i øverste højre hjørne af LCD-skærmen  $\rightarrow$  [ $\overline{$   $\overline{=}$   $\overline{=}$  AVCHD] eller [ MP4].

## 3 Vælg billedet.

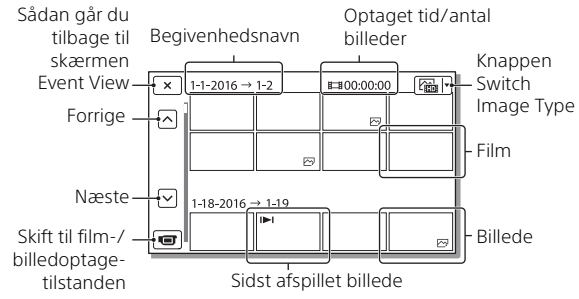

### **Afspilningsbetjeninger**

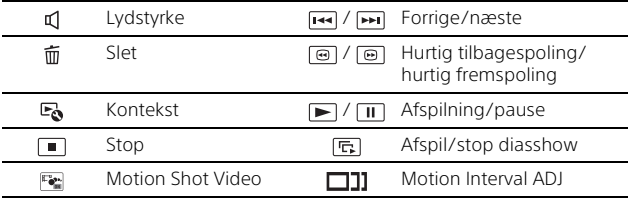

## <span id="page-341-0"></span>Visning af billeder i en større størrelse

### Tilslutning af videokameraet til et tv

1 Slut HDMI OUT-stikket på videokameraet til HDMI IN-stikket på et tv ved hjælp af det medfølgende HDMI-kabel.

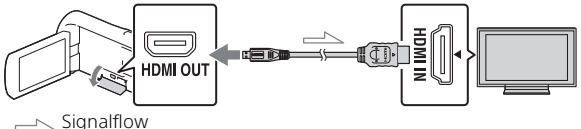

- Hvis dit tv ikke har et HDMI-stik, skal du slutte Multi/Mikro-USB-terminalen på videokameraet til video/audio-inputstikkene på tv'et ved hjælp af et AV-kabel (sælges separat).
- 2 Indstil input på TV'et til HDMI IN.
- 3 Afspil billeder på videokameraet.

## <span id="page-341-1"></span>Brug af den indbyggede projektor (HDR-PJ675)

- 1 Tryk på PROJECTOR-knappen [\(side 33\)](#page-358-1).
- 2 Vælg [Image Shot on This Device].

## 3 Følg betjeningsvejledningen på LCD-skærmen, og vælg derefter [Project].

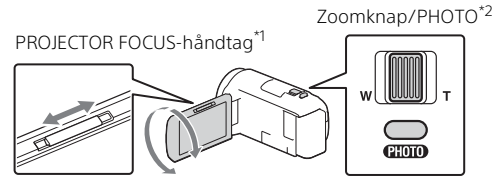

\*1 Juster fokus på det projicerede billede. \*2 Brug zoomknappen til at bevæge det billede, der vises på det projicerede billede, og tryk herefter på PHOTO-knappen.

## <span id="page-343-1"></span><span id="page-343-0"></span>Import af billeder til computeren

## Hvad du kan gøre med PlayMemories Home™

Med PlayMemories Home kan du importere film og billeder på din computer og bruge dem på forskellige måder.

• Updatér PlayMemories Home til den nyeste version før brug.

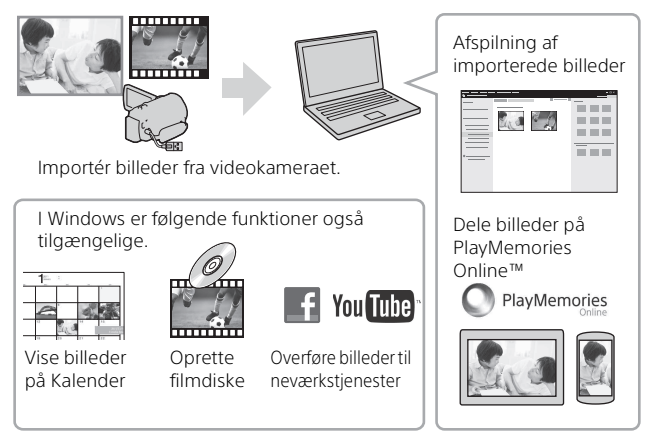

### **Sådan henter du PlayMemories Home**

PlayMemories Home kan hentes fra følgende URL. <http://www.sony.net/pm/>

### **Sådan kontrolleres computersystemet**

Du kan kontrollere computerkravene til softwaren på følgende URL. <http://www.sony.net/pcenv/>

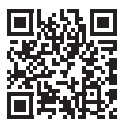

## <span id="page-344-0"></span>Gemme billeder på en ekstern medieenhed

### Sådan tilsluttes en enhed

### **Optager uden et USB-stik**

Slut en optager til Multi/Mikro-USB-terminalen på dit videokamera ved hjælp af et AV-kabel (sælges separat).

Sæt batteriet i videokameraet.

Slut vekselstrømsadapteren (medfølger) til videokameraet.

Slut et AV-kabel (sælges separat) til videokameraet.

- For hvordan billeder gemmes, henvises også til betjeningsvejledningen for din optageenhed.
- Film kopieres i standardbilledkvalitet.

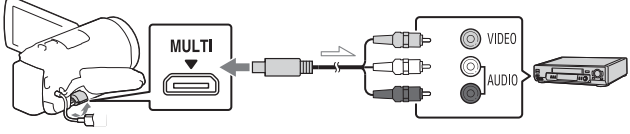

 $\equiv$  Signalflow

### **USB ekstern harddisk**

Slut en ekstern medieenhed til Multi/Mikro-USB-terminalen på dit videokamera ved hjælp af VMC-UAM2 USB-adapterkablet (sælges separat).

Sæt batteriet i videokameraet.

Slut vekselstrømsadapteren (medfølger) til videokameraet.

Slut det eksterne medie til videokameraet.

• Film kopieres i HD-billedkvalitet (HD).

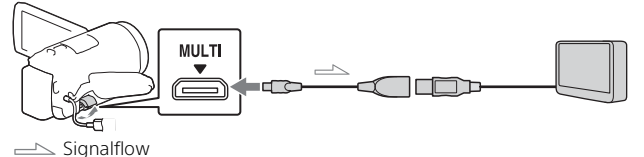

## <span id="page-345-0"></span>Brug af Wi-Fi-funktionen

### Installation af PlayMemories Mobile™ på din smartphone

Få de seneste og mest detaljerede oplysninger om funktionerne i PlayMemories Mobile ved at gå til følgende URL.

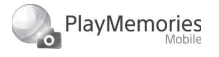

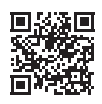

<http://www.sony.net/pmm/>

## **Android OS**

Installér PlayMemories Mobile fra Google play.

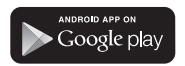

• Android 4.0 eller nyere skal bruge One-touch-funktioner (NFC).

### **iOS**

Installér PlayMemories Mobile fra App Store.

> .<br>Available on the iPhone **App Store**

• One-touch-funktioner (NFC) er ikke tilgængelige med iOS.

#### **Bemærkninger**

- Du kan muligvis ikke downloade PlayMemories Mobile fra Google Play eller App Store, afhængigt af dit land eller område. I sådanne situationer skal du søge efter "PlayMemories Mobile".
- Hvis PlayMemories Mobile allerede er installeret på din smartphone, skal du opdatere softwaren til den nyeste version.
- Der gives ingen garanti for, at Wi-Fi-funktionen, som er beskrevet her, fungerer på alle smartphones og tablets.
- Wi-Fi-funktionen på videokameraet kan ikke bruges, mens det er sluttet til et offentligt trådløst LAN.
- For at bruge videokameraets One-touch-funktioner (NFC) er det nødvendigt med en smartphone eller tablet, der understøtter NFC-funktionen.
- Betjeningsmetoderne og displayskærmene til applikationen er genstand for ændringer uden varsel i forbindelse med fremtidige opgraderinger.

#### <span id="page-346-1"></span>Overførsel af MP4-film og -billeder til din smartphone

#### **One-touch-forbindelse med en Android, der understøtter NFC**

1 På smartphonen skal du vælge [Settings] og derefter vælge [More...] for at kontrollere, om [NFC] er slået til.

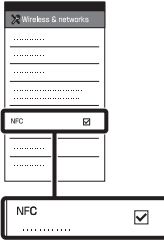

- 2 På videokameraet skal du afspille et billede, der skal sendes til smartphonen.
	- Du kan kun overføre MP4-film og -billeder.
	- Vælg "Knappen Switch Movie Format" i trin 2 under "Afspilning" for at vælge MP4 film, når du vil afspille film [\(side 14\).](#page-339-1)

3 Strejf videokameraet med smartphonen.

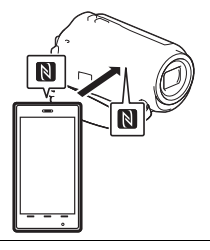

#### **Bemærkninger**

- Annullér dvaletilstanden, eller lås op for skærmen på smartphonen på forhånd.
- Sørg for, at N vises på videokameraets LCD-skærm og smartphonen.
- Bliv ved med at strejfe videokameraet med smartphonen uden at bevæge den, indtil PlayMemories Mobile starter (1 til 2 sekunder).
- Hvis videokameraet ikke kan forbindes til smartphonen gennem NFC, henvises der til ["Forbinde til et Wi-Fi netværk ved](#page-346-0)  [hjælp af QR Code" \(side 21\).](#page-346-0)

#### <span id="page-346-0"></span> **Forbinde til et Wi-Fi netværk ved hjælp af QR Code**

**1** Tryk på knappen ► (View Images), vælg derefter  $MENU$   $\rightarrow$  [Wireless]  $\rightarrow$ [ $\frac{2}{\sqrt{2}}$  Function] → [Send to  $S$ martphone $] \rightarrow$  [Select on This Device]  $\rightarrow$  billedtype.

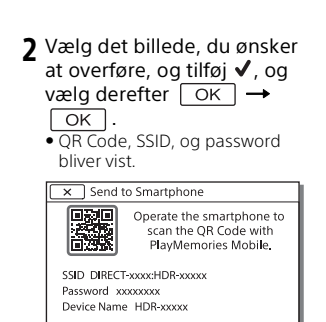

#### 3 Start PlayMemories Mobile.

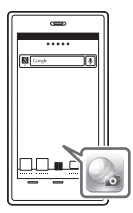

4 Vælg [Scan kameraets QR Code] fra skærmen på PlayMemories Mobile.

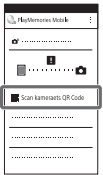

5 Vælg [OK]. (Hvis en besked vises, vælg [OK] igen.)

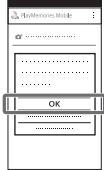

6 Med din smartphone, læs QR Code, der vises på LCDskærmen på videokameraet.

### **Android**

Udfør følgende handlinger. Når [Tilslut med kameraet?] vises, vælg [Tilslut].

#### **iPhone/iPad**

Udfør følgende handlinger. Følg vejledningen på

skærmen, og installer profilen (indstillingsinformation).

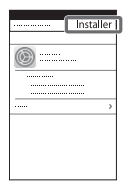

På Hjem, vælg [Indstillinger]  $\rightarrow$  [Wi-Fi].

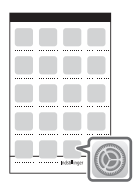

Vælg SSID for videokameraet.

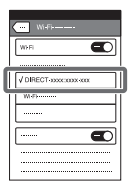

Gå tilbage til Hjem og start PlayMemories Mobile.

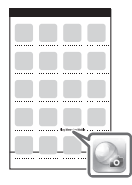

• Når QR Code er indlæst og forbindelsen er blevet succesfuldt etableret, vil SSID (DIRECT-xxxx) og passwordet til videokameraet blive registreret på din smartphone. Den efterfølgende Wi-Fi forbindelse mellem videokameraet og din smartphone vil kun kræve at vælge SSID af videokameraet registreret på din smartphone.

• Hvis videokameraet ikke kan forbindes med smartphonen med NFC og ved at læse QR Code, forbind ved hjælp af SSID og passwordet. For flere detaljer henvises til "Hjælp Vejledning".

#### Brug af din smartphone som trådløs fjernbetjening

Du kan optage med videokameraet ved at bruge din smartphone som trådløs fiernbetjening.

- 1 På dit videokamera skal du  $v$ ælge  $MENU$   $\rightarrow$  [Wireless]  $\rightarrow$  [ $\mathbb{\widehat{E}}$  Function]  $\rightarrow$  [Ctrl with Smartphone].
- 2 På din smartphone skal du gøre det samme som i trin 6 i ["Forbinde til et Wi-Fi netværk](#page-346-0)  ved hjælp af QR Code" [\(side 21\)](#page-346-0).

Når du bruger NFC, skal du åbne optageskærmen på dit videokamera og strejfe  $\Box$  på videokameraet med  $\blacksquare$  på smartphonen.

3 Betjen videokameraet på din smartphone.

#### **Bemærkninger**

• Afhængigt af den lokale elektriske interferens eller smartphonens funktioner, vises dine live-billeder muligvis ikke jævnt.

#### Sådan gemmer du film og billeder på din computer gennem Wi-Fi

Slut din computer til et trådløst adgangspunkt eller en trådløs bredbåndsrouter på forhånd.

#### 1 Installér den særlige software i din computer (kun første gang).

Windows: PlayMemories Home <http://www.sony.net/pm/>

Mac: Wireless Auto Import [http://www.sony.co.jp/imsoft/](http://www.sony.co.jp/imsoft/Mac/) Mac/

- Hvis softwaren allerede er installeret på din computer, skal du opdatere softwaren til den nyeste version.
- 2 Slut dit videokamera til et adgangspunkt på følgende måde (kun første gang).

Hvis du ikke kan registrere det, bedes du se vejledningen til adgangspunktet eller kontakte den person, som opsatte adgangspunktet.

#### **Hvis det trådløse adgangspunkt har en WPS-knap**

- På dit videokamera skal du  $v$ ælge  $MENU$   $\rightarrow$  [Wireless]  $\rightarrow$  [ $\approx$  Setting]  $\rightarrow$  [WPS Push].
- Tryk på WPS-knappen på det adgangspunkt, du ønsker at registrere.

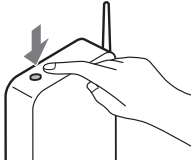

#### **Hvis du kender SSID'en og adgangskoden til dit trådløse adgangspunkt**

- På dit videokamera skal du  $v$ ælge  $M$ ENU $\rightarrow$  [Wireless]  $\rightarrow$  [ $\approx$  Setting]  $\rightarrow$  [Access point settings].
- Vælg det adgangspunkt, du ønsker at registrere, indtast adgangskoden, og vælg derefter [Next].

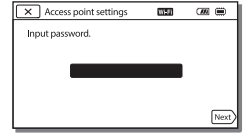

3 Tænd for din computer, hvis den ikke er startet.

4 Begynd at sende billeder fra videokameraet til computeren.

- Tryk på (View Images)-knappen på dit videokamera.
- **②** Vælg |MENU| → [Wireless]  $\rightarrow$  [ $\approx$  Function]  $\rightarrow$  [Send to Computer].
- Billeder overføres automatisk til computeren og gemmes på den.
- Det er kun nyoptagede billeder, der overføres. Importerede billeder og flere billeder kan tage tid.

## <span id="page-351-1"></span><span id="page-351-0"></span>Brug af menuerne

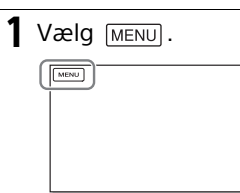

## 2 Vælg en kategori.

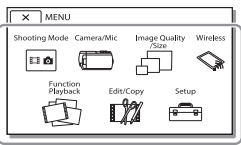

Antallet af kategorier afhænger af modellen.

### 3 Vælg et ønsket menuelement.

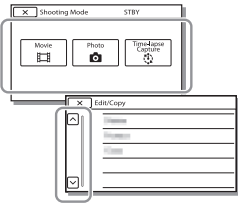

Rul menuelementerne op eller ned.

• Vælg  $\boxed{\mathsf{x}}$  for at afslutte indstillingen af menuen eller vende tilbage til den forrige menuskærm.

# **Andre**

## <span id="page-352-1"></span><span id="page-352-0"></span>Forholdsregler

#### **Vekselstrømsadapter**

Batteriterminalen må ikke kortsluttes med metalliske genstande. Dette kan medføre fejl.

#### **Sådan afspilles billeder med andre enheder**

Billeder optaget på videokameraet kan måske ikke afspilles normalt på andre enheder. Billeder optaget på andre enheder kan måske heller ikke afspilles normalt på videokameraet.

#### **Optagelse og afspilning**

- Videokameraet må ikke udsættes for hårdhændet behandling, skilles ad, ændres, udsættes for kraftige stød eller slag, f.eks. ved at der slås på videokameraet, det tabes, eller der trædes på det. Vær særlig omhyggelig, når du håndterer objektivet.
- For at sikre en stabil drift af hukommelseskortet anbefales det at formatere hukommelseskortet med videokameraet, før det tages i brug første gang. Formatering af hukommelseskortet sletter alle data, som er gemt på kortet, og disse data kan ikke genskabes. Gem derfor vigtige data på computeren eller andre steder.
- Kontrollér, at hukommelseskortet vender korrekt. Hvis du tvinger hukommelseskortet ind i åbningen til hukommelseskort i den forkerte retning, kan det beskadige hukommelseskortet, åbningen eller billeddataene.
- Inden du begynder at optage, skal du kontrollere optagefunktionen for at sikre dig, at billedet og lyden optages uden problemer.
- Tv-programmer, film, videobånd og andet materiale kan være ophavsretligt beskyttet. Uautoriseret optagelse af sådant materiale kan være i strid med loven om ophavsret.
- Der kan ikke kompenseres for indholdet af en optagelse, og dette gælder også, selvom den manglende optagelse eller afspilning skyldes en fejl i videokameraet, på optagelsesmediet osv.
- Videokameraet er ikke støvsikkert, drypsikkert eller vandtæt.
- Du må ikke udsætte videokameraet for vand, f.eks. regn eller havvand. Hvis videokameraet udsættes for vand, kan det gå i stykker. En sådan fejl kan ikke altid repareres.
- Du må ikke rette videokameraet mod solen eller stærkt lys. Dette kan medføre fejl i videokameraet.
- Brug ikke videokameraet i nærheden af kraftige radiobølger eller stråling. Videokameraet kan muligvis ikke optage eller afspille billeder korrekt.
- Brug ikke videokameraet på en sandstrand eller et støvet sted. Dette kan medføre fejl i videokameraet.
- Hvis der skulle opstå kondens, skal du holde op med at bruge videokameraet, indtil fugten fordamper.
- Udsæt ikke videokameraet for mekaniske stød eller rystelser. Ellers fungerer videokameraet muligvis ikke korrekt eller kan ikke optage billeder. Derudover kan det resultere i beskadigelse af optagemediet eller optagede data.

#### **LCD-skærm**

LCD-skærmen er fremstillet ved hjælp af en teknologi, der er kendetegnet ved ekstremt høj præcision, så andelen af fungerende pixel udgør 99,99%. Der kan dog forekomme små sorte og/eller lyse prikker (hvide, røde, blå eller grønne), som konstant vises på LCD-skærmen. Disse prikker er opstået under

fremstillingsprocessen og påvirker på ingen måde optagelsen.

#### **Videokameraets temperatur**

Videokameraet og batteripakken bliver varme under drift. Dette er ikke en funktionsfejl.

#### **Beskyttelse mod overophedning**

Afhængigt af videokameraets og batteriets temperatur kan du muligvis ikke optage film, eller videokameraet slukkes muligvis automatisk for at beskytte det. Der vises en meddelelse på LCD-skærmen, inden det slukkes, eller inden du ikke længere kan optage film. I så fald bør du lade videokameraet være slukket og vente, til dets temperatur og batteriets temperatur sænkes. Hvis du tænder for videokameraet, uden at dette og batteriet er kølet tilstrækkeligt af, kan det muligvis blive slukket igen, eller du kan muligvis ikke optage film.

#### **Trådløst LAN**

Vi påtager os intet ansvar overhovedet for nogen som helst skade, der forårsages af uautoriseret adgang til, eller uautoriseret brug af, destinationer indlæst på videokameraet, der måtte opstå i tilfælde at tab eller tyveri.

#### **Bemærk vedrørende sikkerhed og brug af trådløse LAN-produkter**

- Kontroller altid, at du bruger et sikkert trådløst LAN for at undgå hacking, adgang fra skadevoldende tredjeparter eller andre sårbarheder.
- Det er vigtigt, at du konfigurerer sikkerhedsindstillinger, når der bruges et trådløst LAN.

• Sony kan ikke holdes ansvarlig for tab eller skade, hvis der opstår et sikkerhedsproblem under brugen af et trådløst LAN som følge af manglende sikkerhedsforanstaltninger eller på grund af uundgåelige omstændigheder.

## Fejlfinding

Hvis du har problemer med videokameraet, skal du gøre følgende:

- Kontrollér dit videokamera ved at kigge i Hjælp Vejledning [\(side 4\)](#page-329-1).
- Afbryd strømmen, tilslut strømmen igen efter ca. 1 minut, og tænd for videokameraet.
- Initialisér videokameraet. Alle indstillinger, herunder urindstillingen, nulstilles.
- Kontakt din Sony-forhandler eller dit lokale autoriserede Sony servicecenter.

## <span id="page-354-0"></span>Specifikationer

#### System

Signalformat: NTSC-farve, EIA-standarder (1080 60i-kompatible modeller) PAL-farve, CCIR-standarder (1080 50i-kompatible modeller) HD TV Optageformat for film: XAVC S (XAVC S-format): Video: MPEG-4 AVC/H.264 Lyd: MPEG-4 Lineær PCM, 2-kanals (48 kHz/16 bit) AVCHD (AVCHD-format Ver.2.0-kompatibelt): Video: MPEG-4 AVC/H.264 Lyd: Dolby Digital 2ch/5,1ch Dolby Digital 5.1 Creator<sup>\*</sup> MP4: Video: MPEG-4 AVC/H.264 Lyd: MPEG-4 AAC-LC 2ch Fremstillet på licens fra Dolby Laboratories. Fotofilformat: DCF Ver.2.0-kompatibelt Exif Ver.2.3-kompatibelt MPF Baseline-kompatibelt Optagemedie (film/billede): Indbygget hukommelse: 32GB(HDR-CX485/HDR-CX675/ HDR-PJ675)\*2 8GB(HDR-CX455)\*2 XAVC S (film): microSDHC-hukommelseskort (Klasse 10 eller hurtigere) microSDXC-hukommelseskort (Klasse 10 eller hurtigere) AVCHD, billede Memory Stick Micro (Mark2) microSD-kort (Klasse 4 eller hurtigere) \*2 Den kapacitet, som en bruger kan anvende (ca.): 31,2GB(HDR-CX485/HDR-CX675/HDR-PJ675) 7,76GB(HDR-CX455) 1 GB svarer til 1 milliard byte, hvoraf en del bruges til

systemstyring og/eller programfiler. Det er kun den præinstallerede demonstrationsfilm der kan slettes. Billedenhed: 3,1 mm (1/5,8 type) CMOS-sensor Optagepixels (foto, 16:9): Maks. 9,2 megapixels  $(4.032 \times 2.272)^{4}$ Brutto: Ca. 2 510 000 pixels Effektive (film, 16:9)\*4: Ca. 2 290 000 pixels Effektive (foto, 16:9): Ca. 2 290 000 pixels Effektive (foto, 4:3): Ca. 1 710 000 pixels Objektiv: HDR-CX450/CX455/CX485: ZEISS Vario-Tessar-objektiv 30× (optisk)\*4, 60× (Clear Image Zoom, mens der optages film)\*5, 350× (digital) Filterdiameter: 37 mm F1,8 - F4,0 Brændvidde: f= 1,9 mm - 57,0 mm Konverteret til et 35 mm-kamera For film\*4: f= 26,8 mm - 804,0 mm (16:9) For billeder: f= 26,8 mm - 804,0 mm (16:9) HDR-CX625/CX675/PJ675: G-objektiv 30× (optisk)\*4, 60× (Clear Image Zoom, mens der optages film)\*5, 350× (digital) Filterdiameter: 46 mm F1,8 - F4,0 Brændvidde: f= 1,9 mm - 57,0 mm Konverteret til et 35 mm-kamera For film\*4: f= 26,8 mm - 804,0 mm (16:9) For billeder: f= 26,8 mm - 804,0 mm (16:9) Farvetemperatur: [Auto], [One Push], [Indoor], [Outdoor]

Minimumoplysning:

6 lx (lux) (i standardindstillingen, lukkerhastighed 1/30 sekund (1080 60i-kompatible modeller) eller 1/25 sekund (1080 50ikompatible modeller)) 3 lx (lux) ([Low Lux] er indstillet til [On], lukkerhastighed 1/30 sekund (1080 60i-kompatible modeller) eller 1/25 sekund (1080 50i-kompatible modeller))

- \*3 Det unikke billedbehandlingssystm fra Sony, BIONZ-X giver mulighed for stilbilledopløsning svarende
- til de beskrevne størrelser.<br>\*4 [ **Ett** SteadyShot] er indstillet til
- \*5 [Standard] eller [Off].<br>\*5 [**ide**SteadyShot] er indstillet til [Active].

#### Indgangs-/udgangsstik

HDMI OUT-stik: HDMI micro-stik PROJECTOR IN-stik (HDR-PJ675): HDMI micro-stik MIC-inputstik: Stereo-ministik  $(63,5 \, \text{mm})$ Hovedtelefonstik: Stereo-ministik  $(63,5 \,mm)$ USB-stik: Type A (Indbygget USB) Multi/Mikro-USB-terminal\*6 \*6 Understøtter Micro USB-

kompatible enheder. USB-forbindelse er kun til udgang (gælder kunder i Europa).

#### LCD-skærm

Billede: 7,5 cm (3,0 type, billedformat 16:9) Samlet antal pixels: 460 800 (960 × 480)

#### Projektor (HDR-PJ675)

**DK** Kontrastforhold: 1 500:1 30 Opløsning (udgang): 640 × 360 Projiceringstype: DLP Lyskilde: LED (R/G/B) Fokus: Manuel Optimal projiceringsafstand: 0,5 m eller derover

Kontinuerlig projiceringstid (når det medfølgende batteri bruges): Ca. 1 t. 35 min.

#### Trådløst LAN

Understøttet standard: IEEE 802.11 b/g/n Frekvens: 2,4 GHz Understøttede sikkerhedsprotokoller: WEP/WPA-PSK/WPA2-PSK Konfigurationsmetode: WPS (Wi-Fi-beskyttet opsætning)/manuel Adgangsmetode: Infrastrukturtilstand NFC: NFC Forum Type 3 Tag-kompatibel

#### Generelt

Strømkrav: Jævnstrøm 7,4 V (batteri), Jævnstrøm 5 V 1 500 mA (Vekselstrømsadapter), Jævnstrøm 8,4 V (DC IN-stik) USB Oplader: Jævnstrøm 5 V 1 500 mA Gennemsnitligt strømforbrug: Under kameraoptagelse bruges LCD-skærmen ved normal lysstyrke: 2,5 W(HDR-CX625/CX675/PJ675) 2,4 W(HDR-CX450/CX455/CX485) Driftstemperatur: 0 °C til 40 °C Opbevaringstemperatur: –20 °C til +60 °C Mål (cirka): HDR-CX450/CX455/CX485: 57,0 mm × 59,5 mm × 119,0 mm (b/h/d) inkl. de dele, der stikker ud 57,0 mm × 59,5 mm × 128,5 mm (b/h/d) inkl. de dele, der stikker ud, og med det medfølgende genopladelige batteri fastsat HDR-CX625/CX675: 57,5 mm × 66,0 mm × 121,0 mm (b/h/d) inkl. de dele, der stikker ud 57,5 mm × 66,0 mm × 130,5 mm (b/h/d) inkl. de dele, der stikker ud, og med det medfølgende genopladelige batteri fastsat

HDR-PJ675:

61,5 mm × 66,0 mm × 121,0 mm (b/h/d) inkl. de dele, der stikker ud

61,5 mm × 66,0 mm × 130,5 mm (b/h/d) inkl. de dele, der stikker ud, og med det medfølgende genopladelige batteri fastsat

Masse (cirka)

HDR-CX450/CX455/CX485: 195 g kun hovedenhed 250 g inkl. det medfølgende genopladelige batteri HDR-CX625/CX675: 305 g kun hovedenhed 360 g inkl. det medfølgende genopladelige batteri HDR-PJ675: 325 g kun hovedenhed 380 g inkl. det medfølgende genopladelige batteri

#### **Vekselstrømsadapter AC-UUD12**

Strømkrav: Vekselstrøm 100 V - 240 V, 50 Hz/60 Hz Strømforbrug: 11 W Udgangsspænding: Jævnstrøm 5,0 V, 1 500 mA

#### **Genopladeligt batteri NP-FV50**

Maksimal udgangsspænding: Jævnstrøm 8,4 V Udgangsspænding: Jævnstrøm 6,8 V Maksimal opladningsspænding: Jævnstrøm 8,4 V Maksimal opladningsstrømstyrke: 2,1 A Kapacitet Typisk: 7,0 Wh (1 030 mAh) Minimum: 6,6 Wh (980 mAh) Type: Li-ion

Design og specifikationer for dit videokamera og tilbehør kan ændres uden varsel.

#### Estimeret tid til opladning, optagelse og afspilning ved hjælp af det medfølgende batteri

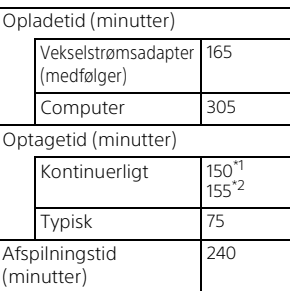

- \*1 hdr-cx625/cx675/pj675<br><sup>\*2</sup> hdr-cx450/cx455/cx485
- Opladningstiderne er målt, når et helt afladet batteri oplades til dets fulde kapacitet ved en stuetemperatur på 25 °C.
- Optage- og afspilningstiderne måles, når videokameraet bruges ved 25 °C.
- Optagetiderne måles, når der optages film med standardindstillingerne ([FREC Mode]: [High Quality **FH** ], [Dual Video REC]: [On]).
- De typiske optagetider angiver tiderne, når optagelsen gentagne gange startes/stoppes, [Shooting Mode] skiftes, og der zoomes.

### **Varemærker**

• AVCHD, AVCHD Progressive, AVCHD-logotypen og AVCHD Progressive-logotypen er varemærker tilhørende Panasonic Corporation og Sony Corporation.

- XAVC S og **XAVC** S er registrerede varemærker tilhørende Sony Corporation.
- Memory Stick og er varemærker eller registrerede varemærker tilhørende Sony Corporation.
- Blu-ray Disc™ og Blu-ray™ er varemærker tilhørende Blu-ray Disc Association.
- Dolby og double-D-symbolet er varemærker tilhørende Dolby Laboratories.
- Betegnelserne HDMI og HDMI High-Definition Multimedia Interface, og HDMI-logoet er varemærker eller registrerede varemærker tilhørende HDMI Licensing LLC i USA og andre lande.
- Microsoft, Windows og Windows Vista er enten registrerede varemærker eller varemærker tilhørende Microsoft Corporation i USA og/eller andre lande.
- Mac og Mac OS er registrerede varemærker tilhørende Apple Inc. i USA og andre lande.
- Intel, Intel Core og Pentium er varemærker tilhørende Intel Corporation i USA og/eller andre lande.
- microSDXC-logoet er et varemærke tilhørende SD-3C, LLC.
- Android, Google Play er varemærker tilhørende Google Inc.
- Wi-Fi, Wi-Fi-logoet, Wi-Fi PROTECTED SET-UP er registrerede varemærker tilhørende Wi-Fi Alliance.
- N-mærket er et varemærke eller registreret varemærke tilhørende NFC Forum, Inc. i USA og andre lande.
- Facebook og "f" logoet er varemærker eller registrerede varemærker tilhørende Facebook, Inc.
- YouTube og YouTube logoet er varemærker eller registrerede

varemærker tilhørende Google Inc.

- iPhone og iPad er varemærker tilhørende Apple Inc., registreret i USA og andre lande.
- QR Code er et registreret varemærke tilhørende DENSO WAVE INCORPORATED.

Alle andre produktnavne, der nævnes i denne betjeningsvejledning, kan være varemærker eller registrerede varemærker tilhørende de respektive virksomheder. Endvidere gøres opmærksom på, at ™ og ® ikke altid nævnes i denne vejledning.

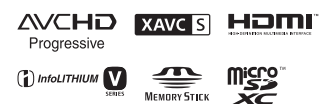

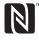

#### **På GNU GPL/LGPL anvendt software**

Den software, der er berettiget til følgende GNU General Public License (herefter benævnt "GPL") eller GNU Lesser General Public License (herefter benævnt "LGPL") er inkluderet i dette produkt. Det oplyser dig om, at du har ret til at få adgang til, ændre og videredistribuere kildekoden til disse programmer under betingelserne i den medfølgende GPL/LGPL. Kildekode findes på nettet. Brug den følgende URL til at downloade den. <http://oss.sony.net/Products/Linux> Vi foretrækker, at du ikke kontakter os om indholdet af kildekoden. Kopier af licenserne (på engelsk) er gemt i den interne hukommelse på dette produkt. Etablér en Masselagerforbindelse mellem dette produkt og en computer, og læse filerne i mappen"LICENSE" i "PMHOME".

## <span id="page-358-1"></span><span id="page-358-0"></span>Dele og knapper

### HDR-CX625/CX675/PJ675

Tallene i ( ) er referencesider.

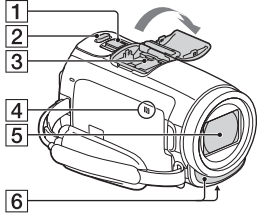

- $\boxed{1}$  Zoomknap [\(12,](#page-337-2) [13\)](#page-338-0)
- $\boxed{2}$  PHOTO-knap ([13\)](#page-338-0)
- **3** Multiinterface-tilbehørssko

#### mi<sup>Multi</sup>hterfaceShoe

For oplysninger om kompatibelt tilbehør til multiinterface-tilbehørsskoen henvises der til Sonywebstedet i dit område, eller du bør kontakte din Sony-forhandler eller dit lokale autoriserede Sony-servicecenter.

Der gives ingen garanti for betjeninger med tilbehør fra andre producenter.

Hvis du bruger en

tilbehørssko-adapter (sælges separat), kan du også bruge tilbehør, der er kompatibelt med en Active Interface Shoe. Du må ikke bruge en kommercielt tilgængelig blitz med

højspændingssynkroniseringss tik eller omvendt polaritet, da dette kan medføre fejl.

- $\overline{4}$  N-mærke [\(21\)](#page-346-1) NFC: Near Field
	- Communication
- **5** Objektiv (G-objektiv)
- 6 Indbygget mikrofon

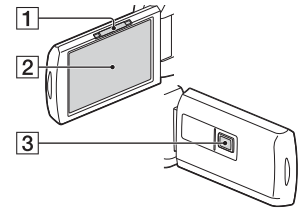

- **1** PROJECTOR FOCUS-håndtag [\(16\)](#page-341-1) (HDR-PJ675)
- 2 LCD-skærm/Berøringsskærm
- **3** Projektorobjektiv (HDR-PJ675)

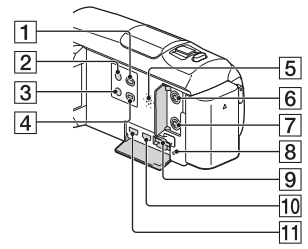

- $\Box$   $\Box$  (View Images)-knap [\(14](#page-339-2))
- $\sqrt{2}$  Knappen  $\circlearrowright$  (ON/STANDBY)
- 3 **%4** (My Voice Canceling)-knap Dæmper stemmen af den person, der optager filmen.
- PROJECTOR-knap [\(16](#page-341-1)) (HDR-PJ675)
- 5 Højttaler
- $\boxed{6}$   $\ll$  (mikrofon) stik (PLUG IN POWER)
- $\boxed{7}$   $\Omega$  (hovedtelefoner) stik
- **8** Lampe for tilslutning til hukommelseskort ([10\)](#page-335-1)
- **9** Åbning til hukommelseskort [\(10](#page-335-1))
- **10 HDMI OUT-stik**
- **11** PROJECTOR IN-stik ([16\)](#page-341-1) (HDR-PJ675)

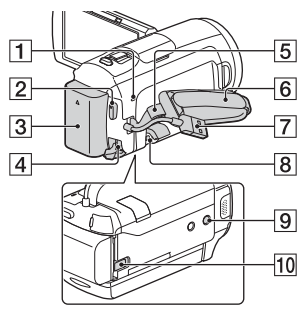

- POWER/CHG (opladning) lampe [\(6\)](#page-331-1)
- 2 START/STOP-knap [\(12](#page-337-2))
- **3** Batteri [\(6](#page-331-1))
- **4** DC IN-stik
- 5 Strop til en skulderrem
- 6 Rem
- Built-in USB Cable ([6\)](#page-331-1)
- **8** Multi/Mikro-USB-terminal

Understøtter Micro USBkompatible enheder. Dette stik understøtter ikke VMC-AVM1-adapterkabel (sælges separat). Du kan ikke bruge tilbehør gennem et stik til ekstern A/V.

- **9** Gevind til kamerastativ Påsæt et stativ (sælges separat: længden af skruen skal være mindre end 5,5 mm). Afhængigt af specifikationerne for stativet, kan dette produkt måske ikke anbringes i den rigtige retning.
- **10** BATT (batteri)-udløserknap

### HDR-CX450/CX455/ CX485

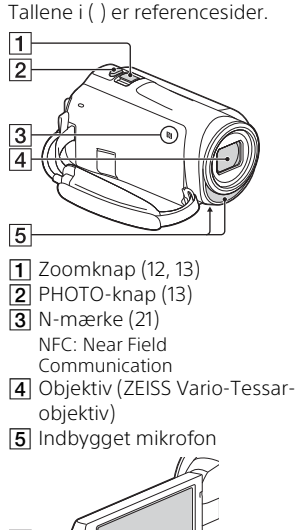

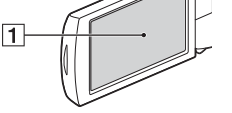

LCD-skærm/Berøringsskærm
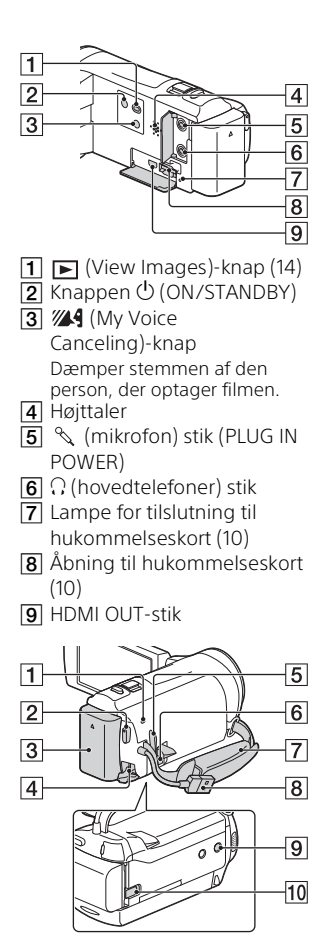

- POWER/CHG (opladning) lampe ([6](#page-331-0))
- 2 START/STOP-knap [\(12\)](#page-337-0)

**3** Batteri ([6\)](#page-331-0)

- **4** DC IN-stik
- 5 Strop til en skulderrem
- **6** Multi/Mikro-USB-terminal Understøtter Micro USBkompatible enheder. Dette stik understøtter ikke VMC-AVM1-adapterkabel (sælges separat). Du kan ikke bruge tilbehør gennem et stik til ekstern A/V.
- **7** Rem
- **8** Built-in USB Cable [\(6](#page-331-0))
- **9** Gevind til kamerastativ Påsæt et stativ (sælges separat: længden af skruen skal være mindre end 5,5 mm). Afhængigt af specifikationerne for stativet, kan dette produkt måske ikke anbringes i den rigtige retning.

#### **10** BATT (batteri)-udløserknap

#### Sådan fastsættes remmen

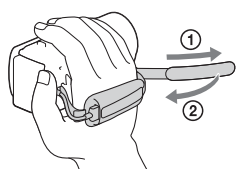

### <span id="page-361-0"></span>Lue tämä ensin

Lue nämä ohjeet huolellisesti ennen laitteen käyttöä ja pidä ohjeet tallessa tulevaa tarvetta varten.

#### VAROITUS

**Pienennä tulipalon ja sähköiskun vaaraa: 1) Suojaa laite sateelta ja kosteudelta. 2) Älä aseta laitteen päälle nestettä sisältäviä esineitä, kuten vaaseja.**

**Älä säilytä akkuja auringonvalossa tai avotulen tai muun lämmönlähteen lähettyvillä.**

#### AVAROITUS

#### **Akku**

Epäasiallinen käsittely saattaa vahingoittaa akkua, minkä seurauksena voi olla tulipalo tai palovammoja. Huomioi seuraavat varoitukset.

- Akkua ei saa purkaa.
- Akkua ei saa murskata eikä siihen saa kohdistaa iskuja. Älä lyö akkua vasaralla, pudota sitä tai astu sen päälle.
- Akku on suojattava oikosuluilta. Suojaa akun navat siten, että ne eivät pääse kosketuksiin metalliesineiden kanssa.
- Akku on säilytettävä alle 60 °C:n lämpötilassa. Akku on suojattava suoralta auringonvalolta. Akkua ei saa jättää autoon, joka on pysäköity aurinkoon.
- Akkua ei saa hävittää polttamalla.
- Älä käsittele vahingoittuneita tai vuotavia litium-ioniakkuja.
- Lataa akku käyttämällä alkuperäistä Sony-akkulaturia tai muuta sopivaa laturia.
- Säilytä akku poissa pienten lasten ulottuvilta.
- Säilytettävä kuivassa paikassa.
- Vaihda vain samanlaiseen akkuun tai Sonyn suosittelemaan vastaavaan tuotteeseen.
- Hävitä käytetyt akut viipymättä ohjeissa kuvatulla tavalla.

#### **Verkkovirtalaite**

Älä käytä verkkolaitetta, jos se on esimerkiksi seinän ja huonekalun välissä tai muussa ahtaassa paikassa. Käytä lähellä olevaa pistorasiaa verkkolaitetta käytettäessä. Irrota verkkolaite pistorasiasta välittömästi, jos laitteen käytön aikana ilmenee toimintahäiriöitä.

Kun videokamera on liitettynä verkkolaitteeseen ja verkkolaite pistorasiaan, videokamera on kytkettynä sähköverkkoon, vaikka virta olisi katkaistu videokameran virtakytkimellä.

Liiallinen äänenpaine korvanapeista ja kuulokkeista voi aiheuttaa kuulon heikentymisen.

#### EUROOPPALAISET ASIAKKAAT

#### **Ilmoitus EU-maiden asiakkaille**

Valmistaja: Sony Corporation, 1-7-1 Konan Minato-ku Tokyo, 108-0075, Japani

EU vaatimusten mukaisuus: Sony Belgium, bijkantoor van Sony Europe Limited, Da Vincilaan 7-D1, 1935 Zaventem, Belgia

Sony Corporation vakuuttaa täten, että tämä laitteisto on direktiivin 1999/5/EY oleellisten vaatimusten ja muiden ehtojen mukainen. Halutessasi lisätietoja, käy osoitteessa: <http://www.compliance.sony.de/>

#### **Huomautus**

Jos staattinen sähkö tai sähkömagneettinen kenttä aiheuttaa tiedonsiirron keskeytymisen (epäonnistumisen), käynnistä sovellusohjelma uudelleen tai irrota tiedonsiirtokaapeli (esimerkiksi USB-kaapeli) ja kytke se uudelleen.

Tämä tuote on testattu ja sen on todettu olevan EMC-määräyksen raja-arvojen mukainen käytettäessä liitäntäkaapelia, jonka pituus on alle 3 metriä.

Tietyntaajuiset sähkömagneettiset kentät voivat vaikuttaa tämän kameran kuvaan ja ääneen.

 **Käytöstä poistettujen paristojen ja sähkö- ja elektroniikkalaitteiden hävitys (koskee Euroopan unionia sekä muita Euroopan maita, joissa on erillisiä keräysjärjestelmiä).**

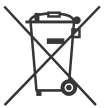

Tämä symboli laitteessa, paristossa tai pakkauksessa tarkoittaa, ettei laitetta ja paristoa lasketa normaaliksi

kotitalousjätteeksi.

Tietyissä paristoissa tätä symbolia voidaan käyttää yhdessä kemikaalia ilmaisevan symbolin kanssa. Paristoon on lisätty kemikaaleja elohopea (Hg) ja lyijyä (Pb) ilmaisevat symbolit, jos paristo sisältää enemmän kuin 0,0005 % elohopeaa tai enemmän kuin 0,004 % lyijyä. Varmistamalla, että nämä laitteet ja paristot poistetaan käytöstä asiaan kuuluvalla tavalla, autat estämään mahdollisia negatiivisia vaikutuksia luonnolle ja ihmisten terveydelle, joita näiden tuotteiden väärä hävittäminen saattaa aiheuttaa. Materiaalien kierrätys auttaa säästämään luonnonvaroja.

Mikäli tuotteen turvallisuus, suorituskyky tai tietojen säilyminen vaatii että paristo on kiinteästi kytketty laitteeseen, tulee pariston vaihto suorittaa valtuutetun huollon toimesta.

Jotta varmistetaan, että käytöstä poistettu paristo käsitellään asianmukaisesti, tulee nämä tuotteet viedä käytöstä poistettujen sähkö- ja elektroniikkalaitteiden kierrätyksestä huolehtivaan vastaanottopisteeseen. Muiden paristojen osalta tarkista käyttöohjeesta miten paristo poistetaan tuotteesta turvallisesti.

Toimita käytöstä poistettu paristo paristojen kierrätyksestä huolehtivaan vastaanottopisteeseen. Lisätietoja tuotteiden ja paristojen kierrätyksestä saa paikallisilta viranomaisilta, jäteyhtiöistä tai liikkeestä, josta tuote tai paristo on ostettu.

Tässä oppaassa kuvataan 1080 60i -yhteensopivat laitteet ja 1080 50i -yhteensopivat laitteet. Voit tarkistaa onko kamerasi 1080 60i -yhteensopiva laite vai 1080 50i -yhteensopiva laite katsomalla seuraavia merkkejä kamerasi pohjassa. 1080 60i -yhteensopiva laite: 60i 1080 50i -yhteensopiva laite: 50i

### <span id="page-364-1"></span><span id="page-364-0"></span>Lisätietoja videokamerasta (Käyttöopas)

Käyttöopas on verkossa käytettävä opas. Siinä on lisätietoja monista videokameran toiminnoista.

#### Siirry Sonyn tukisivulle.

[http://rd1.sony.net/help/cam/](http://rd1.sony.net/help/cam/1610/h_zz/) 1610/h\_zz/

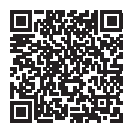

Käyttöoppaassa on lisätietoja esimerkiksi seuraavista toiminnoista.

- Time-lapse Capture
- Highlight Movie Maker
- Live Streaming
- Multi Camera Control

### Sisällysluettelo

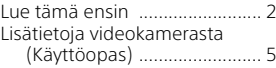

#### **[Aloittaminen ................6](#page-365-0)**

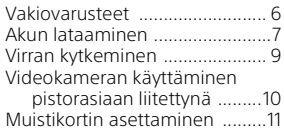

#### **[Kuvaus/toisto ............ 13](#page-372-0)**

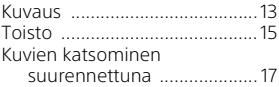

#### **Kuvien tallentaminen**

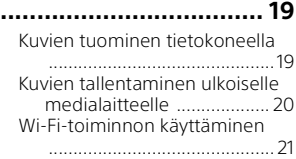

### **Videokameran**

#### **[mukauttaminen ......... 27](#page-386-0)**

[Valikoiden käyttäminen ...........27](#page-386-1)

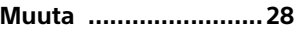

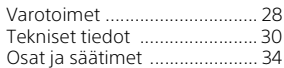

### <span id="page-365-1"></span><span id="page-365-0"></span>Vakiovarusteet

Vakiovarusteiden kappalemäärä on ilmaistu sulkeissa ( ) olevilla luvuilla.

- Videokamera (1)
- Verkkovirtalaite (1)

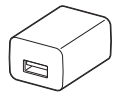

Verkkovirtalaitteen muoto vaihtelee maittain/alueittain.

• USB-yhteyskaapeli (1)

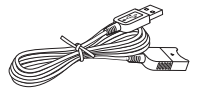

USB-yhteyskaapeli on tarkoitettu käytettäväksi vain tämän videokameran kanssa. Käytä tätä kaapelia, kun videokameran Built-in USB Cable on liian lyhyt yhteyttä varten.

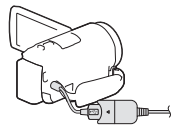

• HDMI-kaapeli (1)

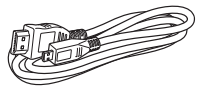

• Ladattava akku NP-FV50 (1)

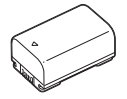

**FI** • "Käyttöohjeet" (tämä käyttöopas) 6  $(1)$ 

### <span id="page-366-1"></span><span id="page-366-0"></span>Akun lataaminen

1 Sammuta videokamera sulkemalla LCD-näyttö ja liitä akku.

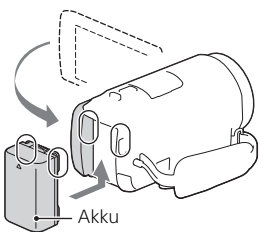

2 Vedä Built-in USB Cable ulos.

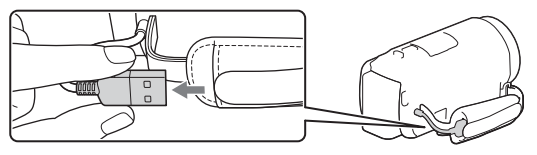

3 Kytke verkkovirtalaite ja videokamera USB-yhteyskaapelilla ja kytke verkkovirtalaite pistorasiaan.

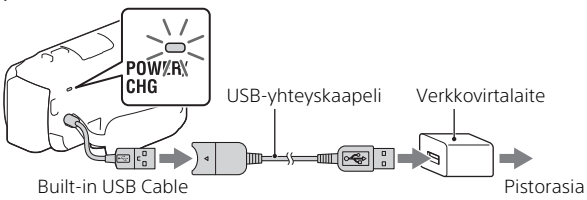

- POWER/CHG (lataus) -merkkivalo palaa oranssina.
- POWER/CHG (lataus) -merkkivalo sammuu, kun akku on ladattu täyteen. Irrota USB-yhteyskaapeli videokamerasta.
- Verkkovirtalaitteen muoto vaihtelee maittain/alueittain.

• Sammuta videokamera, ennen kuin poistat akun.

#### **Akun lataaminen tietokoneella**

Sammuta videokamera ja liitä se käynnissä olevaan tietokoneeseen käyttämällä Built-in USB Cable.

### <span id="page-368-0"></span>Virran kytkeminen

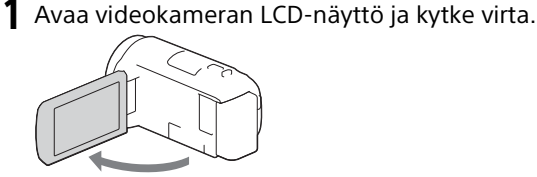

2 Noudata LCD-näytön ohjeita ja valitse kieli, maantieteellinen alue, kesäaika, päivämäärän muoto ja päivämäärä ja kellonaika.

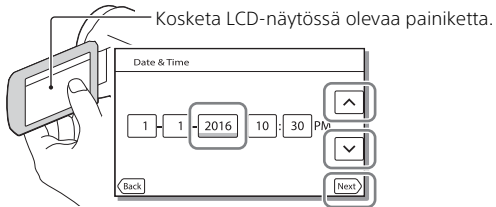

- Siirry seuraavalla sivulle koskettamalla [Next]-painiketta.
- Katkaise virta sulkemalla LCD-näyttö.
- Jos haluat asettaa päivämäärän ja kellonajan uudelleen, valitse MENU  $\rightarrow$  [Setup]  $\rightarrow$  [(4) Clock Settings]  $\rightarrow$  [Date & Time Setting]. (Jos et ole käyttänyt videokameraasi useaan kuukauteen)
- $\bullet$  Jos haluat vaimentaa toimintaäänen, valitse  $\overline{\text{MENU}} \rightarrow \text{[Setup]} \rightarrow$  $\left[ \bigotimes$  General Settings]  $\rightarrow$  [Beep]  $\rightarrow$  [Off].

### <span id="page-369-0"></span>Videokameran käyttäminen pistorasiaan liitettynä

- 1 Kiinnitä akkupaketti videokameraan [\(sivu 7\).](#page-366-0) • Muista kiinnittää ladattu akkupaketti.
- 2 Kytke verkkovirtalaite ja videokamera USB-yhteyskaapelilla ja kytke verkkovirtalaite pistorasiaan.

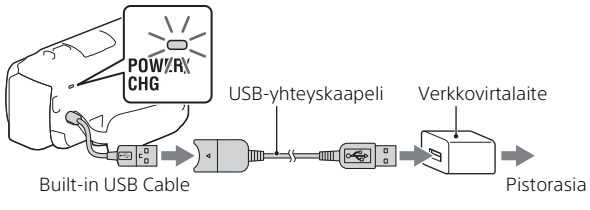

• Akun virta saattaa kulua silloinkin, kun videokamera on liitetty pistorasiaan.

#### **Vinkkejä**

- Jos haluat käyttää videokameraa kiinnittämättä akkupakettia, virran ottamiseen pistorasiasta vaaditaan verkkolaite AC-L200 (myydään erikseen).
- On mahdollista ottaa virtaa videokameraan USB-laitteesta, kuten tietokoneesta. (USB-virtalähde) Vain toistotoiminnot ovat käytettävissä, kun tämä tuote on liitetty USBlaitteeseen, joka on yhteensopiva 500 mA:n virransyöttöstandardin kanssa.

### <span id="page-370-1"></span><span id="page-370-0"></span>Muistikortin asettaminen

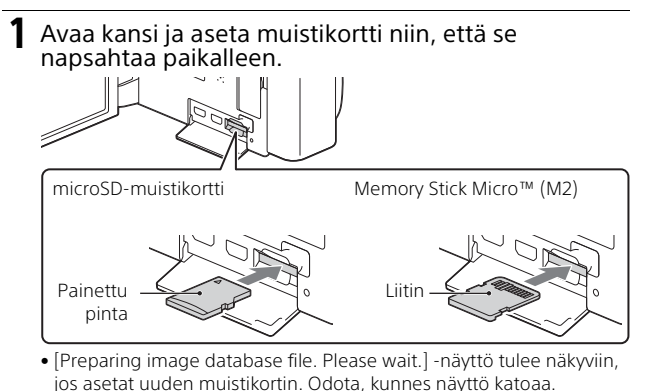

- Aseta muistikortti suoraan oikeassa suunnassa, jotta videokamera voi tunnistaa sen.
- Jos haluat valita muistikortin tallennuslaitteeksi, valitse MENU  $[Setup] \rightarrow [$  Media Settings $] \rightarrow [Media$  Select $] \rightarrow [Memory$  Card]. (HDR-CX455/CX485/CX675/PJ675)
- Poista muistikortti avaamalla kansi ja työntämällä korttia kerran kevyesti sisään.

#### **Muistikorttityypit, joita voit käyttää videokamerassa**

Valitse videokameran kanssa käytettävän muistikortin tyyppi seuraavan taulukon mukaisesti.

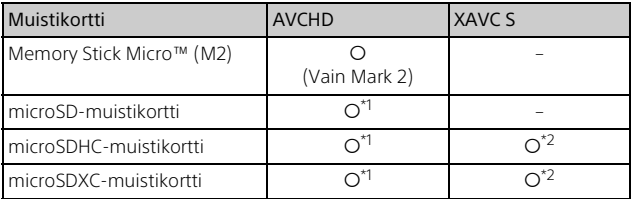

 $*1$  SD-nopeusluokka 4:  $c\text{LASS}(4)$  tai nopeampi

- \*2 Muistikortit, jotka täyttävät seuraavat ehdot
	- Kapasiteetti vähintään 4 Gt
	- SD-nopeusluokka 10: CLASS (notial nopeampi

#### **Huomautuksia**

• Tallennetut videot jaetaan 4 Gt:n tiedostoihin, kun SDHC-muistikorttia käytetään XAVC S -videoiden tallentamiseen pitkällä ajanjaksolla. Jaetut tiedostot voidaan toistaa jatkuvasti, kun ne toistetaan videokameralla.

Jaetut tiedostot voidaan integroida yhteen tiedostoon PlayMemories Home -ohjelmistolla.

- Oikeaa toimintaa ei taata kaikilla muistikorteilla. Ota yhteyttä kunkin muistikortin valmistajaan, jos haluat tietää muiden kuin Sonymuistikorttien yhteensopivuudesta.
- SDXC-muistikortille tallennettuja videoita ei voida tuoda tai toistaa tietokoneilla tai AV-laitteilla, jotka eivät tue exFAT(\*)-tiedostojärjestelmää, kun tämä tuote liitetään näihin laitteisiin micro-USB-kaapelilla. Vahvista etukäteen, että liitettävä laite tukee exFAT-järjestelmää. Jos liität laitteen, joka ei tue exFAT-järjestelmää, ja viesti pyytää sinua suorittamaan alustuksen, älä suorita alustusta. Muuten kaikki tallennetut tiedot menetetään.
- \* exFAT on tiedostojärjestelmä, jota käytetään SDXC-muistikorttien kanssa.

### <span id="page-372-1"></span><span id="page-372-0"></span>Kuvaus

#### <span id="page-372-2"></span>Videoiden kuvaaminen

1 Avaa LCD-näyttö ja aloita kuvaus painamalla START/STOP-painiketta.

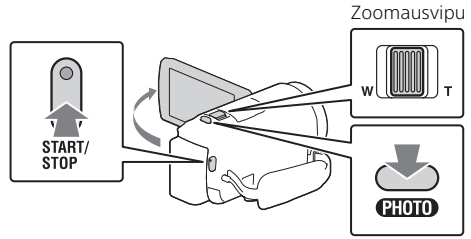

- Kun haluat lopettaa kuvaamisen, paina START/STOP-painiketta uudelleen.
- Voit tallentaa valokuvia videokuvauksen aikana painamalla PHOTO -painiketta (Dual Capture).
- Oletuksena videot kuvataan samanaikaisesti AVCHD- ja MP4-muodossa (Dual Video REC). MP4-muoto on kätevä videoiden toistamisessa älypuhelimessa, verkkoon lataamisessa tai Internetiin lataamisessa. Voit kytkeä kaksoistallennustilan tilaan [Off] valitsemalla  $\overline{\text{MENU}} \rightarrow$  $[Image Quality/Size] \rightarrow [Dual Video REC].$
- LCD-näytössä näkyvät kohteet katoavat, jos et käytä videokameraa muutamaan sekuntiin. Voit näyttää ne uudelleen koskettamalla LCD-näyttöä mihin tahansa paitsi painikkeisiin.
- Voit tarkistaa tallennuslaitteen kuvausajan LCD-näytöllä kuvaustilassa.
- Jos haluat vaihtaa kuvattavien videoiden kuvalaatua, valitse MENU  $[Image Quality/Size] \rightarrow [ExBRecMode].$
- $\bullet$  Voit muuttaa tallennusmuotoa valitsemalla  $\sqrt{\text{MENU}} \rightarrow \sqrt{\text{I}}$ lmage Quality/  $Size$   $\rightarrow$  [ $\uparrow$  File Format].

#### **Videoiden tallentaminen tämän laitteen tehokkaimmalla SteadyShot-toiminnolla (Intelligent Active)**

Voit tallentaa videon tämän laitteen tehokkaimmalla SteadyShottoiminnolla.

Valitse  $\boxed{\text{MENU}} \rightarrow \boxed{\text{Camera/Mic}} \rightarrow \boxed{\blacksquare}$  Camera Settings]  $\rightarrow$ 

 $[$  **III** SteadyShot $]$   $\rightarrow$  [Intelligent Active].

#### <span id="page-373-0"></span>Valokuvien kuvaaminen

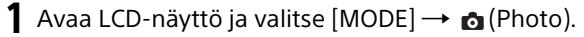

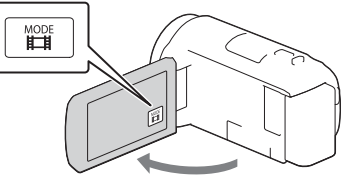

2 Säädä tarkennusta painamalla kevyesti PHOTO-painiketta ja paina sitten painike pohjaan.

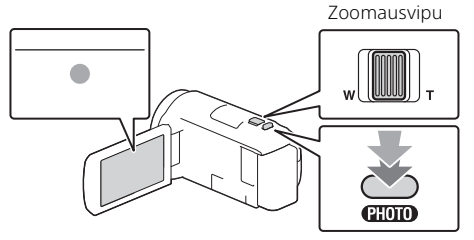

• Kun tarkennus on säädetty, AE/AF-lukituksen ilmaisin näkyy LCD-näytössä.

### <span id="page-374-2"></span><span id="page-374-0"></span>Toisto

1 Avaa LCD-näyttö ja siirry toistotilaan painamalla videokameran (View Images) -painiketta.

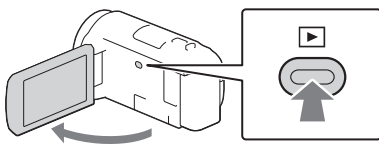

<span id="page-374-1"></span>2 Siirrä haluamasi tapahtuma keskelle valitsemalla  $\lceil \cdot \rceil / \lceil \cdot \rceil$  ja valitse sitten kuvassa ympyröity osa  $(\lceil \cdot \rceil)$ .

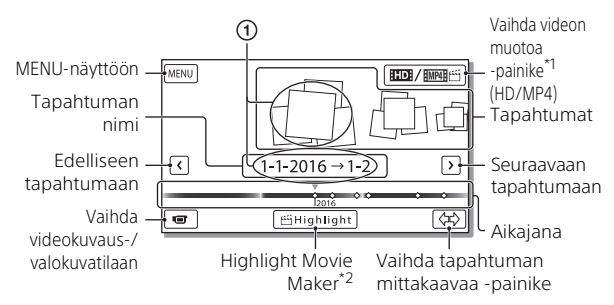

- 
- \*1 Kuvake vaihtelee [ File Format] -asetuksen mukaan. \*2 Highlight Movie Maker näytetään, kun videomuodoksi on asetettu AVCHD.
- Voit valita XAVC S -videoita tai AVCHD-videoita toistettavaksi, muokattavaksi tai muihin laitteisiin kopioitavaksi valitsemalla  $[MENT] \rightarrow [Image Quality/Size] \rightarrow [Hint$ File Format].
- Voit valita toistettavan, muokattavan tai toisille laitteille kopioitavan videon muodon (HD/MP4) valitsemalla Vaihda videomuotoa -painikkeen LCD-näytön oikeasta yläkulmasta → [ HDH AVCHD] tai  $[$  HMP4 $]$  $[$   $\leq$   $[$  $M$  $P4]$ .

### 3 Valitse kuva.

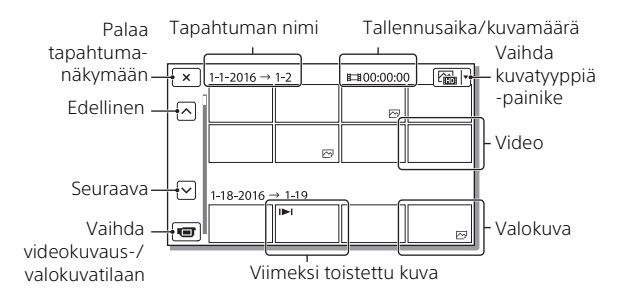

#### **Toistotoimenpiteet**

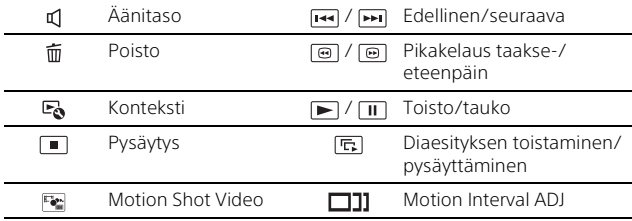

### <span id="page-376-0"></span>Kuvien katsominen suurennettuna

#### Videokameran kytkeminen televisioon

1 Kytke videokameran HDMI OUT -liitäntä television HDMI IN -liitäntään toimitetulla HDMI-kaapelilla.

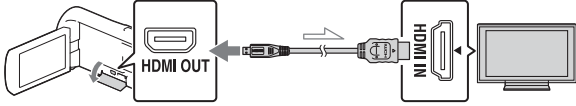

 $\sim$  Signaalin kulkusuunta

- Jos televisiossa ei ole HDMI-liitintä, kytke videokameran Multi/micro USB -liitin television video-/audio-tuloliittimiin AV-kaapelilla (myydään erikseen).
- 2 Aseta television tuloksi HDMI IN.
- 3 Toista kuvat videokameralla.

#### <span id="page-376-1"></span>Sisäisen projektorin käyttäminen (HDR-PJ675)

- Paina PROJECTOR-painiketta [\(sivu 34\)](#page-393-1).
- 2 Valitse [Image Shot on This Device].

# 3 Seuraa LCD-näytön käyttöohjetta ja valitse sitten [Project].

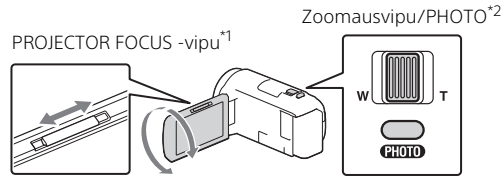

\*<sup>1</sup> Säädä heijastetun kuvan tarkennusta.<br><sup>\*2</sup> Käytä zoomausvipua heijastetussa kuvassa näkyvän valintaruudun siirtämiseen ja paina sitten PHOTO-painiketta.

### <span id="page-378-1"></span><span id="page-378-0"></span>Kuvien tuominen tietokoneella

#### Toimet, joita PlayMemories Home™ -ohjelmistolla voi tehdä

PlayMemories Home -ohjelmistolla voit tuoda videoita ja valokuvia tietokoneeseen ja käyttää niitä eri tavoilla.

• Päivitä PlayMemories Home uusimpaan versioon ennen käyttöä.

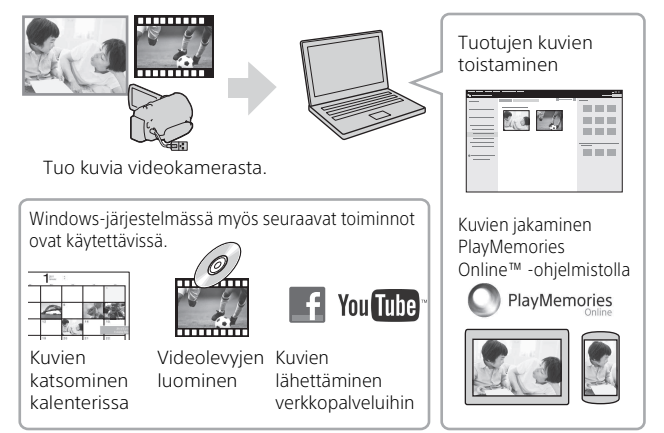

#### **PlayMemories Home -ohjelmiston lataaminen**

PlayMemories Home on ladattavissa seuraavasta URL-osoitteesta. <http://www.sony.net/pm/>

#### **Tietokonejärjestelmän tarkistaminen**

Voit tarkistaa ohjelmiston tietokonevaatimukset seuraavasta URL-osoitteesta. <http://www.sony.net/pcenv/>

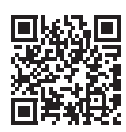

### <span id="page-379-0"></span>Kuvien tallentaminen ulkoiselle medialaitteelle

#### Laitteen liittäminen

#### **Tallennin, jossa ei ole USB-liitintä**

Voit liittää tallentimen videokameran Multi/micro USB -liittimeen käyttämällä AV-kaapelia (myydään erikseen).

Kiinnitä akku videokameraan.

Liitä verkkolaite (mukana) videokameraan.

Liitä AV-kaapeli (myydään erikseen) videokameraan.

- Katso kuvien tallentamisohjeita varten myös tallennuslaitteen mukana tulleita ohieita.
- Videot tallennetaan käyttämällä vakiokuvanlaatua.

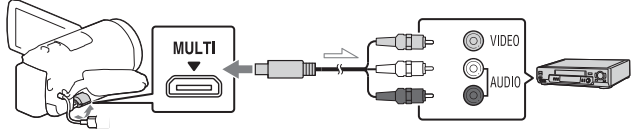

Signaalin kulkusuunta

#### **Ulkoinen USB-kiintolevy**

Voit liittää ulkoisen tallennuslaitteen videokameran Multi/micro USB -liittimeen käyttämällä VMC-UAM2-USB-sovitinkaapelia (myydään erikseen).

Kiinnitä akku videokameraan.

Liitä verkkolaite (mukana) videokameraan.

Liitä ulkoinen tallennuslaite videokameraan.

• Videot tallennetaan käyttämällä teräväpiirtolaatua (HD).

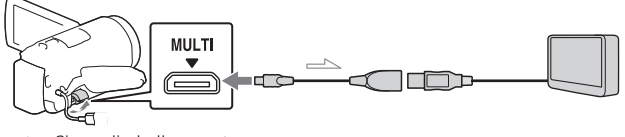

 $\mathord{\simeq}$  Signaalin kulkusuunta

### <span id="page-380-0"></span>Wi-Fi-toiminnon käyttäminen

#### PlayMemories Mobile™ -ohjelmiston asentaminen älypuhelimeen

PlayMemories Mobile -ohjelmiston uusimmat tiedot ja lisätietoja sen toiminnoista on seuraavassa URL-osoitteessa.

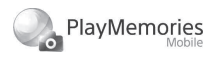

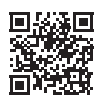

<http://www.sony.net/pmm/>

#### **Androidkäyttöjärjestelmä**

Asenna PlayMemories Mobile Google playsta.

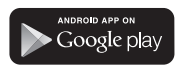

• Android 4.0 tai uudempi tarvitaan yhden kosketuksen toimintojen (NFC) käyttöön.

#### **iOS**

Asenna PlayMemories Mobile App Storesta.

> Available on the iPhone **App Store**

• Yhden kosketuksen toiminnot (NFC) eivät ole käytettävissä iOS-järjestelmässä.

#### **Huomautuksia**

- Et välttämättä voi ladata PlayMemories Mobile -sovellusta Google play- tai App store -kaupasta riippuen maastasi tai alueestasi. Hae siinä tapauksessa "PlayMemories Mobile".
- Jos PlayMemories Mobile on jo asennettu älypuhelimeen, päivitä ohjelmisto uusimpaan versioon.
- Tässä kuvatun Wi-Fi-toiminnon ei taata toimivan kaikkien älypuhelimien ja tablettien kanssa.
- Videokameran Wi-Fi-toimintoa ei voi käyttää muodostamalla yhteys julkiseen WLAN-verkkoon.
- Videokameran yhden kosketuksen toimintojen (NFC) käyttö edellyttää, että älypuhelin tai tabletti tukee NFC-toimintoa.
- Sovelluksen käyttötavat ja näyttöruudut voivat muuttua ilman ilmoitusta tulevien päivitysten yhteydessä.

#### <span id="page-381-1"></span>MP4-videoiden ja valokuvien siirtäminen älypuhelimeen

- **Yhden kosketuksen yhteys NFC:tä tukevan Android-puhelimen kanssa**
- 1 Valitse älypuhelimessa [Settings], sitten [More...] ja tarkista, että [NFC] on käytössä.

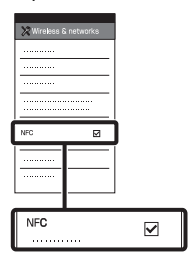

- 2 Toista videokameralla älypuhelimeen lähetettävä kuva.
	- Voit siirtää vain MP4-videoita ja -valokuvia.
	- Valitse "Vaihda videon muotoa -painike" kohdan "Toisto" vaiheessa 2, jotta saat valittua MP4-videot videoiden toistoa varten [\(sivu 15\).](#page-374-1)

3 Kosketa videokameraa älypuhelimella.

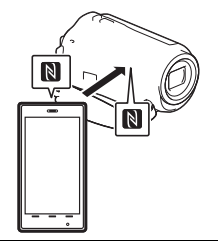

#### **Huomautuksia**

- Peruuta ensin älypuhelimen lepotila tai vapauta sen näytön lukitus.
- Varmista, että **N** näkyy videokameran LCD-näytössä ja älypuhelimessa.
- Jatka videokameran koskettamista älypuhelimella liikuttamatta niitä, kunnes PlayMemories Mobile käynnistyy (1–2 sekuntia).
- Jos videokamera ei voi muodostaa yhteyttä älypuhelimeen NFC:llä, katso ["Wi-Fi-verkkoon yhdistäminen](#page-381-0)  [QR Code -koodilla" \(sivu 22\).](#page-381-0)

#### <span id="page-381-0"></span> **Wi-Fi-verkkoon yhdistäminen QR Code -koodilla**

1 Paina ▶ (View Images) -painiketta ja valitse  $[\overline{\text{MENU}}] \rightarrow [\text{Wireless}] \rightarrow$ [ $\frac{2}{\sqrt{2}}$  Function] → [Send to Smartphone]  $\rightarrow$  [Select on This Device]  $\rightarrow$  kuvatyyppi.

#### 2 Valitse siirrettävä kuvatyyppi,

- lisää  $\checkmark$  ja valitse sitten  $\overline{OK}$   $\rightarrow$   $\overline{OK}$ .
- QR Code, SSID ja salasana näytetään.

 $\overline{\mathsf{x}}$  Send to Smartphone 嘎跑回 Operate the smartphone to scan the QR Code with PlayMemories Mobile. SSID DIRECT-xxxx:HDR-xxxxx Password xxxxxxxx Device Name HDR-xxxxx

3 Käynnistä PlayMemories Mobile.

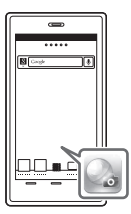

4 Valitse [Skannaa kameran QR Code -koodi] PlayMemories Mobile -näytöstä.

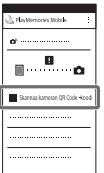

5 Valitse [OK]. (Jos näkyviin tulee viesti, valitse uudelleen  $[OK]$ .)

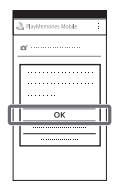

6 Lue älypuhelimella videokameran LCD-näytössä näkyvä QR Code.

#### **Android**

Suorita seuraavat toimet. Kun [Muodostetaanko kameraan yhteys?] näkyy, valitse [Yhdistä].

#### **iPhone/iPad**

Suorita seuraavat toimet. Noudata näytön ohjeita ja asenna profiili (asetustiedot).

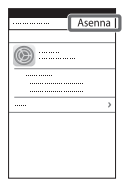

Valitse Koti-näytöstä  $[Asetukset] \rightarrow [Wi-Fi].$ 

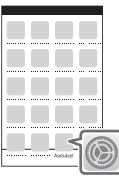

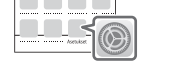

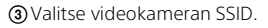

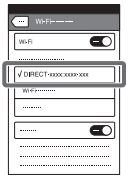

Palaa Koti-valikkoon ja käynnistä PlayMemories Mobile.

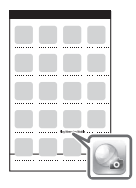

• Kun QR Code on luettu ja yhteys on muodostettu onnistuneesti, videokameran SSID (DIRECT-xxxx) ja salasana rekisteröidään älypuhelimeesi. Tulevat Wi-Fiyhteydet videokameran ja älypuhelimen välillä vaativat vain älypuhelimeen tallennetun videokameran SSID-tunnuksen valitsemisen.

• Jos videokameraa ei voida yhdistää älypuhelimeen NFC:llä ja QR Code -koodin lukemisella, yhdistä SSID-tunnuksella ja salasanalla. Katso lisätietoja "Käyttöoppaasta".

#### Älypuhelimen käyttö langattomana kaukosäätimenä

Voit kuvata videokameralla käyttäen älypuhelinta langattomana kaukosäätimenä.

- 1 Valitse videokamerassa  $[\overline{\text{MENU}}] \rightarrow [\text{Wireless}] \rightarrow$ [ $\cong$  Function] → [Ctrl with Smartphone].
- 2 Toimi älypuhelimen kanssa kuten kohdan ["Wi-Fi](#page-381-0)[verkkoon yhdistäminen QR](#page-381-0)  [Code -koodilla" \(sivu 22\)](#page-381-0) vaiheessa 6. Kun käytät NFC:tä, näytä

videokameralla kuvausruutu ja kosketa videokameran **N** -merkillä älypuhelimen **N** -merkkiä.

3 Käytä videokameraa älypuhelimellasi.

#### **Huomautuksia**

• Paikallisten sähköhäiriöiden ja älypuhelimen ominaisuuksien mukaan elävä kuvanäyttö ei ehkä näy hyvin.

#### Videoiden ja valokuvien tallentaminen tietokoneelle Wi-Fi-yhteydellä

Yhdistä tietokone etukäteen langattomaan tukiasemaan tai langattomaan laajakaistareitittimeen.

1 Asenna ohjelmisto tietokoneelle (vain ensimmäisellä kerralla). Windows: PlayMemories Home <http://www.sony.net/pm/>

Mac: Wireless Auto Import [http://www.sony.co.jp/imsoft/](http://www.sony.co.jp/imsoft/Mac/) Mac/

- Jos ohjelmisto on jo asennettu tietokoneeseen, päivitä se uusimpaan versioon.
- 2 Yhdistä videokamera tukiasemaan seuraavasti (vain ensimmäisellä kerralla).

Jos et pysty rekisteröimään tukiasemaa, katso tukiaseman ohjeita tai ota yhteyttä tukiaseman asentaneeseen henkilöön.

#### **Jos langattomassa tukiasemassa on WPS-painike**

Valitse videokamerassa  $[MENT] \rightarrow [Wireless] \rightarrow$  $[\sqrt{\cdot}$  Setting]  $\rightarrow$  [WPS Push].

Paina rekisteröitävän tukiaseman WPS-painiketta.

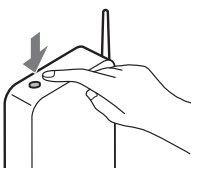

#### **Jos tiedät langattoman tukiaseman SSID:n ja salasanan**

Valitse videokamerassa

 $[MENT] \rightarrow [Wireless] \rightarrow$ [ Setting] → [Access point settings].

Valitse rekisteröitävä tukiasema, anna salasana ja valitse [Next].

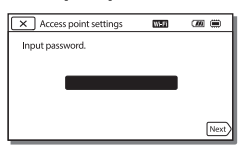

3 Käynnistä tietokone, jos se ei ole käynnissä.

#### 4 Aloita kuvien lähettäminen videokameralta tietokoneelle.

- $\bigcap$  Paina videokameran  $\blacktriangleright$ (View Images) -painiketta.
- $\textcircled{2}$  Valitse  $\overline{\text{MENU}} \rightarrow \text{[Wireless]}$  $\rightarrow$  [ $\approx$  Function]  $\rightarrow$  [Send to Computer].
- Kuvat siirretään automaattisesti tietokoneelle ja tallennetaan.
- Vain uudet kuvat siirretään. Videoiden ja useiden valokuvien tuominen voi kestää jonkin aikaa.

### <span id="page-386-1"></span><span id="page-386-0"></span>Valikoiden käyttäminen

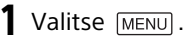

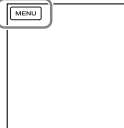

# $2$  Valitse luokka.

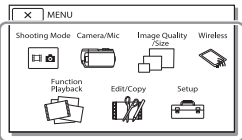

Näytettävien luokkien määrä riippuu mallista.

3 Valitse haluamasi valikkokohde.

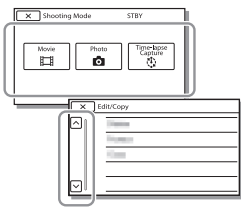

Vieritä valikkokohteita ylös- tai alaspäin.

• Lopeta valikkoasetukset tai palaa edelliseen valikkonäyttöön valitsemalla  $\boxed{\mathbf{x}}$ 

## <span id="page-387-1"></span><span id="page-387-0"></span>Varotoimet

#### **Verkkovirtalaite**

Älä aiheuta akun navan oikosulkua millään metalliesineellä. Muutoin voi aiheutua toimintahäiriö.

#### **Kuvien toistaminen muilla laitteilla**

Tällä videokameralla kuvattuja kuvia ei ehkä voi toistaa normaalisti muilla laitteilla. Muilla laitteilla kuvattuja kuvia ei ehkä myöskään voi toistaa normaalisti tällä videokameralla.

#### **Kuvaaminen ja toistaminen**

- Vältä kovakouraista käsittelyä ja iskuja (älä kolhi, pudota tai tallo kameraa). Älä pura videokameraa osiin tai tee siihen muutoksia. Varo erityisesti objektiivia.
- Muistikortin vakaan toiminnan varmistamiseksi on suositeltavaa alustaa se videokameralla ennen ensimmäistä käyttökertaa. Muistikortin alustaminen poistaa kaikki siihen tallennetut tiedot, eikä tietoja voi palauttaa. Tallenna tärkeät tiedot esimerkiksi tietokoneelle.
- Tarkista muistikortin suunta. Jos pakotat muistikortin sisään väärin päin, muistikortti, muistikorttipaikka ja kuvatiedot voivat vahingoittua.
- Kokeile tallennustoimintoa ennen varsinaisen kuvauksen aloittamista ja varmista, että kuva ja ääni tallentuvat ongelmitta.
- Televisio-ohjelmat, elokuvat, videonauhat sekä muut vastaavat aineistot voivat olla tekijänoikeuslakien suojaamia. Tällaisen aineiston luvaton kopiointi voi olla lainvastaista.
- Tallennussisältöä ei voida korvata, vaikka tallennus tai toisto epäonnistuisi esimerkiksi videokameran, tallennusvälineen tai vastaavan virheellisen toiminnan takia.
- Videokamera ei ole pölyn-, roiskeen- tai vedenpitävä.
- Suojaa videokamera kastumiselta, kuten sateelta ja merivedeltä. Jos videokamera kastuu, se voi vioittua. Joskus näitä vikoja ei voi korjata.
- Älä suuntaa videokameraa suoraan aurinkoon tai voimakkaaseen valoon. Muutoin videokamera voi vioittua.
- Älä käytä videokameraa lähellä voimakkaita radioaaltoja tai säteilyä. Videokamera ei ehkä kuvaa tai toista kuvia oikein.
- Älä käytä videokameraa hiekkarannalla tai pölyisessä paikassa. Muutoin videokamera voi vioittua.
- Jos videokameraan tiivistyy kosteutta, lopeta käyttö, kunnes kosteus on haihtunut.
- Älä altista videokameraa iskuille tai tärinälle. Jos teet niin, videokamera ei ehkä toimi oikein tai ei kuvaa. Lisäksi tallennusväline tai tallennetut tiedot voivat vahingoittua.

#### **LCD-näyttö**

LCD-näyttö on valmistettu erittäin tarkkaa tekniikkaa käyttäen. Siksi yli 99,99% pikseleistä on täysin toimivia. LCD-näytössä saattaa kuitenkin näkyä pieniä mustia ja/tai kirkkaita (valkoisia, punaisia, sinisiä tai vihreitä) pisteitä. Näitä pisteitä muodostuu normaalisti valmistusprosessissa, mutta ne eivät vaikuta tallennettavaan kuvaan millään tavalla.

#### **Videokameran lämpötila**

Videokamera ja akkupaketti lämpenevät käytössä. Tämä ei ole toimintahäiriö.

#### **Ylikuumenemissuoja**

Videokameran ja akun lämpötilan mukaan et ehkä pysty kuvaamaan videoita, tai virta voi katketa automaattisesti videokameran suojaamiseksi. LCD-näytöllä näytetään ilmoitus, ennen kuin virta katkeaa tai et pysty enää kuvaamaan videoita. Anna siinä tapauksessa virran olla katkaistuna ja odota, että videokamera ja akku jäähtyvät. Jos kytket virran uudelleen antamatta videokameran ja akun jäähtyä tarpeeksi, virta voi katketa uudelleen tai et pysty kuvaamaan videoita.

#### **WLAN-verkko**

Emme hyväksy mitään vastuuta mistään vahingoista, joita mahdollisesti seuraa videokameran tai siihen ladattujen kohteiden luvattomasta käytöstä, mikäli kamera katoaa tai varastetaan.

#### **Huomautuksia turvallisuudesta, kun käytössä on WLAN-tuote**

- Varmista aina, että käytät suojattua WLAN-yhteyttä, jotta välttyisit hakkeroinnilta, pahantahtoisten kolmansien osapuolten käytöltä ja muilta haavoittuvuuksilta.
- On tärkeää, että asetat turvaasetukset kun käytät WLANyhteyttä.
- Jos turvallisuusongelmia esiintyy koska turvavarotoimenpiteitä ei ole tehty tai muista ennalta arvattavista syistä WLAN-yhteyttä käytettäessä, Sony ei ole missään vastuussa menetyksistä tai vahingoista.

#### Vianmääritys

Jos videokameran käytössä ilmenee ongelmia:

- Tarkista videokamera Käyttöoppaan ohjeiden avulla [\(sivu 5\).](#page-364-1)
- Irrota virtalähde ja liitä se uudelleen noin 1 minuutin kuluttua. Käynnistä sitten videokamera.
- Alusta videokamera. Kaikki asetukset, myös kellonaika, palautetaan oletusarvoihin.
- Ota yhteys Sony-jälleenmyyjään tai lähimpään valtuutettuun Sony-huoltoon.

### <span id="page-389-0"></span>Tekniset tiedot

#### Järjestelmä

Signaalimuoto: NTSC-väri, EIA-standardit (1080 60i -yhteensopivat laitteet) PAL-väri, CCIR-standardit (1080 50i -yhteensopivat laitteet) HD TV Videon tallennusmuoto: XAVC S (XAVC S -muoto): Kuva: MPEG-4 AVC/H.264 Ääni: MPEG-4 Linear PCM 2-kan. (48 kHz/16 bittiä) AVCHD (AVCHD-muoto, vers. 2.0 -yhteensopiva): Kuva: MPEG-4 AVC/H.264 Ääni: Dolby Digital 2-kan./5,1-kan. Dolby Digital 5.1 Creator\*1 MP4: Kuva: MPEG-4 AVC/H.264 Ääni: MPEG-4 AAC-LC 2-kan. \*1 Valmistettu Dolby Laboratoriesin lisenssillä. Valokuvien tiedostomuoto: DCF Ver.2.0 -yhteensopiva Exif Ver.2.3 -yhteensopiva MPF Baseline -yhteensopiva Tallennusväline (video/valokuva): Sisäinen muisti: 32Gt(HDR-CX485/HDR-CX675/ HDR-PJ675)\*2 8Gt(HDR-CX455)\*2 XAVC S (video): microSDHC-muistikortti (luokka 10 tai nopeampi) microSDXC-muistikortti (luokka 10 tai nopeampi) AVCHD, valokuva Memory Stick Micro (Mark2) microSD-kortti (luokka 4 tai nopeampi) Käyttäjän käytettävissä oleva kapasiteetti (likimääräinen): 31,2Gt(HDR-CX485/HDR-CX675/HDR-PJ675) 7,76Gt(HDR-CX455) 1 Gt vastaa 1 miljardia tavua, joista osa käytetään

järjestelmän hallintaan ja/tai sovellustiedostoihin. Vain valmiiksi tallennetun esittelyvideon voi poistaa. Kuvalaite: 3,1 mm (1/5,8-tyyppi) CMOS-kenno Tallennuspikselit (valokuva, 16:9): Enintään 9,2 megapikseliä  $(4.032 \times 2.272)^{*3}$ Brutto: Noin 2 510 000 pikseliä Käytettävissä (video, 16:9)\*4: Noin 2 290 000 pikseliä Käytettävissä (valokuva, 16:9): Noin 2 290 000 pikseliä Käytettävissä (valokuva, 4:3): Noin 1 710 000 pikseliä Objektiivi: HDR-CX450/CX455/CX485: ZEISS Vario-Tessar-linssi 30× (optinen)\*4, 60× (Clear Image Zoom, videoita kuvattaessa)\*5, 350× (digitaalinen) Suodattimen halkaisija: 37 mm F1,8 – F4,0 Polttoväli: f= 1,9 mm – 57,0 mm Muunnettuna 35 mm:n valokuvakameraan Videoille\*4: f= 26,8 mm – 804,0 mm (16:9) Valokuville: f= 26,8 mm – 804,0 mm (16:9) HDR-CX625/CX675/PJ675: G-linssi 30× (optinen)\*4, 60× (Clear Image Zoom, videoita kuvattaessa)\*5, 350× (digitaalinen) Suodattimen halkaisija: 46 mm F1,8 – F4,0 Polttoväli: f= 1,9 mm – 57,0 mm Muunnettuna 35 mm:n valokuvakameraan Videoille\*4: f= 26,8 mm – 804,0 mm (16:9) Valokuville: f= 26,8 mm – 804,0 mm (16:9) Värilämpötila: [Auto], [One Push], [Indoor], [Outdoor]

Vähimmäisvalaistus: 6 lx (lux) (oletusasetus, suljinnopeus 1/30 sekuntia (1080 60i -yhteensopivat laitteet) tai 1/25 sekuntia (1080 50i yhteensopivat laitteet)) 3 lx (lux) ([Low Lux] -asetuksena [On], suljinnopeus 1/30 sekuntia (1080 60i -yhteensopivat laitteet) tai 1/25 sekuntia (1080 50i -

- yhteensopivat laitteet))<br><sup>\*3</sup> Ainutlaatuinen Sonyn BIONZ-Xkuvankäsittelyjärjestelmä mahdollistaa valokuvia vastaavan tarkkuuden
- kuvatuissa kokoluokissa.<br>\*4 [**iiii**] SteadyShot]-asetuksena
- [Standard] tai [Off]. \*5 [ SteadyShot]-asetuksena [Active].

#### Tulo-/lähtöliittimet

HDMI OUT-liitäntä: HDMI micro -liitin PROJECTOR IN -liitäntä (HDR-PJ675): HDMI micro -liitin

- MIC-tuloliitäntä: Stereominiliitäntä  $(63.5 \, \text{mm})$
- Kuulokeliitäntä: Stereominiliitäntä  $(63.5 \, \text{mm})$
- USB-liitäntä: Tyyppi A
- (sisäänrakennettu USB)
- Multi/micro USB -liitin\*6
- \*6 Tukee USB-mikroyhteensopivia laitteita.

USB-yhteyttä käytetään vain lähteviä yhteyksiä varten (Euroopassa olevat asiakkaat).

#### LCD-näyttö

Kuva: 7,5 cm (3,0-tyyppi, kuvasuhde 16:9) Pikselien kokonaismäärä: 460 800 (960 × 480)

#### Projektori (HDR-PJ675)

Projektiotyyppi: DLP Valon lähde: LED (R/G/B) Tarkennus: Manuaalinen Projektioetäisyys: 0,5 m tai enemmän Kontrastisuhde: 1 500:1 Tarkkuus (lähtö): 640 × 360 Yhtäjaksoisen projektion aika (käytettäessä toimitettua akkua): Noin 1 h 35 min

#### WLAN-verkko

Tuettu standardi: IEEE 802.11 b/g/n Taajuus: 2,4 GHz Tuetut turvakäytännöt: WEP/WPA-PSK/WPA2-PSK Määritysmenetelmä: WPS (Wi-Fi Protected Setup)/manuaalinen Käyttömenetelmä: Infrastruktuuritila NFC: NFC Forum Type 3 Tag -yhteensopiva

#### Yleiset

Tehovaatimukset: DC 7,4 V (akku), DC 5 V 1 500 mA (Verkkovirtalaite), DC 8,4 V (DC IN -liitäntä) USB Lataus: DC 5 V 1 500 mA Keskimääräinen virrankulutus: Kuvattaessa ja käytettäessä LCD-näyttöä normaalilla kirkkaudella: 2,5 W(HDR-CX625/CX675/PJ675) 2,4 W(HDR-CX450/CX455/CX485) Käyttölämpötila: 0 °C – 40 °C Säilytyslämpötila: –20 °C – +60 °C Mitat (noin): HDR-CX450/CX455/CX485: 57,0 mm × 59,5 mm × 119,0 mm (l/k/s) mukaan lukien ulkonevat osat 57,0 mm × 59,5 mm × 128,5 mm (l/k/s) mukaan lukien ulkonevat osat ja toimitettu akku liitettynä HDR-CX625/CX675: 57,5 mm × 66,0 mm × 121,0 mm (l/k/s) mukaan lukien ulkonevat osat 57,5 mm × 66,0 mm × 130,5 mm (l/k/s) mukaan lukien ulkonevat osat ja toimitettu akku liitettynä

HDR-PJ675:

61,5 mm × 66,0 mm × 121,0 mm (l/k/s) mukaan lukien ulkonevat osat

61,5 mm × 66,0 mm × 130,5 mm (l/k/s) mukaan lukien ulkonevat osat ja toimitettu akku liitettynä Paino (noin)

HDR-CX450/CX455/CX485: 195 g vain pääyksikkö 250 g mukaan lukien toimitettu ladattava akku HDR-CX625/CX675: 305 g vain pääyksikkö 360 g mukaan lukien toimitettu ladattava akku HDR-PJ675: 325 g vain pääyksikkö 380 g mukaan lukien toimitettu ladattava akku

#### **Verkkovirtalaite AC-UUD12**

Tehovaatimukset: AC 100 V – 240 V, 50 Hz/60 Hz Tehonkulutus: 11 W Lähtöjännite: DC 5,0 V, 1 500 mA

#### **Ladattava akku NP-FV50**

Maksimilähtöjännite: DC 8,4 V Lähtöjännite: DC 6,8 V Enimmäislatausjännite: DC 8,4 V Enimmäislatausvirta: 2,1 A Kapasiteetti

Tyypillinen: 7,0 Wh (1 030 mAh) Vähintään: 6,6 Wh (980 mAh) Tyyppi: Litium-ioni

Videokameran ja varusteiden muotoilua ja teknisiä ominaisuuksia saatetaan muuttaa asiasta erikseen ilmoittamatta.

#### Latauksen, kuvauksen ja toiston arvioidut kestot toimitetun akun kanssa

Latausaika (minuutteja)

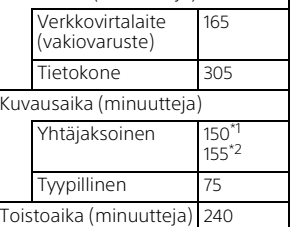

- 
- \*1 HDR-CX625/CX675/PJ675 \*2 HDR-CX450/CX455/CX485
- Latausajat mitataan lataamalla tyhjä akku täyteen kapasiteettiin 25 °C:n huonelämpötilassa.
- Kuvaus- ja toistoajat on mitattu käytettäessä videokameraa 25 °C:n lämpötilassa.
- Kuvausajat on mitattu kuvattaessa videoita oletusasetuksilla ([EBREC Mode]: [High Quality  $\overline{FH}$  ], [Dual Video REC]: [On]).
- Tyypillinen kuvausaika tarkoittaa aikaa, kun toistuvasti käynnistät ja lopetat kuvauksen, kytket [Shooting Mode]-asetuksen ja zoomaat.

#### **Tavaramerkit**

- AVCHD, AVCHD Progressive, AVCHD-logo ja AVCHD Progressive-logotyyppi ovat Panasonic Corporationin ja Sony Corporationin tavaramerkkejä.
- XAVC S ja **XAVC S** ovat Sony Corporationin rekisteröityjä tavaramerkkejä.
- Memory Stick ja  $\mathbf{P}$  ovat tavaramerkkejä tai rekisteröityjä tavaramerkkejä, jotka omistaa Sony Corporation.
- Blu-ray Disc™ ja Blu-ray™ ovat Blu-ray Disc Associationin tavaramerkkejä.
- Dolby ja double-D-symboli ovat Dolby Laboratories -yhtiön tavaramerkkejä.
- Termit HDMI ja HDMI High-Definition Multimedia Interface ja HDMI-logo ovat HDMI Licensing LLC:n tavaramerkkejä tai rekisteröityjä tavaramerkkejä Yhdysvalloissa ja muissa maissa.
- Microsoft, Windows ja Windows Vista ovat Microsoft Corporationin rekisteröityjä tavaramerkkejä tai tavaramerkkejä Yhdysvalloissa ja/tai muissa maissa.
- Mac ja Mac OS ovat Apple Inc:n rekisteröityjä tavaramerkkejä Yhdysvalloissa ja muissa maissa.
- Intel, Intel Core ja Pentium ovat Intel Corporationin tavaramerkkejä Yhdysvalloissa ja/tai muissa maissa.
- microSDXC-logo on SD-3C, LLC:n tavaramerkki.
- Android ja Google Play ovat Google Inc.:n tavaramerkkejä.
- Wi-Fi, Wi-Fi-logo ja Wi-Fi PROTECTED SET-UP ovat Wi-Fi Alliancen rekisteröityjä tavaramerkkejä.
- N-merkki on NFC Forum, Inc.:n tavaramerkki tai rekisteröity tavaramerkki Yhdysvalloissa ja muissa maissa.
- Facebook ja "f"-logo ovat Facebook, Inc. -yhtiön tavaramerkkejä tai rekisteröityjä tavaramerkkejä.
- YouTube ja YouTube-logo ovat Google Inc. -yhtiön tavaramerkkejä tai rekisteröityjä tavaramerkkejä.
- iPhone ja iPad ovat Apple Inc.:n rekisteröityjä tavaramerkkejä Yhdysvalloissa ja muissa maissa.
- QR Code on rekisteröity tavaramerkki, jonka omistaa DENSO WAVE INCORPORATED.

Kaikki muut tässä mainitut tuotenimet voivat olla vastaavien yritysten tavaramerkkejä tai rekisteröityjä tavaramerkkejä. Lisäksi merkkejä ™ ja ® ei ole mainittu kaikissa asianomaisissa kohdissa tässä käyttöoppaassa.

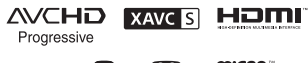

(1) InfoLITHIUM V

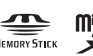

 $\blacksquare$ 

#### **GNU GPL/LGPL -lisenssiä käyttävästä ohjelmistosta**

Tähän tuotteeseen sisältyy ohjelmistoa, joka täyttää seuraavan GNU GPL -lisenssin (jäljempänä "GPL") tai GNU LGPL -lisenssin (jäljempänä "LGPL"). Tämä tarkoittaa, että sinulla on oikeus käyttää, muokata ja levittää näiden ohjelmistojen lähdekoodia mukana toimitetun GPL/LGPL-lisenssin mukaisesti.

Lähdekoodi on saatavilla Internetistä. Lataa se seuraavasta URL-osoitteesta. <http://oss.sony.net/Products/Linux> Toivomme, että et ota meihin yhteyttä lähdekoodin sisällöstä. Lisenssien kopiot (englanniksi) on tallennettu tämän tuotteen sisäiseen muistiin. Muodosta massamuistiyhteys tämän tuotteen ja tietokoneen välille ja lue tiedostot "PMHOME"-kansion "LICENSE" -kansiosta.

### <span id="page-393-1"></span><span id="page-393-0"></span>Osat ja säätimet

#### HDR-CX625/CX675/PJ675

Sulkeissa ( ) olevilla sivuilla on lisätietoja.

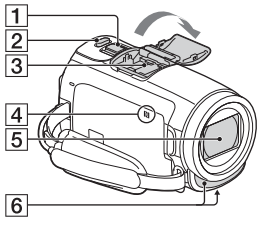

- $\P$  Zoomausvipu ([13,](#page-372-2) [14\)](#page-373-0)
- 2 PHOTO-painike ([14\)](#page-373-0)
- 3 Moniliitäntäkenkä

#### $\mathbf{ni}^{\text{Multi}}$

Tietoja moniliitäntäkengän kanssa yhteensopivista lisävarusteista saat alueesi Sony-sivustolta, paikalliselta Sony-jälleenmyyjältä tai valtuutetusta Sony-huollosta. Muiden valmistajien lisälaitteiden toimintaa ei voi taata.

Jos käytät kenkäsovitinta (myydään erikseen), voit myös käyttää Active Interface Shoe -kengän kanssa yhteensopivia lisävarusteita.

Toimintahäiriön estämiseksi älä käytä erikseen ostettavia salamalaitteita, joissa on korkeajännitesynkronointiliitäntä tai käänteinen polariteetti.

 N-merkki ([22](#page-381-1)) NFC: Near Field Communication

Objektiivi (G-linssi)

- 6 Sisäinen mikrofoni  $\overline{1}$  $\overline{2}$  $\overline{3}$
- PROJECTOR FOCUS -vipu [\(17\)](#page-376-1) (HDR-PJ675)
- 2 LCD-näyttö/kosketuspaneeli
- **3** Projektorin linssi (HDR-PJ675)

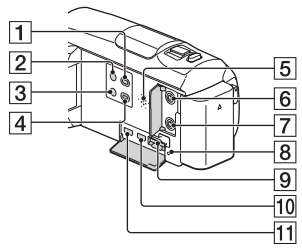

- (View Images) -painike ([15\)](#page-374-2)
- $\boxed{2}$   $\bigcirc$  (ON/STANDBY) -painike
- 3 **%4** (My Voice Canceling) -painike

Vaimentaa kuvaajan äänen.

- PROJECTOR-painike ([17](#page-376-1)) (HDR-PJ675)
- 5 Kaiutin
- $\boxed{6}$   $\ll$  (mikrofoni) -liitäntä (PLUG IN POWER)
- (kuulokkeet) -liitäntä
- **8** Muistikortin käyttövalo ([11\)](#page-370-1)
- $\overline{9}$  Muistikorttipaikka [\(11\)](#page-370-1)
- **10** HDMI OUT -liitäntä

**FI** 34  PROJECTOR IN -liitäntä ([17](#page-376-1)) (HDR-PJ675)

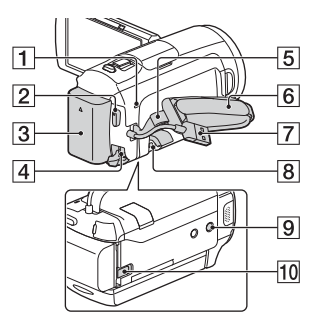

- **T** POWER/CHG
	- (lataus) -merkkivalo ([7\)](#page-366-1)
- **2** START/STOP-painike ([13\)](#page-372-2)
- $3$  Akku $(7)$
- **4** DC IN -liitäntä
- 5 Olkahihnan silmukka
- 6 Käsihihna
- Built-in USB Cable [\(7\)](#page-366-1)
- **8** Multi/micro USB -liitin Tukee Micro USB

-yhteensopivia laitteita. Tämä liitin ei tue VMC-AVM1-sovitinkaapelia (myydään erikseen). Lisävarusteita ei voi käyttää A/V-etähallintaliitännän kautta.

**9** Jalustan liitäntä Liitä jalusta (myydään erikseen: ruuvin pituuden on oltava alle 5,5 mm). Jalustan tiedoista riippuen tämä tuote ei liittämisen jälkeen ole välttämättä suunnattu oikeaan suuntaan.

**10** BATT (akku) -vapautusvipu

#### HDR-CX450/CX455/ CX485

Sulkeissa ( ) olevilla sivuilla on lisätietoja.

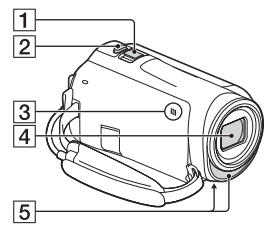

- Zoomausvipu [\(13](#page-372-2), [14\)](#page-373-0)
- 2 PHOTO-painike [\(14](#page-373-0))
- **3** N-merkki ([22\)](#page-381-1) NFC: Near Field Communication
- Objektiivi (ZEISS Vario-Tessar-linssi)
- Sisäinen mikrofoni

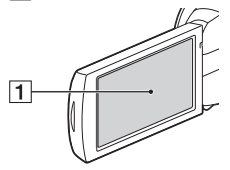

LCD-näyttö/kosketuspaneeli

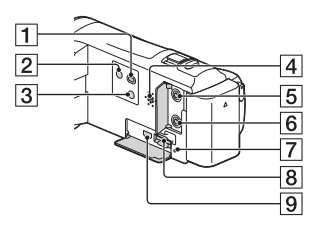

- $\Box$   $\Box$  (View Images) -painike [\(15\)](#page-374-2)
- [2] (b (ON/STANDBY) -painike
- 3 **%4** (My Voice Canceling) -painike Vaimentaa kuvaajan äänen. **4** Kaiutin
- $\overline{5}$  \ (mikrofoni) -liitäntä (PLUG IN POWER)
- $\boxed{6}$   $\Omega$  (kuulokkeet) -liitäntä
- Muistikortin käyttövalo [\(11\)](#page-370-1)
- **8** Muistikorttipaikka [\(11\)](#page-370-1)
- **9** HDMI OUT -liitäntä

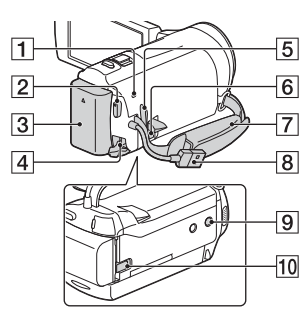

- **T** POWER/CHG (lataus) -merkkivalo [\(7\)](#page-366-1)
- **2** START/STOP-painike [\(13\)](#page-372-2)
- $3$  Akku $(7)$  $(7)$
- DC IN -liitäntä
- **5** Olkahihnan silmukka
- **6** Multi/micro USB -liitin Tukee Micro USB -yhteensopivia laitteita. Tämä liitin ei tue VMC-AVM1-sovitinkaapelia (myydään erikseen). Lisävarusteita ei voi käyttää A/V-etähallintaliitännän kautta.
- **FI** Käsihihna
- $36$   $\overline{8}$  Built-in USB Cable ([7](#page-366-1))
- **9** Jalustan liitäntä
	- Liitä jalusta (myydään erikseen: ruuvin pituuden on oltava alle 5,5 mm). Jalustan tiedoista riippuen tämä tuote ei liittämisen jälkeen ole välttämättä suunnattu oikeaan suuntaan.
- **10** BATT (akku) -vapautusvipu

#### Käsihihnan kiristäminen

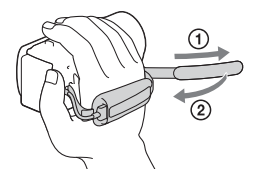
